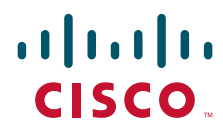

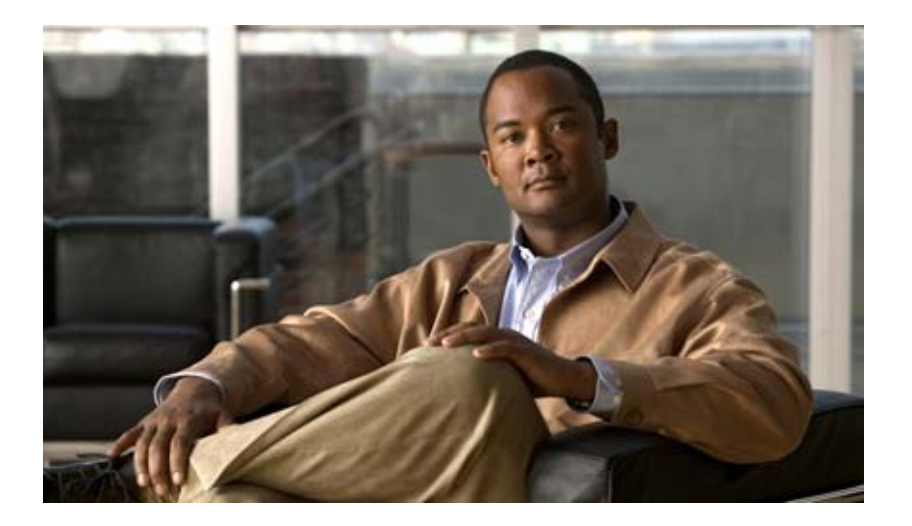

## **Cisco AS5350XM and Cisco AS5400XM Universal Gateways Software Configuration Guide**

### **Americas Headquarters**

Cisco Systems, Inc. 170 West Tasman Drive San Jose, CA 95134-1706 USA <http://www.cisco.com> Tel: 408 526-4000 800 553-NETS (6387) Fax: 408 527-0883

THE SPECIFICATIONS AND INFORMATION REGARDING THE PRODUCTS IN THIS MANUAL ARE SUBJECT TO CHANGE WITHOUT NOTICE. ALL STATEMENTS, INFORMATION, AND RECOMMENDATIONS IN THIS MANUAL ARE BELIEVED TO BE ACCURATE BUT ARE PRESENTED WITHOUT WARRANTY OF ANY KIND, EXPRESS OR IMPLIED. USERS MUST TAKE FULL RESPONSIBILITY FOR THEIR APPLICATION OF ANY PRODUCTS.

THE SOFTWARE LICENSE AND LIMITED WARRANTY FOR THE ACCOMPANYING PRODUCT ARE SET FORTH IN THE INFORMATION PACKET THAT SHIPPED WITH THE PRODUCT AND ARE INCORPORATED HEREIN BY THIS REFERENCE. IF YOU ARE UNABLE TO LOCATE THE SOFTWARE LICENSE OR LIMITED WARRANTY, CONTACT YOUR CISCO REPRESENTATIVE FOR A COPY.

The Cisco implementation of TCP header compression is an adaptation of a program developed by the University of California, Berkeley (UCB) as part of UCB's public domain version of the UNIX operating system. All rights reserved. Copyright © 1981, Regents of the University of California.

NOTWITHSTANDING ANY OTHER WARRANTY HEREIN, ALL DOCUMENT FILES AND SOFTWARE OF THESE SUPPLIERS ARE PROVIDED "AS IS" WITH ALL FAULTS. CISCO AND THE ABOVE-NAMED SUPPLIERS DISCLAIM ALL WARRANTIES, EXPRESSED OR IMPLIED, INCLUDING, WITHOUT LIMITATION, THOSE OF MERCHANTABILITY, FITNESS FOR A PARTICULAR PURPOSE AND NONINFRINGEMENT OR ARISING FROM A COURSE OF DEALING, USAGE, OR TRADE PRACTICE.

IN NO EVENT SHALL CISCO OR ITS SUPPLIERS BE LIABLE FOR ANY INDIRECT, SPECIAL, CONSEQUENTIAL, OR INCIDENTAL DAMAGES, INCLUDING, WITHOUT LIMITATION, LOST PROFITS OR LOSS OR DAMAGE TO DATA ARISING OUT OF THE USE OR INABILITY TO USE THIS MANUAL, EVEN IF CISCO OR ITS SUPPLIERS HAVE BEEN ADVISED OF THE POSSIBILITY OF SUCH DAMAGES.

CCDE, CCENT, Cisco Eos, Cisco HealthPresence, the Cisco logo, Cisco Lumin, Cisco Nexus, Cisco StadiumVision, Cisco TelePresence, Cisco WebEx, DCE, and Welcome to the Human Network are trademarks; Changing the Way We Work, Live, Play, and Learn and Cisco Store are service marks; and Access Registrar, Aironet, AsyncOS, Bringing the Meeting To You, Catalyst, CCDA, CCDP, CCIE, CCIP, CCNA, CCNP, CCSP, CCVP, Cisco, the Cisco Certified Internetwork Expert logo, Cisco IOS, Cisco Press, Cisco Systems, Cisco Systems Capital, the Cisco Systems logo, Cisco Unity, Collaboration Without Limitation, EtherFast, EtherSwitch, Event Center, Fast Step, Follow Me Browsing, FormShare, GigaDrive, HomeLink, Internet Quotient, IOS, iPhone, iQuick Study, IronPort, the IronPort logo, LightStream, Linksys, MediaTone, MeetingPlace, MeetingPlace Chime Sound, MGX, Networkers, Networking Academy, Network Registrar, PCNow, PIX, PowerPanels, ProConnect, ScriptShare, SenderBase, SMARTnet, Spectrum Expert, StackWise, The Fastest Way to Increase Your Internet Quotient, TransPath, WebEx, and the WebEx logo are registered trademarks of Cisco Systems, Inc. and/or its affiliates in the United States and certain other countries.

All other trademarks mentioned in this document or website are the property of their respective owners. The use of the word partner does not imply a partnership relationship between Cisco and any other company. (0812R)

Any Internet Protocol (IP) addresses used in this document are not intended to be actual addresses. Any examples, command display output, and figures included in the document are shown for illustrative purposes only. Any use of actual IP addresses in illustrative content is unintentional and coincidental.

*Cisco AS5350XM and Cisco AS5400XM Universal Gateways Software Configuration Guide* © 2006, 2009 Cisco Systems, Inc. All rights reserved.

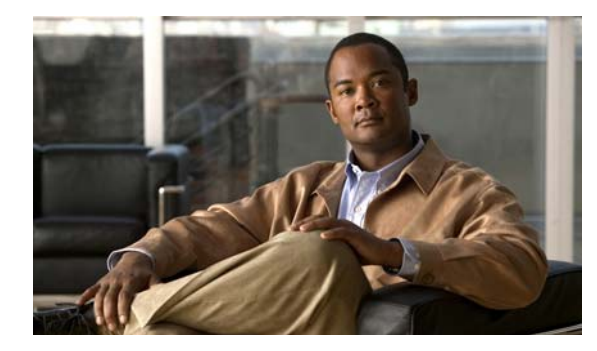

### **CONTENTS**

### **[About Cisco IOS Software Documentation v](#page-8-0)**

[Documentation Objectives v](#page-8-1) [Audience v](#page-8-2) [Documentation Conventions v](#page-8-3) [Typographic Conventions vi](#page-9-0) [Command Syntax Conventions vi](#page-9-1) [Software Conventions vii](#page-10-0) [Reader Alert Conventions vii](#page-10-1) [Documentation Organization vii](#page-10-2) [Cisco IOS Documentation Set viii](#page-11-0) [Cisco IOS Documentation on Cisco.com viii](#page-11-1) [Configuration Guides, Command References, and Supplementary Resources ix](#page-12-0)

[Additional Resources and Documentation Feedback xiv](#page-17-0)

### **[Using the Command-Line Interface in](#page-20-0) Cisco IOS Software xvii**

[Initially Configuring a Device xvii](#page-20-1) [Using the CLI xviii](#page-21-0) [Understanding Command Modes xviii](#page-21-1) [Using the Interactive Help Feature xx](#page-23-0) [Understanding Command Syntax xxi](#page-24-0) [Understanding Enable and Enable Secret Passwords xxii](#page-25-0) [Using the Command History Feature xxiii](#page-26-0) [Abbreviating Commands xxiv](#page-27-0) [Using Aliases for CLI Commands xxiv](#page-27-1) [Using the no and default Forms of Commands xxiv](#page-27-2) [Using the debug Command xxv](#page-28-0) [Filtering Output Using Output Modifiers xxv](#page-28-1) [Understanding CLI Error Messages xxvi](#page-29-0) [Saving Changes to a Configuration xxvi](#page-29-1) [Additional Information xxvii](#page-30-0)

### **[Understanding Basic Hardware Architecture and Cisco](#page-32-0) IOS Software 1**

[Basic Hardware Architecture 1](#page-32-1) [Exploring the Cisco](#page-34-0) IOS File System 3

 $\mathbf I$ 

[Exploring Cisco IOS Software 6](#page-37-0) [Getting Help 6](#page-37-1) [Understanding Command Modes 6](#page-37-2) [Finding Command Options 7](#page-38-0) [Undoing a Command or Feature 9](#page-40-0) [Saving Configuration Changes 9](#page-40-1) [Upgrading to a New Cisco](#page-41-0) IOS Release 10 [Changing Console Line Speed 12](#page-43-0) [Changing Gateway Line Speed 13](#page-44-0) [Upgrade the ROM Monitor Image 13](#page-44-1) [Selecting a ROM Monitor Image for Execution 14](#page-45-0) [Verifying the ROM Monitor Image 15](#page-46-0) [Where to Go Next 15](#page-46-1)

### **[Verifying Basic Setup 17](#page-48-0)**

[Gigabit Ethernet Configuration 17](#page-48-1) [Analyzing the System Boot Dialog 18](#page-49-0) [Checking the Initial Running Configuration 21](#page-52-0) [Investigating Memory Usage 23](#page-54-0) [Inspecting CPU Utilization 24](#page-55-0) [Displaying Component Status Using the Health Monitor 26](#page-57-0) [Using the Interface Queue Wedge Monitor 27](#page-58-0) [Where to Go Next 30](#page-61-0)

### **[Basic Configuration Using the Command-Line Interface 33](#page-64-0)**

[Configuring the Hostname, Password, and Time Stamps 34](#page-65-0) [Configure 34](#page-65-1) [Verify 35](#page-66-0) [Configuring Local AAA Security 35](#page-66-1) [Creating a Login Banner 37](#page-68-0) [Configuring Loopback Interfaces, Gigabit Ethernet Interfaces, and IP Route 37](#page-68-1) [Configuring the Asynchronous Group Interface 38](#page-69-0) [Configure 39](#page-70-0) [Verify 39](#page-70-1) [Configuring T1 and E1 Feature Cards 40](#page-71-0) [Controller Numbering 41](#page-72-0) [Configure 41](#page-72-1) [Verify 42](#page-73-0)

Ι

[Configuring a Channelized T3 Feature Card 43](#page-74-0) [Controller Numbering 43](#page-74-1) [Configure 43](#page-74-2) [Verify 44](#page-75-0) [Configuring ISDN PRI](#page-75-1) *44* [Request PRI Line and Switch Configuration from a Telco Service Provider 45](#page-76-0) [Controller Numbering 45](#page-76-1) [Configure 46](#page-77-0) [Verify 47](#page-78-0) [Configuring DS0 Trunk Group Dial Out 51](#page-82-0) [Trunk Group Resource Manager 51](#page-82-1) [Configure 52](#page-83-0) [Verify 53](#page-84-0) [Configuring the D Channels for ISDN Signaling 54](#page-85-0) [Configure 55](#page-86-0) [Verify 55](#page-86-1) [Configuring the Universal Port and Dial-Only Feature Cards 56](#page-87-0) [SPE Firmware 57](#page-88-0) [Configure 58](#page-89-0) [Verify 60](#page-91-0) [Configuring the Voice Feature Card 61](#page-92-0) [Configure 61](#page-92-1) [Verifying 62](#page-93-0) [Configuring Clocking 62](#page-93-1) [Trunk Feature Card Ports 63](#page-94-0) [External Clock 63](#page-94-1) [Free-Running Clock 63](#page-94-2) [Configuration Examples 64](#page-95-0) [Verify 64](#page-95-1) [Enabling IP Basic Setup 66](#page-97-0) [Testing Asynchronous Shell Connections 67](#page-98-0) [Verifying the Final Running Configuration 70](#page-101-0) [Saving Configuration Changes 72](#page-103-0) [Configure 72](#page-103-1) [Where to Go Next 72](#page-103-2)

### **[Continuing Configuration Using the Command-Line Interface 75](#page-106-0)**

[Configuring Synchronous Serial Interfaces for WAN Support 75](#page-106-1) [Configure 76](#page-107-0)

I

[Verify 76](#page-107-1) [Configuring T1 Channel Groups 77](#page-108-0) [Configure 77](#page-108-1) [Verify 77](#page-108-2) [Configuring ISDN NFAS on Channelized T1 PRI Groups 78](#page-109-0) [Configure 78](#page-109-1) [Take a Channel or Interface Out of Service 79](#page-110-0) [Verify 79](#page-110-1) [Configuring E1 R2 Signaling 79](#page-110-2) [Configure 80](#page-111-0) [Country Codes for R2 Signaling 82](#page-113-0) [Verify 82](#page-113-1) [Configuring Alarms 83](#page-114-0) [Configure 83](#page-114-1) [Verify 84](#page-115-0) [Saving Configuration Changes 84](#page-115-1) [Configure 85](#page-116-0) [Where to Go Next 85](#page-116-1)

### **[Managing and Troubleshooting the Voice Feature Card 87](#page-118-0)**

[Viewing DSP Performance Statistics 88](#page-119-0) [show voice dsp Commands 88](#page-119-1) [show voice dsp channel Commands 88](#page-119-2) [Managing DSPs 88](#page-119-3) [DSP Configuration Mode 88](#page-119-4) [Troubleshooting 89](#page-120-0) [Debugging Commands 89](#page-120-1) [DSP Recovery 89](#page-120-2) [Clear a DSP 90](#page-121-0) [Upgrading DSP Firmware 90](#page-121-1) [Important Upgrade Commands 90](#page-121-2) [Displaying DSP Firmware Versions 91](#page-122-0) [Upgrading DSP Firmware from Cisco.com 91](#page-122-1) [Using Unbundled DSP Firmware 95](#page-126-0) [Using DSP Firmware Bundled with Cisco](#page-127-0) IOS Software 96 [Using the AMR-NB Codec 97](#page-128-0) [How the AMR-NB Codec Works 99](#page-130-0) [Restrictions for the AMR-NB Codec 99](#page-130-1)

Ι

[Where to Go Next 99](#page-130-2)

### **[Configuring Voice over IP 101](#page-132-0)**

[VoIP Basics 102](#page-133-0) [Call Flow 103](#page-134-0) [Dial Peers 104](#page-135-0) [Configuring Basic VoIP 106](#page-137-0) [Perform Preconfiguration Tasks 106](#page-137-1) [Configure Signaling on Voice Ports 107](#page-138-0) [Configure Dial Peers 108](#page-139-0) [Configuring Echo Cancellation on the Voice Feature Card 111](#page-142-0) [Configuring Nextport Echo Canceller Control \(optional\) 112](#page-143-0) [Voice QoS Basics 115](#page-146-0) [Enabling QoS Features for VoIP 116](#page-147-0) [Congestion Management 117](#page-148-0) [Fragmentation and Interleaving 118](#page-149-0) [Traffic Shaping for Frame Relay 119](#page-150-0) [Other Bandwidth-Reduction Features 119](#page-150-1) [Additional Resources 121](#page-152-0) [Getting Started 123](#page-154-0) Cisco AS5350XM or Cisco [AS5400XM with AS54-DFC-CT3 124](#page-155-0) Cisco AS5350XM or Cisco [AS5400XM with AS54-DFC-8CT1 128](#page-159-0) Cisco AS5350XM or Cisco [AS5400XM with AS54-DFC-8CE1 132](#page-163-0) [Save the Configuration File 136](#page-167-0) [Where to Go Next 137](#page-168-0)

### **[ROM Monitor 139](#page-170-0)**

 $\mathbf I$ 

[Entering the ROM Monitor Program 139](#page-170-1) [ROM Monitor Command Conventions 140](#page-171-0) [Command Aliasing 140](#page-171-1) [ROM Monitor Commands 140](#page-171-2)

### **[Comprehensive Configuration Examples 147](#page-178-0)**

[CT3 CAS/ISDN with RADIUS 147](#page-178-1) [CT3 CAS/ISDN Without RADIUS 156](#page-187-0) [CT3 Without Resource Pooling 165](#page-196-0) [CT3 CAS with Resource Pooling 170](#page-201-0) [Two 8 T1/PRI ISDN with Modems 176](#page-207-0) [Two 8 E1/PRI ISDN with Modems 187](#page-218-0)

[Two 8 T1/PRI CAS with Modems 192](#page-223-0) [Two 8 T1/PRI CAS with RADIUS \(AAA\) and Resource Pooling 196](#page-227-0) [Two 8 T1/PRI ISDN with RADIUS \(AAA\) and Resource Pooling 201](#page-232-0) [Two 8 E1/PRI ISDN with RADIUS \(AAA\) and Resource Pooling 213](#page-244-0) [CT3 with Resource Pooling, AAA, and Modem 216](#page-247-0)

 $\mathsf I$ 

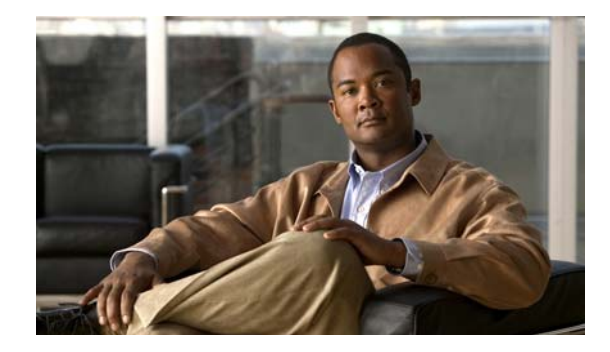

# <span id="page-8-0"></span>**About Cisco IOS Software Documentation**

This document describes the objectives, audience, conventions, and organization used in Cisco IOS software documentation*.* Also included are resources for obtaining technical assistance, additional documentation, and other information from Cisco. This document is organized into the following sections:

- [Documentation Objectives, page](#page-8-1) ix
- **•** [Audience, page](#page-8-2) ix
- **•** [Documentation Conventions, page](#page-8-3) ix
- **•** [Documentation Organization, page](#page-10-2) xi
- **•** [Additional Resources and Documentation Feedback, page](#page-17-0) xviii

## <span id="page-8-1"></span>**Documentation Objectives**

Cisco IOS software documentation describes the tasks and commands available to configure and maintain Cisco networking devices.

## <span id="page-8-2"></span>**Audience**

 $\mathbf I$ 

The Cisco IOS software documentation set is intended for users who configure and maintain Cisco networking devices (such as routers and switches) but who may not be familiar with the configuration and maintenance tasks, the relationship among tasks, or the Cisco IOS software commands necessary to perform particular tasks. The Cisco IOS software documentation set is also intended for those users experienced with Cisco IOS software who need to know about new features, new configuration options, and new software characteristics in the current Cisco IOS software release.

## <span id="page-8-3"></span>**Documentation Conventions**

In Cisco IOS software documentation, the term *router* may be used to refer to various Cisco products; for example, routers, access servers, and switches. These and other networking devices that support Cisco IOS software are shown interchangeably in examples and are used only for illustrative purposes. An example that shows one product does not necessarily mean that other products are not supported.

 $\mathsf I$ 

This section includes the following topics:

- **•** [Typographic Conventions, page](#page-9-0) x
- **•** [Command Syntax Conventions, page](#page-9-1) x
- **•** [Software Conventions, page](#page-10-0) xi
- **•** [Reader Alert Conventions, page](#page-10-1) xi

## <span id="page-9-0"></span>**Typographic Conventions**

Cisco IOS documentation uses the following typographic conventions:

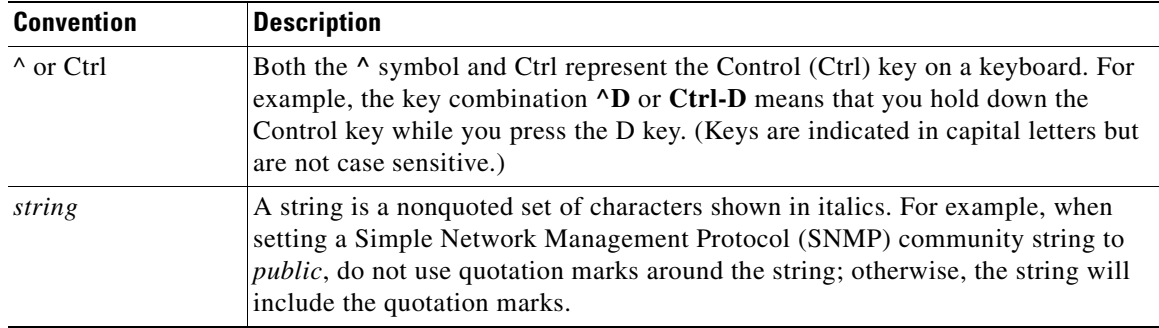

## <span id="page-9-1"></span>**Command Syntax Conventions**

Cisco IOS documentation uses the following command syntax conventions:

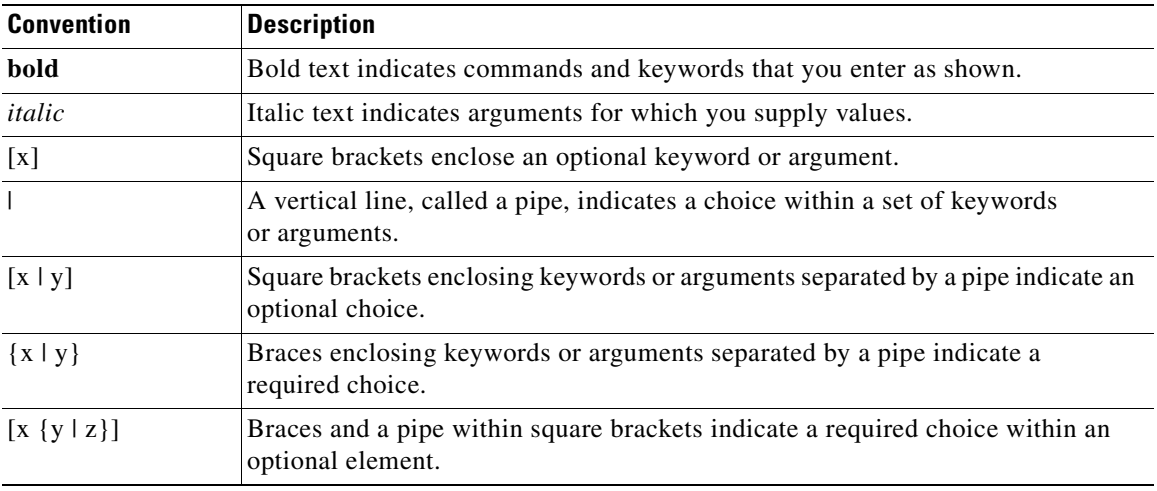

### <span id="page-10-0"></span>**Software Conventions**

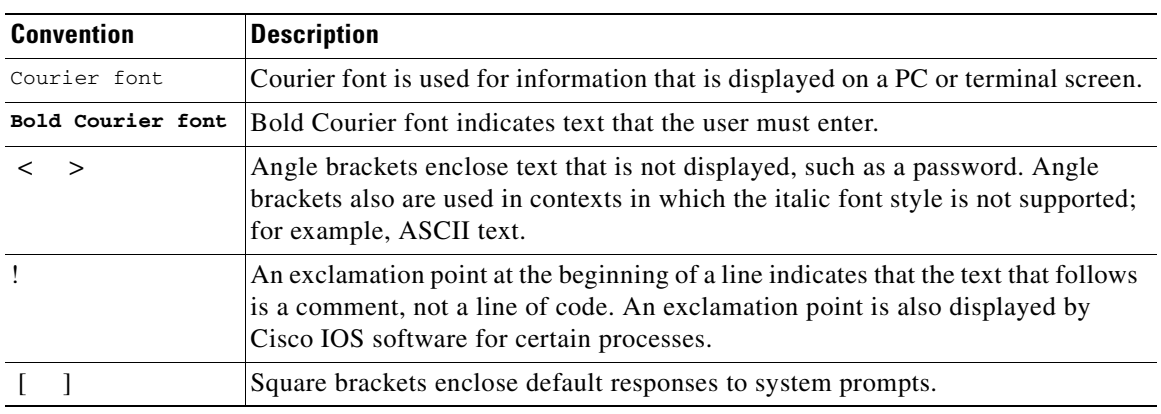

Cisco IOS software uses the following program code conventions:

## <span id="page-10-1"></span>**Reader Alert Conventions**

The Cisco IOS documentation set uses the following conventions for reader alerts:

∕N

**Caution** Means *reader be careful*. In this situation, you might do something that could result in equipment damage or loss of data.

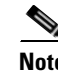

**Note** Means *reader take note*. Notes contain helpful suggestions or references to material not covered in the manual.

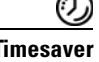

 $\mathbf I$ 

**Timesaver** Means *the described action saves time*. You can save time by performing the action described in the paragraph.

## <span id="page-10-2"></span>**Documentation Organization**

This section describes the Cisco IOS documentation set, how it is organized, and how to access it on Cisco.com. Included are lists of configuration guides, command references, and supplementary references and resources that make up the documentation set. The following topics are included:

- **•** [Cisco IOS Documentation Set, page](#page-11-0) xii
- **•** [Cisco IOS Documentation on Cisco.com, page](#page-11-1) xii
- **•** [Configuration Guides, Command References, and Supplementary Resources, page](#page-12-0) xiii

Ι

## <span id="page-11-0"></span>**Cisco IOS Documentation Set**

Cisco IOS software documentation consists of the following:

- Release notes and caveats provide information about platform, technology, and feature support for a release and describe severity 1 (catastrophic), severity 2 (severe), and severity 3 (moderate) defects in released Cisco IOS software code. Review release notes before other documents to learn whether or not updates have been made to a feature.
- Sets of configuration guides and command references organized by technology and published for each standard Cisco IOS software release.
	- **–** Configuration guides—Compilations of documents that provide informational and task-oriented descriptions of Cisco IOS software features.
	- **–** Command references—Compilations of commands that provide detailed information about the commands used in the Cisco IOS features and processes that make up the related configuration guides.
- **•** Lists of all the commands in a specific release and all commands that are new, modified, removed, or replaced in the release.
- **•** Command reference book for **debug** commands. Commands are listed in alphabetical order.
- **•** Reference book for system messages for all Cisco IOS releases.

### <span id="page-11-1"></span>**Cisco IOS Documentation on Cisco.com**

The following sections describe the documentation organization and how to access various document types.

Use Cisco Feature Navigator to find information about platform support and Cisco IOS and Catalyst OS software image support. To access Cisco Feature Navigator, go to <http://www.cisco.com/go/cfn>. An account on Cisco.com is not required.

#### **New Features List**

The New Features List for each release provides a list of all features in the release with hyperlinks to the feature guides in which they are documented.

### **Feature Guides**

Cisco IOS features are documented in feature guides. Feature guides describe one feature or a group of related features that are supported on many different software releases and platforms. Your Cisco IOS software release or platform may not support all the features documented in a feature guide. See the Feature Information table at the end of the feature guide for information about which features in that guide are supported in your software release.

#### **Configuration Guides**

Configuration guides are provided by technology and release and comprise a set of individual feature guides relevant to the release and technology.

#### **Command References**

Command reference books contain Cisco IOS commands that are supported in many different software releases and on many different platforms. The books are provided by technology. For information about Cisco IOS commands, see the Cisco IOS Master Commands List, or the Command Lookup Tool at <http://tools.cisco.com/Support/CLILookup>.

 $\mathbf I$ 

#### **Cisco IOS Supplementary Documents and Resources**

Supplementary documents and resources are listed in Table [2 on page](#page-16-0) xvii.

### <span id="page-12-0"></span>**Configuration Guides, Command References, and Supplementary Resources**

[Table](#page-12-1) 1 lists in alphabetical order Cisco IOS software configuration guides and command references, including brief descriptions of the contents of the documents. The configuration guides and command references listed support many different software releases and platforms. Your Cisco IOS software release or platform may not support all these technologies.

For additional information about configuring and operating specific networking devices, go to the Product Support area of Cisco.com at <http://www.cisco.com/web/psa/products/index.html>.

[Table](#page-16-0) 2 lists documents and resources that supplement the Cisco IOS software configuration guides and command references. These supplementary resources include release notes and caveats; master command lists; new, modified, removed, and replaced command lists; system messages; and the debug command reference.

<span id="page-12-1"></span>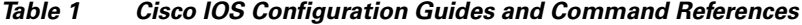

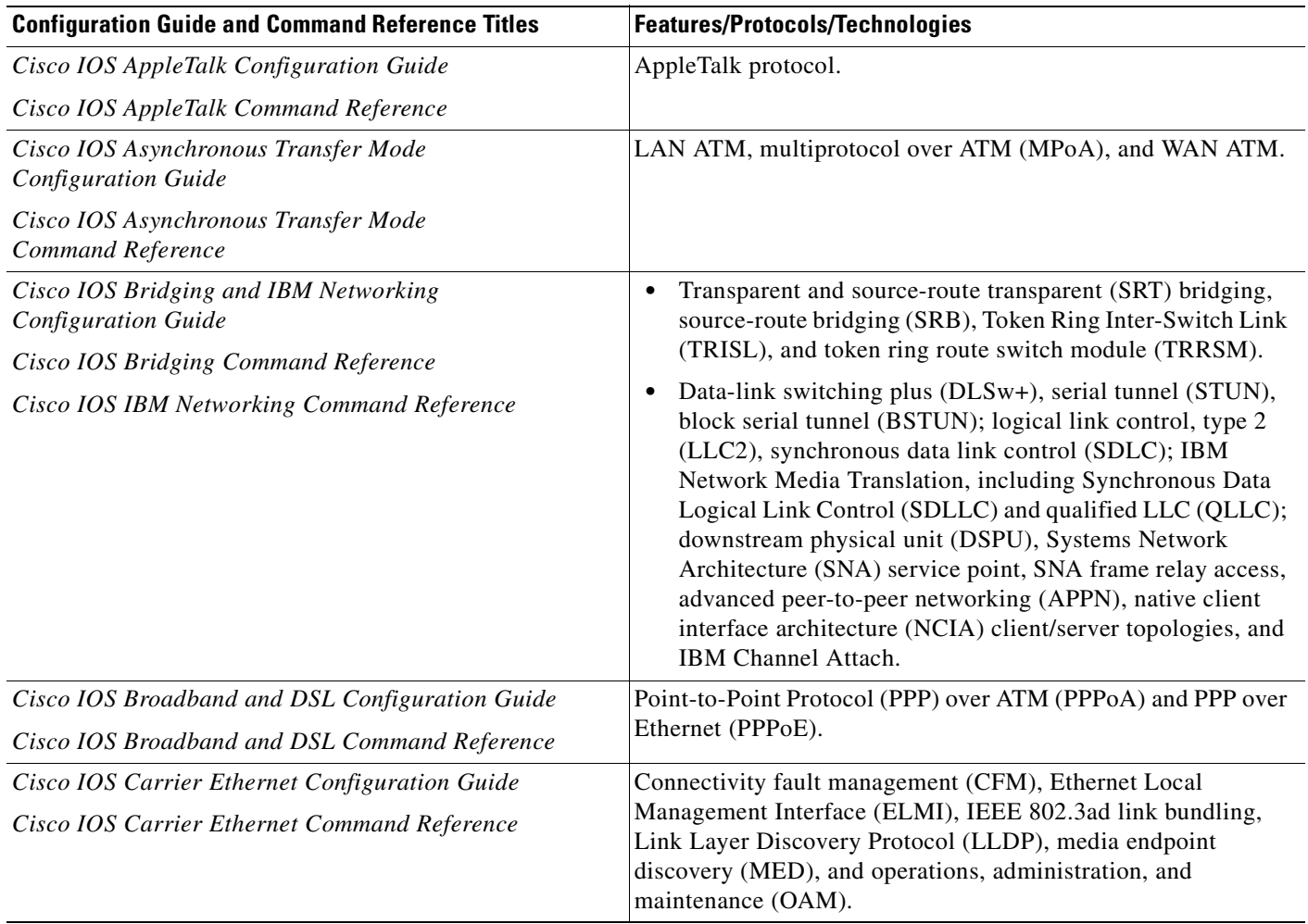

 $\mathsf I$ 

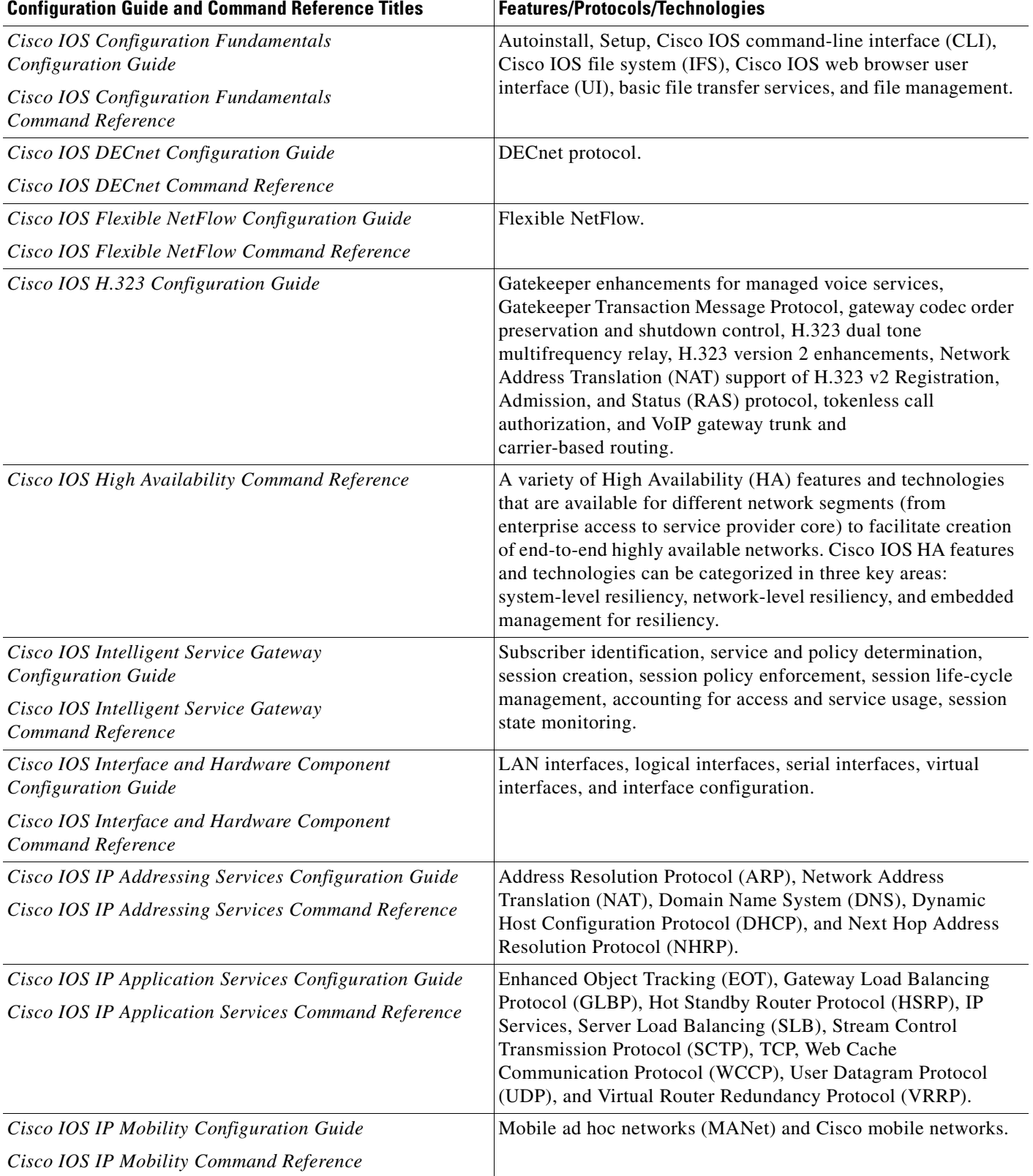

### *Table 1 Cisco IOS Configuration Guides and Command References (continued)*

 $\blacksquare$ 

 $\Gamma$ 

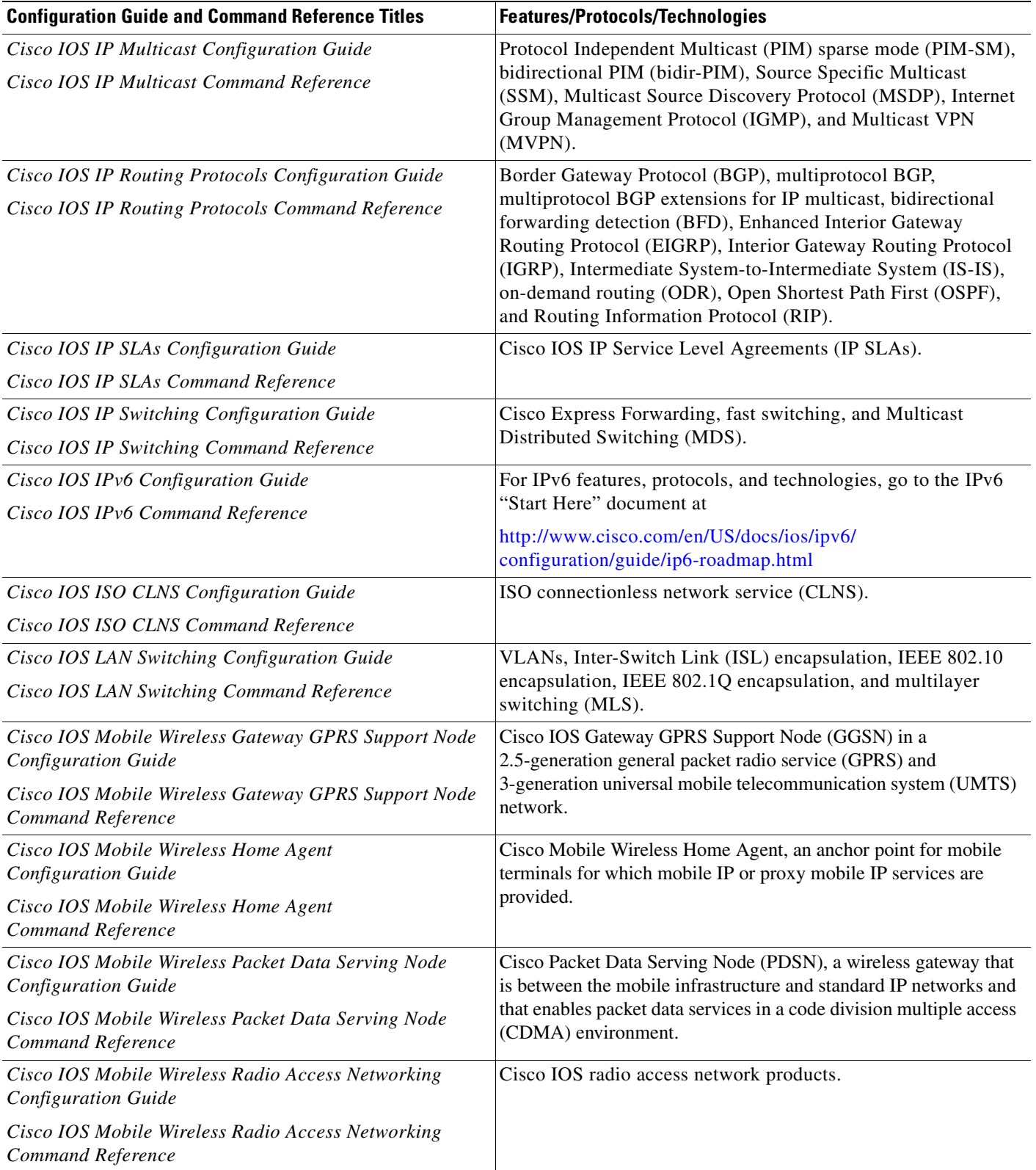

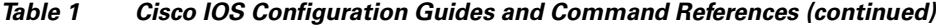

 $\mathsf I$ 

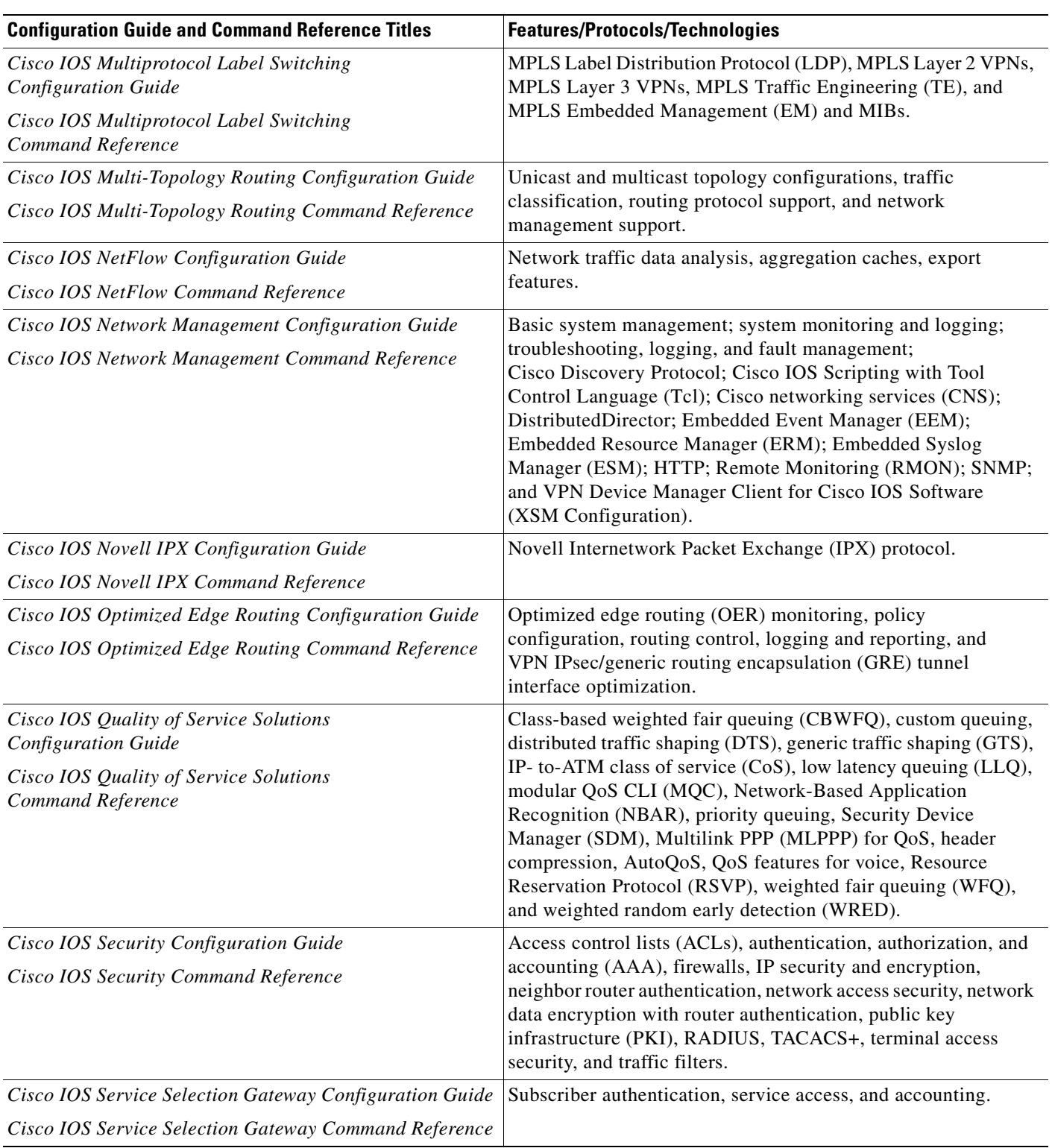

### *Table 1 Cisco IOS Configuration Guides and Command References (continued)*

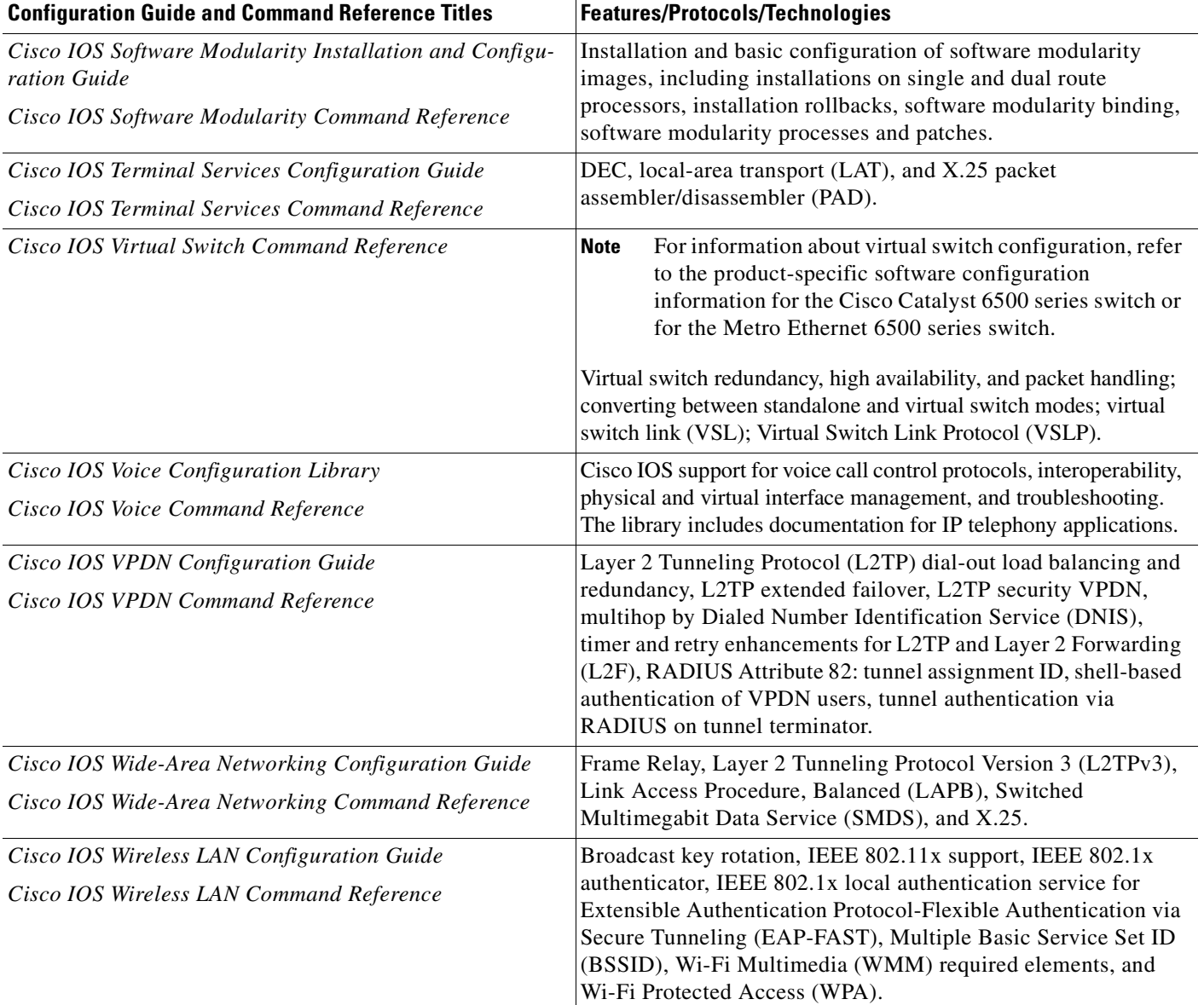

### *Table 1 Cisco IOS Configuration Guides and Command References (continued)*

### <span id="page-16-0"></span>*Table 2 Cisco IOS Supplementary Documents and Resources*

 $\overline{\phantom{a}}$ 

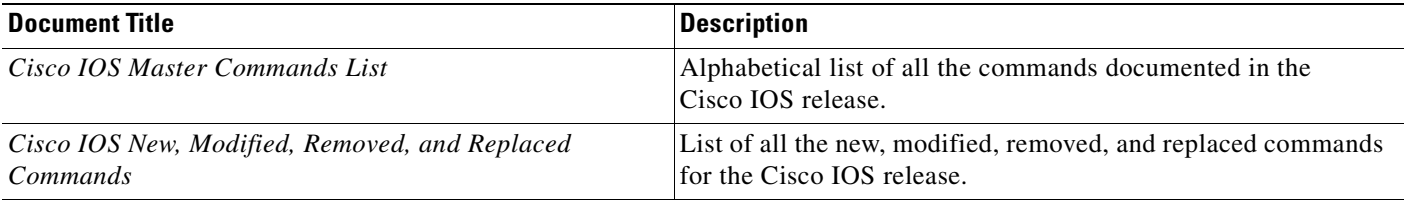

ן

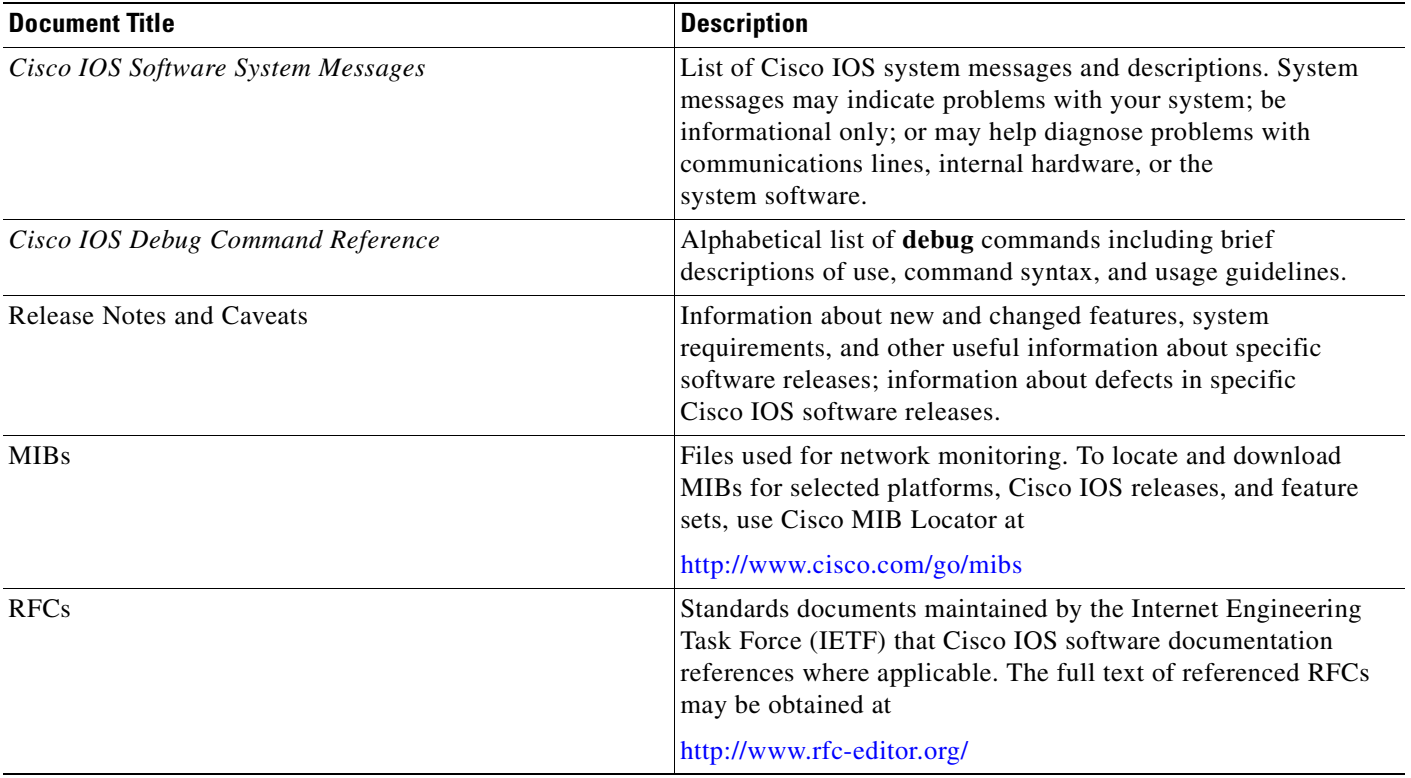

#### *Table 2 Cisco IOS Supplementary Documents and Resources (continued)*

## <span id="page-17-0"></span>**Additional Resources and Documentation Feedback**

*[What's New in Cisco Product Documentation](http://www.cisco.com/en/US/docs/general/whatsnew/whatsnew.html)* is published monthly and describes all new and revised Cisco technical documentation. The *What's New in Cisco Product Documentation* publication also provides information about obtaining the following resources:

- **•** Technical documentation
- **•** Cisco product security overview
- **•** Product alerts and field notices
- **•** Technical assistance

Cisco IOS technical documentation includes embedded feedback forms where you can rate documents and provide suggestions for improvement. Your feedback helps us improve our documentation.

 $\mathbf I$ 

CCDE, CCVP, Cisco Eos, Cisco StadiumVision, the Cisco logo, DCE, and Welcome to the Human Network are trademarks; Changing the Way We Work, Live, Play, and Learn is a service mark; and Access Registrar, Aironet, AsyncOS, Bringing the Meeting To You, Catalyst, CCDA, CCDP, CCIE, CCIP, CCNA, CCNP, CCSP, Cisco, the Cisco Certified Internetwork Expert logo, Cisco IOS, Cisco Press, Cisco Systems, Cisco Systems Capital, the Cisco Systems logo, Cisco Unity, Collaboration Without Limitation, Enterprise/Solver, EtherChannel, EtherFast, EtherSwitch, Event Center, Fast Step, Follow Me Browsing, FormShare, GigaDrive, HomeLink, Internet Quotient, IOS, iPhone, IP/TV, iQ Expertise, the iQ logo, iQ Net Readiness Scorecard, iQuick Study, IronPort, the IronPort logo, LightStream, Linksys, MediaTone, MeetingPlace, MGX, Networkers, Networking Academy, Network Registrar, PCNow, PIX, PowerPanels, ProConnect, ScriptShare, SenderBase, SMARTnet, Spectrum Expert, StackWise, The Fastest Way to Increase Your Internet Quotient, TransPath, WebEx, and the WebEx logo are registered trademarks of Cisco Systems, Inc. and/or its affiliates in the United States and certain other countries.

All other trademarks mentioned in this document or Website are the property of their respective owners. The use of the word partner does not imply a partnership relationship between Cisco and any other company. (0801R)

Any Internet Protocol (IP) addresses used in this document are not intended to be actual addresses. Any examples, command display output, and figures included in the document are shown for illustrative purposes only. Any use of actual IP addresses in illustrative content is unintentional and coincidental.

© 2007–2008 Cisco Systems, Inc. All rights reserved.

 $\mathsf I$ 

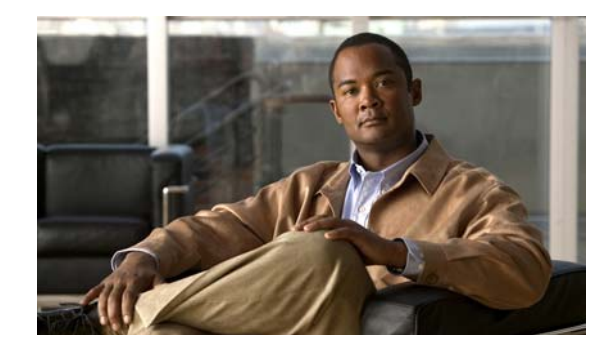

# <span id="page-20-0"></span>**Using the Command-Line Interface in Cisco IOS Software**

This document provides basic information about the command-line interface (CLI) in Cisco IOS software and how you can use some of the CLI features. This document contains the following sections:

- **•** [Initially Configuring a Device, page](#page-20-1) xxi
- **•** [Using the CLI, page](#page-21-0) xxii
- **•** [Saving Changes to a Configuration, page](#page-29-1) xxx
- **Additional Information**, page xxxi

For more information about using the CLI, see the ["Using the Cisco IOS Command-Line Interface](http://www.cisco.com/en/US/docs/ios/fundamentals/configuration/guide/cf_cli-basics.html)  [\(CLI\)"](http://www.cisco.com/en/US/docs/ios/fundamentals/configuration/guide/cf_cli-basics.html) section of the *Cisco IOS Configuration Fundamentals Configuration Guide*.

For information about the Cisco IOS software documentation set, see ["About Cisco IOS Software](http://www.cisco.com/en/US/docs/ios/preface/aboutios.html)  [Documentation](http://www.cisco.com/en/US/docs/ios/preface/aboutios.html)."

## <span id="page-20-1"></span>**Initially Configuring a Device**

Initially configuring a device varies by platform. For information about performing an initial configuration, see the hardware installation documentation that is provided with the original packaging of the product or go to the Product Support area of Cisco.com at [http://www.cisco.com/web/psa/products/index.html.](http://www.cisco.com/web/psa/products/index.html)

After you have performed the initial configuration and connected the device to your network, you can configure the device either by using the console port or Telnet to access the Cisco IOS CLI or by using the configuration method provided on the device, such as Security Device Manager.

#### **Changing the Default Settings for a Console or AUX Port**

There are only two changes that you can make to a console port and an AUX port:

- **•** Change the port speed with the **config-register 0x** command. Changing the port speed is not recommended. The well-known default speed is 9600.
- Change the behavior of the port; for example, by adding a password or changing the timeout value.

ן

## <span id="page-21-0"></span>**Using the CLI**

This section describes the following topics:

- **•** [Understanding Command Modes, page](#page-21-1) xxii
- **•** [Using the Interactive Help Feature, page](#page-23-0) xxiv
- **•** [Understanding Command Syntax, page](#page-24-0) xxv
- **•** [Understanding Enable and Enable Secret Passwords, page](#page-25-0) xxvi
- **•** [Using the Command History Feature, page](#page-26-0) xxvii
- **•** [Abbreviating Commands, page](#page-27-0) xxviii
- **•** [Using Aliases for CLI Commands, page](#page-27-1) xxviii
- **•** [Using the no and default Forms of Commands, page](#page-27-2) xxviii
- **•** [Using the debug Command, page](#page-28-0) xxix
- **•** [Filtering Output Using Output Modifiers, page](#page-28-1) xxix
- **•** [Understanding CLI Error Messages, page](#page-29-0) xxx

## <span id="page-21-1"></span>**Understanding Command Modes**

The CLI command mode structure is hierarchical, and each mode supports a set of specific commands. This section describes the most common of the many modes that exist.

[Table](#page-21-2) 3 lists common command modes with associated CLI prompts, access and exit methods, and a brief description of how each mode is used.

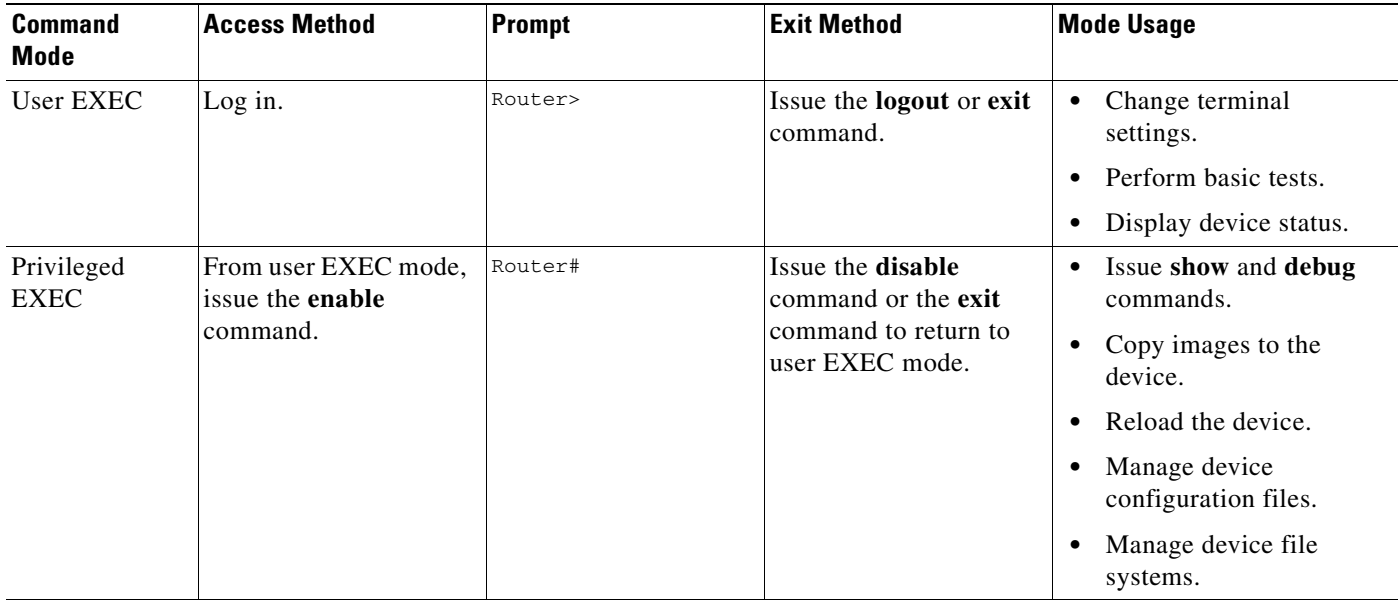

#### <span id="page-21-2"></span>*Table 3 CLI Command Modes*

| <b>Command</b><br><b>Mode</b> | <b>Access Method</b>                                                                                                    | <b>Prompt</b>                                                               | <b>Exit Method</b>                                                                                                    | <b>Mode Usage</b>                                                                                                    |
|-------------------------------|----------------------------------------------------------------------------------------------------|-----------------------------------------------------------------------------|----------------------------------------------------------------------------------------------------|----------------------------------------------------------------------------------------------------|
| Global<br>configuration       | From privileged EXEC<br>mode, issue the<br>configure terminal<br>command.                                                                        | Router (config) #                                                           | Issue the exit command<br>or the end command to<br>return to privileged<br>EXEC mode.                                              | Configure the device.                                                                                                    |
| Interface<br>configuration    | From global<br>configuration mode,<br>issue the interface<br>command.                                                                            | Router(config-if)#                                                          | Issue the exit command<br>to return to global<br>configuration mode or<br>the end command to<br>return to privileged<br>EXEC mode. | Configure individual<br>interfaces.                                                                                                    |
| Line<br>configuration         | From global<br>configuration mode,<br>issue the line vty or line<br>console command.                                                             | Router (config-line)#                                                       | Issue the exit command<br>to return to global<br>configuration mode or<br>the end command to<br>return to privileged<br>EXEC mode. | Configure individual<br>terminal lines.                                                                                                    |
| ROM monitor                   | From privileged EXEC<br>mode, issue the reload<br>command. Press the<br>Break key during the<br>first 60 seconds while<br>the system is booting. | rommon $#$ ><br>$#$ is the line number<br>and increments at<br>each prompt. | Issue the continue<br>command.                                                                                                    | Runs as the default<br>$\bullet$<br>operating mode when a<br>valid Cisco IOS image<br>cannot be loaded.<br>Access the fall-back<br>$\bullet$<br>procedure for loading a<br>Cisco IOS image when<br>the device lacks a valid<br>Cisco IOS image and<br>cannot be booted.<br>Perform password<br>$\bullet$<br>recovery when a<br>CTRL-Break sequence is<br>issued within 60 seconds<br>of a power-on or reload<br>event. |

*Table 3 CLI Command Modes (continued)*

EXEC commands are not saved when the software reboots. Commands that you issue in a configuration mode can be saved to the startup configuration. If you save the running configuration to the startup configuration, these commands will execute when the software is rebooted. Global configuration mode is the highest level of configuration mode. From global configuration mode, you can enter a variety of other configuration modes, including protocol-specific modes.

ROM monitor mode is a separate mode that is used when the Cisco IOS software cannot load properly. If a valid software image is not found when the software boots or if the configuration file is corrupted at startup, the software might enter ROM monitor mode. Use the question symbol (?) to view the commands that you can use while the device is in ROM monitor mode.

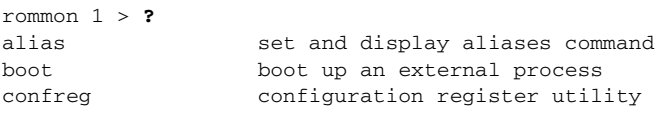

 $\Gamma$ 

```
cont continue executing a downloaded image
context display the context of a loaded image
cookie display contents of cookie PROM in hex
.
.
.
rommon 2 >
```
The following example shows how the command prompt changes to indicate a different command mode:

```
Router> enable
Router# configure terminal
Router(config)# interface ethernet 1/1
Router(config-if)# ethernet
Router(config-line)# exit
Router(config)# end
Router#
```
**Note** A keyboard alternative to the **end** command is Ctrl-Z.

### <span id="page-23-1"></span><span id="page-23-0"></span>**Using the Interactive Help Feature**

The Cisco IOS CLI includes an interactive Help feature. [Table](#page-23-1) 4 describes how to use the Help feature.

| <b>Command</b>                     | <b>Purpose</b>                                                                                                    |  |
|------------------------------------|----------------------------------------------------------------------------------------------------|--|
| help                               | Provides a brief description of the help feature in any command mode.                                                     |  |
| $\overline{?}$                     | Lists all commands available for a particular command mode.                                                               |  |
| <i>partial command?</i>            | Provides a list of commands that begin with the character string (no<br>space between the command and the question mark). |  |
| <i>partial command</i> <tab></tab> | Completes a partial command name (no space between the command<br>and $\langle \text{Tab}\rangle$ ).                      |  |
| command?                           | Lists the keywords, arguments, or both associated with the command<br>(space between the command and the question mark).  |  |
| command keyword?                   | Lists the arguments that are associated with the keyword (space between<br>the keyword and the question mark).            |  |

*Table 4 CLI Interactive Help Commands*

The following examples show how to use the help commands:

#### **help**

Router> **help**

Help may be requested at any point in a command by entering a question mark '?'. If nothing matches, the help list will be empty and you must backup until entering a '?' shows the available options.

Two styles of help are provided:

1. Full help is available when you are ready to enter a command argument (e.g. 'show ?') and describes each possible argument.

2. Partial help is provided when an abbreviated argument is entered and you want to know what arguments match the input (e.g. 'show pr?'.)

Ι

 $\mathbf I$ 

 $\mathbf I$ 

### **?**

```
Router# ?
Exec commands:
  access-enable Create a temporary access-List entry
  access-profile Apply user-profile to interface
  access-template Create a temporary access-List entry
  alps ALPS exec commands
  archive manage archive files
<snip>
```
#### *partial command***?**

```
Router(config)# zo?
zone zone-pair
```
#### *partial command***<Tab>**

Router(config)# **we<Tab>** webvpn

#### *command* **?**

```
Router(config-if)# pppoe ? 
  enable Enable pppoe
  max-sessions Maximum PPPOE sessions
```
#### *command keyword* **?**

```
Router(config-if)# pppoe enable ?
   group attach a BBA group
  \langle c \rangle
```
### <span id="page-24-0"></span>**Understanding Command Syntax**

Command syntax is the format in which a command should be entered in the CLI. Commands include the name of the command, keywords, and arguments. Keywords are alphanumeric strings that are used literally. Arguments are placeholders for values that a user must supply. Keywords and arguments may be required or optional.

Specific conventions convey information about syntax and command elements. [Table](#page-24-1) 5 describes these conventions.

| <b>Symbol/Text</b>           | <b>Function</b>                                               | <b>Notes</b>                                                                                  |  |
|------------------------------|---------------------------------------------------------------|-----------------------------------------------------------------------------------------------|--|
| $\langle$ > (angle brackets) | Indicate that the option is an<br>argument.                   | Sometimes arguments are displayed<br>without angle brackets.                                  |  |
| A.B.C.D.                     | Indicates that you must enter a<br>dotted decimal IP address. | Angle brackets $(<)$ are not always<br>used to indicate that an IP address is<br>an argument. |  |
| WORD (all capital letters)   | Indicates that you must enter<br>one word.                    | Angle brackets $(<)$ are not always<br>used to indicate that a WORD is an<br>argument.        |  |

<span id="page-24-1"></span>*Table 5 CLI Syntax Conventions*

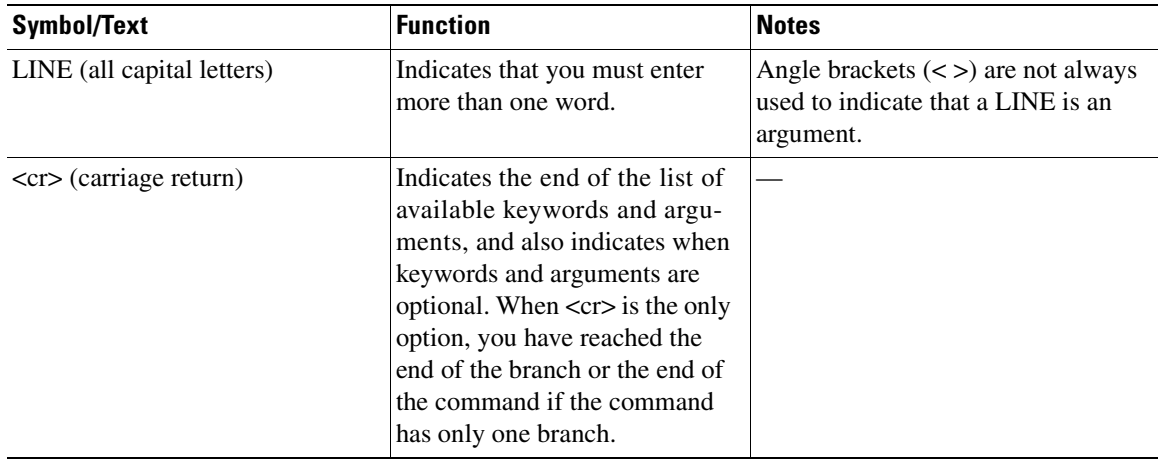

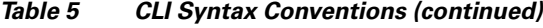

The following examples show syntax conventions:

```
Router(config)# ethernet cfm domain ?
  WORD domain name
Router(config)# ethernet cfm domain dname ?
  level 
Router(config)# ethernet cfm domain dname level ?
  <0-7> maintenance level number
Router(config)# ethernet cfm domain dname level 7 ?
  \langle c \rangleRouter(config)# snmp-server file-transfer access-group 10 ?
  protocol protocol options
  \langle c \rangleRouter(config)# logging host ?
   Hostname or A.B.C.D IP address of the syslog server
   ipv6 Configure IPv6 syslog server
Router(config)# snmp-server file-transfer access-group 10 ?
  protocol protocol options
  \langle c \rangle
```
### <span id="page-25-0"></span>**Understanding Enable and Enable Secret Passwords**

Some privileged EXEC commands are used for actions that impact the system, and it is recommended that you set a password for these commands to prevent unauthorized use. Two types of passwords, enable (not encrypted) and enable secret (encrypted), can be set. The following commands set these passwords and are issued in global configuration mode:

- **• enable** *password*
- **• enable secret** *password*

Using an enable secret password is recommended because it is encrypted and more secure than the enable password. When you use an enable secret password, text is encrypted (unreadable) before it is written to the config.text file. When you use an enable password, the text is written as entered (readable) to the config.text file.

Each type of password is case sensitive, can contain from 1 to 25 uppercase and lowercase alphanumeric characters, and can start with a number. Spaces are also valid password characters; for example, "two words" is a valid password. Leading spaces are ignored, but trailing spaces are recognized.

Ι

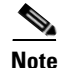

**Note** Both password commands have numeric keywords that are single integer values. If you choose a number for the first character of your password followed by a space, the system will read the number as if it were the numeric keyword and not as part of your password.

When both passwords are set, the enable secret password takes precedence over the enable password.

To remove a password, use the **no** form of the commands: **no enable** *password* or **no enable secret** *password*.

For more information about password recovery procedures for Cisco products, see [http://www.cisco.com/en/US/products/sw/iosswrel/ps1831/](http://www.cisco.com/en/US/products/sw/iosswrel/ps1831/products_tech_note09186a00801746e6.shtml) [products\\_tech\\_note09186a00801746e6.shtml.](http://www.cisco.com/en/US/products/sw/iosswrel/ps1831/products_tech_note09186a00801746e6.shtml)

### <span id="page-26-0"></span>**Using the Command History Feature**

The CLI command history feature saves the commands you enter during a session in a command history buffer. The default number of commands saved is 10, but the number is configurable within the range of 0 to 256. This command history feature is particularly useful for recalling long or complex commands.

To change the number of commands saved in the history buffer for a terminal session, issue the **terminal history size** command:

```
Router# terminal history size num
```
A command history buffer is also available in line configuration mode with the same default and configuration options. To set the command history buffer size for a terminal session in line configuration mode, issue the **history** command:

Router(config-line)# **history** [**size** num]

To recall commands from the history buffer, use the following methods:

- **•** Press Ctrl-P or the up arrow key—Recalls commands beginning with the most recent command. Repeat the key sequence to recall successively older commands.
- Press Ctrl-N or the down arrow key—Recalls the most recent commands in the history buffer after they have been recalled using Ctrl-P or the up arrow key. Repeat the key sequence to recall successively more recent commands.

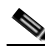

**Note** The arrow keys function only on ANSI-compatible terminals such as the VT100.

**•** Issue the **show history** command in user EXEC or privileged EXEC mode—Lists the most recent commands that you entered. The number of commands that are displayed is determined by the setting of the **terminal history size** and **history** commands.

The CLI command history feature is enabled by default. To disable this feature for a terminal session, issue the **terminal no history** command in user EXEC or privileged EXEC mode or the **no history** command in line configuration mode.

### <span id="page-27-0"></span>**Abbreviating Commands**

Typing a complete command name is not always required for the command to execute. The Cisco IOS CLI recognizes an abbreviated command when the abbreviation contains enough characters to uniquely identify the command. For example, the **show version** command can be abbreviated as **sh ver**. It cannot be abbreviated as **s ver** because **s** could mean **show**, **set**, or **systat**. The **sh v** abbreviation also is not valid because the **show** command has **vrrp** as a keyword in addition to **version**. (Command and keyword examples from Cisco IOS Release 12.4(13)T.)

### <span id="page-27-3"></span><span id="page-27-1"></span>**Using Aliases for CLI Commands**

To save time and the repetition of entering the same command multiple times, you can use a command alias. An alias can be configured to do anything that can be done at the command line, but an alias cannot move between modes, type in passwords, or perform any interactive functions.

[Table](#page-27-3) 6 shows the Cisco IOS software default command aliases.

| <b>Command Alias</b> | <b>Original Command</b> |  |
|----------------------|-------------------------|--|
| h                    | help                    |  |
| $\mathbf{I}$         | logout                  |  |
| p                    | ping                    |  |
| S                    | show                    |  |
| u or un              | undebug                 |  |
| W                    | where                   |  |

*Table 6 Default Command Aliases*

To create a command alias, issue the **alias** command in global configuration mode. The syntax of the command is **alias** *mode command-alias original-command*. Following are some examples:

- **•** Router(config)# **alias exec prt partition**—privileged EXEC mode
- **•** Router(config)# **alias configure sb source-bridge**—global configuration mode
- **•** Router(config)# **alias interface rl rate-limit**—interface configuration mode

To view both default and user-created aliases, issue the **show alias** command.

For more information about the **alias** command, see [http://www.cisco.com/en/US/docs/ios/fundamentals/command/reference/cf\\_book.html.](http://www.cisco.com/en/US/docs/ios/fundamentals/command/reference/cf_book.html)

### <span id="page-27-2"></span>**Using the no and default Forms of Commands**

Most configuration commands have a **no** form that is used to reset a command to its default value or disable a feature or function. For example, the **ip routing** command is enabled by default. To disable this command, you would issue the **no ip routing** command. To re-enable IP routing, you would issue the **ip routing** command.

Ι

Configuration commands may also have a **default** form, which returns the command settings to their default values. For commands that are disabled by default, using the **default** form has the same effect as using the **no** form of the command. For commands that are enabled by default and have default settings, the **default** form enables the command and returns the settings to their default values.

The **no** and **default** forms of commands are described in the command pages of Cisco IOS software command references.

### <span id="page-28-0"></span>**Using the debug Command**

A **debug** command produces extensive output that helps you troubleshoot problems in your network. These commands are available for many features and functions within Cisco IOS software. Some **debug** commands are **debug all**, **debug aaa accounting**, and **debug mpls packets**. To use **debug** commands during a Telnet session with a device, you must first enter the **terminal monitor** command. To turn off debugging completely, you must enter the **undebug all** command.

For more information about **debug** commands, see the *Cisco IOS Debug Command Reference* at [http://www.cisco.com/en/US/docs/ios/debug/command/reference/db\\_book.html](http://www.cisco.com/en/US/docs/ios/debug/command/reference/db_book.html).

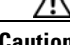

**Caution** Debugging is a high priority and high CPU utilization process that can render your device unusable. Use **debug** commands only to troubleshoot specific problems. The best times to run debugging are during periods of low network traffic and when few users are interacting with the network. Debugging during these periods decreases the likelihood that the **debug** command processing overhead will affect network performance or user access or response times.

### <span id="page-28-1"></span>**Filtering Output Using Output Modifiers**

Many Cisco IOS commands produce lengthy output that may use several screens to display. Using output modifiers, you can filter this output to show only the information that you want to see.

Three output modifiers are available and are described as follows:

- **• begin** *regular expression*—Displays the first line in which a match of the regular expression is found and all lines that follow.
- **• include** *regular expression*—Displays all lines in which a match of the regular expression is found.
- **• exclude** *regular expression*—Displays all lines except those in which a match of the regular expression is found.

To use one of these output modifiers, type the command followed by the pipe symbol (|), the modifier, and the regular expression that you want to search for or filter. A regular expression is a case-sensitive alphanumeric pattern. It can be a single character or number, a phrase, or a more complex string.

The following example illustrates how to filter output of the **show interface** command to display only lines that include the expression "protocol."

Router# **show interface** | **include protocol**

```
FastEthernet0/0 is up, line protocol is up
Serial4/0 is up, line protocol is up
Serial4/1 is up, line protocol is up
Serial4/2 is administratively down, line protocol is down
Serial4/3 is administratively down, line protocol is down
```
**1xxix**

### <span id="page-29-2"></span><span id="page-29-0"></span>**Understanding CLI Error Messages**

You may encounter some error messages while using the CLI. [Table](#page-29-2) 7 shows the common CLI error messages.

*Table 7 Common CLI Error Messages*

| <b>Error Message</b>                       | <b>Meaning</b>                                                                                     | <b>How to Get Help</b>                                                                                                    |
|--------------------------------------------|----------------------------------------------------------------------------------------------------|----------------------------------------------------------------------------------------------------|
| % Ambiguous command:<br>"show con"         | You did not enter enough<br>characters for the command to<br>be recognized.                        | R-enter the command followed by a<br>space and a question mark (?). The<br>keywords that you are allowed to<br>enter for the command appear.                                  |
| % Incomplete command.                      | You did not enter all the<br>keywords or values required<br>by the command.                        | Reenter the command followed by a<br>space and a question mark (?). The<br>keywords that you are allowed to<br>enter for the command appear.                                  |
| % Invalid input detected at "^"<br>marker. | You entered the command in-<br>correctly. The caret $(^{\wedge})$ marks<br>the point of the error. | Enter a question mark (?) to display<br>all the commands that are available in<br>this command mode. The keywords<br>that you are allowed to enter for the<br>command appear. |

For more system error messages, see the following documents:

- **•** *[Cisco IOS Release 12.2SR System Message Guide](http://www.cisco.com/en/US/products/ps6922/products_system_message_guide_book09186a00806c11a7.html)*
- **•** *[Cisco IOS System Messages, Volume 1 of 2](http://www.cisco.com/en/US/products/ps6350/products_system_message_guide_chapter09186a008046268a.html)* (Cisco IOS Release 12.4)
- **•** *[Cisco IOS System Messages, Volume 2 of 2](http://www.cisco.com/en/US/products/ps6350/products_system_message_guide_book09186a008043c0cb.html)* (Cisco IOS Release 12.4)

## <span id="page-29-1"></span>**Saving Changes to a Configuration**

To save changes that you made to the configuration of a device, you must issue the **copy running-config startup-config** command or the **copy system:running-config nvram:startup-config** command. When you issue these commands, the configuration changes that you made are saved to the startup configuration and saved when the software reloads or power to the device is turned off or interrupted. The following example shows the syntax of the **copy running-config startup-config** command:

```
Router# copy running-config startup-config
Destination filename [startup-config]?
```
You press Enter to accept the startup-config filename (the default), or type a new filename and then press Enter to accept that name. The following output is displayed indicating that the configuration was saved:

```
Building configuration...
[OK]Router#
```
On most platforms, the configuration is saved to NVRAM. On platforms with a Class A flash file system, the configuration is saved to the location specified by the CONFIG\_FILE environment variable. The CONFIG\_FILE variable defaults to NVRAM.

Ι

## <span id="page-30-0"></span>**Additional Information**

**•** "Using the Cisco IOS Command-Line Interface (CLI)" section of the *Cisco IOS Configuration Fundamentals Configuration Guide*.

[http://www.cisco.com/en/US/docs/ios/fundamentals/configuration/guide/cf\\_cli-basics.html](http://www.cisco.com/en/US/docs/ios/fundamentals/configuration/guide/cf_cli-basics.html)

- **•** Cisco Product Support Resources <http://www.cisco.com/web/psa/products/index.html>
- **•** Support area on Cisco.com (also search for documentation by task or product) <http://www.cisco.com/en/US/support/index.html>
- **•** *White Paper: Cisco IOS Reference Guide*

[http://www.cisco.com/en/US/products/sw/iosswrel/ps1828/products\\_white\\_paper09186a00801830](http://www.cisco.com/en/US/products/sw/iosswrel/ps1828/products_white_paper09186a008018305e.shtml) 5e.shtml

**•** Software Download Center (downloads; tools; licensing, registration, advisory, and general information) (requires Cisco.com User ID and password)

<http://www.cisco.com/kobayashi/sw-center/>

**•** Error Message Decoder, a tool to help you research and resolve error messages for Cisco IOS software

<http://www.cisco.com/pcgi-bin/Support/Errordecoder/index.cgi>

**•** Command Lookup Tool, a tool to help you find detailed descriptions of Cisco IOS commands (requires Cisco.com User ID and password)

<http://tools.cisco.com/Support/CLILookup/cltSearchAction.do>

**•** Output Interpreter, a troubleshooting tool that analyzes command output of supported **show** commands

<https://www.cisco.com/pcgi-bin/Support/OutputInterpreter/home.pl\>

CCDE, CCVP, Cisco Eos, Cisco StadiumVision, the Cisco logo, DCE, and Welcome to the Human Network are trademarks; Changing the Way We Work, Live, Play, and Learn is a service mark; and Access Registrar, Aironet, AsyncOS, Bringing the Meeting To You, Catalyst, CCDA, CCDP, CCIE, CCIP, CCNA, CCNP, CCSP, Cisco, the Cisco Certified Internetwork Expert logo, Cisco IOS, Cisco Press, Cisco Systems, Cisco Systems Capital, the Cisco Systems logo, Cisco Unity, Collaboration Without Limitation, Enterprise/Solver, EtherChannel, EtherFast, EtherSwitch, Event Center, Fast Step, Follow Me Browsing, FormShare, GigaDrive, HomeLink, Internet Quotient, IOS, iPhone, IP/TV, iQ Expertise, the iQ logo, iQ Net Readiness Scorecard, iQuick Study, IronPort, the IronPort logo, LightStream, Linksys, MediaTone, MeetingPlace, MGX, Networkers, Networking Academy, Network Registrar, PCNow, PIX, PowerPanels, ProConnect, ScriptShare, SenderBase, SMARTnet, Spectrum Expert, StackWise, The Fastest Way to Increase Your Internet Quotient, TransPath, WebEx, and the WebEx logo are registered trademarks of Cisco Systems, Inc. and/or its affiliates in the United States and certain other countries.

All other trademarks mentioned in this document or Website are the property of their respective owners. The use of the word partner does not imply a partnership relationship between Cisco and any other company. (0801R)

Any Internet Protocol (IP) addresses used in this document are not intended to be actual addresses. Any examples, command display output, and figures included in the document are shown for illustrative purposes only. Any use of actual IP addresses in illustrative content is unintentional and coincidental.

© 2007–2008 Cisco Systems, Inc. All rights reserved.

 $\mathsf I$ 

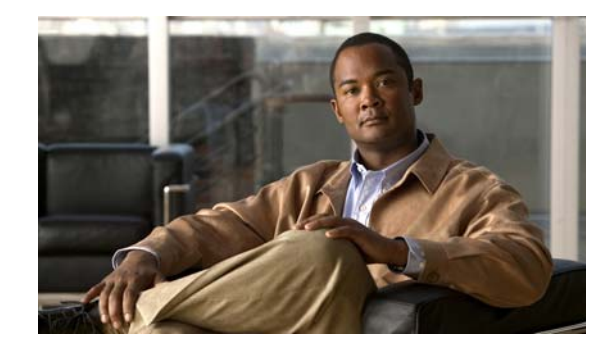

# <span id="page-32-0"></span>**Understanding Basic Hardware Architecture and Cisco IOS Software**

The information in this chapter applies to the Cisco AS5350XM and Cisco AS5400XM universal gateways. This chapter provides a brief profile of the Cisco AS5350XM and Cisco AS5400XM universal gateway hardware components and functionality, explains how to use the Cisco IOS command-line interface (CLI), and describes how to upgrade your Cisco IOS software:

- **•** [Basic Hardware Architecture, page](#page-32-1) 1
- **•** Exploring the Cisco [IOS File System, page](#page-34-0) 3
- **•** Exploring Cisco [IOS Software, page](#page-37-0) 6
- **•** [Upgrading to a New Cisco](#page-41-0) IOS Release, page 10
- **•** [Upgrade the ROM Monitor Image, page](#page-44-1) 13
- **•** [Where to Go Next, page](#page-46-1) 15

The Cisco AS5350XM and Cisco AS5400XM universal gateways are versatile data and voice communications platforms that provide the functions of a gateway, router, and digital modems in a single modular chassis.

The gateways are intended for Internet service providers (ISPs), telecommunications carriers, and other service providers that offer managed Internet connections, and also medium to large sites that provide both digital and analog access to users on an enterprise network.

## <span id="page-32-1"></span>**Basic Hardware Architecture**

**Note** The cards that reside in the Cisco AS5350XM and Cisco AS5400XM chassis are of two types: trunk feature cards, which provide an T1, E1, or channelized T3 interface, and universal port, dial-only, and voice feature cards, which host the universal digital signal processors (DSPs) that dynamically handle voice, dial, or fax calls.

[Figure](#page-33-0) 1 shows the logical and physical system architecture for the Cisco AS5350XM and Cisco AS5400XM universal gateways, and illustrates the components used to process a call.

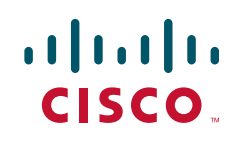

ן

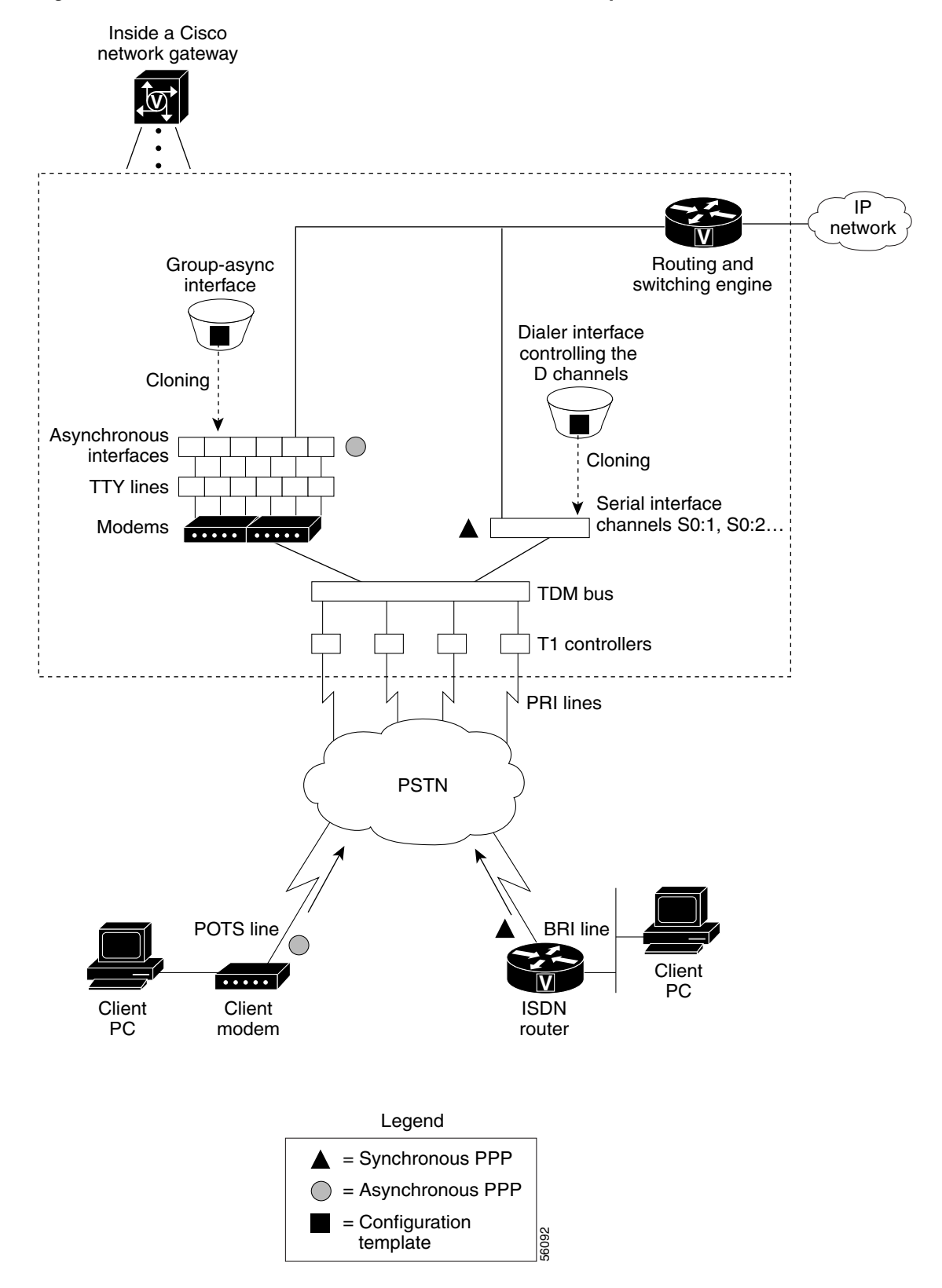

<span id="page-33-0"></span>*Figure 1 Cisco AS5350XM and Cisco AS5400XM Basic System Architecture*

[Figure](#page-33-0) 1 shows the following:

- Client modems and Integrated Services Digital Network (ISDN) routers dial into the gateway through the public switched telephone network (PSTN).
- **•** Analog Point-to-Point Protocol (PPP) calls connect to modems inside the gateway.
- **•** Each modem inside the gateway provides a corresponding TTY line and asynchronous interface for terminating character and packet mode services.
- **•** Asynchronous interfaces clone their configurations from a group-async interface.
- Synchronous PPP calls connect to serial interface channels (for example, Se2/0:1 and Se2/0:2).
- **•** Synchronous interfaces clone their configurations from a dialer interface.

One analog PPP call uses the following resources:

- **•** One T1 DS0 channel
- **•** One channel in a time-division multiplexing (TDM) bus
- **•** One integrated modem
- **•** One TTY line
- **•** One asynchronous interface

One synchronous PPP call uses the following resources:

- **•** One T1 DS0 channel
- **•** One serial interface channel

## <span id="page-34-0"></span>**Exploring the Cisco IOS File System**

The Cisco IOS File System (IFS) feature provides a single interface to the following:

- **•** Flash memory file system
- **•** Network file system (TFTP, rcp, and FTP)
- Any other endpoint for reading or writing data (such as NVRAM, modem firmware, the running configuration, ROM, raw system memory and flash load helper log)

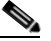

**Note** The Cisco AS5350XM and Cisco AS5400XM universal gateways use a Class C Flash File System.

IFS first appeared in Cisco IOS Releases 11.3 AA and 12.0. For more information about IFS, see the chapter "Using the Cisco IOS File System" in the *Cisco IOS Configuration Fundamentals Configuration Guide* for your software release.

[Figure](#page-35-0) 2 illustrates the memory locations and [Table](#page-35-1) 8 describes the memory locations.

#### *Figure 2 Cisco AS5350XM and Cisco AS5400XM Memory Locations*

<span id="page-35-0"></span>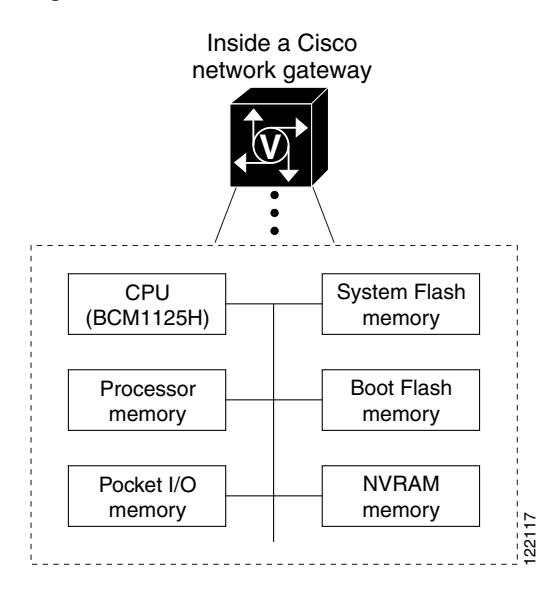

#### <span id="page-35-1"></span>*Table 8 Memory Location Descriptions*

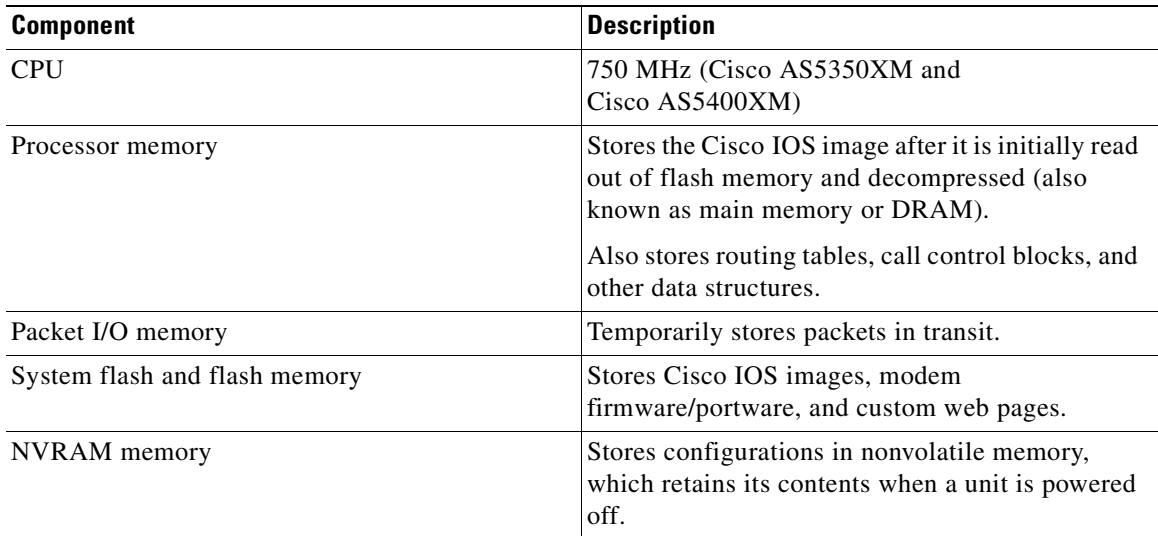

To inspect the file system, enter the **show file systems** command and the **dir** command as shown in the following procedure.

ן

**Step 1** View the different file storage areas and file management functions:

```
Router# show file systems
File Systems:
    Size(b) Free(b) Type Flags Prefixes
     520184 520184 nvram rw nvram:
        - - opaque rw null:
        - - opaque rw system:
```
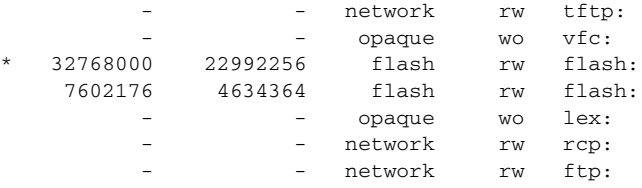

In addition, verify that you have everything that you ordered (for example, 32 megabytes of flash memory). The asterisk (**\***) indicates the current directory.

**Step 2** Display the objects in the system memory directory:

```
Router# dir system:
Directory of system:/
```
 4 dr-x 0 <no date> memory 1 -rw- 5026 <no date> running-config 2 dr-x 0 <no date> ucode 14 dr-x 0 <no date> vfiles ⋗

**Note** Remember to include the trailing colon (**:**) in **dir** commands.

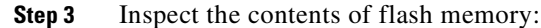

```
Router# dir flash:
Directory of flash:/
1 -rw- 18442404 Oct 11 2004 16:52:54 +00:00 c5400-js-mz
2 -rw- 11978 Sep 13 2004 13:27:22 +00:00 tb3-2-nemo-sip-stress.conf
3 -rw- 18373376 Oct 05 2004 14:34:42 +00:00 c5400-js-mz-nm51520ef
4 -rw- 18446620 Oct 06 2004 13:47:46 +00:00 c5400-js-mz.nemo.Sep30
```
In the example, the flash image is c5350-js-mz. The compressed file size is 1962796 bytes. The total flash memory size is 7602176 bytes. The number of free bytes is 4634364. The crashinfo file is a collection of useful information related to the current crash stored in system flash or flash memory.

### $\begin{picture}(120,20) \put(0,0){\line(1,0){10}} \put(15,0){\line(1,0){10}} \put(15,0){\line(1,0){10}} \put(15,0){\line(1,0){10}} \put(15,0){\line(1,0){10}} \put(15,0){\line(1,0){10}} \put(15,0){\line(1,0){10}} \put(15,0){\line(1,0){10}} \put(15,0){\line(1,0){10}} \put(15,0){\line(1,0){10}} \put(15,0){\line(1,0){10}} \put(15,0){\line($

 $\mathbf I$ 

**Note** For more information on crashinfo files, see the *Retrieving Information from the Crashinfo File* document, available online at

<http://www.cisco.com/warp/public/63/crashinfo.html>.

**Step 4** Display the contents of flash memory:

```
Router# pwd
flash:
Router# dir
1 -rw- 9950528 Jan 01 2000 00:48:59 c5350-js-mz.121-1.XD1.bin
32768000 bytes total (22817344 bytes free)
The Cisco IOS image named c5350-js-mz.121-1.XD1.bin is present.
```
**Step 5** Inspect the NVRAM directory:

```
Router# dir nvram:
Directory of nvram:/
  1 -rw- 0 <no date> startup-config
 2 ---- 0 <no date> private-config
```
520184 bytes total (520184 bytes free)

In the example, the startup-config and private-config are present. The private-config file is a secure file that is part of the startup configuration. It supports encryption technologies, but it is not user accessible.

## **Exploring Cisco IOS Software**

This section describes what you need to know about the Cisco IOS software (the software that runs the gateway) before you configure the gateway using the CLI.

Understanding these concepts saves you time if you have no or minimal experience using the Cisco IOS software.

### **Getting Help**

Use the question mark (?) and arrow keys to help you enter commands, where  $\lambda$  routers is the prompt for the top level of the Cisco IOS software for the Cisco AS5350XM or Cisco AS5400XM universal gateway.

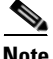

**Note** The examples in this guide show prompts for either a Cisco AS5350XM or a Cisco AS5400XM universal gateway. However, regardless of the prompt or output shown, all examples apply to either type of gateway.

**•** For a list of available commands, enter a question mark:

Router> **?**

- **•** To complete a command, enter a few known characters followed by a question mark (with no space): Router> **s?**
- **•** For a list of command variables, enter the **show** command followed by a space and a question mark: Router> **show ?**
- **•** To redisplay a command you previously entered, press the Up Arrow key. You can continue to press the Up Arrow key for more commands.

#### **Understanding Command Modes**

You need to use many different command modes to configure the gateway. Each command mode restricts you to a subset of commands.

**Tip** If you are having trouble entering a command, check the prompt, and then enter the question mark (**?**) for a list of available commands. You might be in the wrong command mode or using the wrong syntax.

Ι

In the following example, notice how the prompt changes after each command to indicate a new command mode:

Router> **enable** Router> password

```
Router# configure terminal
Router(config)# interface gigabitethernet 0/0 
Router(config-if)# ip address 172.16.254.250
Router(config-if)# exit
Router#
%SYS-5-CONFIG_I: Configured from console by console
```
The last message is normal and does not indicate an error. Press **Return** to get the Router> prompt.

$$
\frac{\sqrt{2}}{2}
$$

 $\mathbf I$ 

 $\mathbf I$ 

**Note** You can press **Ctrl-Z** at any time to immediately return to enable mode (Router#), instead of entering **exit**, which returns you to the previous mode.

#### **Finding Command Options**

This section explains how to display options for a command. To display options for a command, enter a **?** at the configuration prompt, or after entering part of a command followed by a space. The configuration parser displays options available with the command. For example, if you were in global configuration mode, typed the command **arap**, and wanted to see all the keywords and arguments for that command, you would type **arap ?**

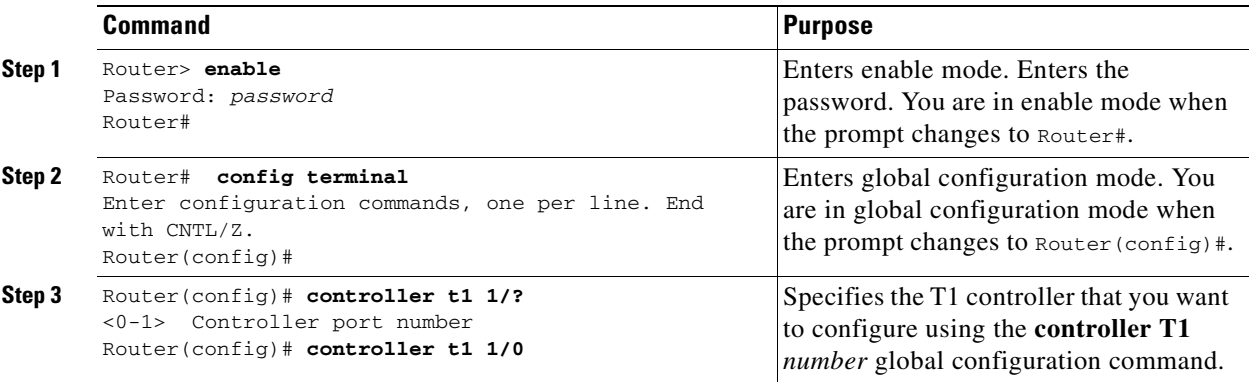

ш

 $\mathsf I$ 

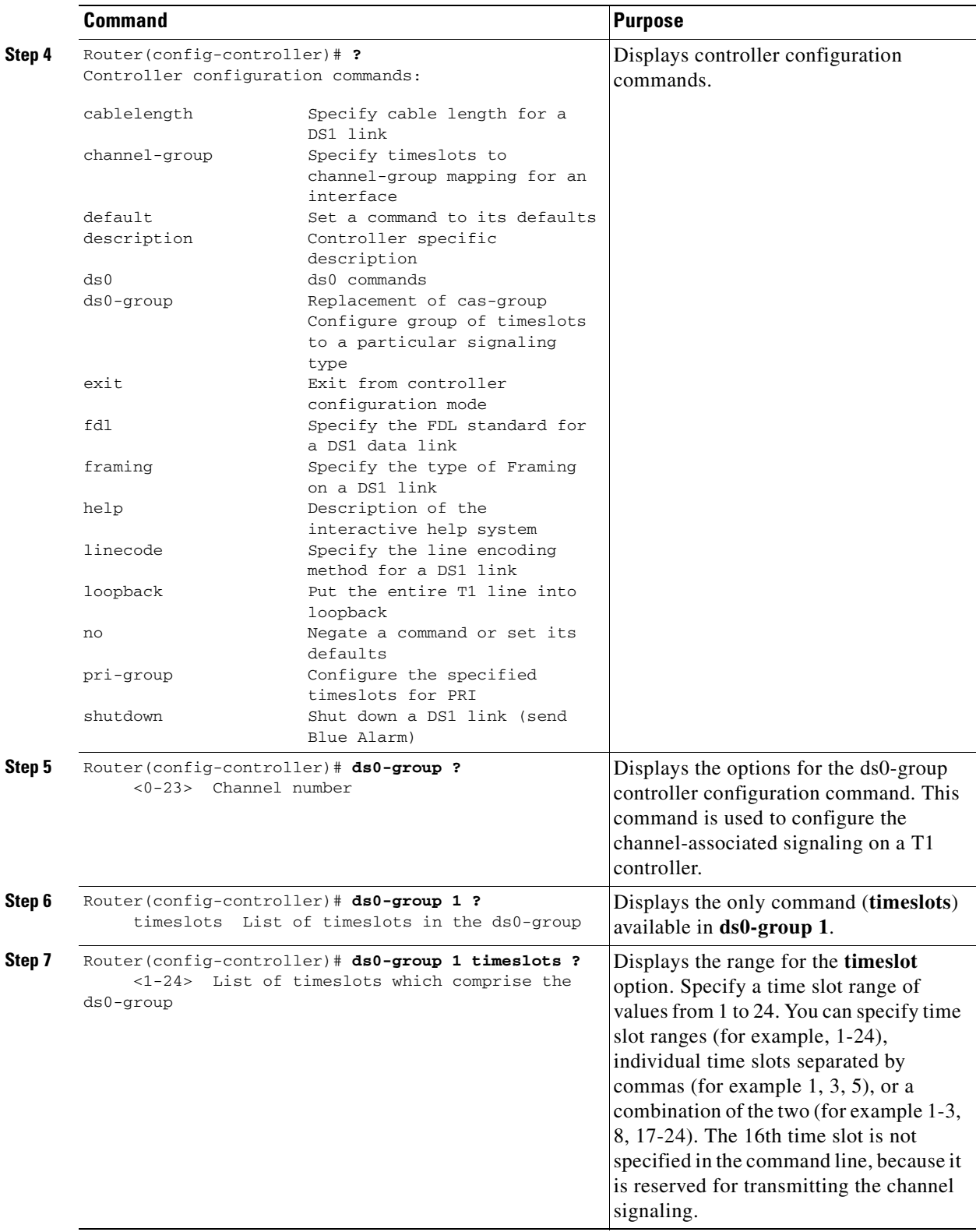

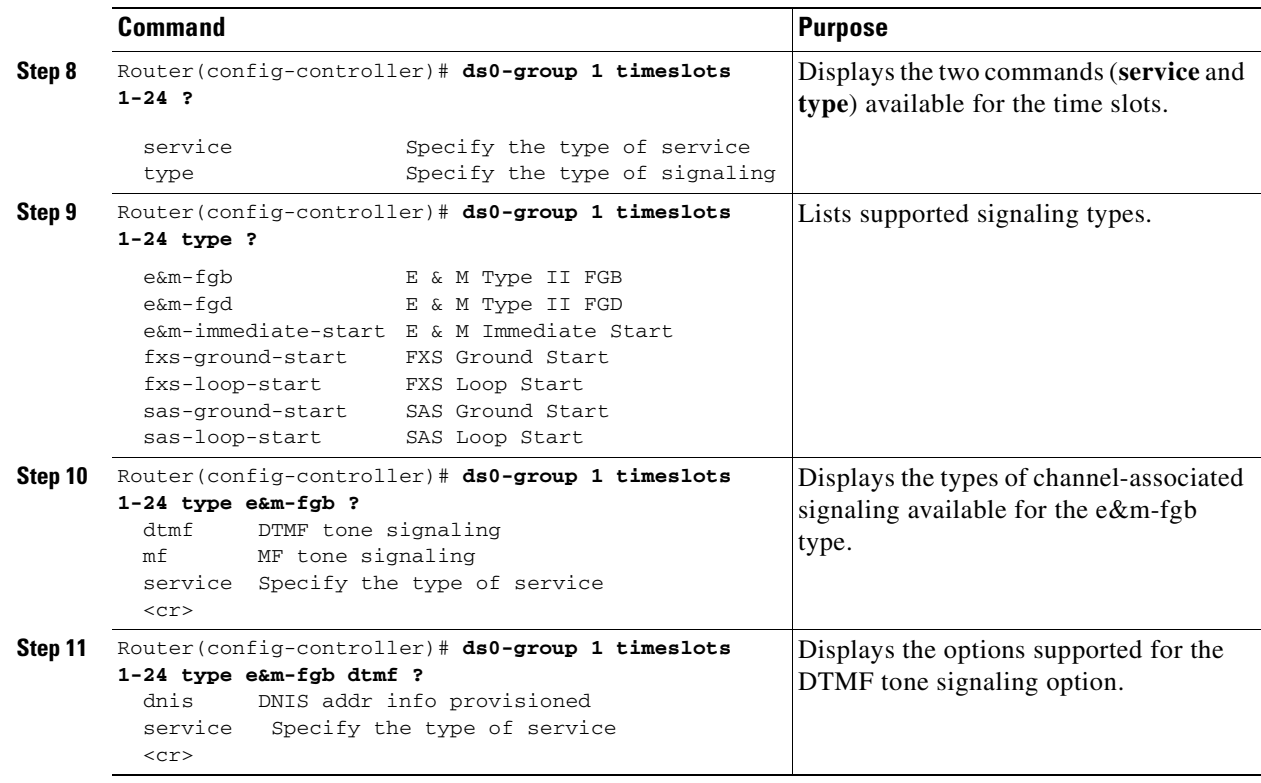

#### **Undoing a Command or Feature**

If you want to undo a command you entered or disable a feature, enter the keyword **no** before most commands; for example, **no ip routing**.

#### **Saving Configuration Changes**

Enter the **copy running-config startup-config** command to save your configuration changes to nonvolatile random-access memory (NVRAM) so that they are not lost if there is a system reload or power outage. For example:

```
Router# copy running-config startup-config
Building configuration...
```
It might take a minute or two to save the configuration to NVRAM. After the configuration has been saved, the following appears:

[OK] Router#

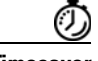

**Timesaver** You can use the question mark (?) and arrow keys to help you enter commands.

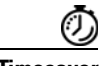

 $\mathbf I$ 

**Timesaver** Each command mode restricts you to a set of commands. If you are having difficulty entering a command, check the prompt and then enter the question mark (**?**) for a list of available commands. You might be in the wrong command mode or using the wrong syntax.

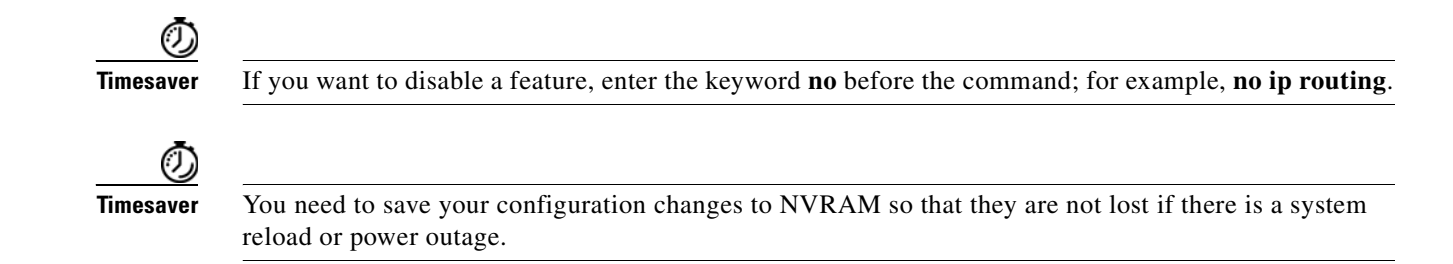

### **Upgrading to a New Cisco IOS Release**

Obtain new Cisco IOS features and more stable code by upgrading to a new Cisco IOS release.

**Step 1** Display the contents of flash memory:

```
Router# cd flash:
Router# dir
Directory of flash:/
1 -rw- 9950528 Jan 01 2000 00:48:59 c5350-js-mz.121-1.XD1.bin
32768000 bytes total (13041600 bytes free)
```
**Step 2** Copy the new image from the remote TFTP server into flash memory. Make sure that you specify your own TFTP server's IP address and Cisco IOS filename. If you encounter issues with upgrading the image, be sure that you can ping the TFTP server and that appropriate directory permissions are configured on the TFTP server. To see the bangs (!) during the download operation, enable line wrap in your terminal emulation software.

**Note** If you have available space for two images, leave both images in flash memory. If necessary, you can easily revert back to the previous image. Enter the **boot system flash** *newiosname.***bin** command to point to the new image filename. By default, the first image in flash memory is loaded.

If you do not have available space, during the copy operation the system displays a message telling you to delete the current file and squeeze the flash memory to make room for the new image. Enter the **delete flash:***version* command, followed by the **squeeze flash** command, to perform this delete-and-squeeze operation. Then proceed with the copy operation.

Router# **copy tftp flash**

```
Address or name of remote host [172.22.191.135]? 172.22.191.135
Source filename [c5350-js-mz.121-1.XD1.bin]? c5350-js-mz.121-3.T.bin
Destination filename [c5350-js-mz.121-3.T.bin]? 
Accessing tftp://172.22.191.135/c5350-js-mz.121-3.T.bin...
Loading c5350-js-mz.121-3.T.bin from 172.22.191.135 (via GigabitEthernet0/0): !!!!!
!!!!!!!!!!!!!!!!!!!!!!!!!!!!!!!!!!!!!!!!!!!!!!!!!!!!!!!!!!!!!!!!!!!!!!!!!!!!!!!!
!!!!!!!!!!!!!!!!!!!!!!!!!!!!!!!!!!!!!!!!!!!!!!!!!!!!!!!!!!!!!!!!!!!!!!!!!!!!!!!!
!!!!!!!!!!!!!!!!!!!!!!!!!!!!!!!!!!!!!!!!!!!!!!!!!!!!!!!!!!!!!!!!!!!!!!!!!!!!!!!!
!!!!!!!!!!!!!!!!!!!!!!!!!!!!!!!!!!!!!!!!!!!!!!!!!!!!!!!!!!!!!!!!!!!!!!!!!!!!!!!!
!!!!!!!!!!!!!!!!!!!!!!!!!!!!!!!!!!!!!!!!!!!!!!!!!!!!!!!!!!!!!!!!!!
[OK - 9775616/19551232 bytes]
9775616 bytes copied in 66.424 secs (148115 bytes/sec)
```
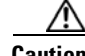

**Caution** Occasionally TFTP errors occur. Make sure that the verifying checksum reports "OK." Do *not* reload the gateway if the checksum reports errors.

**Step 3** Verify that the new image was downloaded. In this example, notice that the Cisco IOS Release 12.1(1)XD image is the first in flash memory, so it is loaded during the boot sequence. To boot using the new image, you must either delete the unwanted image or use the **boot system** command to specify the alternative image to use during the boot sequence.

```
Router# dir flash:
Directory of flash:/
  1 -rw- 9950528 Jan 01 2000 00:48:59 c5350-js-mz.121-1.XD1.bin
  2 -rw- 9775616 Jan 01 2000 00:59:10 c5350-js-mz.121-3.T.bin
```

```
32768000 bytes total (13041600 bytes free)
```
For more information on deleting the image, see the *Cisco IOS File System* document, available online at [http://www.cisco.com/univercd/cc/td/doc/product/software/ios113ed/113aa/113aa\\_2/allplats/ifs.htm](http://www.cisco.com/univercd/cc/td/doc/product/software/ios113ed/113aa/113aa_2/allplats/ifs.htm)

# $\begin{picture}(120,20) \put(0,0){\line(1,0){10}} \put(15,0){\line(1,0){10}} \put(15,0){\line(1,0){10}} \put(15,0){\line(1,0){10}} \put(15,0){\line(1,0){10}} \put(15,0){\line(1,0){10}} \put(15,0){\line(1,0){10}} \put(15,0){\line(1,0){10}} \put(15,0){\line(1,0){10}} \put(15,0){\line(1,0){10}} \put(15,0){\line(1,0){10}} \put(15,0){\line($

**Note** The Cisco AS5350XM and Cisco AS5400XM universal gateways use a Class C Flash File System.

**Step 4** To specify the alternative image that is to be used during the boot sequence use the **boot system flash** *newiosname.***bin** command to specify the location (device) and name of the image to be used:

```
Router(config)# boot system flash c5350-js-mz.121-3.T.bin
Router(config)# ^Z
Router# copy running-config startup-config
Destination filename [startup-config]?
Building configuration...
[OK]
```
To verify that this command is in effect, use the **show running-configuration** command. Save your running configuration before the reload so that the gateway loads the correct image.

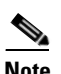

**Note** The configuration register must be set to 0xXXX2, where 2 tells the system to use the "boot" system" command. If the configuration register is set to  $0xXXX1$ , the system will ignore the boot system command and will load the first image on flash memory.

**Step 5** Reload the Cisco AS5350XM or Cisco AS5400XM universal gateway to run the new image. If you erased the old Cisco IOS image, make sure that the **boot system flash** *oldiosname.***bin** command is not enabled and pointing to the old image filename; otherwise, the gateway becomes stuck trying to reload the old image over and over again.

```
Router# reload
Proceed with reload? [confirm]
System Bootstrap, Version 12.0(20000106:234457) [tombnyg-rommon_1_6 106],
SOFTWARE REV 1.6
Copyright (c) 1994-2000 by cisco Systems, Inc.
AS5400XM platform with 524288 Kbytes of main memory
Self decompressing the image : #################################################
```
##################################################### [OK]

```
Self decompressing the image : #################################################
################################################################################
################################################################################
################################################################################
################################################################################
################################################################### [OK]
Press RETURN to get started!
```
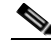

**Note** Most sections of the boot sequence have been omitted from the example.

For more information about TFTP, see the *Loading and Maintaining System Images and Microcode* document, available online at

http://www.cisco.com/univercd/cc/td/doc/product/software/ios120/12cgcr/fun\_c/fcprt2/fcimages.htm

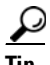

**Tip** On system reload, if the console session freezes or displays unusual characters on the screen, you may have a console session mismatch between the Cisco IOS console line speed and the terminal server speed. This mismatch may occur because of the program settings of your console or your terminal server speed.

**Note** Before you proceed to correct session mismatch, verify that your problem is not due to a defective cable or improper cable connection. Check your cable connection or replace the cable and reload the system again.

To correct a console session mismatch, do one of the following:

- **•** Change your console line speed.
- **•** Change your terminal server speed.
- If the above two solutions do not correct the console session, install the console jumper on the motherboard to set your default console port speed to 9600 bps.

### **Changing Console Line Speed**

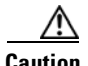

**Caution** Changing your console line speed on an active Cisco AS5350XM or Cisco AS5400XM universal gateway results in a temporary loss of synchronization between the console line and terminal port speeds. At this point, the gateway may recognize a false **send break** command that may result in your system crashing.

To avoid this problem, you can do one of the following:

• If the configuration register on your Cisco AS5350XM or Cisco AS5400XM already has the Break Abort Effect bit set (mask is 0x0100), then you are protected and the false send break event does not occur. (You can change the configuration register to have this bit set, but the change does not take effect until your gateway is rebooted.)

Ι

**•** If the configuration register does not have the Break Abort Effect bit set (mask 0x0100), then disconnect the cable on the console port and either log in to the Cisco AS5350XM or Cisco AS5400XM universal gateway through the AUX port or telnet in through a VTY session. Change the console line speed and the related terminal server speed, and then reconnect the console cable.

Log in to your Cisco AS5350XM or Cisco AS5400XM universal gateway through the AUX port or Telnet VTY session. Enter the **show running-config** command and determine the speed your line console is set for. Possible console speeds are 1200, 2400, 4800, 9600, 19200, 38400, 57600, and 115200. The default setting is 9600.

If your gateway is in ROM monitor mode, then the AUX port is not functioning. You must then change the terminal server port speed through your console port connection until the rommon> prompt is displayed. See Appendix [8, "ROM Monitor."](#page-170-0)

#### **Changing Gateway Line Speed**

The following example shows how to configure line speed on a Cisco AS5350XM or Cisco AS5400XM universal gateway, beginning in global configuration mode:

```
Router(config)# line 3
Router(config-line)# speed speed_value
```
## **Upgrade the ROM Monitor Image**

Use the **upgrade rom-monitor** command to upgrade the ROM monitor to a new version. The Cisco AS5350XM and Cisco AS5400XM universal gateways have two ROM monitor images. The original image shipped with your system is a read-only image that cannot be erased or altered in the field; the second image is read-and-write upgradable by the field. This eliminates or reduces the need to physically replace the hardware in order to get a new image.

The **upgrade rom-monitor** commands allow you to:

- **•** Load the upgrade ROM monitor image.
- Configure your system to point to the upgrade ROM monitor image at the next reboot of your router.
- **•** Select the read-only ROM monitor image for execution on the next reboot.
- **•** Display both ROM monitor image versions and which ROM monitor image is currently selected.

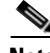

**Note** If the upgrade ROM monitor image fails to boot, the router will mark this ROM monitor image as invalid and revert to the read-only image.

 $\mathbf I$ 

The first time a new ROM monitor image is loaded, you must allow the system to boot ROM monitor before doing any additional resets or power cycling. If the ROM monitor-loading process is interrupted, the system interprets this as a bootup failure of the new ROMmon image and reverts to the read-only image.

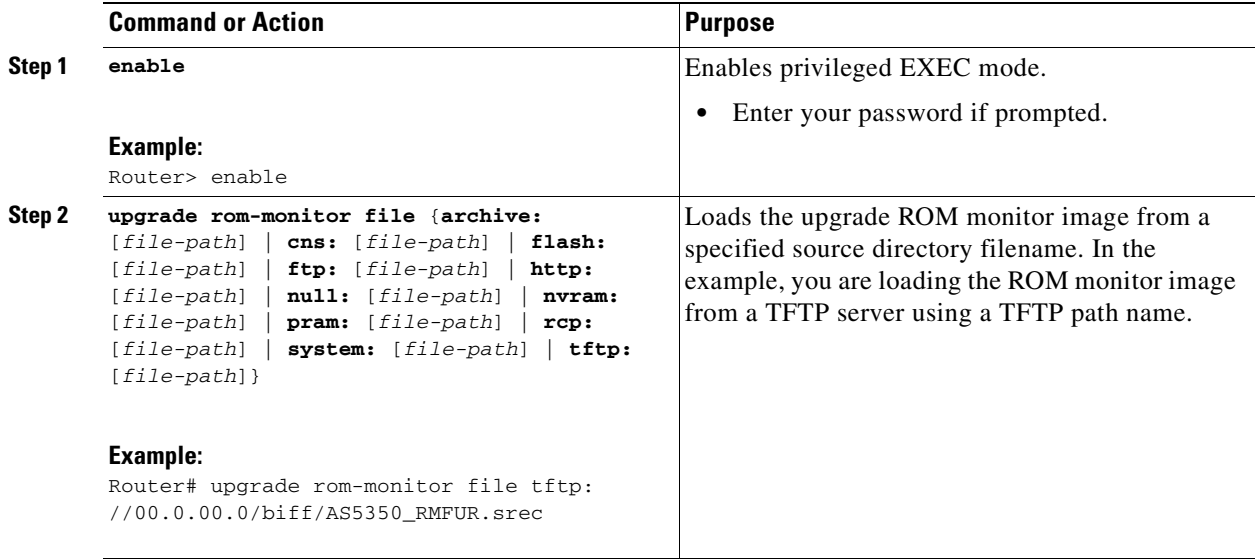

### **Selecting a ROM Monitor Image for Execution**

This section contains the procedure to select a ROM monitor image for execution on the next reboot. Use this procedure if you want to replace the upgrade ROM monitor image, which has been selected, with the read-only ROM monitor image. The read-only ROM monitor image will then be booted on the next reload of the gateway.

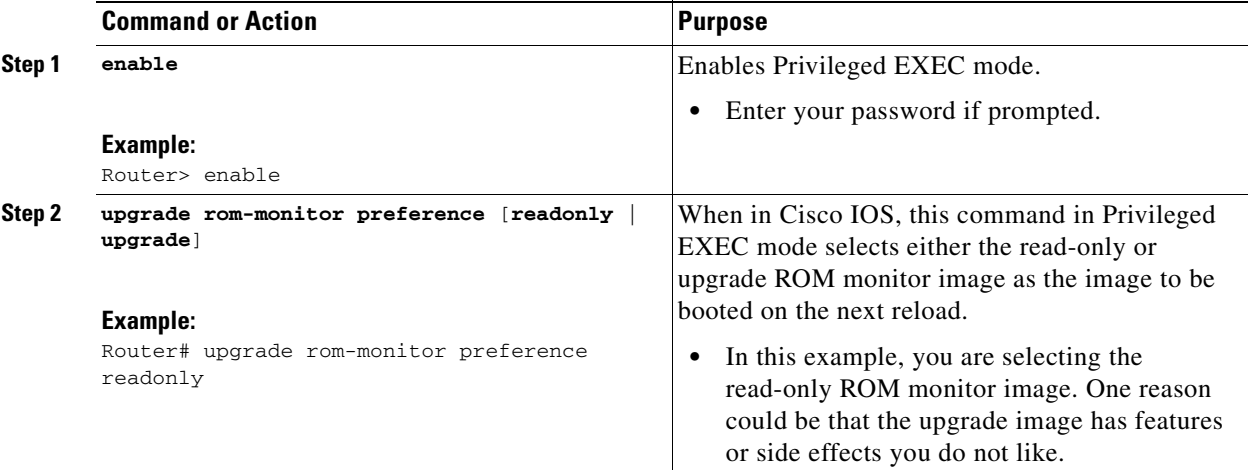

### **Verifying the ROM Monitor Image**

To verify whether the upgrade ROM monitor or the read-only ROM monitor image has been installed, perform the following steps.

#### **Step 1 enable**

Enables privileged EXEC mode. Enter your password if prompted.

Router> **enable**

#### **Step 2 show rom-monitor**

When in Cisco IOS, this command in privileged EXEC mode shows both the read-only and the upgrade ROM monitor image versions, as well as which ROM monitor image is running.

Router# **show rom-monitor**

ReadOnly ROMMON version is: System Bootstrap, Version 12.3(12r)PI6, RELEASE SOFTWARE (fc1) Technical Support: http://www.cisco.com/techsupport Copyright (c) 2004 by cisco Systems, Inc.

Upgrade ROMMON version is: System Bootstrap, Version 12.3(12r)PI6, RELEASE SOFTWARE (fc1) Technical Support: http://www.cisco.com/techsupport Copyright (c) 2004 by cisco Systems, Inc.

Currently running ROMMON from ReadOnly region ROMMON from ReadOnly region is selected for next boot

## **Where to Go Next**

At this point you should go to these references:

• Chapter [2, "Verifying Basic Setup,"](#page-48-0) to analyze your system and execute basic tasks and system configuration before configuring the Cisco AS5350XM or Cisco AS5400XM universal gateway using the CLI to prepare your system for data call processing.

 $\boldsymbol{\mathcal{L}}$ 

**Tip** The following publications are available on the Documentation DVD, or on the World Wide Web from the Cisco home page.

- **•** Cisco IOS publications *Dial Solutions Configuration Guide* and *Dial Solutions Command Reference*  provide additional basic configuration information. For more advanced configuration topics, see the Cisco IOS software configuration guide, feature modules, and command reference publications that pertain to your Cisco IOS software release.
- **•** For troubleshooting information, see the *System Error Messages* and *Debug Command Reference* publications.

CCDE, CCENT, Cisco Eos, Cisco HealthPresence, the Cisco logo, Cisco Lumin, Cisco Nexus, Cisco StadiumVision, Cisco TelePresence, Cisco WebEx, DCE, and Welcome to the Human Network are trademarks; Changing the Way We Work, Live, Play, and Learn and Cisco Store are service marks; and Access Registrar, Aironet, AsyncOS, Bringing the Meeting To You, Catalyst, CCDA, CCDP, CCIE, CCIP, CCNA, CCNP, CCSP, CCVP, Cisco, the Cisco Certified Internetwork Expert logo, Cisco IOS, Cisco Press, Cisco Systems, Cisco Systems Capital, the Cisco Systems logo, Cisco Unity, Collaboration Without Limitation, EtherFast, EtherSwitch, Event Center, Fast Step, Follow Me Browsing, FormShare, GigaDrive,

Ι

HomeLink, Internet Quotient, IOS, iPhone, iQuick Study, IronPort, the IronPort logo, LightStream, Linksys, MediaTone, MeetingPlace, MeetingPlace Chime Sound, MGX, Networkers, Networking Academy, Network Registrar, PCNow, PIX, PowerPanels, ProConnect, ScriptShare, SenderBase, SMARTnet, Spectrum Expert, StackWise, The Fastest Way to Increase Your Internet Quotient, TransPath, WebEx, and the WebEx logo are registered trademarks of Cisco Systems, Inc. and/or its affiliates in the United States and certain other countries.

All other trademarks mentioned in this document or website are the property of their respective owners. The use of the word partner does not imply a partnership relationship between Cisco and any other company. (0812R)

Any Internet Protocol (IP) addresses used in this document are not intended to be actual addresses. Any examples, command display output, and figures included in the document are shown for illustrative purposes only. Any use of actual IP addresses in illustrative content is unintentional and coincidental.

© 2006, 2009 Cisco Systems, Inc. All rights reserved.

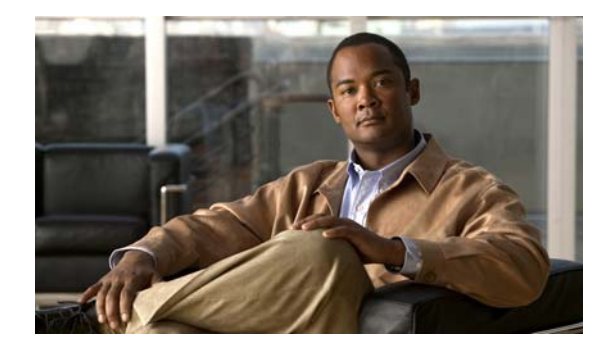

# <span id="page-48-0"></span>**Verifying Basic Setup**

The information in this chapter applies to the Cisco AS5350XM and Cisco AS5400XM universal gateways. This chapter details the tasks required to verify that your basic system components are functioning normally:

- **•** [Gigabit Ethernet Configuration, page](#page-48-1) 17
- **•** [Analyzing the System Boot Dialog, page](#page-49-0) 18
- **•** [Checking the Initial Running Configuration, page](#page-52-0) 21
- **•** [Investigating Memory Usage, page](#page-54-0) 23
- **•** [Inspecting CPU Utilization, page](#page-55-0) 24
- **•** [Displaying Component Status Using the Health Monitor, page](#page-57-0) 26
- **•** [Using the Interface Queue Wedge Monitor, page](#page-58-0) 27
- [Where to Go Next, page](#page-61-0) 30

## <span id="page-48-1"></span>**Gigabit Ethernet Configuration**

The Cisco AS5350XM and AS5400XM universal gateway Ethernet ports are Gigabit Ethernet ports (labeled GE0 and GE1 on the chassis). The Cisco IOS firmware and software is designed so that configurations for Fast Ethernet will work on the Cisco AS5350XM and AS5400XM universal gateways without requiring any modification by the user.

If the Cisco IOS commands, **write** or **copy running-config startup-config** have been used to save the configuration to NVRAM, then all references to Ethernet interfaces will now be GigabitEther, and the IOS commands, **write terminal** and **show running configuration** will always show GigabitEther.

If you must have FastEther available as a searchable word for any scripts you are using, you can use the ROMMON command, **ethertype fe** to change GigabitEther to FastEther. Once you enter **ethertype fe**, the IOS image will only recognize FastEther. It will *not* recognize GigabitEther.

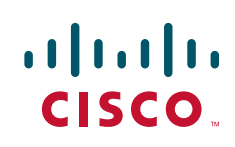

## <span id="page-49-0"></span>**Analyzing the System Boot Dialog**

The Cisco AS5350XM and Cisco AS5400XM universal gateways have a specific boot sequence. To view the boot sequence through a terminal session, you must have a console connection to the gateway before it powers up.

**Note** If you observe no messages on the console port, verify that the baud rate is configured correctly. The Cisco AS5350XM and Cisco AS5400XM console port can support a baud rate up to 115200.

The following boot sequence occurs. Step numbers and comments are inserted in the example to describe the boot sequence.

**Step 1** In the following segment, the gateway decompresses the system boot image, tests the NVRAM for validity, and decompresses the Cisco IOS image.

```
System Bootstrap, Version 12.3(12r)PI6, RELEASE SOFTWARE (fc1)
Technical Support: http://www.cisco.com/techsupport
Copyright (c) 2004 by cisco Systems, Inc.
AS5400XM platform with 524288 Kbytes of main memory
```

```
Self decompressing the image : 
##########################################################################################
##########################################################################################
################################ [OK]
```
**Step 2** Cisco IOS release, available memory, hardware interfaces, and modem lines are displayed.

 $\begin{picture}(120,20) \put(0,0){\line(1,0){10}} \put(15,0){\line(1,0){10}} \put(15,0){\line(1,0){10}} \put(15,0){\line(1,0){10}} \put(15,0){\line(1,0){10}} \put(15,0){\line(1,0){10}} \put(15,0){\line(1,0){10}} \put(15,0){\line(1,0){10}} \put(15,0){\line(1,0){10}} \put(15,0){\line(1,0){10}} \put(15,0){\line(1,0){10}} \put(15,0){\line($ 

**Note** If a feature card type is not recognized, verify that you are running the optimum version of Cisco IOS software. Refer to the hardware-software compatibility matrix, available online at http://cco-sj-1.cisco.com/cgi-bin/front.x/Support/HWSWmatrix/hwswmatrix.cgi

Restricted Rights Legend

Use, duplication, or disclosure by the Government is subject to restrictions as set forth in subparagraph (c) of the Commercial Computer Software - Restricted Rights clause at FAR sec. 52.227-19 and subparagraph (c) (1) (ii) of the Rights in Technical Data and Computer Software clause at DFARS sec. 252.227-7013.

> cisco Systems, Inc. 170 West Tasman Drive San Jose, California 95134-1706

Cisco IOS Software, 5400 Software (C5400-JS-M), Version 12.3(14)T, RELEASE SOFTWARE (fc1) Technical Support: http://www.cisco.com/techsupport Copyright (c) 1986-2005 by Cisco Systems, Inc. Compiled Sat 29-Jan-05 02:10 by yiyan Image text-base: 0x60011068, data-base: 0x61F80000

```
Cisco AS5400XM (BCM) processor (revision 0x21) with 393215K/131072K bytes of memory.
Processor board ID JAB082904P4
SB-1 CPU at 750MHz, Implementation 1025, Rev 0.3, 256KB L2 Cache
Last reset from IOS reload
Manufacture Cookie Info:
 EEPROM Version 0x4, Board ID 0x4BD,
```
 Board Hardware Version 1.11, Item Number 800-6572289-01, Board Revision 02, Serial Number JAB082904P4. Processor 0x0, MAC Address badb.adba.d044 2 Gigabit Ethernet interfaces 6 Serial interfaces 648 terminal lines 1 Channelized T3 port 512K bytes of NVRAM. 125184K bytes of ATA External CompactFlash (Read/Write)

**Step 3** Because the gateway has never been configured, it cannot find a startup configuration file. Therefore, the software asks, "Would you like to enter the initial configuration dialog? [yes/no]"

Enter **no**. In this example, the Cisco IOS software is configured manually. The automatic setup script is not used. Configuring the Cisco IOS software manually develops your expertise.

Enter **yes** to terminate autoinstall.

--- System Configuration Dialog --- Would you like to enter the initial configuration dialog? [yes/no]: **no** Would you like to terminate autoinstall? [yes]: **yes**

**Step 4** This example shows the LAN interfaces and the slots in which feature cards are not inserted. The universal port feature card (formerly called Nextport module) firmware version is displayed (version 1.1.6.81). The gateway attempts to switch to a better clock source but does not find a suitable source because the T1 trunks are not yet configured.

```
00:00:03: %NP_MD-6-SLOT_INSERTED: Slot 1 (108 ports max) inserted
00:00:16: %CARRIER-3-NO_DFC: DFC is not present - DFC 3
00:00:16: %CARRIER-3-NO_DFC: DFC is not present - DFC 4
00:00:16: %CARRIER-3-NO_DFC: DFC is not present - DFC 5
00:00:16: %CARRIER-3-NO_DFC: DFC is not present - DFC 6
00:00:16: %CARRIER-3-NO_DFC: DFC is not present - DFC 7
00:00:19: %LINK-3-UPDOWN: Interface GigabitEthernet0/0, changed state to up
00:00:19: %LINK-3-UPDOWN: Interface GigabitEthernet0/1, changed state to up
00:00:19: %LINK-3-UPDOWN: Interface Serial0/0, changed state to down
00:00:19: %LINK-3-UPDOWN: Interface Serial0/1, changed state to down
00:00:20: %LINEPROTO-5-UPDOWN: Line protocol on Interface GigabitEthernet0/0, changed 
state to up
00:00:20: %LINEPROTO-5-UPDOWN: Line protocol on Interface GigabitEthernet0/1, changed 
state to down
00:00:20: %LINEPROTO-5-UPDOWN: Line protocol on Interface Serial0/0, changed state to down
00:00:20: %LINEPROTO-5-UPDOWN: Line protocol on Interface Serial0/1, changed state to down
00:00:23: %NP_BS-6-MODULE_STARTED: NextPort module 1/0/0 Started - 1.1.6.81
00:00:26: %NP_BS-6-MODULE_STARTED: NextPort module 1/0/1 Started - 1.1.6.81
00:00:30: %NP_MD-6-MODULE_UP: NextPort module 1/0/0 up
00:00:30: %NP_BS-6-MODULE_STARTED: NextPort module 1/0/2 Started - 1.1.6.81
00:00:33: %NP_MD-6-MODULE_UP: NextPort module 1/0/1 up
00:00:37: %NP_MD-6-MODULE_UP: NextPort module 1/0/2 up
00:01:05: %LINK-5-CHANGED: Interface Serial0/0, changed state to administratively down
00:01:05: %LINK-5-CHANGED: Interface GigabitEthernet0/0, changed state to administratively 
down
00:01:05: %LINK-5-CHANGED: Interface GigabitEthernet0/1, changed state to administratively 
down
00:01:05: %LINK-5-CHANGED: Interface Serial0/1, changed state to administratively down
00:01:06: %LINEPROTO-5-UPDOWN: Line protocol on Interface GigabitEthernet0/0, changed 
state to down
00:01:10: %SYS-5-RESTART: System restarted --
Cisco Internetwork Operating System Software 
IOS (tm) 5400 Software (C5400-JS-M), Version 12.3(14)T, RELEASE SOFTWARE (fc1)
TAC:Home:SW:IOS:Specials for info
Copyright (c) 2004 by cisco Systems, Inc.
```
Ι

Compiled Sun 09-Jul-00 07:06 by beliu 00:01:10: %TRUNK\_CLOCK-6-SWITCH: Switching to the clock on slot 2 port 1 priority 205 as the current primary has gone bad 00:01:10: %TRUNK\_CLOCK-6-SWITCH: Switching to the clock on slot 2 port 2 priority 204 as the current primary has gone bad 00:01:10: %TRUNK\_CLOCK-6-SWITCH: Switching to the clock on slot 2 port 3 priority 205 as the current primary has gone bad 00:01:10: %TRUNK\_CLOCK-6-SWITCH: Switching to the clock on slot 2 port 4 priority 204 as the current primary has gone bad 00:01:10: %TRUNK\_CLOCK-6-SWITCH: Switching to the clock on slot 2 port 5 priority 205 as the current primary has gone bad 00:01:10: %TRUNK\_CLOCK-6-SWITCH: Switching to the clock on slot 2 port 6 priority 204 as the current primary has gone bad 00:01:10: %TRUNK\_CLOCK-6-SWITCH: Switching to the clock on slot 2 port 7 priority 205 as the current primary has gone bad 00:01:10: %TRUNK\_CLOCK-6-BAD\_CLOCKS: There are no good clocks in the system. Remain in HOLDOVER mode 00:01:10: %TRUNK\_CLOCK-6-BAD\_CLOCKS: There are no good clocks in the system. Remain in HOLDOVER mode 00:01:10: %TRUNK\_CLOCK-6-BAD\_CLOCKS: There are no good clocks in the system. Remain in HOLDOVER mode 00:01:10: %TRUNK\_CLOCK-6-BAD\_CLOCKS: There are no good clocks in the system. Remain in HOLDOVER mode 00:01:10: %TRUNK\_CLOCK-6-BAD\_CLOCKS: There are no good clocks in the system. Remain in HOLDOVER mode

#### **Step 5** Enter the **show version** command to check the system hardware, Cisco IOS image name, uptime, and restart reason:

#### Router> **show version**

Cisco Internetwork Operating System Software IOS (tm) 5400 Software (C5400-JS-M), Version 12.3(14)T, RELEASE SOFTWARE (fc1) Copyright (c) 2004 by cisco Systems, Inc. Compiled Mon 19-Feb-04 04:10 by Image text-base: 0x60008968, data-base: 0x61180000

ROM: System Bootstrap, Version 12.0(19991122:230447) BOOTFLASH: 5350 Software (C5350-BOOT-M), Version 12.0(19991112:131]

AS5400 uptime is 1 day, 4 hours, 29 minutes System returned to ROM by reload at 12:34:33 UTC Tue Nov 30 1999 System image file is "flash:c5350-js-mz.xm.Feb19"

cisco AS5400 (R7K) processor (revision L) with 131072K/65536K bytes of memory. Processor board ID 99290068 R7000 CPU at 250Mhz, Implementation 39, Rev 1.0, 256KB L2, 2048KB L3 Cache Last reset from warm-reset Bridging software. X.25 software, Version 3.0.0. SuperLAT software (copyright 1990 by Meridian Technology Corp). TN3270 Emulation software. Primary Rate ISDN software, Version 1.1. Manufacture Cookie Info: EEPROM Type 0x0001, EEPROM Version 0x01, Board ID 0x31, Board Hardware Version 1.21, Item Number 800-5171-01, Board Revision 011, Serial Number 99290068, PLD/ISP Version 0.0, Manufacture Date 2-Aug-1999. Processor 0xFF, MAC Address 0x0503EFF5F4C Backplane HW Revision FF.FF, Flash Type 5V 2 GigabitEthernet/IEEE 802.3 interface(s) 2 Serial network interface(s) 108 terminal line(s) 8 Channelized T1/PRI port(s)

I

```
512K bytes of non-volatile configuration memory.
16384K bytes of processor board System flash (Read/Write)
8192K bytes of processor board Boot flash (Read/Write)
```

```
Configuration register is 0x2102
```
[Table](#page-52-1) 9 describes the significant output fields in the previous example.

<span id="page-52-1"></span>*Table 9 show version Command Field Descriptions*

| <b>Field</b>                        | <b>Description</b>                                                                                                    |
|-------------------------------------|----------------------------------------------------------------------------------------------------|
| $AS5400$ uptime is                  | Watch for unscheduled reloads by inspecting this<br>field.                                                                         |
| System returned to ROM by reload at | This line tells you why the gateway last reloaded.<br>If the field displays "power-on," a power<br>interruption caused the reload. |
| System image file is                | The gateway booted from this image location.                                                                                       |

## <span id="page-52-2"></span><span id="page-52-0"></span>**Checking the Initial Running Configuration**

The Cisco IOS software creates an initial running configuration. Inspect the configuration to get familiar with the default settings. User input is shown in boldface type.

```
Router> enable
Password:
Router# show running-config
Building configuration...
Current configuration : 7653 bytes
!
version 12.1
no service single-slot-reload-enable
no service pad
service timestamps debug uptime
service timestamps log uptime
no service password-encryption
!
hostname Router
!
no boot startup-test
logging rate-limit console 10 except errors
!
!
resource-pool disable
!
!
voice-fastpath enable
ip subnet-zero
no ip routing
no ip finger
ip name-server 172.16.11.48
ip name-server 172.16.2.132
ip name-server 172.16.2.133
!
```
Ι

call rsvp-sync ! ! fax interface-type modem mta receive maximum-recipients 0 ! ! controller T1 1/0 ! controller T1 1/1 ! controller T1 1/2 ! controller T1 1/3 ! controller T1 1/4 ! controller T1 1/5 ! controller T1 1/6 ! controller T1 1/7 ! ! interface GigabitEthernet0/0 ip address 172.21.101.21 255.255.255.0 no ip route-cache no ip mroute-cache duplex auto speed 100 no mop enabled ! interface GigabitEthernet0/1 no ip address no ip route-cache no ip mroute-cache shutdown duplex auto speed auto ! interface Serial0/0 no ip address no ip route-cache no ip mroute-cache shutdown fair-queue clockrate 2000000 ! interface Serial0/1 no ip address no ip route-cache no ip mroute-cache shutdown clockrate 2000000 ! interface Async4/00 no ip address no ip route-cache ! interface Async4/01 no ip address no ip route-cache ! interface Async4/02

```
 no ip address
  no ip route-cache
.
.
.
interface Async4/107
 no ip address
 no ip route-cache
!
interface Group-Async0
 no ip address
 no ip route-cache
 no group-range
!
ip kerberos source-interface any
ip classless
no ip http server
!
!
line con 0
  logging synchronous
  transport input none
line aux 0
 logging synchronous
line vty 0 4
 password cisco
  login
line 4/00 4/107
  no flush-at-activation
  modem InOut
!
scheduler allocate 10000 400
end
```
The Cisco AS5350XM or Cisco AS5400XM universal gateway displays every asynchronous interface it recognizes. Therefore, if your system has a large number of asynchronous interfaces, the running configuration will be very long. To aggregate the asynchronous interfaces, you must assign them to a group-async interface using the command **group-range**. See the ["Configuring the Asynchronous Group](#page-69-0)  [Interface" section on page](#page-69-0) 38.

Group-async interfaces are templates used to control the configuration of multiple asynchronous interfaces on the gateway. Each asynchronous interface corresponds to one of the modem lines and uses the same number as its corresponding line. Configuring the asynchronous interfaces as a group-async interface saves you time and configuration file size.

## <span id="page-54-0"></span>**Investigating Memory Usage**

Use the **show memory summary** command to perform these tasks:

- **•** Understand how memory is used for different processor and I/O memory processes.
- **•** Identify memory fragmentation and memory leaks.
	- **–** Memory leak—Memory that is not released back to the processor. Memory leaks are indicated by steady decreases of free memory. However, the preferred way to track memory leaks is to monitor the FreeMem variable in the OID MIB (object-identifier Management Information Base).
	- **–** Memory fragmentation—Memory that is indicated by the largest block of memory not being equal to the lowest block. Fragmentation increases as the numbers grow further apart.

ן

Router# **show memory summary**

 Head Total(b) Used(b) Free(b) Lowest(b) Largest(b) Processor 61952B00 107664640 24210716 83453924 82827184 82866768 I/O 40000000 67108880 28952352 38156528 38156528 38156412 . . .

The sum of the used and free memory equals the total memory. Most of the **show memory summary** command output has been removed for brevity.

a a compartir di alcanzi di comparti di comparti al comparti di comparti di comparti di comparti all'interesse <br>District di comparti di comparti di comparti di comparti di comparti di comparti di comparti di comparti di co

**Note** Do not enter the **show memory summary** command with the **terminal length 0** command enabled. If you do, many screens of output might interrupt your session.

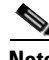

**Note** To learn more about management information bases (MIBs), see the online references at http://www.cisco.com/univercd/cc/td/doc/product/software/. Select your Cisco IOS release and search under new feature documentation.

## <span id="page-55-0"></span>**Inspecting CPU Utilization**

Enter the **show process cpu** command and then the **show process cpu history** command to investigate high CPU utilization. High utilization causes network performance problems. For example, knowing when the router is running at over 50 percent utilization is critical. The router might start dropping packets if an unexpected traffic burst comes through or if Open Shortest Path First (OSPF) is recalculated. Fast switching can also be used to reduce CPU utilization.

```
Router# show process cpu
```
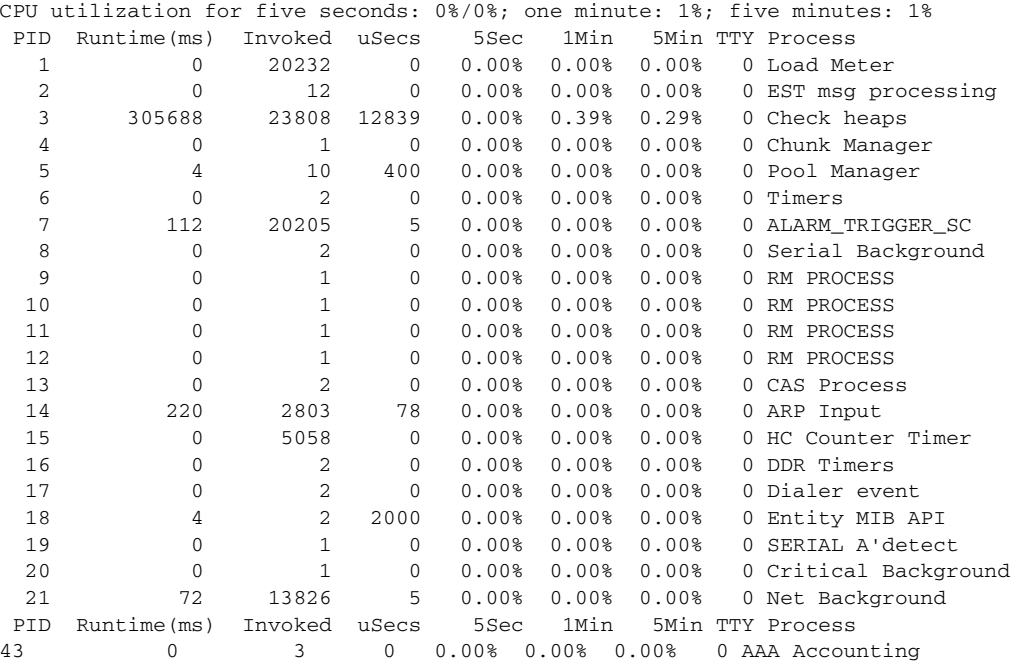

.

 $\Gamma$ 

. .

The **show processes cpu history** command displays in ASCII graphical form the total CPU usage on the router over a period of time: one minute, one hour, and 72 hours, displayed in increments of one second, one minute, and one hour, respectively. Maximum usage is measured and recorded every second; average usage is calculated on periods over one second.

Router# **show process cpu history**

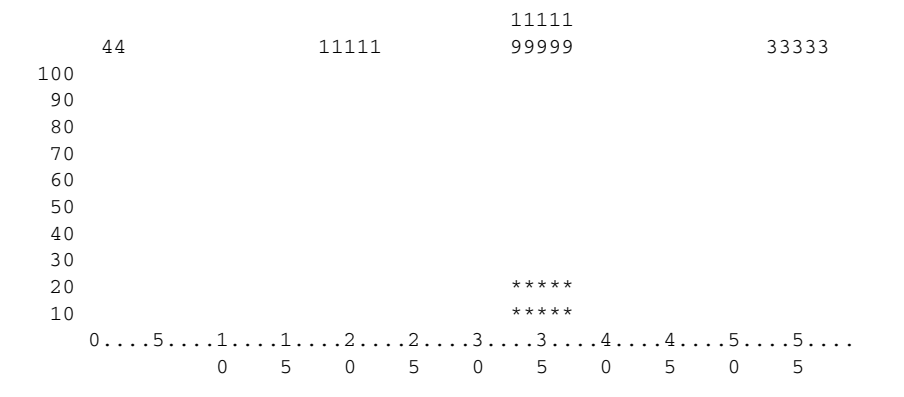

CPU% per second (last 60 seconds)

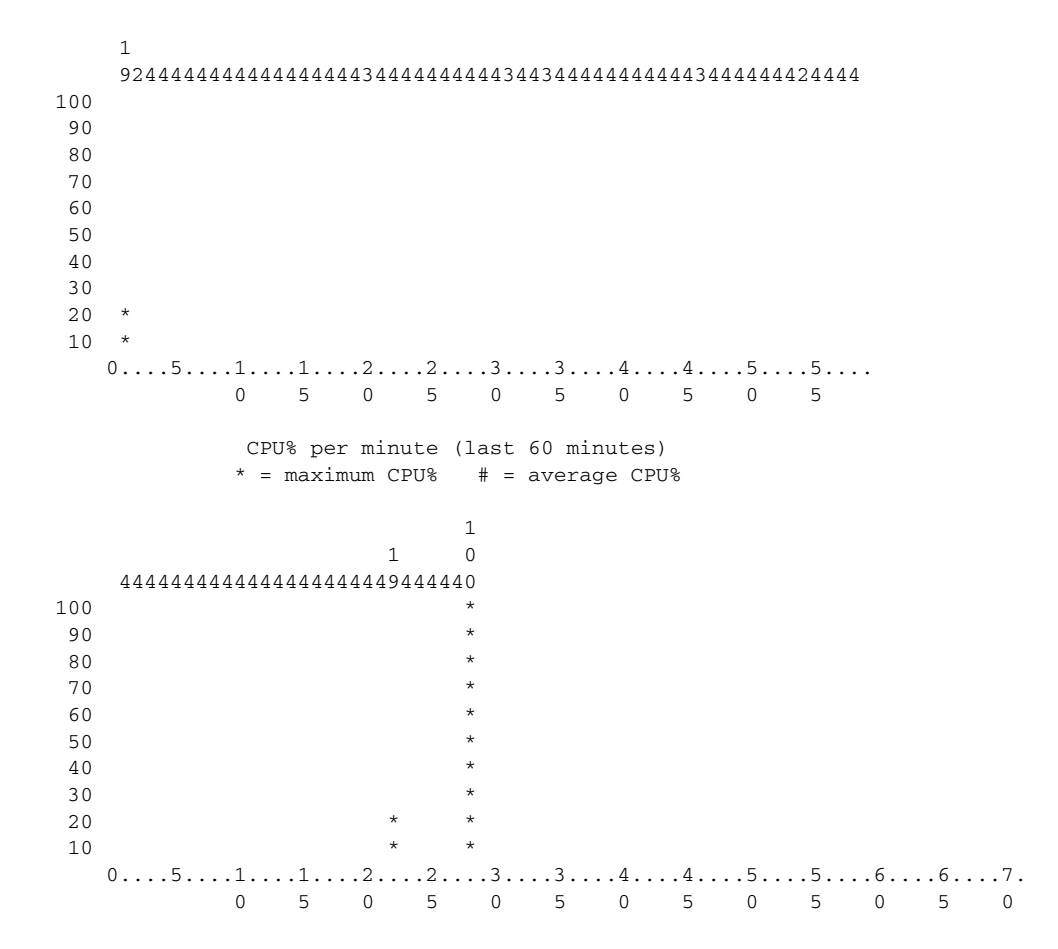

ן

```
 CPU% per hour (last 72 hours)
 * = maximum CPU% # = average CPU%
```
If you see high utilization numbers in the top line of the output, for example over 50 percent, inspect the columns 5Sec, 1Min, and 5Min. Find the process that uses the most CPU power.

## <span id="page-57-0"></span>**Displaying Component Status Using the Health Monitor**

The health monitor allows you to see the status of different components of your universal gateway.

The **show health-monitor summary** command shows the status of the following components:

- **•** Chassis: Power supply, temperature, fans
- **•** Memory: Processor, I/O memory
- **•** Feature cards

The **show health-monitor summary** command provides high-level component status.

The **show health-monitor** command shows more details, such as the status of subcomponents.

The following example shows the display output of the **show health-monitor** command:

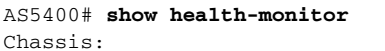

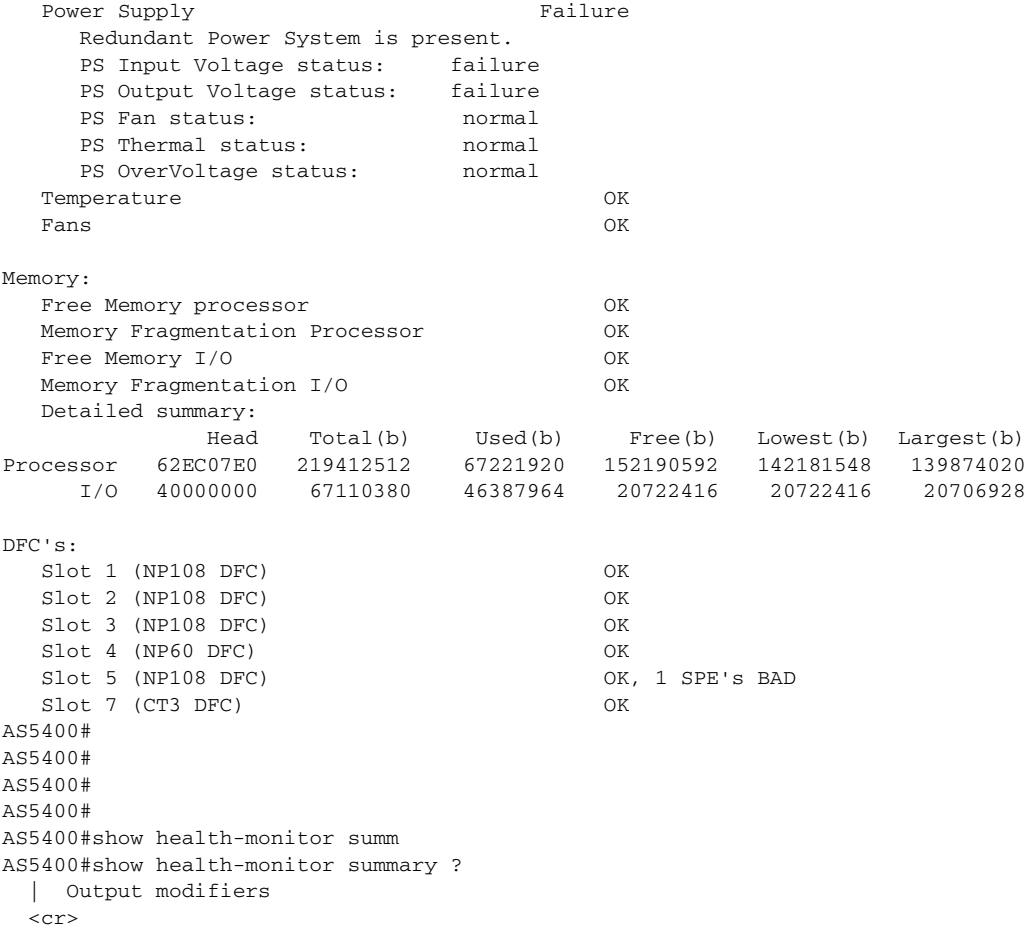

The following example shows the display output of the **show health-monitor summary command**:

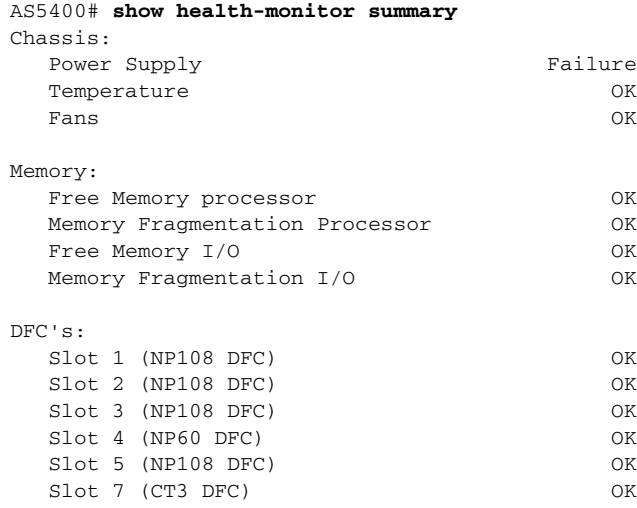

## <span id="page-58-0"></span>**Using the Interface Queue Wedge Monitor**

The Interface Queue Wedge Monitor displays information about interface queue wedges and the times that they occur. An interface queue is wedged when the packet count that is being transmitted (output queue) or received (input queue) is equal to or greater than the maximum packet count size of the queue, and consequently, no more packets are transmitted or received.

The Interface Queue Wedge Monitor is enabled or disabled using following commands.

- **• interface-monitor enable**
- **• [no] interface-monitor enable**

The Interface Queue Wedge Monitor is disabled by default.

When the Interface Queue Wedge Monitor is enabled, it monitors all the input and output queue wedge interfaces. The **show wedged-interfaces** [**output**/**input**] command displays the queue wedged interfaces.

The **show wedged-interfaces output** command displays the output queue wedge interfaces and their respective time-since-wedges.

The **show wedged-interfaces input** command displays the input queue wedge interfaces and their respective time-since-wedges.

#### **Interface Queue Wedge Output Procedure**

When the Interface Queue Wedge Monitor is enabled, and an interface (such as a GigabitEthernet0/0 output queue is already wedged, the following message is displayed on the console, syslog, and buffer:

Eg: 00:39:15: %HHM-3-INTFWEDGE: GigabitEthernet0/0 Output Queue Wedged

The following procedure shows an example of how to enable, disable, and show the results of a wedged interface output:

**Step 1** Enable the Interface Queue Wedge Monitor.

```
AS5400# configure terminal
Enter configuration commands, one per line. End with CNTL/Z.
AS5400#(config)# interface-monitor enable
AS5400#(config)# ^Z
```
Ι

AS5400#

**Step 2** Show interfaces. (In this case, some interfaces are already wedged.)

```
AS5400# show wedged-interfaces output
       Interface Name Time Since Wedge
       Async4/00 00:23:33
       Async4/01 00:23:26
       Async4/02 00:23:21
       Async4/03 00:23:15
       GigabitEthernet0/0 00:24:35
       GigabitEthernet0/1 00:24:50
       Virtual-Access2 00:38:19
       Virtual-Access3 00:38:19
       AS5400#
Step 3 Show the interface wedge process running.
       AS5400# show proc cpu | i Intf
          39 0 341 0 0.00% 0.00% 0.00% 0 Intf Wedge Monit 
       AS5400#
Step 4 Disable the interface monitor.
       AS5400# configure terminal
       Enter configuration commands, one per line. End with CNTL/Z.
       AS5400#(config)# no interface-monitor enable
       AS5400#(config)# ^Z
       AS5400#
       AS5400#
Step 5 Show the interface wedge process running again. (No process is running now.)
       AS5400# show proc cpu | i Intf
       AS5400#
Step 6 Show the wedged interface output. (No output.)
       AS5400# show wedged-interfaces output 
       Interface Name Time Since Wedge
       AS5400#
       AS5400#
Step 7 Enable the Interface Queue Wedge Monitor again.
       AS5400# configure terminal
       Enter configuration commands, one per line. End with CNTL/Z.
       AS5400#(config)# interface-monitor enable 
       AS5400#(config)# ^Z
       AS5400#
       00:39:03: %HHM-3-INTFWEDGE: Async4/00 Output Queue Wedged
       00:39:04: %SYS-5-CONFIG_I: Configured from console by console
       00:39:06: %HHM-3-INTFWEDGE: Async4/01 Output Queue Wedged
       00:39:09: %HHM-3-INTFWEDGE: Async4/02 Output Queue Wedged
       00:39:12: %HHM-3-INTFWEDGE: Async4/03 Output Queue Wedged
       00:39:15: %HHM-3-INTFWEDGE: GigabitEthernet0/0 Output Queue Wedged
       00:39:18: %HHM-3-INTFWEDGE: GigabitEthernet0/1 Output Queue Wedged
       00:39:39: %HHM-3-INTFWEDGE: Virtual-Access2 Output Queue Wedged
       00:39:42: %HHM-3-INTFWEDGE: Virtual-Access3 Output Queue Wedged
       AS5400#
       AS5400#
       AS5400#
Step 8 Show wedge output.
```
a ka

 $\mathbf I$ 

 $\Gamma$ 

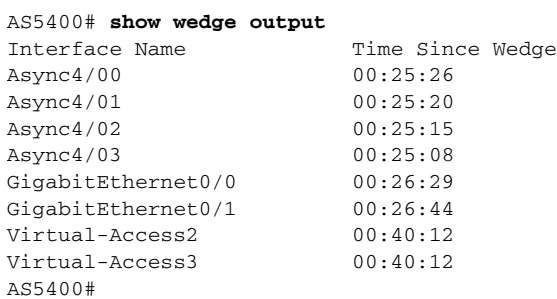

**Step 9** Show the interface wedge process running again. (Process is running now.)

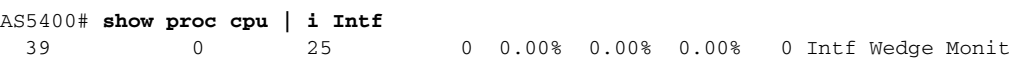

#### **Wedge Interface Input Procedure**

The following procedure shows an example of how to enable, disable, and show the results of wedged interface input:

```
Step 1 Show wedged interfaces. (Interfaces are already wedged.)
```
AS5400# **show wedged-interfaces input**

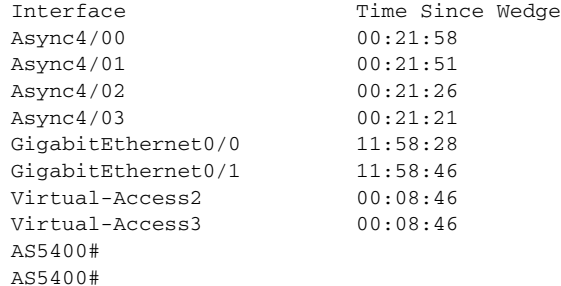

**Step 2** Show the interface wedge process running.

```
AS5400# show proc cpu | i Intf
  39 0 21 0 0.00% 0.00% 0.00% 0 Intf Wedge Monit 
AS5400#
AS5400#
AS5400#
```
**Step 3** Disable the interface monitor.

```
AS5400# configure terminal
Enter configuration commands, one per line. End with CNTL/Z.
AS5400#(config)# no interface-monitor enable
AS5400#(config)# ^Z
AS5400#
AS5400#
AS5400#
```
**Step 4** Show the interface wedge process running again. (No process is running now.)

```
AS5400# show proc cpu | i Intf
AS5400#
AS5400#
```
Ι

**Step 5** Show the wedged interface input. (No input.)

```
AS5400# show wedged-interfaces output 
Interface Time Since Wedge
AS5400#
AS5400#
```
**Step 6** Enable the Interface Queue Wedge Monitor again.

```
AS5400# configure terminal
Enter configuration commands, one per line. End with CNTL/Z.
AS5400#(config)# interface-monitor enable 
AS5400#(config)# ^Z
AS5400#
AS5400#
AS5400#
12:00:50: %HHM-3-INTFWEDGE: Async4/00 Input Queue Wedge
12:00:53: %HHM-3-INTFWEDGE: Async4/01 Input Queue Wedge
12:00:56: %HHM-3-INTFWEDGE: Async4/02 Input Queue Wedge
12:00:59: %HHM-3-INTFWEDGE: Async4/03 Input Queue Wedge
12:01:02: %HHM-3-INTFWEDGE: GigabitEthernet0/0 Input Queue Wedge
12:01:05: %HHM-3-INTFWEDGE: GigabitEthernet0/1 Input Queue Wedge
12:01:26: %HHM-3-INTFWEDGE: Virtual-Access2 Input Queue Wedge
12:01:29: %HHM-3-INTFWEDGE: Virtual-Access3 Input Queue Wedge
AS5400#
AS5400#
```
**Step 7** Show the interface wedge process running again. (The process is running now.)

AS5400# **show proc cpu | i Intf** 39 8 110 72 0.00% 0.00% 0.00% 0 Intf Wedge Monit AS5400#

#### **Step 8** Show the wedge input.

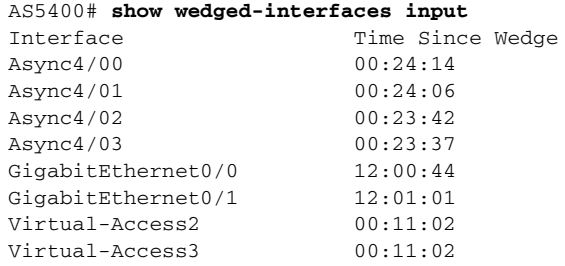

### <span id="page-61-0"></span>**Where to Go Next**

At this point you should go to these references:

- Chapter [3, "Basic Configuration Using the Command-Line Interface,"](#page-64-0) to commission your Cisco AS5350XM or Cisco AS5400XM universal gateway.
- **•** For additional basic configuration information, see the *Cisco IOS Dial Technologies Configuration Guide* and *Cisco IOS Dial Technologies Command Reference* publications for your Cisco IOS software release, available online at Cisco.com. For more advanced configuration topics, see the Cisco IOS software configuration guide, feature modules, and command reference publications that pertain to your Cisco IOS software release.

**•** For troubleshooting information, see the *System Error Messages* and *Debug Command Reference* publications for your Cisco IOS software release.

CCDE, CCENT, Cisco Eos, Cisco HealthPresence, the Cisco logo, Cisco Lumin, Cisco Nexus, Cisco StadiumVision, Cisco TelePresence, Cisco WebEx, DCE, and Welcome to the Human Network are trademarks; Changing the Way We Work, Live, Play, and Learn and Cisco Store are service marks; and Access Registrar, Aironet, AsyncOS, Bringing the Meeting To You, Catalyst, CCDA, CCDP, CCIE, CCIP, CCNA, CCNP, CCSP, CCVP, Cisco, the Cisco Certified Internetwork Expert logo, Cisco IOS, Cisco Press, Cisco Systems, Cisco Systems Capital, the Cisco Systems logo, Cisco Unity, Collaboration Without Limitation, EtherFast, EtherSwitch, Event Center, Fast Step, Follow Me Browsing, FormShare, GigaDrive, HomeLink, Internet Quotient, IOS, iPhone, iQuick Study, IronPort, the IronPort logo, LightStream, Linksys, MediaTone, MeetingPlace, MeetingPlace Chime Sound, MGX, Networkers, Networking Academy, Network Registrar, PCNow, PIX, PowerPanels, ProConnect, ScriptShare, SenderBase, SMARTnet, Spectrum Expert, StackWise, The Fastest Way to Increase Your Internet Quotient, TransPath, WebEx, and the WebEx logo are registered trademarks of Cisco Systems, Inc. and/or its affiliates in the United States and certain other countries.

All other trademarks mentioned in this document or website are the property of their respective owners. The use of the word partner does not imply a partnership relationship between Cisco and any other company. (0812R)

Any Internet Protocol (IP) addresses used in this document are not intended to be actual addresses. Any examples, command display output, and figures included in the document are shown for illustrative purposes only. Any use of actual IP addresses in illustrative content is unintentional and coincidental.

© 2006, 2009 Cisco Systems, Inc. All rights reserved.

**The Second Second** 

 $\mathsf I$ 

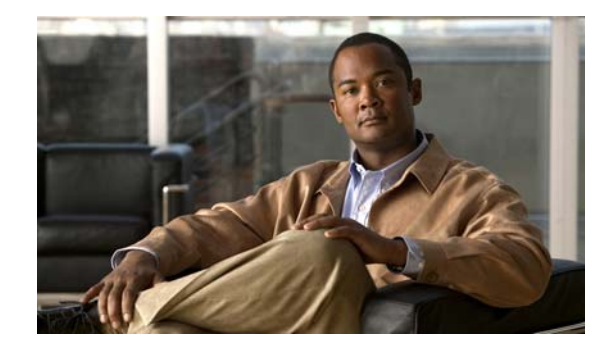

# <span id="page-64-0"></span>**Basic Configuration Using the Command-Line Interface**

The information in this chapter applies to the Cisco AS5350XM and Cisco AS5400XM universal gateways. After you have verified your basic setup, you are ready to begin performing basic tasks that prepare your system for data call processing.

This chapter describes how to use the Cisco IOS software command-line interface (CLI) to commission your Cisco AS5350XM or Cisco AS5400XM universal gateway and includes the following tasks:

- **•** [Configuring the Hostname, Password, and Time Stamps, page](#page-65-0) 34
- **•** [Configuring Local AAA Security, page](#page-66-0) 35
- **•** [Creating a Login Banner, page](#page-68-0) 37
- **•** [Configuring Loopback Interfaces, Gigabit Ethernet Interfaces, and IP Route, page](#page-68-1) 37
- **•** [Configuring the Asynchronous Group Interface, page](#page-69-1) 38
- [Configuring T1 and E1 Feature Cards, page](#page-71-0) 40
- **•** [Configuring a Channelized T3 Feature Card, page](#page-74-0) 43
- **•** [Configuring ISDN PRI, page](#page-75-0) 44
- **•** [Configuring DS0 Trunk Group Dial Out, page](#page-82-0) 51
- **•** [Configuring the D Channels for ISDN Signaling, page](#page-85-0) 54
- **•** [Configuring the Universal Port and Dial-Only Feature Cards, page](#page-87-0) 56
- **•** [Configuring the Voice Feature Card, page](#page-92-0) 61
- [Configuring Clocking, page](#page-93-0) 62
- **•** [Enabling IP Basic Setup, page](#page-97-0) 66
- **•** [Testing Asynchronous Shell Connections, page](#page-98-0) 67
- **•** [Verifying the Final Running Configuration, page](#page-101-0) 70
- **•** [Saving Configuration Changes, page](#page-103-0) 72
- [Where to Go Next, page](#page-103-1) 72

ן

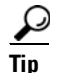

**P**<br>**Tip** If you are experienced using the Cisco IOS software, you might find the "Where to Go Next" section on [page](#page-103-1) 72 a useful reference for configuration.

## <span id="page-65-0"></span>**Configuring the Hostname, Password, and Time Stamps**

The first configuration tasks you might want to execute are assign a hostname to your Cisco AS5350XM or Cisco AS5400XM, set an encrypted password, and turn on time stamps for these reasons:

- **•** Assigning a hostname allows you to distinguish between different network devices.
- **•** Setting an encrypted password in the configuration file adds greater security on your gateway.
- Time stamps help you trace debug output for testing connections. Not knowing exactly when an event occurs hinders you from examining background processes.

#### **Configure**

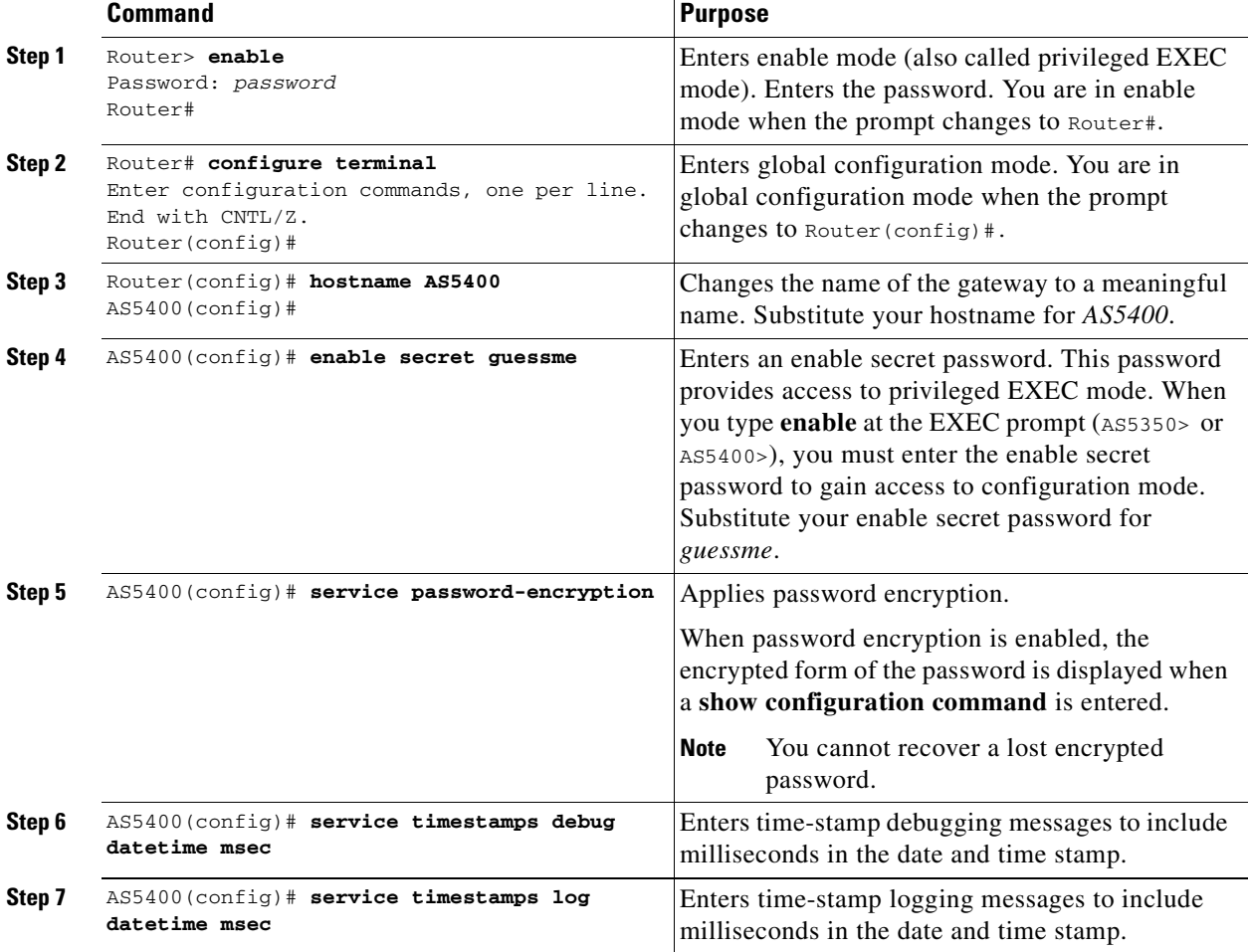

a ka

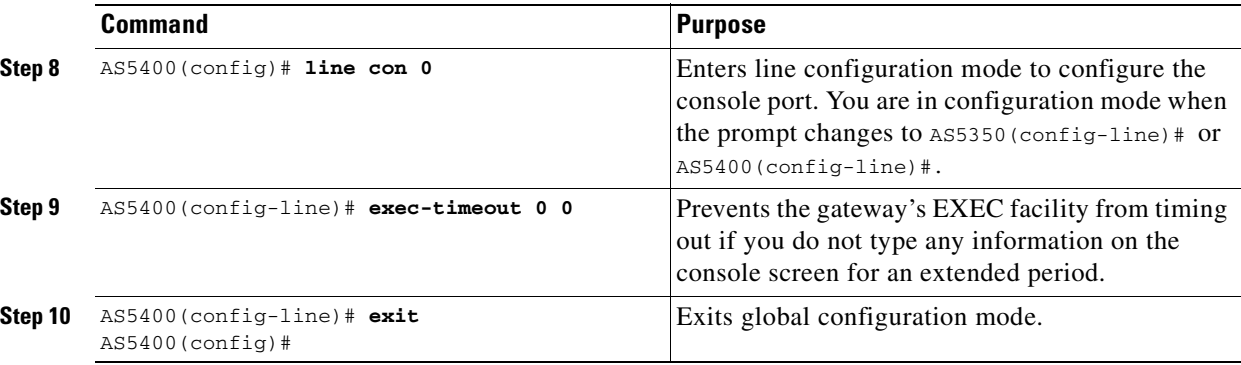

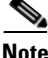

**Note** The **enable password** command is obsolete. Do not use it.

#### **Verify**

 $\mathbf I$ 

To verify that you configured the right hostname and passwords, use these commands:

**•** Enter the **show configuration** command:

```
AS5400(config)# show configuration
Using 1888 out of 512000 bytes
!
version XX.X
.
.
!
hostname AS5400
!
enable secret 5 $1$60L4$X2JYOwoDc0.kqa1loO/w8/
.
```
Check the hostname and encrypted password displayed near the top of the command output.

**•** Exit global configuration mode and attempt to log in using the new enable secret password. The **show privilege** command shows the current security privilege level.

```
AS5400 con0 is now available
Press RETURN to get started.
AS5400> enable
Password:
AS5400# show privilege
Current privilege level is 15
AS5400#
```
## <span id="page-66-0"></span>**Configuring Local AAA Security**

AS5400# **exit**

Configure authentication, authorization, and accounting (AAA) to perform login authentication by using the local username database. The **login** keyword authenticates EXEC shell users. Additionally, configure PPP authentication to use the local database if the session was not already authenticated by the **login** keyword.

AAA (called triple A) is the Cisco IOS security model used on all Cisco devices. AAA provides the primary framework through which you set up access control on the Cisco AS5350XM or Cisco AS5400XM universal gateway.

The same authentication method is used on all interfaces. AAA is set up to use the local database configured on the gateway. This local database is created with the **username** configuration commands.

**Step 1** Create a local login username database in global configuration mode. In this example, the administrator's username is *admin*. The remote client's login username is *Harry*.

```
AS5400(config)# username admin password adminpasshere
AS5400(config)# username Harry password Harrypasshere
```
**Caution** This step also prevents you from getting locked out of the gateway. If you get locked out, you must reboot the device and perform password recovery.

**Step 2** Configure local AAA security in global configuration mode. You *must* enter the **aaa new-model**  command before the other two authentication commands.

```
AS5400(config)# aaa new-model
AS5400(config)# aaa authentication login default local
AS5400(config)# aaa authentication ppp default if-needed local
```
[Table](#page-67-0) 10 explains the preceding configuration example.

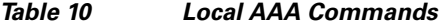

<span id="page-67-0"></span>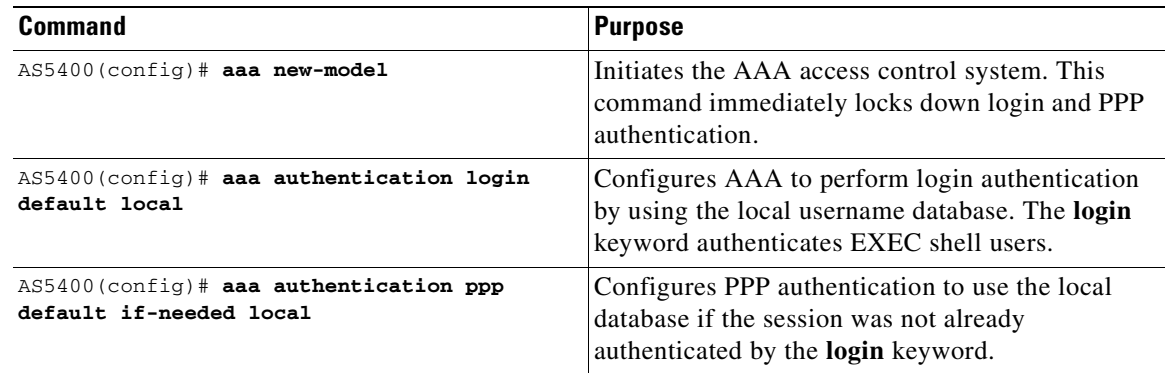

**Step 3** Log in with your username and password:

AS5400# **login**

User Access Verification

Username: **admin** Password:

AS5400#

A successful login means that your local username works on any TTY or VTY line. Do not disconnect your session until you can log in.

Ι

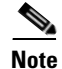

**Note** For comprehensive information about how to implement a Cisco AAA-based security environment for dial-based and router environments, see the *Cisco AAA Implementation Case Study* document, available online at

http://www.cisco.com/univercd/cc/td/doc/cisintwk/intsolns/aaaisg/index.htm

## <span id="page-68-0"></span>**Creating a Login Banner**

A banner shows you which unit you are connected to (or are connecting through, in the case of a console server).

**Step 1** Create the banner:

```
AS5400(config)# banner login |
Enter TEXT message. End with the character '|'.
This is a secured device.
Unauthorized use is prohibited by law.
|
AS5400(config)# ^Z
AS5400#
```
**Step 2** Test the banner:

AS5400# **login**

This is a secured device. Unauthorized use is prohibited by law.

User Access Verification

Username: **admin** Password:

AS5400#

## <span id="page-68-1"></span>**Configuring Loopback Interfaces, Gigabit Ethernet Interfaces, and IP Route**

To commission a basic dial access service, perform the following tasks:

- **•** Create two loopback interfaces.
- **•** Bring up the Gigabit Ethernet interface.
- **•** Add an IP route to the default gateway.

**Step 1** Assign the IP addresses as in the following example, and create an IP route to the default gateway:

```
AS5400(config)# interface loopback 0
AS5400(config-if)# ip address 172.22.99.1 255.255.255.255
AS5400(config-if)# exit
AS5400(config)# interface loopback 1
```

```
AS5400(config-if)# ip address 172.22.90.1 255.255.255.0
AS5400(config-if)# exit
AS5400(config)# interface GigabitEthernet 0/0 
AS5400(config-if)# ip address 172.28.186.55 255.255.255.240
AS5400(config-if)# no shutdown
AS5400(config-if)# exit
AS5400(config)# ip route 0.0.0.0 0.0.0.0 172.28.186.49
```
In this example:

- Interface loopback 0—Identifies the universal gateway with a unique and stable IP address. One unique IP address from a common block of addresses is assigned to each device in the IP network. This technique makes security-filtering easy for the Network Operations Center (NOC). One Class C subnet used for device identification can support 254 distinct devices with unique loopback addresses.
- Interface loopback 1—Hosts a pool of IP addresses for the remote nodes. In this way, 1 route, instead of 254 routes, is summarized and propagated to the backbone. Pick the IP address for loopback 1 from the range of addresses that you will assign to the local address pool.
- **Step 2** Verify that the Gigabit Ethernet interface is up. Ping the default gateway to verify this.

AS5400# **ping 172.28.186.49**

```
Type escape sequence to abort.
Sending 5, 100-byte ICMP Echos to 172.28.186.49, timeout is 2 seconds:
.!!!!
Success rate is 80 percent (4/5), round-trip min/avg/max = 1/1/4 ms
```
This step verifies that you have IP connectivity with another device on the subnet. If the ping to the default gateway succeeds, try pinging the DNS server in your backbone. Make sure that the backbone routers are configured to get to the gateway; otherwise, the ping does not work. Configure the backbone routers to support the routes to the networks you are using.

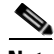

**Note** An 80 percent ping-success rate is normal for the first time you ping an external device. The Cisco AS5350XM and Cisco AS5400XM universal gateways do not have an Address Resolution Protocol (ARP) entry for the external device. A 100 percent success rate is achieved the next time you ping the device.

## <span id="page-69-1"></span><span id="page-69-0"></span>**Configuring the Asynchronous Group Interface**

Asynchronous group interfaces allow administrators to easily configure a large number of asynchronous interfaces by allowing them to clone from one managed copy. This can also reduce the number of lines in the configuration, because each individual asynchronous interface configuration can be replaced by at least one group-async interface. To assign the asynchronous interfaces to a group-async interface, first determine the number of asynchronous lines that need to be aggregated. This can be determined from the running configuration.

Notice that in the ["Checking the Initial Running Configuration" section on page](#page-52-2) 21, the asynchronous lines are numbered from 0 to 107.

Ι

#### **Configure**

 $\mathbf I$ 

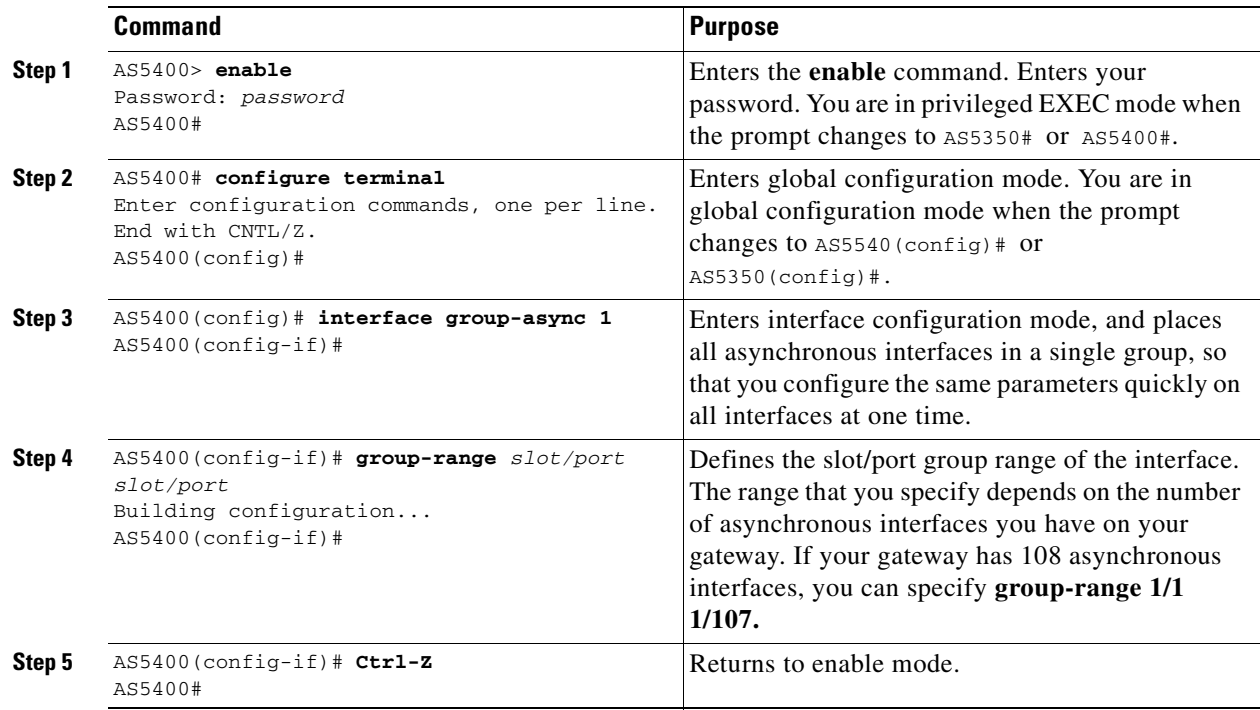

#### **Verify**

 $\Gamma$ 

To verify your group interface configuration enter the **show interface async** command to check whether the protocol is up:

AS5400# **show interface async 4/0**

```
Async4/00 is down, line protocol is down
  modem(slot/port)=4/0, state=IDLE
   dsx1(slot/unit/channel)=NONE, status=VDEV_STATUS_UNLOCKED
  Hardware is Async Serial
   MTU 1500 bytes, BW 115 Kbit, DLY 100000 usec,
      reliability 255/255, txload 1/255, rxload 1/255
   Encapsulation SLIP, loopback not set
   DTR is pulsed for 5 seconds on reset
   Last input never, output never, output hang never
   Last clearing of "show interface" counters never
   Input queue: 0/10/0/0 (size/max/drops/flushes); Total output drops: 0
   Queueing strategy: weighted fair
   Output queue: 0/1000/64/0 (size/max total/threshold/drops) 
      Conversations 0/1/32 (active/max active/max total)
      Reserved Conversations 0/0 (allocated/max allocated)
      Available Bandwidth 86 kilobits/sec
   5 minute input rate 0 bits/sec, 0 packets/sec
```

```
 5 minute output rate 0 bits/sec, 0 packets/sec
   0 packets input, 0 bytes, 0 no buffer
   Received 0 broadcasts, 0 runts, 0 giants, 0 throttles
   0 input errors, 0 CRC, 0 frame, 0 overrun, 0 ignored, 0 abort
   0 packets output, 0 bytes, 0 underruns
   0 output errors, 0 collisions, 0 interface resets
   0 output buffer failures, 0 output buffers swapped out
   0 carrier transitions
```
If you are having trouble, enter the **show async status** command to check for errors and local and remote addresses:

AS5400# **show async status**

Async protocol statistics:

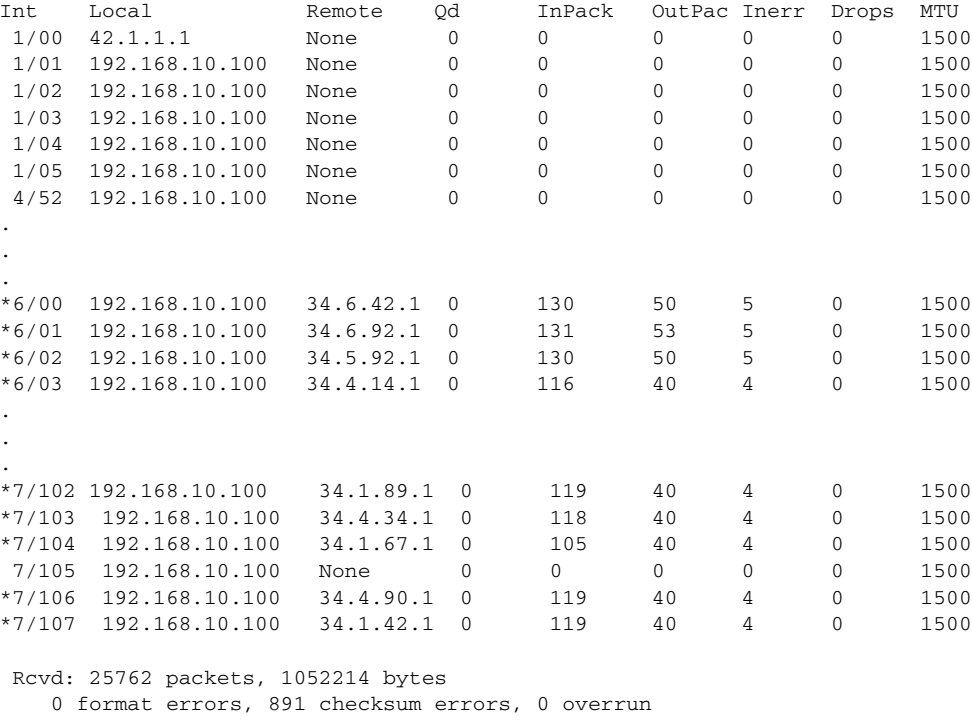

```
 Sent: 8891 packets, 222264 bytes, 0 dropped
```
## <span id="page-71-0"></span>**Configuring T1 and E1 Feature Cards**

On a Cisco AS5350XM or Cisco AS5400XM universal gateway, you can allocate the available channels for channelized T1 and E1 lines in the following ways:

- **•** Configure all channels to support ISDN PRI.
- If you are not running ISDN PRI, configure all channels to support robbed-bit signaling (also known as channel-associated signaling).
- **•** Configure all channels in a single channel group.
- **•** Mix and match channels supporting ISDN PRI, channel grouping, and channel-associated signaling (CAS).

Ι
**•** Mix and match channels supporting ISDN PRI, channel grouping, and robbed-bit signaling across the same T1 line. For example, on the same channelized T1 you can configure the **pri-group timeslots 1-10,24** command, **channel-group 11 timeslots 11-16** command, and **ds0-group 17 timeslots 17-23 type e&m-fgb** command. This is an unusual configuration because it requires you to align the correct range of timeslots on both ends of the connection.

**Note** For configuration information about leased-line or nondial use, see the *Cisco IOS Configuration Fundamentals Configuration Guide* for your software release.

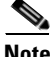

**Note** You can install a maximum of two T1 feature cards, two E1 feature cards, or one channelized T3 (CT3) feature card in a single Cisco AS5350XM or Cisco AS5400XM chassis.

#### **Controller Numbering**

The T1 and E1 controller numbering convention is *slot/port* in CLI commands. Feature card slot numbering starts from the motherboard and works up from left to right. Slot 0 is reserved for the motherboard. T1 or E1 feature card slots are numbered sequentially from 1 to 7. Port numbering is from 0 to 7.

## **Configure**

 $\mathbf I$ 

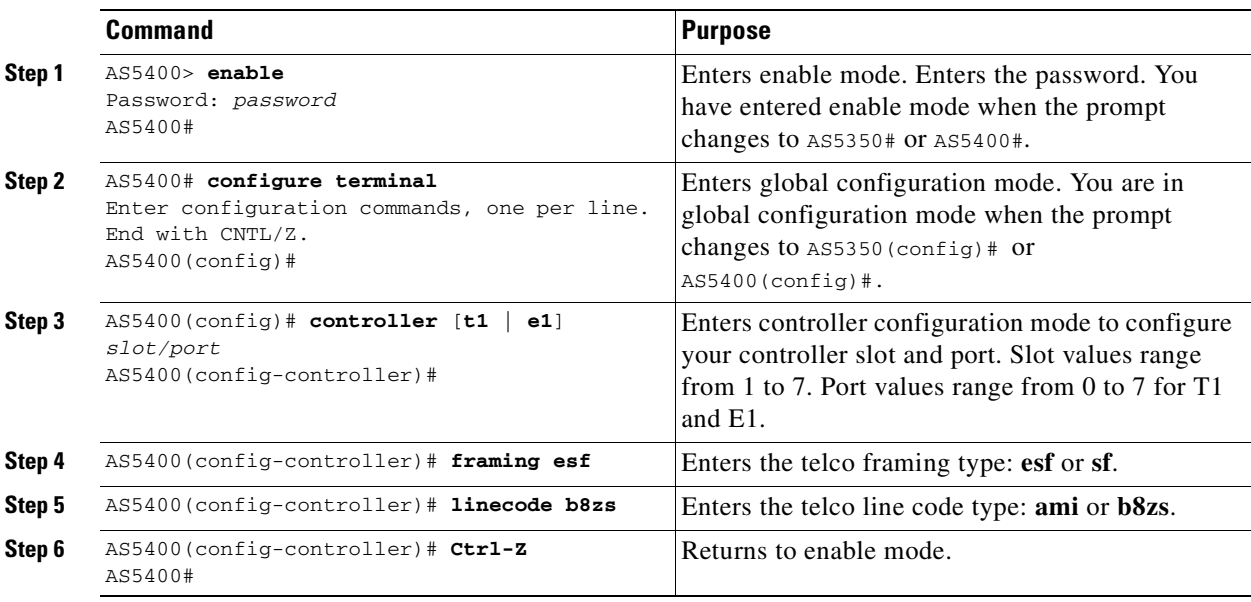

#### **Verify**

To verify that your controller is up and running and no alarms have been reported, enter the **show controller** command and specify the controller type, slot, and port numbers:

```
AS5400# show controller t1 1/7
```

```
T1 1/7 is up.
  No alarms detected.
  Framing is ESF, Line Code is B8ZS, Clock Source is Line Primary.
  Version info of slot 2: HW: 2, Firmware: 14, NEAT PLD: 13, NR Bus PLD: 19
  Data in current interval (476 seconds elapsed):
      0 Line Code Violations, 0 Path Code Violations
      0 Slip Secs, 0 Fr Loss Secs, 0 Line Err Secs, 0 Degraded Mins
      0 Errored Secs, 0 Bursty Err Secs, 0 Severely Err Secs, 0 Unavail Secs
   Total Data (last 24 hours)
      0 Line Code Violations, 0 Path Code Violations,
      0 Slip Secs, 0 Fr Loss Secs, 0 Line Err Secs, 0 Degraded Mins,
      0 Errored Secs, 0 Bursty Err Secs, 0 Severely Err Secs, 0 Unavail Secs
```
Note the following:

- The controller must report being up.
- **•** No errors should be reported.

The TDM subsystem troubleshooting commands are not used during normal system operation. Instead, the Cisco IOS commands show the current status and settings of the TDM backplane, enable debug output for display to the user when TDM programming occurs, and provide a set of test commands to test the functionality of the TDM path. TDM commands are generally used only by a Cisco technical support representative during troubleshooting of data continuity problems.

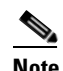

**Note** For details on the TDM feature, see the Cisco IOS software configuration guide and command reference publications. These publications are available on the Documentation DVD and on the World Wide Web from the Cisco home page, or you can order printed copies.

If you are having trouble:

- **•** First decide if the problem is due to the T1 or E1 line or with a particular channel group. If the problem is with a single channel group, you have a potential interface problem. If the problem is with the T1 or E1 line, or with all channel groups, you have a potential controller problem. (See the ["Configuring ISDN PRI" section on page](#page-75-0) 44.)
- **•** To troubleshoot your E1 or T1 controllers, first check that the configuration is correct. The framing type and line code should match to what the service provider has specified. Then check channel group and PRI-group configurations, especially to verify that the timeslots and speeds are what the service provider has specified. At this point, the **show controller t1** or **show controller e1** commands should be used to check for T1 or E1 errors. Use the command several times to determine if error counters are increasing, or if the line status is continually changing. If this is occurring, you need to work with the service provider.
- **•** Another common reason for failure is the **dial-tdm-clock priority** setting. The default setting is a free-running clock that causes clock slip problems if not set properly. (See the ["Configuring](#page-93-0)  [Clocking" section on page](#page-93-0) 62.)

Ι

# **Configuring a Channelized T3 Feature Card**

The channelized T3 (CT3) feature card offers 28 individual T1 channels (bundled in the T3 line) for serial transmission of data. The channelized T3 link supports the maintenance data link channel in C-Bit parity mode and also payload and network loopbacks. The T1 channels multiplexed in the channelized T3 link support facilities data link (FDL) in extended super frame (ESF) framing.

Additionally, you can allocate your T1 channels as described in the ["Configuring T1 and E1 Feature](#page-71-0)  [Cards" section on page](#page-71-0) 40.

## **Controller Numbering**

The channelized T3 controller numbering convention is *slot/port* in CLI commands. Feature card slot numbering starts from the motherboard and works up from left to right. Slot 0 is reserved for the motherboard. Feature card slots are numbered sequentially from 1 to 7. Port number value is always 0.

Under the channelized T3, the T1 controller numbering convention is *slot/port:channel* in CLI commands. Port numbering values range from 1 to 28.

## **Configure**

 $\Gamma$ 

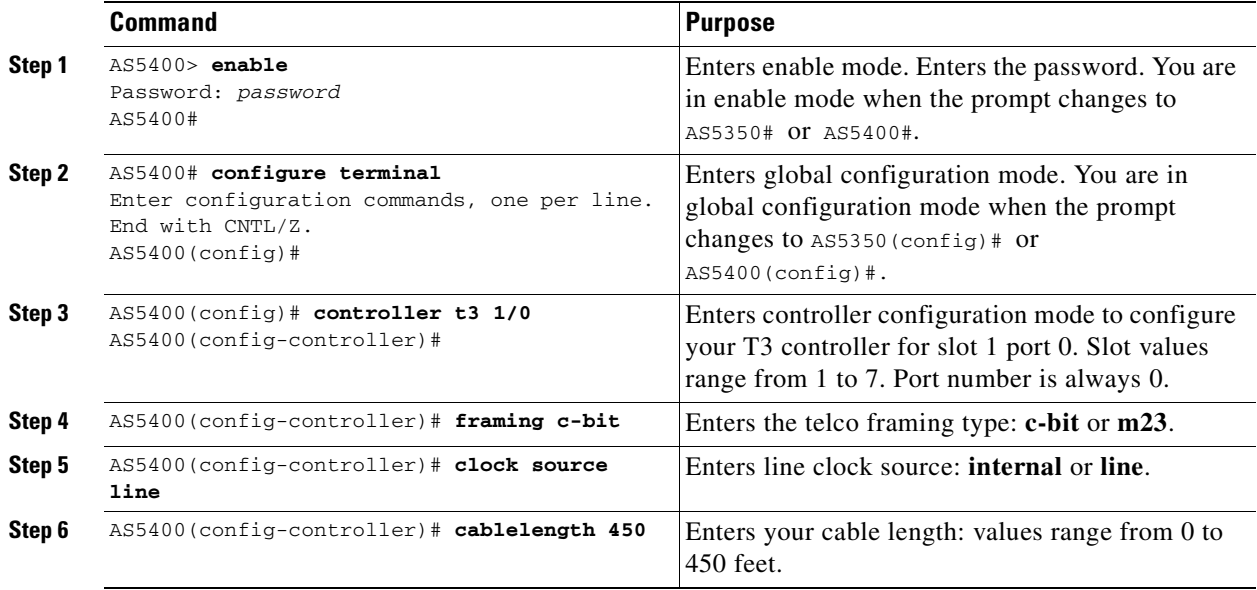

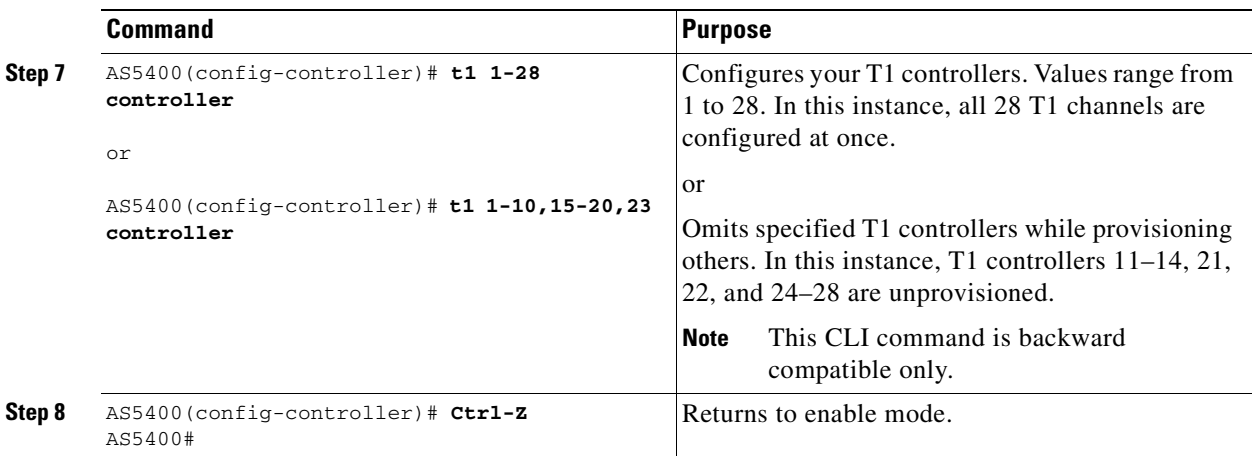

#### **Verify**

To verify that your controller is up and running and no alarms have been reported, enter the **show controller** command and specify the controller type, slot, and port numbers:

```
AS5400# show controller t3 1/0
```

```
T3 1/0 is down.
  Applique type is Channelized T3
  Transmitter is sending remote alarm.
  Receiver has loss of signal.
  FEAC code received: No code is being received
  Framing is M23, Line Code is B3ZS, Clock Source is Line
   Data in current interval (330 seconds elapsed):
      0 Line Code Violations, 0 P-bit Coding Violation
      0 C-bit Coding Violation, 0 P-bit Err Secs
      0 P-bit Severely Err Secs, 0 Severely Err Framing Secs
      0 Unavailable Secs, 0 Line Errored Secs
      0 C-bit Errored Secs, 0 C-bit Severely Errored Secs
   Total Data (last 24 hours)
      9944 Line Code Violations, 0 P-bit Coding Violation,
      0 C-bit Coding Violation, 0 P-bit Err Secs,
      0 P-bit Severely Err Secs, 0 Severely Err Framing Secs,
      86400 Unavailable Secs, 0 Line Errored Secs,
      0 C-bit Errored Secs, 0 C-bit Severely Errored Secs
```
 $\boldsymbol{\beta}$ 

**Tip** If you are having trouble, make sure that the **show controller** command output is not reporting alarms or violations. Also, see the ["Configuring T1 and E1 Feature Cards" section on page](#page-71-0) 40.

## <span id="page-75-0"></span>**Configuring ISDN PRI**

ISDN PRI interfaces can be configured on the 8-port T1 or E1 feature cards, or the CT3 feature card. ISDN provides out-of-band signaling using the D channel for signaling and the B channels for user data.

Channelized T1 ISDN PRI offers 23 B channels and 1 D channel. Channelized E1 ISDN PRI offers 30 B channels and 1 D channel. Channel 24 is the D channel for T1, and channel 16 is the D channel for E1.

Ι

For a complete description of the commands mentioned in this section, refer to the *Cisco IOS Dial Technologies Command Reference* for your software release.

#### **Request PRI Line and Switch Configuration from a Telco Service Provider**

Before configuring ISDN PRI on your Cisco router, you need to order a correctly provisioned ISDN PRI line from your telecommunications service provider.

This process varies from provider to provider on a national and international basis. However, some general guidelines follow:

- Determine if the outgoing B channel calls are made in ascending or descending order. The Cisco IOS software default is descending order; however, if the switch from the service providers is configured for outgoing calls made in ascending order, the router can be configured to match the switch configuration of the service provider.
- Ask for delivery of calling line identification. Providers sometimes call this CLI, or automatic number identification (ANI).
- If the gateway will be attached to an ISDN bus (to which other ISDN devices might be attached), ask for point-to-multipoint service (subaddressing is required) and a voice-and-data line.

[Table](#page-76-0) 11 provides a sample of the channelized T1 configuration attributes you might request for a PRI switch.

| <b>Attribute</b>         | <b>Value</b>                                                             |  |
|--------------------------|--------------------------------------------------------------------------|--|
| Line format              | Extended super frame (ESF) format                                        |  |
| Line coding              | Binary 8-zero substitution (B8ZS)                                        |  |
| Call type                | 23 incoming channels and 23 outgoing channels                            |  |
| Speed                    | 64 kbps                                                                  |  |
| Call-by-call capability  | Enabled                                                                  |  |
| Channels                 | $23B+D$                                                                  |  |
| Trunk selection sequence | Either ascending order (from 1 to 23) or descending order (from 23 to 1) |  |
| $B + D$ glare            | Yield                                                                    |  |
| Directory numbers        | Only 1 directory number assigned by service provider                     |  |
| SPIDs required?          | None                                                                     |  |

<span id="page-76-0"></span>*Table 11 Channelized T1 Configuration Attributes*

#### **Controller Numbering**

The T1 or E1 controller numbering convention is *slot/port* in CLI commands. Feature card slot numbering starts from the motherboard and works up from left to right. Slot 0 is reserved for the motherboard. T1 or E1 feature card slots are numbered sequentially from 1 to 7. Port numbering is from 0 to 7.

The channelized T3 controller numbering convention is *slot/port* in CLI commands. Feature card slot numbering starts from the motherboard and works up from left to right. Slot 0 is reserved for the motherboard. Feature card slots are numbered sequentially from 1 to 7. Port number value is always 0.

 $\mathsf I$ 

Under the channelized T3 controller, the T1 controller numbering convention is *slot/port:channel* in CLI commands. Port numbering values range from 1 to 28.

## **Configure**

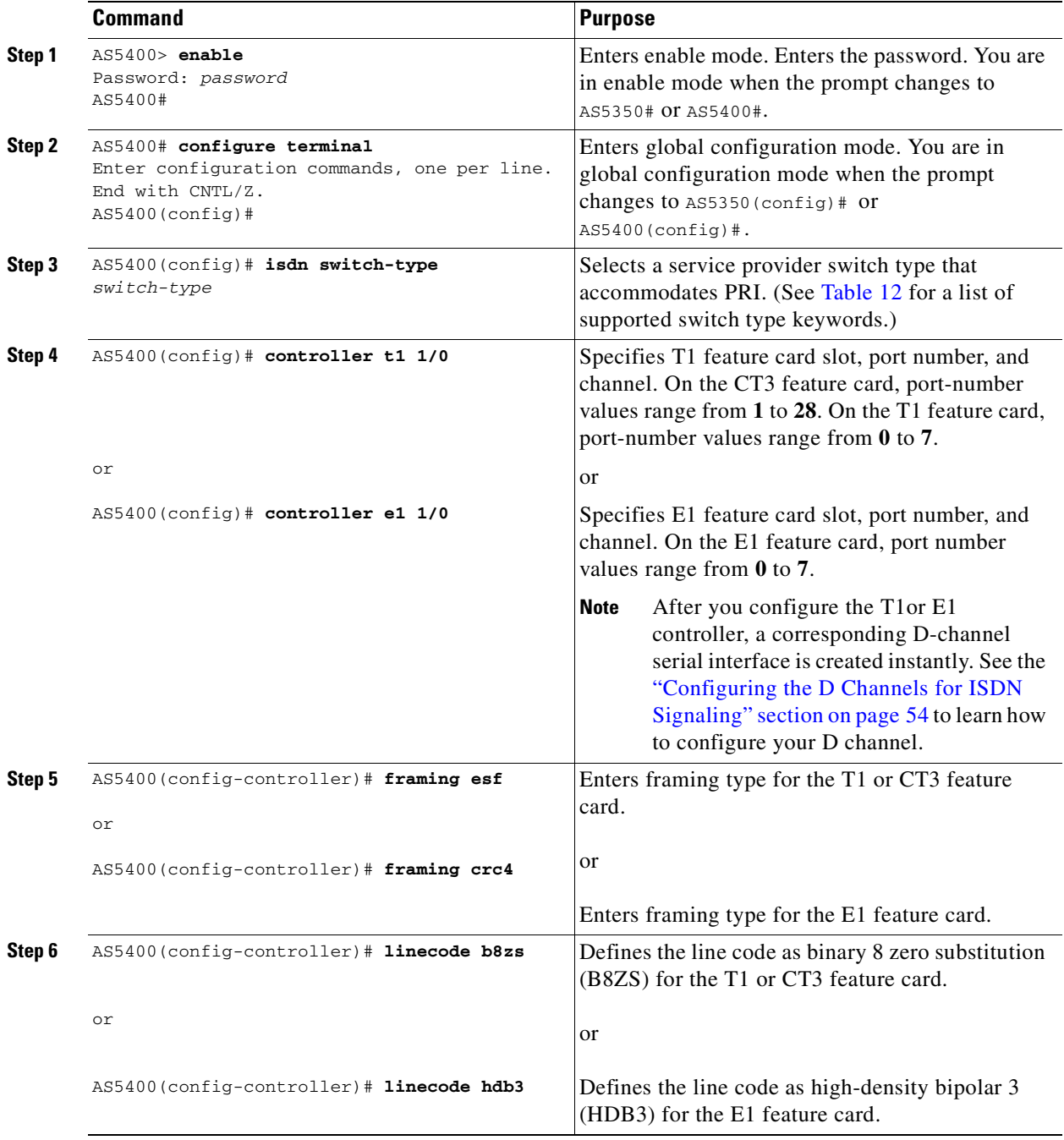

**T** 

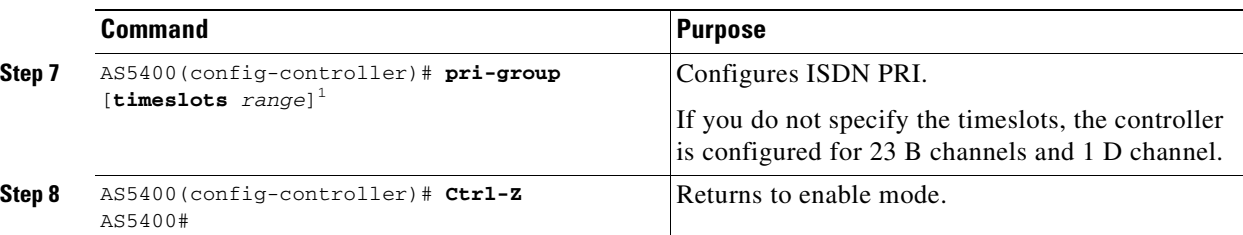

1. For T1, timeslots range 1 to 24. You can specify a range of timeslots (for example, **pri-group timeslots 12-24**) if other timeslots are used for non-PRI channel groups.

For channelized T1 ISDN PRI—If you do not specify the timeslots, the specified controller is configured for 23 B channels and 1 D channel. B channel numbers range **1** to **23**; channel 24 is the D channel for T1. Corresponding serial interface numbers range **0** to **23**. In commands, the D channel is **interface serial** *slot/port***:23**—for example, **interface serial 1/0:23**.

For channelized E1 ISDN PRI—If you do not specify the timeslots, the specified controller is configured for 30 B channels and 1 D channel. B channel numbers range **1** to **31**; channel 16 is the D channel for E1. Corresponding serial interface numbers range **0** to **30**. In commands, the D channel is **interface serial** *slot/port***:15**—for example, **interface serial 1/0:15**.

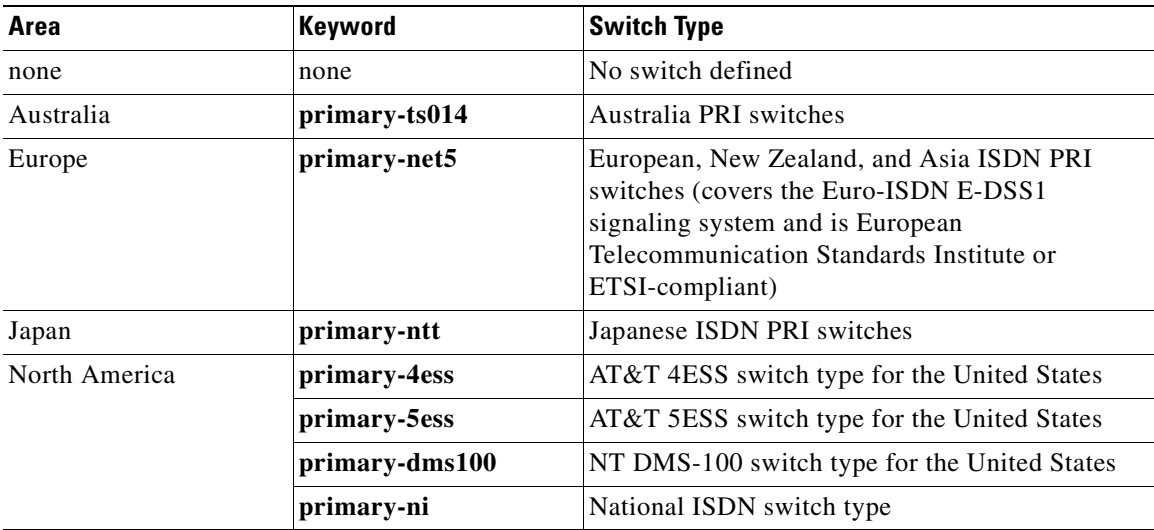

<span id="page-78-0"></span>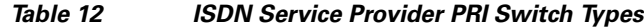

#### **Verify**

 $\mathbf I$ 

To verify that you have configured the interfaces correctly, use the following commands:

• Enter the **show controller t3** command and specify the slot and port numbers. Verify that the controller is up and that you do not have excessive errors; otherwise your controller might go down frequently. This could indicate switch problems.

```
AS5400# show controller t3 1/0
T3 1/0 is up.
  Applique type is Channelized T3
  No alarms detected.
  MDL transmission is disabled
```
Ι

```
 FEAC code received:No code is being received
     Framing is C-BIT Parity, Line Code is B3ZS, Clock Source is Internal
      Data in current interval (270 seconds elapsed):
         0 Line Code Violations, 0 P-bit Coding Violation
         0 C-bit Coding Violation, 0 P-bit Err Secs
         0 P-bit Severely Err Secs, 0 Severely Err Framing Secs
         0 Unavailable Secs, 0 Line Errored Secs
         0 C-bit Errored Secs, 0 C-bit Severely Errored Secs
      Total Data (last 32 15 minute intervals):
         0 Line Code Violations, 0 P-bit Coding Violation,
         0 C-bit Coding Violation, 0 P-bit Err Secs,
         0 P-bit Severely Err Secs, 0 Severely Err Framing Secs,
         0 Unavailable Secs, 0 Line Errored Secs,
         0 C-bit Errored Secs, 0 C-bit Severely Errored Secs
• Enter the show controller t1 command and specify the slot and port numbers.
   AS5400# show controller t1 1/0
   T1 1/0 is up.
     Applique type is Channelized T1
      Cablelength is long gain36 0db
     No alarms detected.
      alarm-trigger is not set
     Version info of slot 1: HW:768, PLD Rev:4
     Framer Version:0x8
   Manufacture Cookie Info:
    EEPROM Type 0x0001, EEPROM Version 0x01, Board ID 0x041,
    Board Hardware Version 3.0, Item Number 73-4089-03,
     Board Revision 05, Serial Number JAB99432626,
     PLD/ISP Version 0.1, Manufacture Date 11-Nov-1999.
     Framing is ESF, Line Code is B8ZS, Clock Source is Line.
     Data in current interval (264 seconds elapsed):
        3 Line Code Violations, 1 Path Code Violations
         5 Slip Secs, 0 Fr Loss Secs, 1 Line Err Secs, 1 Degraded Mins
         5 Errored Secs, 0 Bursty Err Secs, 0 Severely Err Secs, 0 Unavail Secs
   .
   .
   .
• Enter the show isdn status command to view layer status information.
   AS5400# show isdn status
   Global ISDN Switchtype = primary-5ess
   ISDN Serial1/0:1:23 interface
      dsl 0, interface ISDN Switchtype = primary-5ess
        Layer 1 Status:
          ACTIVE
        Layer 2 Status:
           TEI = 0, Ces = 1, SAPI = 0, State = MULTIPLE_FRAME_ESTABLISHED
        Layer 3 Status:
           0 Active Layer 3 Call(s)
        Activated dsl 0 CCBs = 0
        The Free Channel Mask: 0x807FFFFF
   .
   .
   .
   ISDN Serial1/0:28:23 interface
      dsl 27, interface ISDN Switchtype = primary-5ess
        Layer 1 Status:
          ACTIVE
        Layer 2 Status:
```
 $\mathbf I$ 

```
 TEI = 0, Ces = 1, SAPI = 0, State = MULTIPLE_FRAME_ESTABLISHED
 Layer 3 Status:
   0 Active Layer 3 Call(s)
 Activated dsl 27 CCBs = 0
 The Free Channel Mask: 0x807FFFFF
 Total Allocated ISDN CCBs = 0
```
Note the following information for Serial 1/0:1:23 (the first half of the messages):

- **–** Layer 1 Status should be "Active."
- **–** Layer 2 Status should be "Multiple\_Frame\_Established." (It might take several seconds for Layer 2 status to appear.)
- **–** Layer 3 Status should be "0 Active Layer 3 Call(s)."
- **–** The second half of the messages displays information for Serial 1/0:28:23.
- **•** Monitor ISDN channels and service by entering the **show isdn service** command:

```
AS5400# show isdn service
```

```
PRI Channel Statistics:
ISDN Se0:23, Channel (1-31)
  Activated dsl 0
   State (0=Idle 1=Propose 2=Busy 3=Reserved 4=Restart 5=Maint)
   2 2 2 2 2 2 2 2 2 2 2 2 2 2 2 2 2 2 2 0 0 0 0 3 3 3 3 3 3 3 3
   Channel (1-31) Service (0=Inservice 1=Maint 2=Outofservice)
   0 0 0 0 0 0 0 0 0 0 0 0 0 0 0 0 0 0 0 0 0 0 0 2 2 2 2 2 2 2 2
ISDN Se1:23, Channel (1-31)
  Activated dsl 1
  State (0=Idle 1=Propose 2=Busy 3=Reserved 4=Restart 5=Maint)
   2 2 2 2 2 2 2 2 2 2 2 2 2 2 2 2 2 2 2 2 2 2 0 3 3 3 3 3 3 3 3
  Channel (1-31) Service (0=Inservice 1=Maint 2=Outofservice)
   0 0 0 0 0 0 0 0 0 0 0 0 0 0 0 0 0 0 0 0 0 0 0 2 2 2 2 2 2 2 2
ISDN Se2:23, Channel (1-31)
   Activated dsl 2
   State (0=Idle 1=Propose 2=Busy 3=Reserved 4=Restart 5=Maint)
  2 2 2 2 2 2 2 2 2 2 2 2 2 2 2 2 2 2 2 0 0 0 0 3 3 3 3 3 3 3 3
  Channel (1-31) Service (0=Inservice 1=Maint 2=Outofservice)
   0 0 0 0 0 0 0 0 0 0 0 0 0 0 0 0 0 0 0 0 0 0 0 2 2 2 2 2 2 2 2
ISDN Se3:23, Channel (1-31)
   Activated dsl 3
   State (0=Idle 1=Propose 2=Busy 3=Reserved 4=Restart 5=Maint)
   2 2 2 2 2 2 2 2 2 2 2 2 2 2 2 2 2 2 2 2 2 2 2 3 3 3 3 3 3 3 3
   Channel (1-31) Service (0=Inservice 1=Maint 2=Outofservice)
   0 0 0 0 0 0 0 0 0 0 0 0 0 0 0 0 0 0 0 0 0 0 0 2 2 2 2 2 2 2 2
ISDN Se4:23, Channel (1-31)
  Activated dsl 4
   State (0=Idle 1=Propose 2=Busy 3=Reserved 4=Restart 5=Maint)
   2 2 2 2 2 2 2 2 2 2 2 2 2 2 2 2 2 2 2 2 2 2 2 3 3 3 3 3 3 3 3
  Channel (1-31) Service (0=Inservice 1=Maint 2=Outofservice)
   0 0 0 0 0 0 0 0 0 0 0 0 0 0 0 0 0 0 0 0 0 0 0 2 2 2 2 2 2 2 2
ISDN Se5:23, Channel (1-31)
   Activated dsl 5
   State (0=Idle 1=Propose 2=Busy 3=Reserved 4=Restart 5=Maint)
   2 2 2 2 2 2 2 2 2 2 2 2 0 0 0 0 0 0 0 0 0 0 0 3 3 3 3 3 3 3 3
   Channel (1-31) Service (0=Inservice 1=Maint 2=Outofservice)
   0 0 0 0 0 0 0 0 0 0 0 0 0 0 0 0 0 0 0 0 0 0 0 2 2 2 2 2 2 2 2
ISDN Se6:23, Channel (1-31)
  Activated dsl 6
   State (0=Idle 1=Propose 2=Busy 3=Reserved 4=Restart 5=Maint)
   2 2 2 2 2 2 2 2 2 2 2 2 2 2 2 2 2 2 2 2 2 2 0 3 3 3 3 3 3 3 3
   Channel (1-31) Service (0=Inservice 1=Maint 2=Outofservice)
   0 0 0 0 0 0 0 0 0 0 0 0 0 0 0 0 0 0 0 0 0 0 0 2 2 2 2 2 2 2 2
```
I

```
ISDN Se7:23, Channel (1-31)
  Activated dsl 7
  State (0=Idle 1=Propose 2=Busy 3=Reserved 4=Restart 5=Maint)
  2 2 2 2 2 2 2 2 2 2 2 2 2 2 2 2 2 2 2 2 2 2 0 3 3 3 3 3 3 3 3
  Channel (1-31) Service (0=Inservice 1=Maint 2=Outofservice)
  0 0 0 0 0 0 0 0 0 0 0 0 0 0 0 0 0 0 0 0 0 0 0 2 2 2 2 2 2 2 2
```
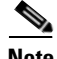

AS5400# **show running-config**

**Note** Your Cisco AS5350XM or Cisco AS5400XM universal gateway supports a total of 248 ISDN channels per ingress trunk feature card. If you are configuring individual T1 channels of your channelized T3 line for backup links or serial backhaul connections, the T1 channels must be configured into channel groups—each channel group using 24 time slots or channels. For example, to configure 6 T1 channels (6x24), 144 ISDN channels are in use, leaving a remainder of 104 (248–144) channels for ISDN use. See the ["Configuring ISDN PRI" section on page](#page-75-0) 44.

In the following **show running-config** example, six T1 channels are configured into channel groups:

```
Building configuration...
Current configuration:
!
! Last configuration change at 15:49:30 UTC Mon Apr 3 2000 by admin
! NVRAM config last updated at 01:35:05 UTC Fri Mar 17 2000 by admin
!
version 12.0
service timestamps debug datetime msec localtime show-timezone
service timestamps log datetime msec localtime show-timezone
service password-encryption
!
---text omitted---
!
controller T3 1/0
 framing m23
 clock source line
 t1 1-28 controller
!
controller T1 1/0:11
 framing esf
 channel-group 20 timeslots 1-24 speed 64
!
controller T1 1/0:12
 framing esf
 channel-group 20 timeslots 1-24 speed 64
!
controller T1 1/0:13
  framing esf
 channel-group 20 timeslots 1-24 speed 64
!
controller T1 1/0:14
 framing esf
 channel-group 20 timeslots 1-24 speed 64
!
controller T1 1/0:15
 framing esf
 channel-group 20 timeslots 1-24 speed 64
!
controller T1 1/0:16
 framing esf
 channel-group 20 timeslots 1-24 speed 64
```
If you are having trouble:

- Make sure the cable connection is not loose or disconnected if the Layer 1 Status is "Deactivated." This status message indicates a problem at the physical layer.
- **•** There may be a problem with your telco, or the framing and line code types you entered may not match those of your telco. A Layer 2 error indicates that the gateway cannot communicate with the telco. There is a problem at the data link layer.

## **Configuring DS0 Trunk Group Dial Out**

The DS0 Trunk Group Dial Out feature adds functionality that enhances outbound call routing by giving the user control over individual DS0 lines for outbound calls. Previous to this feature, outbound DS0 lines could not be configured separately from DS1 lines. The dial out capabilities of a DS1 line applied to all DS0 lines under that DS1 line.

Currently, the aggregation of DS1 lines into trunk groups is done through the Trunk Group Resource Manager (TGRM). The DS0 Trunk Group Dial Out feature enables the TGRM subsystem to aggregate DS0 lines into trunk groups also. The dial out capabilities of these DS0 trunk groups can then be configured directly at the DS0 level through the TGRM CLI and by setting the authentication authorization and accounting (AAA) attributes.

The configuration of DS0 lines for outbound calls enables the Dial on Demand feature to initiate outbound calls over a set of B channels.

DS0 dial out trunk groups are configured on a Network Access Server (NAS). They support both digital and asynchronous calls and can be configured for ISDN PRI and Non-Facility Associated Signaling (NFAS) circuits.

A trunk group is a logical grouping of multiple T1 or E1 interfaces with the same signaling characteristics. A single trunk group can contain up to 64 trunks. Each trunk group can consist of DS0 lines from different circuits, but each individual DS0 line can belong to only one trunk group.

**Note** DS0 dial out trunk groups can be provisioned for dial out only at present and should not be provisioned as targets of dial peers.

**Note** DS0 dial out trunk groups do not support voice interfaces.

#### **Trunk Group Resource Manager**

The Trunk Group Resource Manager (TGRM) supports the logical grouping, configuration, and joint management of one or more interfaces. The TGRM is used to store configuration information and to accept or select an interface from a trunk group when requested.

A trunk group is provisioned as the target of a dial peer or a dial out profile on an AAA server, and the TGRM transparently selects the specific interface and channels to use for incoming or outgoing calls. Trunks are selected based on the trunk that is least used (default configuration) or the hunt scheme configured.

Using trunk groups simplifies the task of configuring dial peers and interfaces, and also enables the dynamic selection of interfaces as needed in the access server.

Ι

A trunk group can include any number of interfaces, but all the interfaces in a trunk group must use the same type of signaling.

The TGRM subsystem has been enhanced to add fractional trunks to a trunk group. A fractional trunk is a single DS0 line or a group of DS0 lines from a trunk.

#### **Configure**

The **trunk-group** command assigns a trunk to a trunk group by specifying the trunk group *label* parameter and optionally setting the *preference* parameter.

The DS0 Dial Out Trunk Group feature adds two new optional keywords:

- **• timeslots** *list of timeslots*
- **• preference** *preference*

The **timeslots** keyword allows you to selectively add DS0 lines from a signaling circuit. Fractional trunk groups are configured from the controller configuration mode only (because a PRI serial interface may represent multiple member interfaces, including NFAS). If the **timeslots** option is not specified, all the DS0s in the signaling circuit are assigned to the trunk group.

The **preference** keyword is configured after the **timeslots** option and is visible only when the **timeslots** option is used. This helps to differentiate between the *list of timeslots* number and the *preference* number.

The following example shows the syntax for configuring selected DS0 lines using the **timeslots** keyword and the **preference** keyword.

**trunk-group** *label* **timeslot** *list of timeslots* **preference** *preference*

The following example shows the syntax for configuring all the DS0 lines in the signaling circuit:

**trunk-group** *label preference*

#### **Syntax Parameter Descriptions**

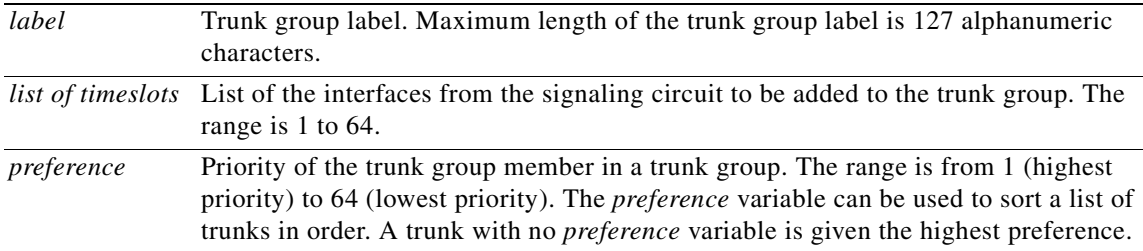

The following examples show the configuration steps for PRI signaling. Controller T1 3 is a trunk configured for PRI.

#### **PRI Trunk Configuration**

**Step 1** Configure framing, clock source, DS0 group, and so forth.

```
AS5400(config)# controller T1 3
AS5400(config-controller)# framing esf
AS5400(config-controller)# clock source line secondary 3
AS5400(config-controller)# linecode b8zs
AS5400(config-controller)# pri-group timeslots 1-24
AS5400(config-controller)# !
```

```
Step 2 Configure the trunk group label.
```

```
AS5400(config)# interface Serial3:23
AS5400(config-if)# no ip address
AS5400(config-if)# trunk-group PRI-TRUNK-GROUP
```

```
\begin{picture}(180,170) \put(0,0){\line(1,0){10}} \put(10,0){\line(1,0){10}} \put(10,0){\line(1,0){10}} \put(10,0){\line(1,0){10}} \put(10,0){\line(1,0){10}} \put(10,0){\line(1,0){10}} \put(10,0){\line(1,0){10}} \put(10,0){\line(1,0){10}} \put(10,0){\line(1,0){10}} \put(10,0){\line(1,0){10}} \put(10,0){\line(1,0){10}} \put(10,0){\line
```
**Note** The **timeslots** option is *not* available in the serial interface configuration mode, because a serial interface may represent an NFAS serial interface.

```
Step 3 Configure timeslots and preference.
```

```
AS5400(config)# controller T1 3
AS5400(config-controller)# framing esf
AS5400(config-controller)# clock source line secondary 3
AS5400(config-controller)# linecode b8zs
AS5400(config-controller)# pri-group timeslots 1-24
AS5400(config-controller)# trunk-group PRI-TRUNK-GROUP-1 timeslots 1-10
AS5400(config-controller)# trunk-group PRI-TRUNK-GROUP-2 timeslots 11-15
AS5400(config-controller)# trunk-group PRI-TRUNK-GROUP-3 timeslots 20-22 preference 10
 \begin{picture}(120,20) \put(0,0){\line(1,0){10}} \put(15,0){\line(1,0){10}} \put(15,0){\line(1,0){10}} \put(15,0){\line(1,0){10}} \put(15,0){\line(1,0){10}} \put(15,0){\line(1,0){10}} \put(15,0){\line(1,0){10}} \put(15,0){\line(1,0){10}} \put(15,0){\line(1,0){10}} \put(15,0){\line(1,0){10}} \put(15,0){\line(1,0){10}} \put(15,0){\line(
```
**Note** When a PRI or NFAS trunk is fractionally added to a trunk group, the **timeslots** keyword is compulsory.

### **Verify**

Use the **show trunk group** command to display the DS0 lines that belong to a particular trunk group. A trunk group can be a group of DS0 lines from various signaling channels.

```
AS5400#show trunk group pri-tg
Trunk group: pri-tg
          Description:
          trunk group label: pri-tg
          Translation profile (Incoming):
          Translation profile (Outgoing):
          Hunt Scheme is least-used
          Max Calls (Incoming): NOT-SET (Any) NOT-SET (Voice) NOT-SET (Data)
          Max Calls (Outgoing): NOT-SET (Any) NOT-SET (Voice) NOT-SET (Data)
          Retries: 0
          Trunk 2/1:23 Preference 10
                  Channels : 1-23
                  Total channels available : 23
                 Data = 0, Voice = 0, Modem = 0, Pending = 0, Free = 23
          Total calls for trunk group: Data = 0, Voice = 0, Modem = 0
                                      Pend = 0, Free = 23 advertise_flag 0x00000040, capacity timer 25 sec tripl_config_mask 0x00000000
          AC_curr 24, FD_curr 0, SD_curr 0
          succ_curr 0 tot_curr 0
         succ_report 0 tot_report 0
          changed 0 replacement position 0
```
Ι

## <span id="page-85-0"></span>**Configuring the D Channels for ISDN Signaling**

The ISDN D channels carry the control and signaling information for your ISDN calls—for both circuit-switched data calls, and analog modem calls.

The D channel notifies the central office switch to send the incoming call to particular time slots on the Cisco gateway or router. Each one of the B channels carries data or voice. The D channel carries signaling for the B channels. The D channel identifies whether the call is a circuit-switched digital call or an analog modem call. Analog modem calls are decoded and then sent off to the onboard modems. Circuit-switched digital calls are directly relayed to the ISDN processor in the gateway.

When you configured ISDN PRI on the T1 or E1 controller, you automatically created a serial interface that corresponds to the PRI group time slots. This interface is a logical entity that is associated with the specific controller. After the serial interface is created, you must configure the D channel serial interface that carries signaling. The configuration applies to all the PRI B channels (time slots) for that PRI group.

[Figure](#page-85-1) 3 shows the logical contents of an ISDN PRI interface used in a T1 network configuration. The logical contents include 23 B channels, 1 D channel, 24 time slots, and 24 virtual serial interfaces (total number of  $B + D$  channels).

<span id="page-85-1"></span>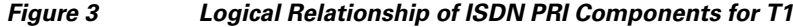

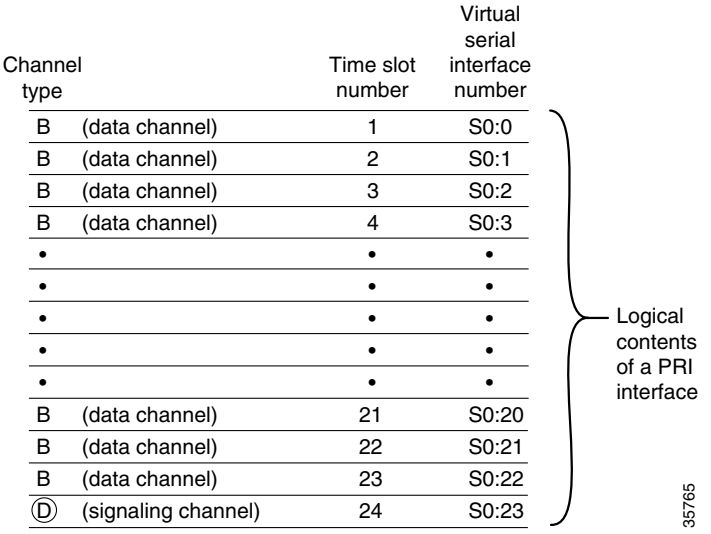

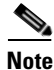

**Note** When you configure your T1 controller for an NFAS backup D channel, a serial interface is automatically created only when your primary D channel fails.

a ka

## **Configure**

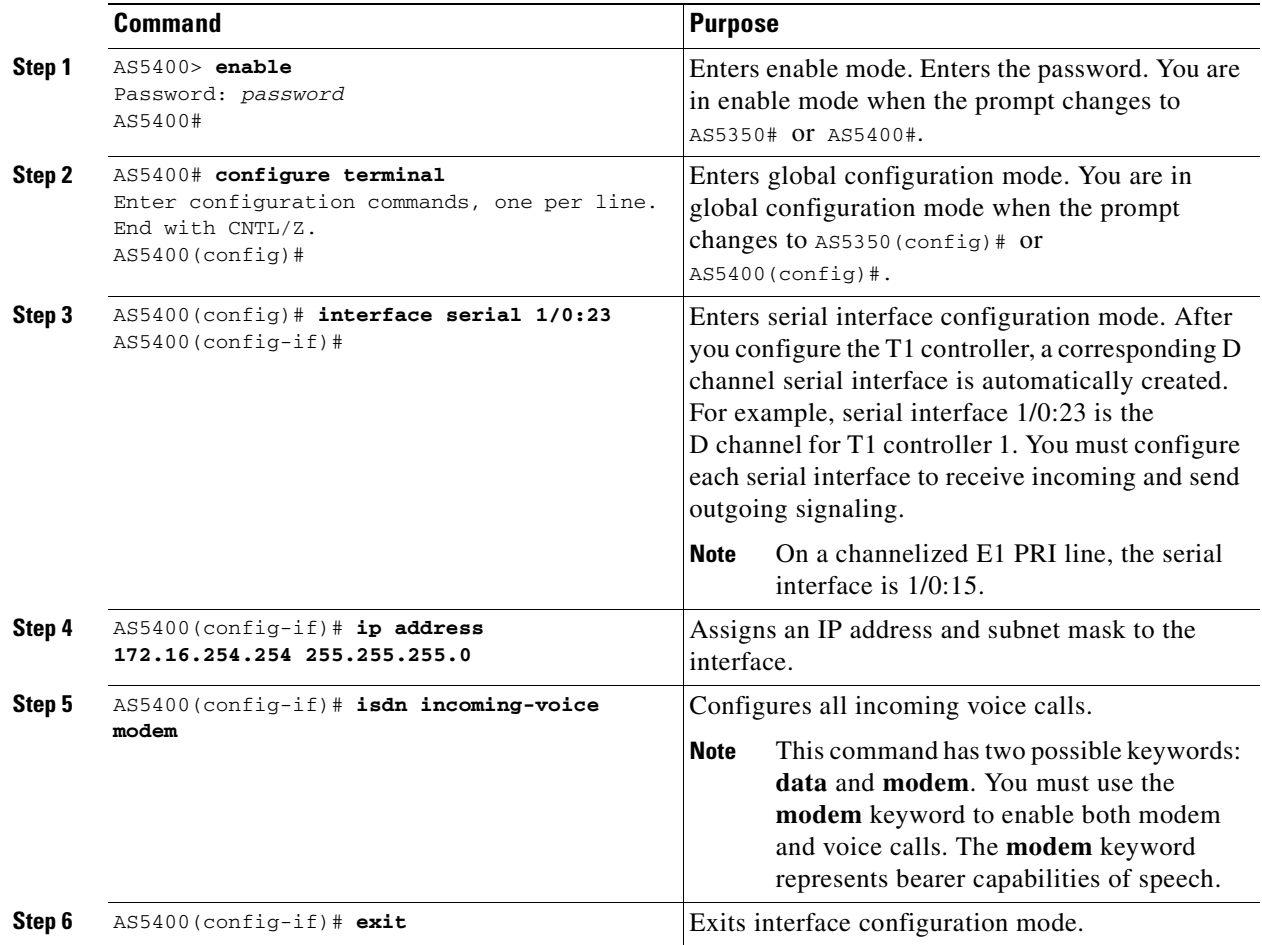

## **Verify**

 $\Gamma$ 

To verify your D channel configuration, enter the **show interface serial** command and make sure the line protocol is up and you are using the correct IP interface. Also, make sure that excessive errors are not being reported.

```
AS5400# show interface serial 1/0:23
```

```
Serial1/0:23 is up, line protocol is up (spoofing)
  Hardware is DSX1
  Internet address is 172.16.254.254/16
  MTU 1500 bytes, BW 64 Kbit, DLY 20000 usec, 
     reliability 255/255, txload 1/255, rxload 1/255
  Encapsulation PPP, loopback not set
  Last input 00:00:03, output never, output hang never
  Last clearing of "show interface" counters 00:00:01
  Queueing strategy:fifo
  Output queue 0/40, 0 drops; input queue 0/75, 0 drops
  1 minute input rate 0 bits/sec, 0 packets/sec
  1 minute output rate 0 bits/sec, 0 packets/sec
      0 packets input, 0 bytes, 0 no buffer
```

```
 Received 0 broadcasts, 0 runts, 0 giants, 0 throttles
      0 input errors, 0 CRC, 0 frame, 0 overrun, 0 ignored, 0 abort
      0 packets output, 0 bytes, 0 underruns
      0 output errors, 0 collisions, 0 interface resets
      0 output buffer failures, 0 output buffers swapped out
      0 carrier transitions
   Timeslot(s) Used:24, Transmitter delay is 0 flags
AS5400#
```
If you are having trouble:

- **•** Make sure the serial interface and protocol are up by entering the **show interface serial** command.
- **•** Check the IP address.

AS5400# **show interface serial 1/0:23**

```
Serial1/0:23 is up, line protocol is up (spoofing)
  Hardware is DSX1
  Internet address is 172.16.254.254/16
  MTU 1500 bytes, BW 64 Kbit, DLY 20000 usec,
     reliability 255/255, txload 1/255, rxload 1/255
  Encapsulation PPP, loopback not set
  Last input 00:00:07, output never, output hang never
  Last clearing of "show interface" counters 00:00:06
  Queueing strategy:fifo
  Output queue 0/40, 0 drops; input queue 0/75, 0 drops
  1 minute input rate 0 bits/sec, 0 packets/sec
   1 minute output rate 0 bits/sec, 0 packets/sec
      0 packets input, 0 bytes, 0 no buffer
      Received 0 broadcasts, 0 runts, 0 giants, 0 throttles
      0 input errors, 0 CRC, 0 frame, 0 overrun, 0 ignored, 0 abort
      0 packets output, 0 bytes, 0 underruns
     0 output errors, 0 collisions, 0 interface resets
      0 output buffer failures, 0 output buffers swapped out
      0 carrier transitions
  Timeslot(s) Used:24, Transmitter delay is 0 flags
AS5400#
```
## **Configuring the Universal Port and Dial-Only Feature Cards**

The universal port and dial-only feature cards support all modem standards and features. Rather than the more traditional line-to-modem mapping, lines are mapped to a system processing engine (SPE) that resides on the universal port and dial-only feature cards. Associated SPE firmware serves a function similar to modem code on a modem ISDN channel aggregation (MICA) technologies modem.

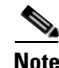

**Note** The dial-only feature card only supports dial services. Dial services include modem calls (all modulations), ISDN digital calls, V.110 data calls, and V.120 data calls. Modem pass-through calls are not included in dial services.

One SPE provides services for six ports, with additional ports per SPE. Busyout and shutdown can be configured at the SPE or port level.

Ι

The universal port and dial-only feature cards perform the following functions:

- **•** Converts pulse code modulation (PCM) bitstreams to digital packet data.
- **•** Forwards converted and packetized data to the main processor, which examines the data and forwards it to the backhaul egress interface.
- **•** Supports all modem standards (such as V.34 and V.42*bis*) and features, including dial-in and dial-out.

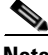

**Note** For further information, see Chapter 5, "Managing and Troubleshooting the Universal Port and Dial-Only Feature Cards."

For detailed information about CLI commands supported on the universal port and dial-only feature cards, see the *[Monitoring Voice and Fax Services on the Cisco AS5350 and Cisco AS5400 Universal](http://www.cisco.com/en/US/products/sw/iosswrel/ps1839/products_feature_guide09186a0080080e60.html)  [Gateways](http://www.cisco.com/en/US/products/sw/iosswrel/ps1839/products_feature_guide09186a0080080e60.html)* publication, available online at

[http://www.cisco.com/en/US/products/sw/iosswrel/ps1839/products\\_feature\\_guide09186a0080080e60.](http://www.cisco.com/en/US/products/sw/iosswrel/ps1839/products_feature_guide09186a0080080e60.html) [html](http://www.cisco.com/en/US/products/sw/iosswrel/ps1839/products_feature_guide09186a0080080e60.html).

## **SPE Firmware**

 $\mathbf I$ 

SPE firmware is automatically downloaded to a universal port or dial-only feature card from the Cisco AS5350XM or Cisco AS5400XM universal gateway when you boot the system for the first time or when you insert a universal port or dial-only feature card while the system is operating. When you insert feature cards while the system is operating, the Cisco IOS image recognizes the feature cards and downloads the required firmware to the feature cards.

The SPE firmware image is bundled with the gateway Cisco IOS image. The SPE firmware image uses an *autodetect* mechanism, which enables the universal port feature card to service multiple call types. An SPE detects the call type and automatically configures itself for that operation. The firmware is upgradable independently of Cisco IOS upgrades, and different firmware versions can be configured to run on SPEs in the same feature card.

The universal port and dial-only feature cards support the modem standards and features listed in [Table](#page-89-0) 13.

 $\mathsf I$ 

<span id="page-89-0"></span>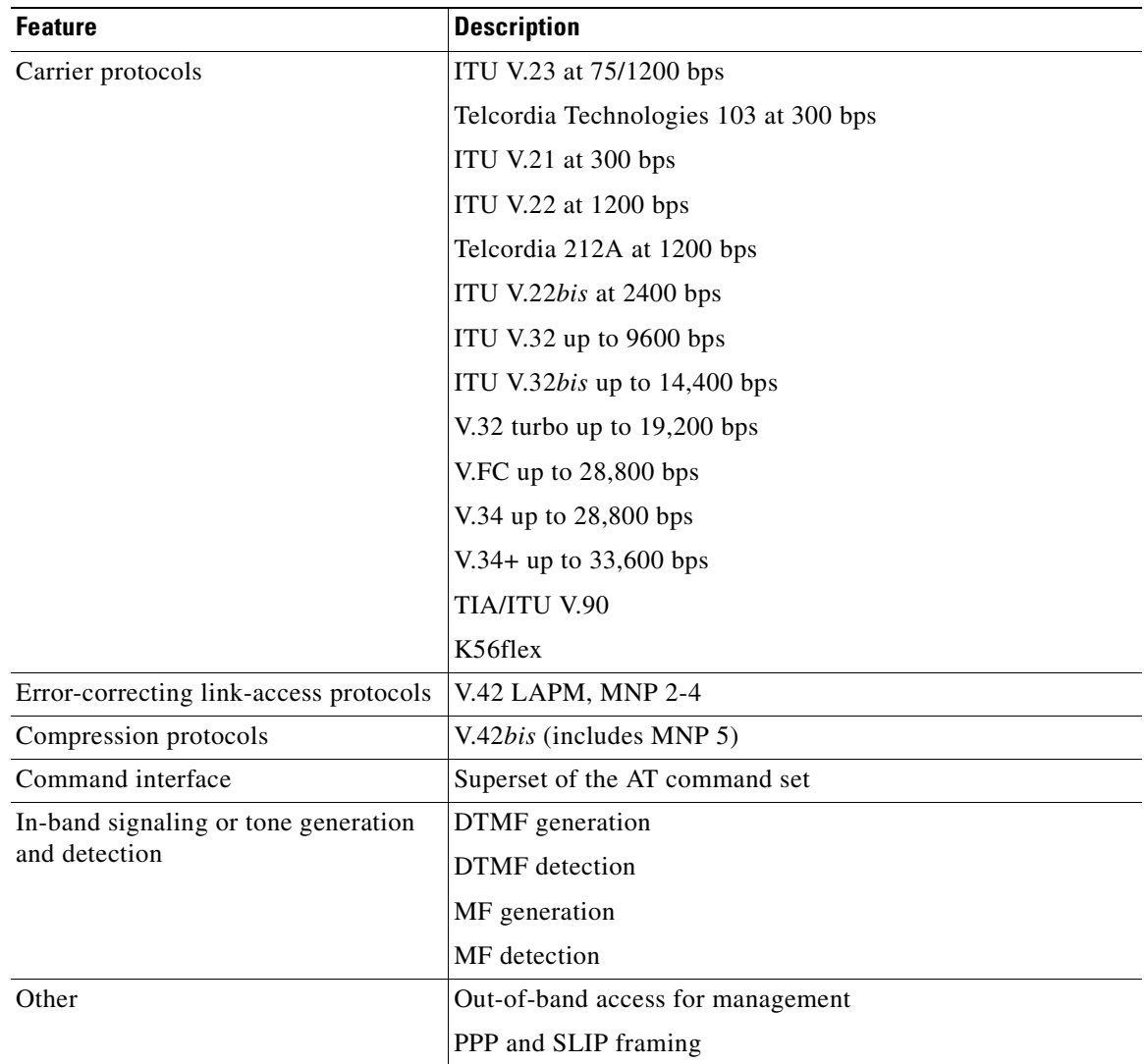

#### *Table 13 Modem Standards and Supported Features*

## **Configure**

Configure the lines and ports to allow users to dial in to your network.

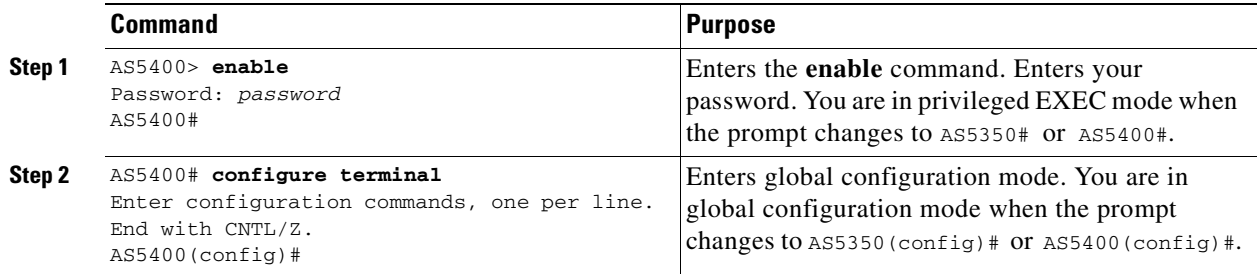

a ka

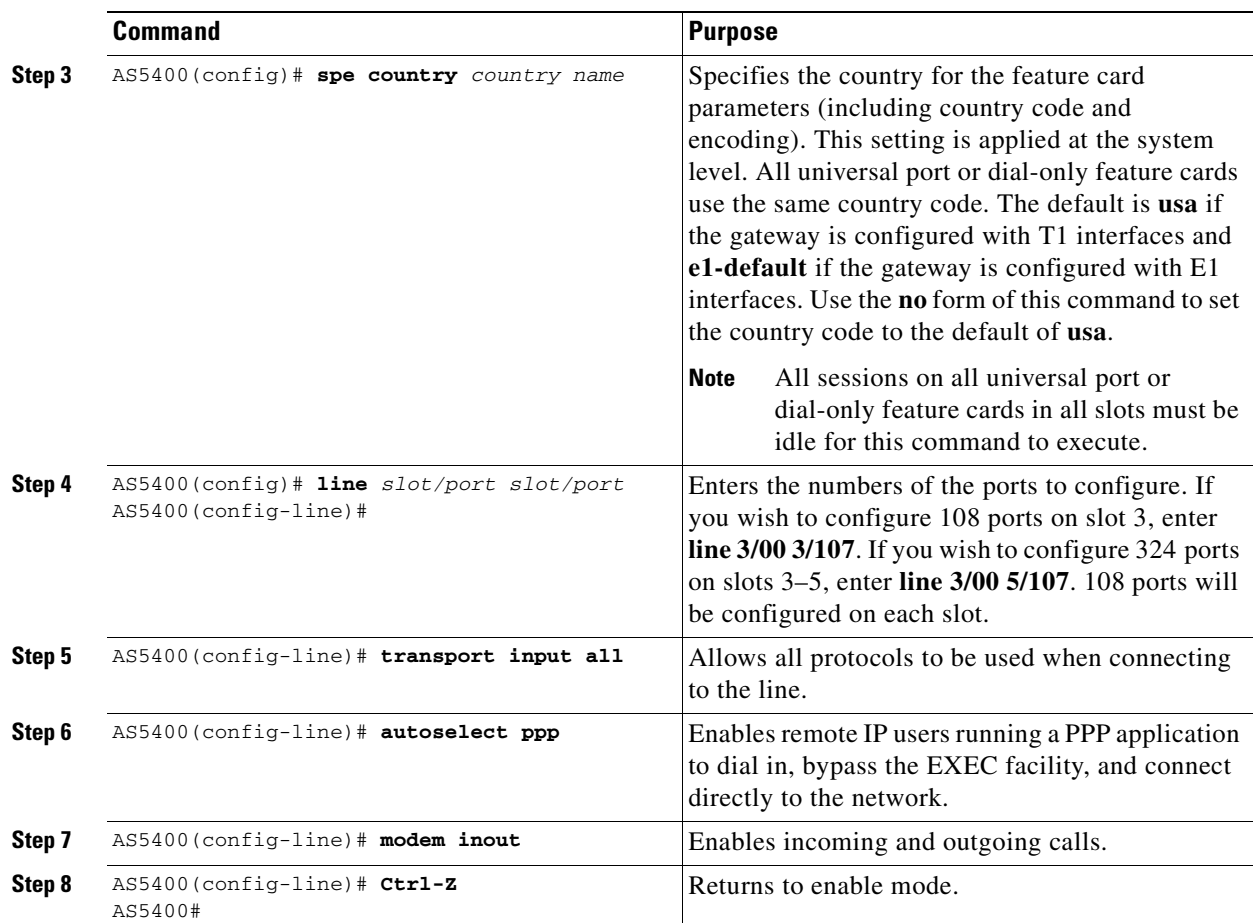

Modems and lines are configured after the ISDN channels are operational and POTS telephone calls have been successfully routed to the modems

Each modem is mapped to a dedicated asynchronous line inside the gateway. After the **modem inout** command is applied to the lines, the gateway is ready to accept modem calls.

AAA security is applied to the lines using the **aaa new-model** command and **aaa authentication login default local** command. AAA performs login authentication by using the local username database. The **login** keyword authenticates EXEC shell users. For more information about the AAA commands, see the ["Configuring Local AAA Security" section on page](#page-66-0) 35.

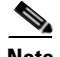

 $\mathbf I$ 

**Note** The modem speed 115200 bps and hardware flow control are the default settings for integrated modems.

#### **Resetting to Default Values for Country Codes**

To reset the modem to default settings for country codes, enter the **no spe country** command in global configuration mode.

ן

#### **Verify**

To verify your SPE configuration, use these commands.

**•** Enter the **show spe** command to display a summary for all the lines:

```
AS5400# show spe
SPE settings:
==============
Country code configuration: default T1 (u Law)
Polling interval: 8 secs.
History log events: 50(per port)
Port legends:
============
Port state: (s)shutdown (t)test (r)recovery (d)download
               (b)busiedout (p)busyout pending, (B)bad (a)active call
Call type: (m)modem (d)digital (f)fax-relay (v)voice (_)not in use
System resources summary:
======================
Total ports: 108, in use ports: 0, disabled ports: 0, free ports: 108
Total active calls: modem 0, voice 0, digital 0, fax-relay 0
                         SPE SPE SPE SPE Port Call
SPE# Port # State Busyout Shut Crash State Type
4/00 0000-0005 ACTIVE 0 0 0 ______ ______
\begin{array}{ccccccccc} 4/01 & & 0006-0011 & & \text{ACTIVE} & & & 0 & 0 & 0 & \underline{\hspace{2cm}} \\ 4/02 & & 0012-0017 & & \text{ACTIVE} & & & 0 & 0 & 0 & \underline{\hspace{2cm}} \\ \end{array}\begin{array}{ccccccccc} 4/02 & & 0012-0017 & & \text{ACTIVE} & & & 0 & 0 & 0 & \text{________} \\ 4/03 & & 0018-0023 & & \text{ACTIVE} & & & 0 & 0 & 0 & \text{________} \end{array}4/03   0018-0023   ACTIVE
4/04  0024-0029  ACTIVE  0  0  0  <u>1</u>
.
.
.
```
**•** Enter the **show line** *number* command to display a summary for a single line:

AS5400# **show line 1**

 Tty Typ Tx/Rx A Modem Roty AccO AccI Uses Noise Overruns Int 1 AUX 9600/9600 - - - - - 0 0 0/0 Ready Line 1, Location: "", Type: "" Length: 24 lines, Width: 80 columns Baud rate (TX/RX) is 9600/9600, no parity, 2 stopbits, 8 databits Status: Ready Capabilities: none Modem state: Ready Group codes: 0 Modem hardware state: noCTS noDSR DTR RTS TTY NUMBER 1 Parity Error = 0 Framing Error = 0 Receive Error = 0 Overrun = 0 Outcount =  $0$  totalout = 39 incount =  $0$  totalin =  $0$ Special Chars: Escape Hold Stop Start Disconnect Activation  $\wedge^{\wedge}$ x none - - - none Timeouts: Idle EXEC Idle Session Modem Answer Session Dispatch 00:10:00 never none not set Idle Session Disconnect Warning never Login-sequence User Response

If you are having trouble, make sure you turned on the protocols for connecting to the lines (**transport input all**) and configured the lines for incoming and outgoing calls (**modem inout**).

## **Configuring the Voice Feature Card**

A voice feature card with one to six PVDM2-64 modules supports different port densities depending on codec complexity.

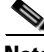

**Note** For detailed information about the voice feature card CLI commands, see the *[High-Density Packet Voice](http://www.cisco.com/en/US/products/ps6706/products_feature_guide09186a008060df15.html)  [Feature Card for Cisco AS5350XM and AS5400XM Universal Gateways](http://www.cisco.com/en/US/products/ps6706/products_feature_guide09186a008060df15.html)* document, available online at the following URL:

[http://www.cisco.com/en/US/products/ps6706/products\\_feature\\_guide09186a008060df15.html](http://www.cisco.com/en/US/products/ps6706/products_feature_guide09186a008060df15.html)

#### **Configure**

 $\mathbf I$ 

The voice feature card should work without specific modifications to the software configuration on these platforms. However, you might need to upgrade the firmware on the voice feature card, depending on the software release you are using.

To upgrade the firmware of the voice feature card, follow these steps:

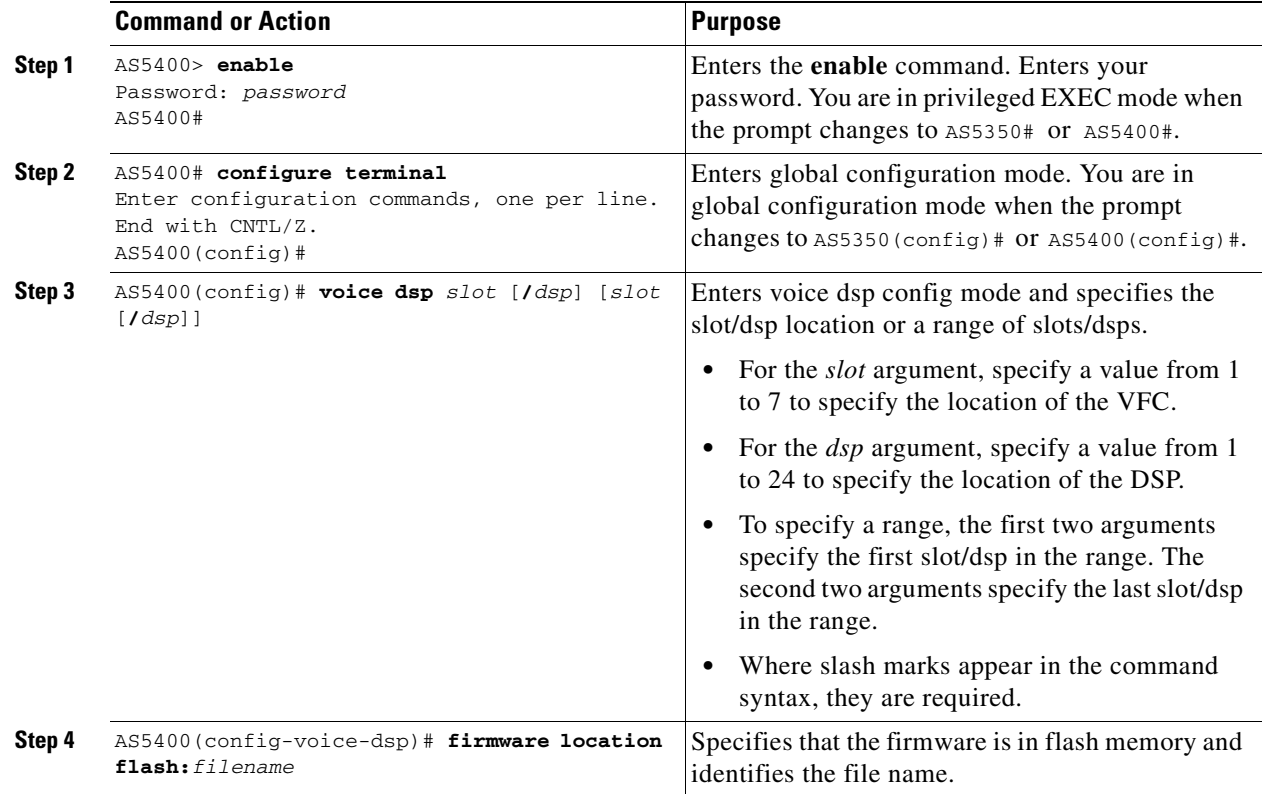

ן

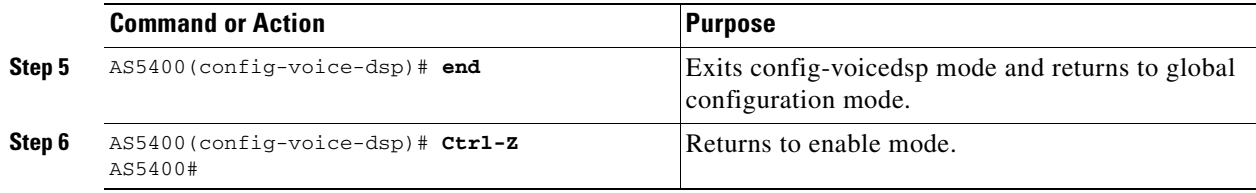

## **Verifying**

To verify your firmware upgrade, use the **show voice dsp version** command.

AS5400#**show voice dsp version ?**

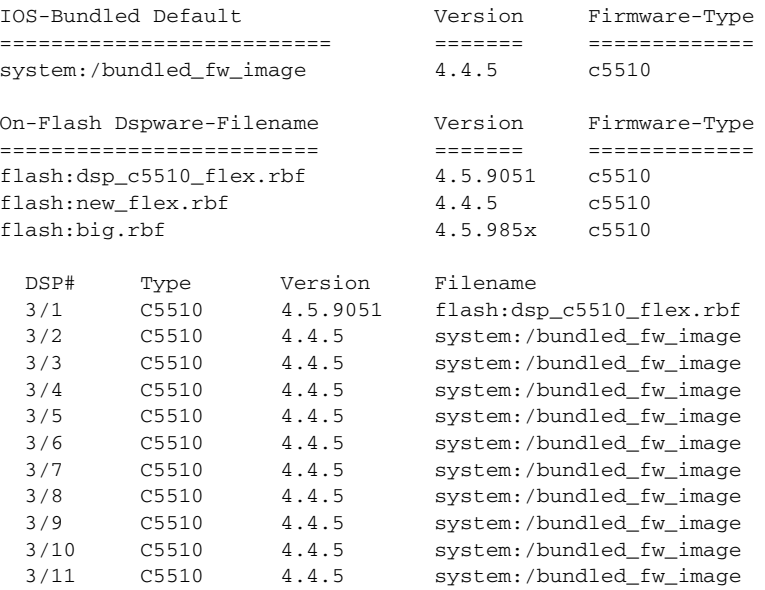

# <span id="page-93-0"></span>**Configuring Clocking**

The time-division multiplexing (TDM) bus on the Cisco AS5350XM and Cisco AS5400XM universal gateway backplane can receive an input clock from one of these basic sources on the gateway:

- **•** T1, E1, and CT3 feature cards
- An external T1 or E1 clock source feed directly through the Building Integrated Timing Supply (BITS) interface port on the motherboard
- **•** Free-running clock providing clock from an oscillator

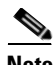

**Note** BITS is a single building master timing supply. BITS generally supplies DS1 and DS0 level timing throughout an office. In North America, BITS is the clock that provides and distributes timing to a wireline network's lower levels.

## **Trunk Feature Card Ports**

The TDM bus can be synchronized with any trunk cards. On the T1 or E1 feature card, each port receives the clock from the T1 or E1 line. The CT3 feature card uses an M13 multiplexer to receive the DS1 clock. Each port on each trunk feature card slot has a default clock priority. Also, clock priority is configurable through the **dial-tdm-clock priority** CLI command.

## **External Clock**

The TDM bus can be synchronized with an external clock source that can be used as an additional network reference. If no clocks are configured, the system uses a primary clock through a software-controlled default algorithm. If you want the external T1 or E1 clock (using the BITs interface) as the primary clock source, you must configure it using the **dial-tdm-clock priority** CLI command; the external clock is never selected by default.

The BITS interface requires a T1 line composite clock reference set at 1.544 MHz and an E1 line composite clock reference set at 2.048 MHz.

#### **Free-Running Clock**

 $\mathbf I$ 

If there is no good clocking source from a trunk feature card or an external clock source, then choose the free-running clock from the local oscillator through the **dial-tdm-clock priority** CLI command.

The following table lists commands to help you configure the clock source and clock source priority used by the TDM bus:

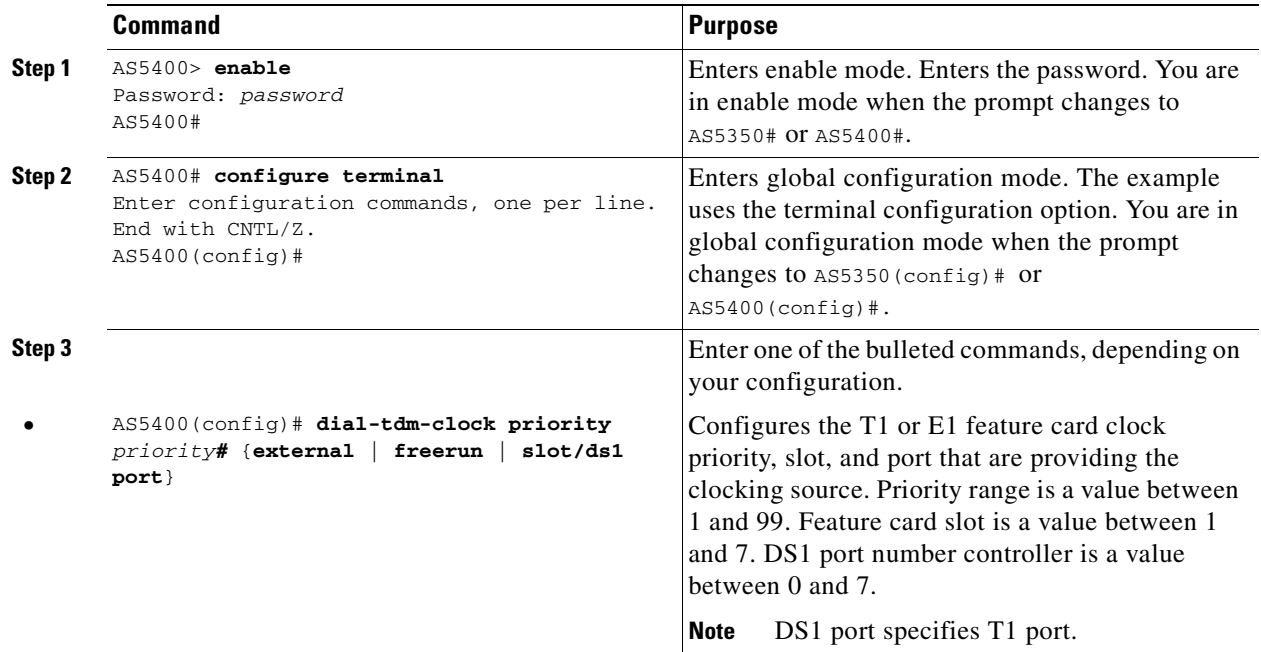

Ι

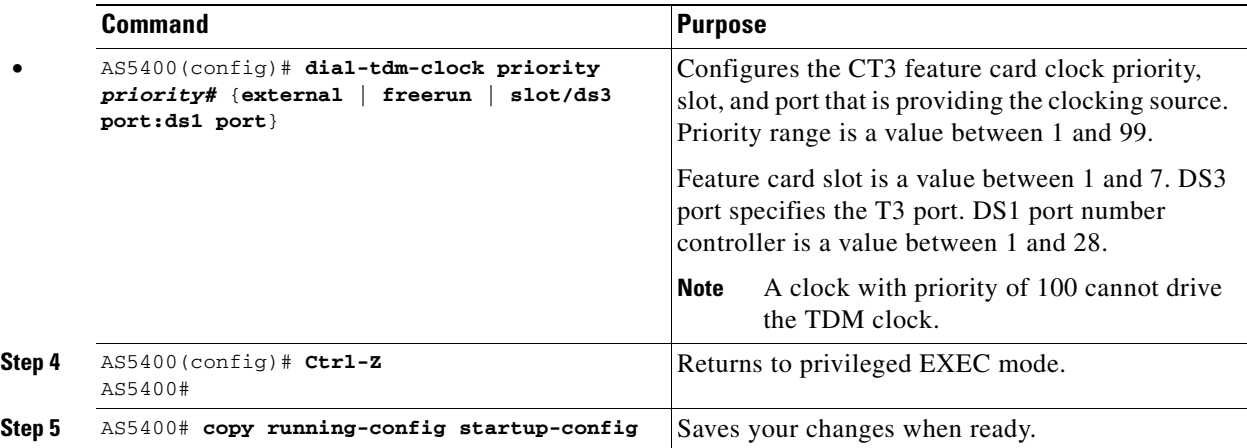

#### **Configuration Examples**

In the following example, the BITS clock is set to priority 1.

```
AS5400(config)# dial-tdm-clock priority 1 external
AS5400(config)# exit
AS5400#
```
In the following example, a trunk clock from a T1 feature card is set at priority 2 and uses slot 4 and ds1 port (controller) 6.

```
AS5400(config)# dial-tdm-clock priority 2 4/6
AS5400(config)# exit
```
In the following example, a trunk clock from a CT3 feature card is set at priority 2 and uses slot 1, ds3 port 0, and ds1 port 19.

```
AS5400(config)# dial-tdm-clock priority 2 1/0:19
AS5400(config)# exit
```
In the following example, free-running clock is set at priority 3.

```
AS5400(config)# dial-tdm-clock priority 3 free
AS5400(config)# exit
```
## **Verify**

You can verify the system primary and backup clocks and the status of all trunk feature card controller clocks. You can also view information about and the history of the last 20 TDM clock changes and the events that caused them.

**•** Verify your default system clocks and clock history using the **show tdm clocks** command (this example is for T1 or E1):

```
AS5400# show tdm clocks
Primary Clock:
--------------
TDM Bus Master Clock Generator State = HOLDOVER
Backup clocks for primary:
Source Slot Port DS3-Port Priority Status State
```
a ka

-------------------------------------------------------------

Trunk cards controllers clock health information ------------------------------------------------ Slot Type 7 6 5 4 3 2 1 0 1 T1 B B B B B B B B

#### CLOCK CHANGE HISTORY

--------------------------

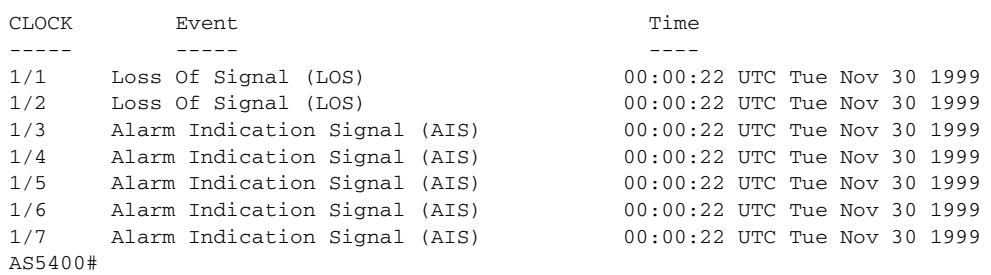

**•** Verify your TDM clock history using the **show tdm clocks** command (this example is for channelized T3):

AS5400# **show tdm clocks**

Primary Clock: -------------- System primary is slot 7 ds3\_port 0 ds1\_port 1 of priority 1 TDM Bus Master Clock Generator State = NORMAL Backup clocks for primary: Source Slot Port DS3-Port Priority Status State ------------------------------------------------------------- Trunk 7 8 YES 214 Good Default Trunk 7 9 YES 215 Good Default Trunk cards controllers clock health information ------------------------------------------------

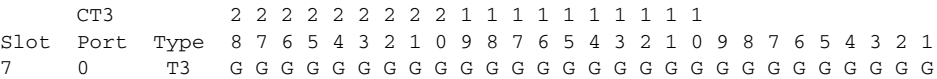

CLOCK CHANGE HISTORY --------------------------

 $\Gamma$ 

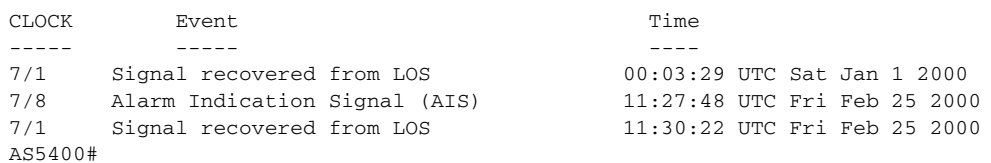

**•** Verify your user-configured trunk clock selection using the **show tdm clocks** command: AS5400# **show tdm clocks**

```
Primary Clock:
System primary is slot 2 port 0 of priority 15
TDM Bus Master Clock Generator State = NORMAL
Backup clocks for primary:
```
Source Slot Port DS3-Port Priority Status State Trunk 2 1 NO 205 Good Default Trunk cards controllers clock health information Slot Type 7 6 5 4 3 2 1 0 2 T1 B B B B G G G G CLOCK CHANGE HISTORY CLOCK Event Event 2/1 Controller shutdown 23:23:06 UTC Tue Nov 30 1999 2/0 Change in CLI configuration 23:27:25 UTC Tue Nov 30 1999 AS5400# **•** Verify your free-running clock selection using the **show tdm clocks** command: AS5400# **show tdm clocks** Primary Clock: System primary is FREE RUNNING with priority 2 TDM Bus Master Clock Generator State = FREERUN Backup clocks for primary: Source Slot Port DS3-Port Priority Status State Trunk 2 0 NO 204 Good Default Trunk 2 1 NO 205 Good Default Trunk 2 0 No 205<br>Trunk 2 1 NO 205 Good<br>Trunk cards controllers clock health information Slot Type 7 6 5 4 3 2 1 0 2 T1 B B B B G G G G CLOCK CHANGE HISTORY CLOCK Event Event Freerun Change in CLI configuration 23:27:25 UTC Tue Nov 30 1999 AS5400# **•** Verify your BITS clock selection using the **show tdm clocks** command: AS5400# **show tdm clocks** Primary Clock: System primary is external with priority 1 TDM Bus Master Clock Generator State = NORMAL Backup clocks for primary: Source Slot Port DS3-Port Priority Status State Trunk 2 0 NO 204 Good Default<br>Trunk 2 1 NO 205 Good Default Trunk 2 1 NO 205 Good Default Trunk cards controllers clock health information Slot Type 7 6 5 4 3 2 1 0 2 T1 B B B B G G G G CLOCK CHANGE HISTORY CLOCK Event Event External Change in CLI configuration 23:27:25 UTC Tue Nov 30 1999 AS5400#

**Tip** The most common reason for clock slip problems is that the **dial-tdm-clock priority** parameter is set improperly. Change the default setting for the **dial-tdm-clock priority** parameter from free-running clock to a setting that matches your system requirements.

## **Enabling IP Basic Setup**

To fine-tune the IP routing functions and domain-name services for EXEC shell users, follow these steps:

ן

 $\mathbf I$ 

 $\mathbf I$ 

**Step 1** Optimize IP routing functions in global configuration mode:

```
AS5400(config)# ip subnet-zero
AS5400(config)# no ip source-route
AS5400(config)# ip classless
AS5400(config)# ip domain-lookup
```
[Table](#page-98-0) 14 describes the commands in the example.

<span id="page-98-0"></span>*Table 14 IP Routing Commands*

| Command            | <b>Purpose</b>                                                                                                |
|--------------------|----------------------------------------------------------------------------------------------------|
| ip subnet-zero     | Specifies that 172.22.0.0 is a legal subnet.                                                                  |
| no ip source-route | Tightens security by ensuring that IP-header<br>packets cannot define their own paths through the<br>gateway. |
| ip classless       | Tightens security by ensuring that IP-header<br>packets cannot define their own paths through the<br>gateway. |
| ip domain-lookup   | Enables IP domain-name lookups.                                                                               |

**Step 2** In global configuration mode, enter domain-name service commands to support EXEC shell users:

```
AS5400(config)# ip host mymap 172.22.53.101
AS5400(config)# ip domain-name mydomain.com
AS5400(config)# ip name-server 172.22.11.10
AS5400(config)# ip name-server 172.22.11.11
```
[Table](#page-98-1) 15 describes the commands in the example.

<span id="page-98-1"></span>*Table 15 Domain-Name Commands*

| Command                                                    | <b>Purpose</b>                                                                                                    |
|------------------------------------------------------------|----------------------------------------------------------------------------------------------------|
| ip host mymap 172.22.53.101                                | Creates a local name-to-address map. When the<br>gateway is not entered in a DNS server, this map is<br>useful.                         |
| ip domain-name mydomain.com                                | Tells the gateway how to qualify DNS lookups. In<br>this example, <i>mydomain.com</i> is appended to the<br>end of each looked-up name. |
| ip name-server 172.22.11.10<br>ip name-server 172.22.12.11 | Specifies the primary and secondary name servers.<br>The <b>ip name-server</b> command is used for<br>mapping names to IP addresses.    |

## **Testing Asynchronous Shell Connections**

This task verifies that the following components are working:

**•** The physical asynchronous data path

Ι

- **•** Basic modem links
- **•** Basic IP functionality to support shell sessions

The Cisco IOS software provides a command-line interface (CLI) called the EXEC that can be accessed by dialing in with a modem. The EXEC provides access to terminal-shell services (no PPP) to do the following:

- **•** Modify configuration files
- **•** Change passwords
- **•** Troubleshoot possible problems including modem connections
- **•** Access other network resources by using Telnet

During this task, some administrators try to make complex services function, such as PPP-based web browsing. Do not jump ahead. Many other elements still must be configured (for example, PPP and IPCP). The asynchronous-shell test ensures that the EXEC login prompt can be accessed by a client modem. Taking a layered approach to building a network isolates problems and saves you time.

To test asynchronous-shell connections, perform the following steps:

**Step 1** Locate a client PC, client modem, and analog line. From the client PC, open a terminal emulation program (such as HyperTerminal, not dial-up networking) and connect to the client modem. [Figure](#page-99-0) 4 shows the network environment for this test.

<span id="page-99-0"></span>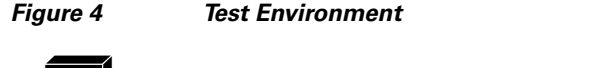

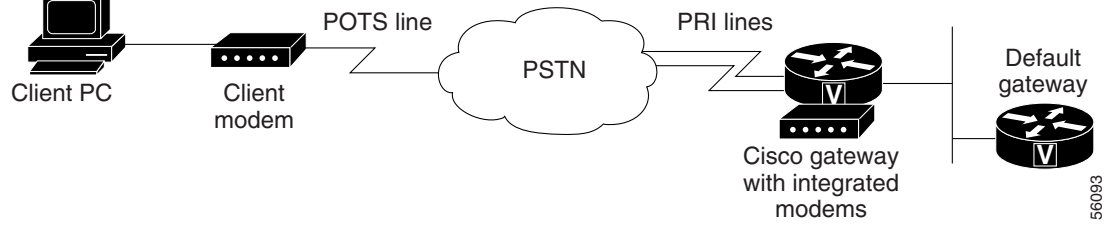

- **Step 2** From a terminal emulation program, test your EIA/TIA-232 connection to the client modem. Enter the **at** command. The modem returns the prompt OK.
	- at OK

**Note** To learn more about the **at** command set, see the various references available online at the Technical Assistance Center website at http://www.cisco.com/pcgi-bin/Support/PSP/psp\_view.pl?p=Internetworking:ASYNC&s=Impl ementation\_and\_Configuration

**Step 3** Dial the PRI telephone number assigned to the gateway (in this example, the number is 5554100). After the modem successfully connects, a connect message appears.

atdt 5554100 CONNECT 33600/REL - LAPM

**Note** Many modems support the **a/** command, which recalls the last **at** command. The **ath** command hangs up a modem call. The **atdl** command dials the last telephone number.

**Step 4** Log in to the EXEC session on the gateway (from the client PC):

This is a secured device. Unauthorized use is prohibited by law.

User Access Verification

Username: **Harry** Password:

AS5400>

**Step 5** Identify the line where the call landed. The following example shows that line TTY 216 accepted the call. The call has been up and active for 30 seconds.

AS5400# **show caller**

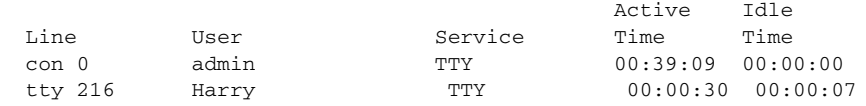

AS5400# **show caller user Harry**

 User: Harry, line tty 216, service TTY Active time 00:00:42, Idle time 00:00:19 Timeouts: Absolute Idle Idle Session Exec Limits: - - 00:10:00 Disconnect in: - - 00:09:40 TTY: Line 1/00 DS0: (slot/unit/channel)=2/0/18 Line: Baud rate (TX/RX) is 115200/115200, no parity, 1 stopbits, 8 databits Status: Ready, Active, No Exit Banner Capabilities: No Flush-at-Activation, Hardware Flowcontrol In Hardware Flowcontrol Out, Modem Callout, Modem RI is CD Integrated Modem Modem State: Ready

#### $\begin{picture}(20,20) \put(0,0){\line(1,0){10}} \put(15,0){\line(1,0){10}} \put(15,0){\line(1,0){10}} \put(15,0){\line(1,0){10}} \put(15,0){\line(1,0){10}} \put(15,0){\line(1,0){10}} \put(15,0){\line(1,0){10}} \put(15,0){\line(1,0){10}} \put(15,0){\line(1,0){10}} \put(15,0){\line(1,0){10}} \put(15,0){\line(1,0){10}} \put(15,0){\line(1$

 $\mathbf I$ 

**Note** The **show caller** command was added to the Cisco IOS software in Cisco IOS Release 11.3 AA and Release 12.0 T. If your software release does not support this command, use the **show user** command.

```
Step 6 Test the IP functionality to support shell sessions. From the gateway, use Telnet to access another device 
        in your network.
         AS5400# telnet 171.68.186.49
        Trying 171.68.186.49 ... Open
         access-gw line 2
```

```
access-gw telnet smart
Translating "smart"...domain server (171.68.10.70) [OK]
Trying smart.cisco.com (171.68.191.135)... Open
```

```
UNIX(r) System V Release 4.0 (smart)
```
Ι

```
login: Router
Password:
No directory! Logging in with home=/
Last login: Fri Aug 18 13:50:07 from dhcp-aus-163-230
Sun Microsystems Inc. SunOS 5.5.1 Generic May 1996
```
## **Verifying the Final Running Configuration**

The following is an example of a final running configuration:

```
AS5400# show running-config
Building configuration...
Current configuration : 6017 bytes
!
version 12.2
no service single-slot-reload-enable
no service pad
service timestamps debug uptime
service timestamps log uptime
no service password-encryption
!
hostname AS5400
!
boot system tftp c5350-js-mz.xm.Feb19 171.69.20.20
no boot startup-test
no logging buffered
logging rate-limit console 10 except errors
enable secret 5 $1$ltzj$8lGJ1cGmyZRdXdPXncLAo/
!
!
resource-pool disable
!
!
voice-fastpath enable
ip subnet-zero
no ip finger
ip domain-name cisco.com
ip name-server 171.69.11.48
ip name-server 171.69.2.132
ip name-server 171.69.2.133
!
no ip dhcp-client network-discovery
!
!
fax interface-type modem
mta receive maximum-recipients 0
!
!
crypto mib ipsec flowmib history tunnel size 200
crypto mib ipsec flowmib history failure size 200
!
!
controller T1 1/0
 framing sf
 linecode ami
!
controller T1 1/1
```
a ka

```
 framing sf
  linecode ami
!
.
.
.
controller T1 1/7
  framing sf
  linecode ami
!
!
interface GigabitEthernet0/0
  ip address 172.21.101.21 255.255.255.0
  no ip route-cache
  no ip mroute-cache
  duplex auto
  speed auto
!
interface GigabitEthernet0/1
  no ip address
  no ip route-cache
  no ip mroute-cache
  shutdown
  duplex auto
  speed auto
!
interface Serial0/0
  no ip address
  no ip route-cache
  no ip mroute-cache
  shutdown
  clockrate 2000000
!
interface Serial0/1
 no ip address
  no ip route-cache
  no ip mroute-cache
  shutdown
  clockrate 2000000
!
interface Async4/00
 no ip address
!
interface Async4/01
 no ip address
!
interface Async4/02
  no ip address
!
.
.
.
interface Async4/107
 no ip address
!
interface Group-Async0
  no ip address
  no ip route-cache
  no ip mroute-cache
  no group-range
!
    ip classless
ip route 0.0.0.0 0.0.0.0 172.21.101.1
```
no ip http server

 $\mathbf I$ 

```
!
!
call rsvp-sync
!
!
line con 0
 logging synchronous
 transport input none
line aux 0
 logging synchronous
line vty 0 4
 password #1writer
 login 
line 4/00 4/107
 no flush-at-activation
 modem InOut
!
scheduler allocate 10000 400
end
```
# **Saving Configuration Changes**

To prevent the loss of the gateway configuration, save it to NVRAM.

## **Configure**

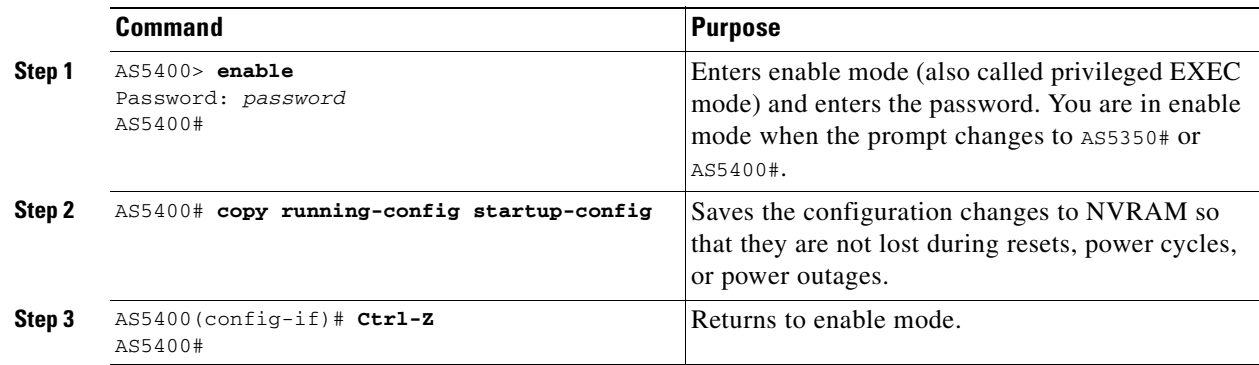

## **Where to Go Next**

At this point you can go to these references:

- Chapter [4, "Continuing Configuration Using the Command-Line Interface,"](#page-106-0) to continue system configuration of basic features.
- **•** Chapter 5, "Managing and Troubleshooting the Universal Port and Dial-Only Feature Cards," to configure, manage, and troubleshoot universal-port and dial-only feature card connections on your gateway.
- **•** Chapter [5, "Managing and Troubleshooting the Voice Feature Card,"](#page-118-0) to configure, manage, and troubleshoot voice feature card connections on your gateway.

Ι

**•** Appendix [9, "Comprehensive Configuration Examples."](#page-178-0)

- **•** The *[Monitoring Voice and Fax Services on the Cisco AS5350 and Cisco AS5400 Universal Gateways](http://www.cisco.com/en/US/products/sw/iosswrel/ps1839/products_feature_guide09186a0080080e60.html)* publication, available online at [http://www.cisco.com/en/US/products/sw/iosswrel/ps1839/products\\_feature\\_guide09186a0080080](http://www.cisco.com/en/US/products/sw/iosswrel/ps1839/products_feature_guide09186a0080080e60.html) [e60.html.](http://www.cisco.com/en/US/products/sw/iosswrel/ps1839/products_feature_guide09186a0080080e60.html)
- **•** The *[High-Density Packet Voice Feature Card for Cisco AS5350XM and AS5400XM Universal](http://www.cisco.com/en/US/products/ps6706/products_feature_guide09186a008060df15.html)  [Gateways](http://www.cisco.com/en/US/products/ps6706/products_feature_guide09186a008060df15.html)* document, available online at: [http://www.cisco.com/en/US/products/ps6706/products\\_feature\\_guide09186a008060df15.html](http://www.cisco.com/en/US/products/ps6706/products_feature_guide09186a008060df15.html)
- **•** For additional basic configuration information, see the *Cisco IOS Dial Technologies Configuration Guide* and *Cisco IOS Dial Technologies Command Reference* publication. For more advanced configuration topics, see the Cisco IOS software configuration guide, feature modules, and command reference publications that pertain to your Cisco IOS software release.
- **•** For Cisco AAA-based security information, see the *Cisco AAA Implementation Case Study* publication, available online at http://www.cisco.com/univercd/cc/td/doc/cisintwk/intsolns/secsols/aaasols/
- **•** For troubleshooting information, see the *System Error Messages* and *Debug Command Reference* publications.

CCDE, CCENT, Cisco Eos, Cisco HealthPresence, the Cisco logo, Cisco Lumin, Cisco Nexus, Cisco StadiumVision, Cisco TelePresence, Cisco WebEx, DCE, and Welcome to the Human Network are trademarks; Changing the Way We Work, Live, Play, and Learn and Cisco Store are service marks; and Access Registrar, Aironet, AsyncOS, Bringing the Meeting To You, Catalyst, CCDA, CCDP, CCIE, CCIP, CCNA, CCNP, CCSP, CCVP, Cisco, the Cisco Certified Internetwork Expert logo, Cisco IOS, Cisco Press, Cisco Systems, Cisco Systems Capital, the Cisco Systems logo, Cisco Unity, Collaboration Without Limitation, EtherFast, EtherSwitch, Event Center, Fast Step, Follow Me Browsing, FormShare, GigaDrive, HomeLink, Internet Quotient, IOS, iPhone, iQuick Study, IronPort, the IronPort logo, LightStream, Linksys, MediaTone, MeetingPlace, MeetingPlace Chime Sound, MGX, Networkers, Networking Academy, Network Registrar, PCNow, PIX, PowerPanels, ProConnect, ScriptShare, SenderBase, SMARTnet, Spectrum Expert, StackWise, The Fastest Way to Increase Your Internet Quotient, TransPath, WebEx, and the WebEx logo are registered trademarks of Cisco Systems, Inc. and/or its affiliates in the United States and certain other countries.

All other trademarks mentioned in this document or website are the property of their respective owners. The use of the word partner does not imply a partnership relationship between Cisco and any other company. (0812R)

Any Internet Protocol (IP) addresses used in this document are not intended to be actual addresses. Any examples, command display output, and figures included in the document are shown for illustrative purposes only. Any use of actual IP addresses in illustrative content is unintentional and coincidental.

© 2006, 2009 Cisco Systems, Inc. All rights reserved.

**The Second Service** 

 $\mathsf I$ 

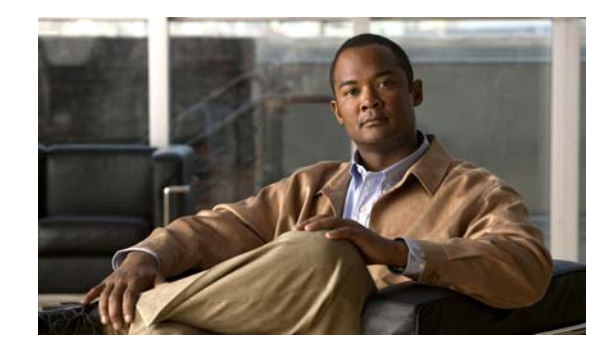

# <span id="page-106-0"></span>**Continuing Configuration Using the Command-Line Interface**

The information in this chapter applies to the Cisco AS5350XM and Cisco AS5400XM universal gateways. This chapter continues where the ["Basic Configuration Using the Command-Line Interface"](#page-64-0) chapter ends. After you have commissioned your Cisco AS5350XM or Cisco AS5400XM universal gateway, you might want to configure other features that include serial interface support, T1 channel groups, and signaling.

Proceed to the following sections:

- **•** [Configuring Synchronous Serial Interfaces for WAN Support, page](#page-106-1) 75
- **•** [Configuring T1 Channel Groups, page](#page-108-0) 77
- **•** [Configuring ISDN NFAS on Channelized T1 PRI Groups, page](#page-109-0) 78
- **•** [Configuring E1 R2 Signaling, page](#page-110-0) 79
- **•** [Configuring Alarms, page](#page-114-0) 83
- **•** [Saving Configuration Changes, page](#page-115-0) 84
- **•** [Where to Go Next, page](#page-116-0) 85

If you are experienced using the Cisco IOS software, you might find the ["Where to Go Next"](#page-116-0) section at the end of this chapter a useful reference for configuration.

# <span id="page-106-1"></span>**Configuring Synchronous Serial Interfaces for WAN Support**

Configure the synchronous serial interfaces on the motherboard to connect to a WAN through a CSU or DSU.

This section describes how to enable the serial interface, specify IP routing, and set up external clock timing on a DCE or DTE interface. To use a port as a DTE interface, you need only connect a DTE adapter cable to the port. When the system detects the DTE mode cable, it automatically uses the external timing signal. To use a port in DCE mode, you must connect a DCE interface cable and set the clock speed with the **clock rate** configuration command. You must also set the clock rate to perform a loopback test.

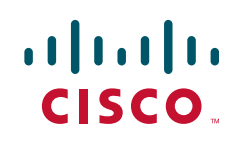

Ι

#### **Configure**

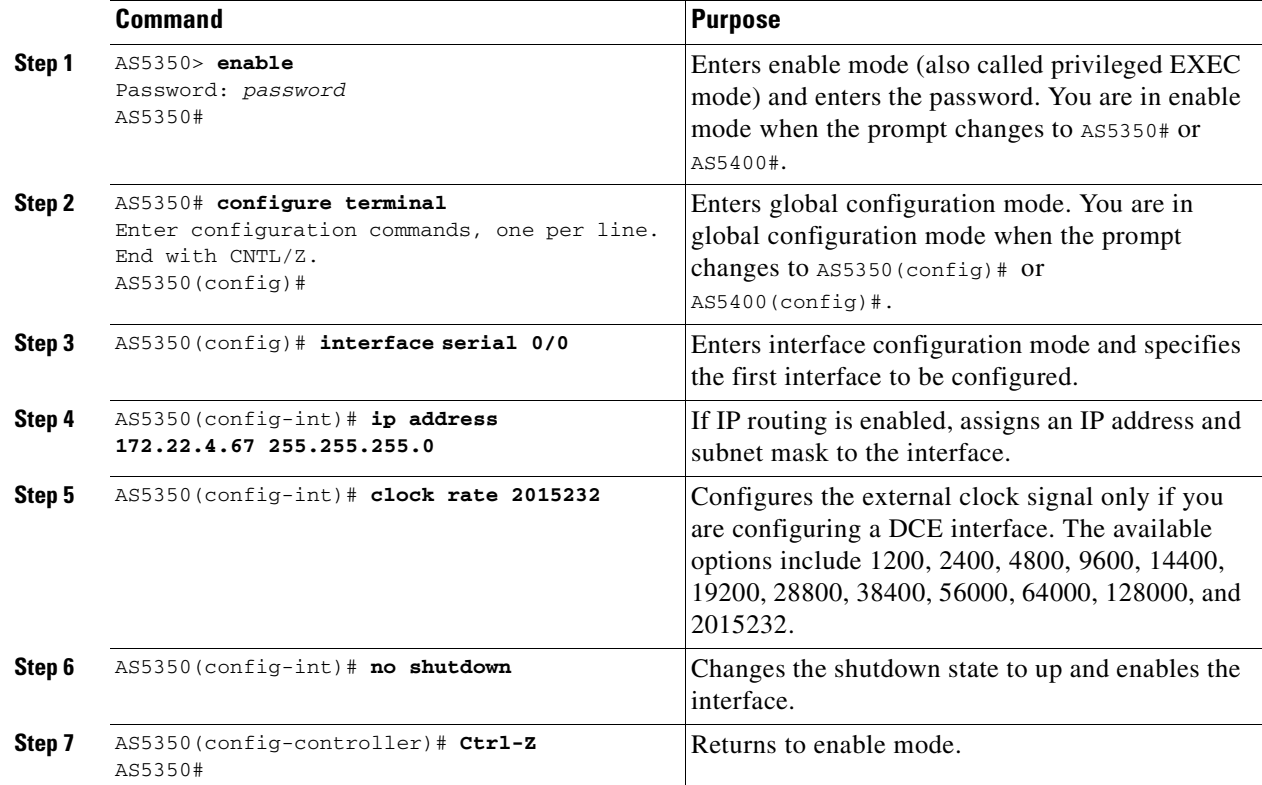

#### **Verify**

To verify that you have configured the interfaces correctly, use these commands:

**•** Specify one of the new serial interfaces with the **show interfaces serial** *port* command and verify that the first line of the display specifies the interface with the correct slot number. Also verify that the interface and line protocol are in the correct state: up or down.

```
AS5350# show interfaces serial 0/0
Serial0/0 is up, line protocol is up
  Hardware is 4T
   Internet address is 172.0.0.1/8
  MTU 1500 bytes, BW 1544 Kbit, DLY 20000 usec,
     reliablility 255/255, txload 1/255, rxload 1/255
  Encapsulation HDLC, crc 16, loopback not set, keepalive set (10 sec)
  Last input 00:00:08, output 00:00:04, output hang never
  Last clearing of "show interface" counters never
  Queueing strategy:fifo
  Output queue 0/40, 0 drops; input queue 0/75, 0 drops
  5 minute input rate 0 bits/sec, 0 packets/sec
   5 minute output rate 0 bits/sec, 0 packets/sec
      392 packets input, 33312 bytes, 0 no buffer
     Received 392 broadcasts, 0 runts, 0 giants, 0 throttles
      0 input errors, 0 CRC, 0 frame, 0 overrun, 0 ignored, 0 abort
      358 packets output, 25157 bytes, 0 underruns
      0 output errors, 0 collisions, 1 interface resets
      0 output buffer failures, 0 output buffers swapped out
```
```
 0 carrier transitions DCD=up DSR=up DTR=up RTS=up CTS=up
```
**•** Display the entire system configuration file with the **show configuration** command. Verify that the configuration is accurate for the system and each interface.

 $\mathcal{L}$ 

**Tip** If you are having trouble, make sure that the network interface is properly connected and terminated.

## **Configuring T1 Channel Groups**

You can configure up to 24 channel groups for each T1 controller for backup links or serial backhaul connections.

First, you must define the time slots that belong with each channel group. Channel groups are numbered 0 to 23, and time slots are numbered 1 to 24. Defining a channel group creates a serial interface; defining multiple channel groups creates an equal number of serial interfaces that you can configure independently.

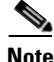

**Note** The channel group numbers for each channelized T1 controller can be arbitrarily assigned.

### **Configure**

To define the channel groups, time slots, and (if needed) circuit speed, enter the following command in controller configuration mode:

AS5350(config-controller)# **channel-group** number **timeslots** range [**speed** {**48** | **56** | **64**}]

In the United States, channel-group speeds can be either 56 or 64 kbps. If 64 kbps is used, we recommend that you use the ESF framing type and a linecode of B8ZS. Working with your local service provider, you can create channel groups with from 1 to 24 time slots. These time slots can be in any order, contiguous or noncontiguous.

After you define the T1 channel groups, you can configure each channel group as a serial interface (think of each channel group as a virtual serial interface). Subinterface configuration is also supported on the created serial interface.

To define the serial interface that corresponds to a T1 channel group, enter the following command in global configuration mode to enter interface configuration mode:

AS5350(config)# **interface serial** slot/port**:**channel-group

#### **Verify**

The following example shows a T1 controller configured for channel groups and an ISDN PRI group. The **pri-group** command and the **channel-group** command cannot have overlapping time slots; note the correct time slot configuration.

AS5350# **show running-config**

Building configuration...

Current configuration:

```
!
! Last configuration change at 15:49:30 UTC Mon Apr 3 2000 by admin
! NVRAM config last updated at 01:35:05 UTC Fri Mar 17 2000 by admin
!
version 12.0
service timestamps debug datetime msec localtime show-timezone
service timestamps log datetime msec localtime show-timezone
service password-encryption
!
---text omitted---
!
controller t1 1/0
channel-group 0 timeslot 1-6
channel-group 1 timeslot 7
channel-group 2 timeslot 8
channel-group 3 timeslot 9-11
pri-group timeslot 12-24
```
## <span id="page-109-0"></span>**Configuring ISDN NFAS on Channelized T1 PRI Groups**

ISDN Non-Facility Associated Signaling (NFAS) allows a single D channel to control multiple PRI interfaces. A backup D channel can also be configured for use when the primary NFAS D channel fails.

When configuring NFAS for T1 controllers configured for ISDN, you use an extended version of the ISDN **pri-group** command to specify the following:

- **•** Range of PRI time slots to be under the control of the D channel (time slot 24)
- **•** Function to be performed by time slot 24 (primary D channel, backup, or none); the last specifies its use as a B channel
- **•** Group identifier number for the interface under control of this D channel

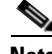

**Note** Your Cisco AS5350XM or Cisco AS5400XM universal gateway must connect to a Primary-4ESS, Primary-DMS 100, or Primary-NI switch (see Table [12 on page](#page-78-0) 47) and must also have a channelized T1 controller and, as a result, be ISDN PRI capable.

## **Configure**

To configure ISDN NFAS, complete the following tasks in controller configuration mode:

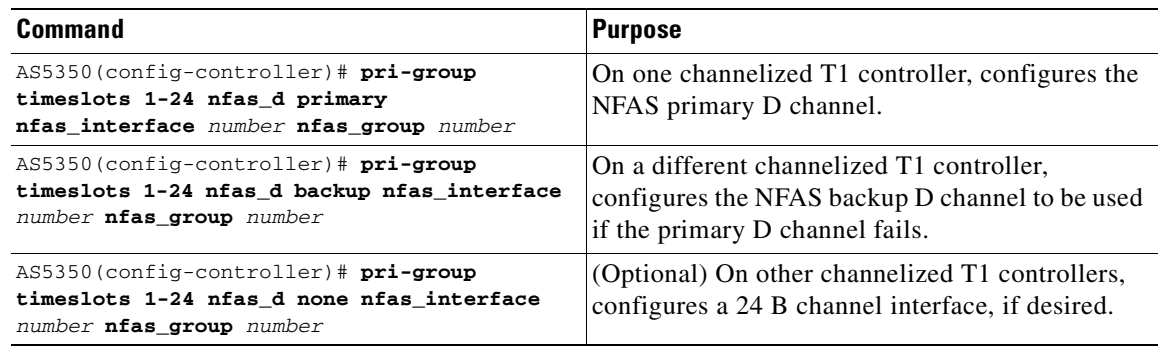

Ι

a ka

## **Take a Channel or Interface Out of Service**

You can take a specified channel or an entire PRI interface out of service or put it into one of the other states that is passed on to the switch.

To do so, complete one of the following tasks in interface configuration mode:

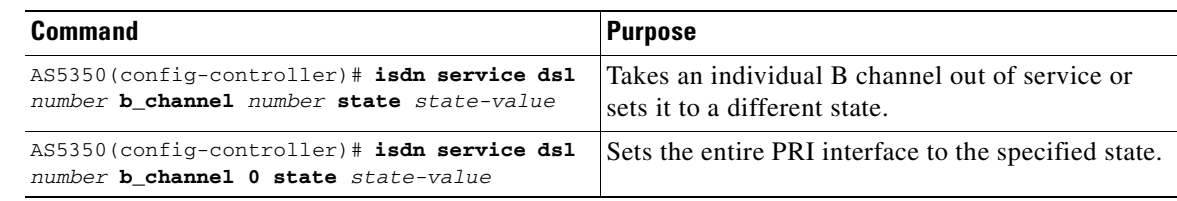

These are the supported state values:

- **•** 0—In service
- **•** 1—Maintenance
- **•** 2—Out of service

## **Verify**

Monitor NFAS groups by entering the **show isdn nfas group** *number* command:

```
AS5350# show isdn nfas group 0
ISDN NFAS GROUP 0x0 ENTRIES:
```
The primary D is Serial0:23. The backup D is Serial1:23.

```
There are 2 total nfas members.
There are 24 total available B channels.
The primary D-channel is DSL 0 in state IN SERVICE.
The backup D-channel is DSL 1 in state STANDBY.
The current active layer 2 DSL is 0.
```
# <span id="page-110-0"></span>**Configuring E1 R2 Signaling**

R2 signaling is an international signaling standard that is common to channelized E1 networks. You can configure a channelized E1 interface to support different types of R2 signaling, used in older analog telephone networks.

 $\mathbf I$ 

**Note** The Cisco implementation of R2 signaling has dialed number identification support (DNIS) turned on by default. If you enable the automatic number identification (ANI) option, the collection of DNIS information is still performed. Specifying the ANI option does not disable DNIS collection. DNIS is the number being called. ANI is the caller's number. For example, if you are configuring gateway A to call gateway B, then the DNIS number is assigned to gateway B, and the ANI number is assigned to gateway A. Also, note that ANI is similar to caller ID.

 $\mathsf I$ 

## **Configure**

To configure E1 R2 signaling, use the following commands, beginning in global configuration mode:

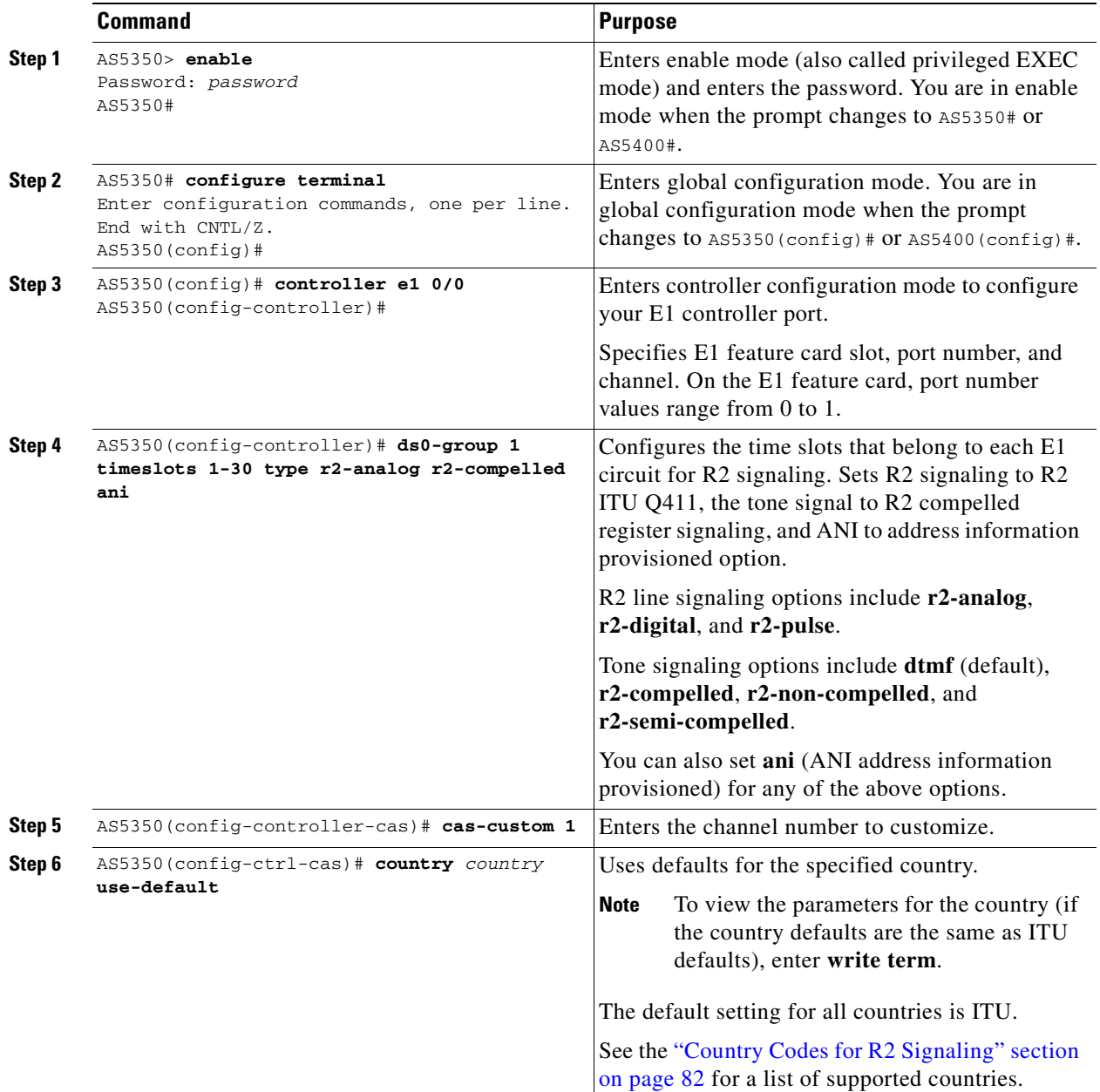

M

 $\Gamma$ 

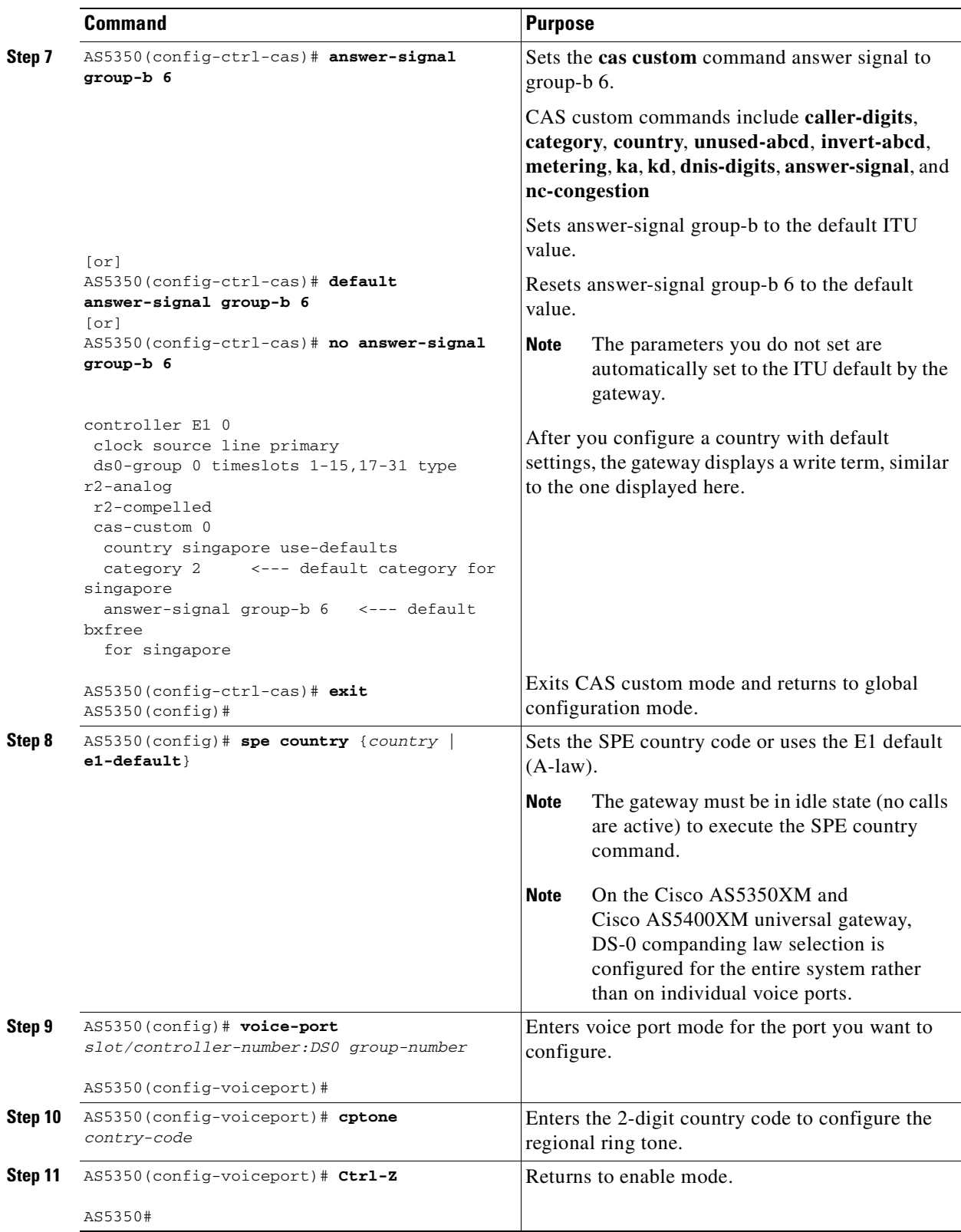

#### <span id="page-113-0"></span>**Country Codes for R2 Signaling**

[Table](#page-113-1) 16 lists the country codes supported for R2 signaling.

*Table 16 Country Codes for R2 Signaling*

| greece<br>paraguay |                      |  |  |
|--------------------|----------------------|--|--|
| guatemala          | peru                 |  |  |
| hongkong-china     | philippines          |  |  |
| india              | saudiarabia          |  |  |
| indonesia          | singapore            |  |  |
| israel             | southafrica-panaftel |  |  |
| itu                | telmex               |  |  |
| korea              | telnor               |  |  |
| laos               | thailand             |  |  |
| malaysia           | uraguay              |  |  |
| malta              | venezuela            |  |  |
| newzealand         | vietnam              |  |  |
|                    |                      |  |  |

### **Verify**

<span id="page-113-1"></span>.

To verify your R2 signaling configuration, enter the **show controller e1** command to view the status for all controllers, or enter the **show controller e1** *#* command to view the status for a particular controller. Make sure the status indicates the controller is up (line 2 in the following example) and no alarms (line 4 in the following example) or errors (lines 9 and 10 in the following example) have been reported.

```
AS5350# show controller e1 0/0
E1 0/0 is up.
   Applique type is Channelized E1 - balanced
  No alarms detected.
  Version info of Slot 0: HW: 2, Firmware: 4, PLD Rev: 2
Manufacture Cookie is not programmed.
   Framing is CRC4, Line Code is HDB3, Clock Source is Line Primary.
   Data in current interval (785 seconds elapsed):
     0 Line Code Violations, 0 Path Code Violations
     0 Slip Secs, 0 Fr Loss Secs, 0 Line Err Secs, 0 Degraded Mins
     0 Errored Secs, 0 Bursty Err Secs, 0 Severely Err Secs, 0 Unavail Secs
   Total Data (last 13 15 minute intervals):
      0 Line Code Violations, 0 Path Code Violations,
      0 Slip Secs, 12 Fr Loss Secs, 0 Line Err Secs, 0 Degraded Mins,
      0 Errored Secs, 0 Bursty Err Secs, 0 Severely Err Secs, 12 Unavail Secs
```
If the connection does not come up, check for the following:

- **•** Loose wires, splices, connectors, shorts, bridge taps, and grounds
- **•** Backwards transmit and receive
- **•** Mismatched framing types (for example, CRC-4 and no-CRC-4)
- **•** Transmit and receive pair separation (crosstalk)
- **•** Faulty line cards or repeaters
- **•** Noisy lines (for example, power and crosstalk)

If you see errors on the line or the line is going up and down, check for the following:

- **•** Mismatched line codes (HDB3 versus AMI)
- **•** Receive level
- **•** Frame slips because of poor clocking plan

When the E1 controller comes up, you see the following message:

%CONTROLLER-3-UPDOWN: Controller E1 0, changed state to up

## **Configuring Alarms**

Facility alarms currently monitor the following failure events:

- **•** Interface down
- **•** T1, E1, or T3 controller down
- **•** Modem board failure
- **•** Redundant power supply (RPS) failure
- **•** Thermal failure
- **•** Fan failure

Cisco IOS software polls every second to detect the failure events that you have configured and turns on an alarm when any one of the failure events is detected. By default, the facility alarm is off. Users have to configure a facility alarm command to enable monitoring of the failure conditions.

Enter **no** before the full command to disable any of the alarm commands.

AS5350# **no facility-alarm detect rps**

## **Configure**

 $\mathbf I$ 

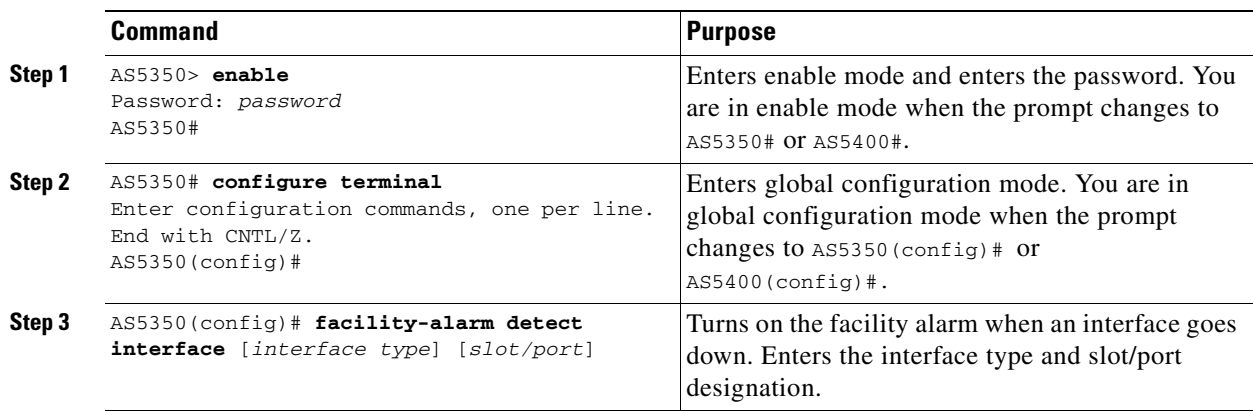

 $\mathbf I$ 

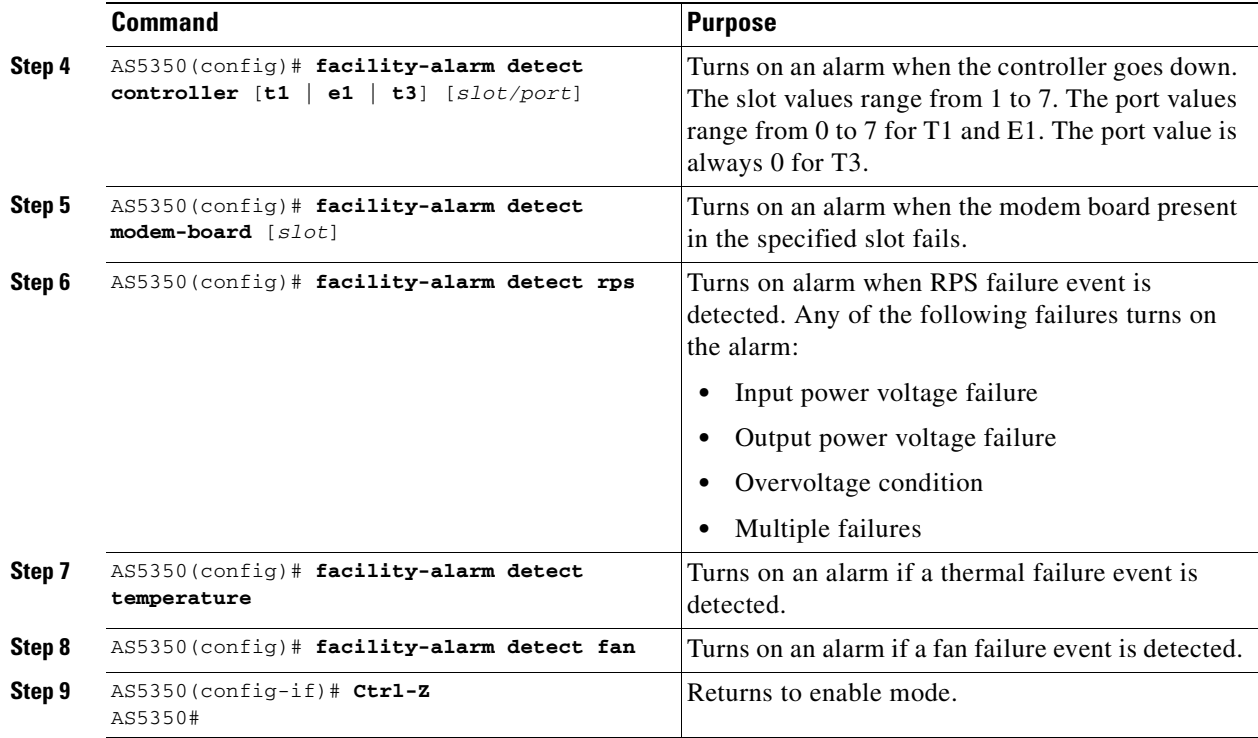

## **Verify**

To see the status of the alarms, enter the **show facility-alarm** command:

AS5350# **show facility-alarm**

Device State ------ ---- gigabitethernet 0/0 UP Modem Card 4 UP

Facility Alarm is ON

If you are having trouble:

- **•** Make sure the cable connections are not loose or disconnected.
- Make sure you are using number 12 or 14 AWG copper wires to connect to the alarm port terminal blocks.
- **•** Make sure your alarm is operational.

# **Saving Configuration Changes**

To prevent the loss of the gateway configuration, save it to NVRAM.

### **Configure**

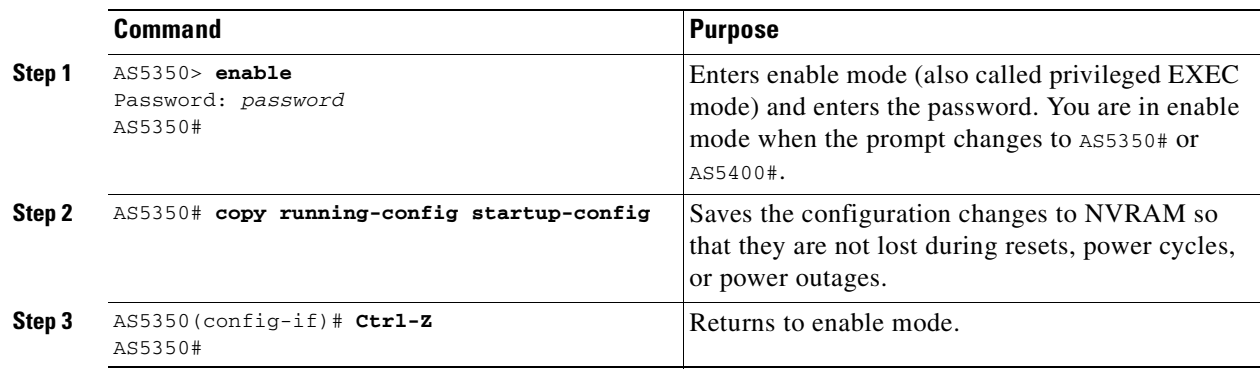

## **Where to Go Next**

At this point you can go to these references:

- Chapter 5, "Managing and Troubleshooting the Universal Port and Dial-Only Feature Cards," to configure, manage, and troubleshoot universal port and dial-only feature card connections on your gateway.
- **•** Chapter [5, "Managing and Troubleshooting the Voice Feature Card,"](#page-118-0) to configure, manage, and troubleshoot voice feature card connections on your gateway.
- **•** Appendix [9, "Comprehensive Configuration Examples."](#page-178-0)

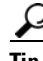

The following publications are available on the Documentation DVD, on the World Wide Web from the Cisco home page, or you can order printed copies.

- **•** For additional basic configuration information, see the *Cisco IOS Dial Technologies Configuration Guide* and *Cisco IOS Dial Technologies Command Reference* publications for your software release. For more advanced configuration topics, see the Cisco IOS software configuration guide, feature modules, and command reference publications that pertain to your Cisco IOS software release.
- **•** For troubleshooting information, see the *System Error Messages* and *Debug Command Reference* publications.

CCDE, CCENT, Cisco Eos, Cisco HealthPresence, the Cisco logo, Cisco Lumin, Cisco Nexus, Cisco StadiumVision, Cisco TelePresence, Cisco WebEx, DCE, and Welcome to the Human Network are trademarks; Changing the Way We Work, Live, Play, and Learn and Cisco Store are service marks; and Access Registrar, Aironet, AsyncOS, Bringing the Meeting To You, Catalyst, CCDA, CCDP, CCIE, CCIP, CCNA, CCNP, CCSP, CCVP, Cisco, the Cisco Certified Internetwork Expert logo, Cisco IOS, Cisco Press, Cisco Systems, Cisco Systems Capital, the Cisco Systems logo, Cisco Unity, Collaboration Without Limitation, EtherFast, EtherSwitch, Event Center, Fast Step, Follow Me Browsing, FormShare, GigaDrive, HomeLink, Internet Quotient, IOS, iPhone, iQuick Study, IronPort, the IronPort logo, LightStream, Linksys, MediaTone, MeetingPlace, MeetingPlace Chime Sound, MGX, Networkers, Networking Academy, Network Registrar, PCNow, PIX, PowerPanels, ProConnect, ScriptShare, SenderBase, SMARTnet, Spectrum Expert, StackWise, The Fastest Way to Increase Your Internet Quotient, TransPath, WebEx, and the WebEx logo are registered trademarks of Cisco Systems, Inc. and/or its affiliates in the United States and certain other countries.

All other trademarks mentioned in this document or website are the property of their respective owners. The use of the word partner does not imply a partnership relationship between Cisco and any other company. (0812R)

Any Internet Protocol (IP) addresses used in this document are not intended to be actual addresses. Any examples, command display output, and figures included in the document are shown for illustrative purposes only. Any use of actual IP addresses in illustrative content is unintentional and coincidental.

© 2006, 2009 Cisco Systems, Inc. All rights reserved.

 **Where to Go Next**

**The Second Service** 

 $\mathsf I$ 

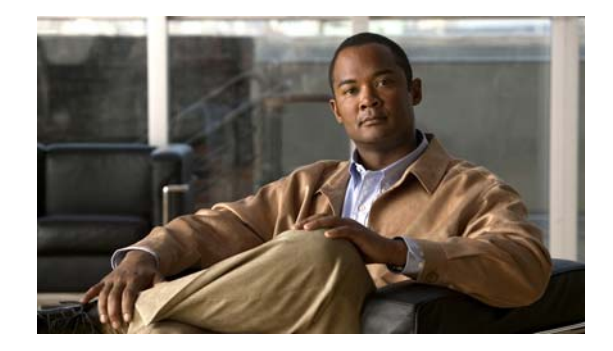

# <span id="page-118-0"></span>**Managing and Troubleshooting the Voice Feature Card**

The information in this chapter applies to the Cisco AS5350XM and Cisco AS5400XM universal gateways, and includes the following sections:

- **•** [Viewing DSP Performance Statistics, page](#page-119-0) 88
- **•** [Managing DSPs, page](#page-119-1) 88
- [Troubleshooting, page](#page-120-0) 89
- **•** [Upgrading DSP Firmware, page](#page-121-0) 90
- **•** [Using the AMR-NB Codec, page](#page-128-0) 97
- **•** [Where to Go Next, page](#page-130-0) 99

The high-density packet voice and fax feature card (AS5X-FC) supports up to six high-density packet voice and fax digital signal processor (DSP) modules (AS5X-PVDM2-64), providing scalability from 64 to 384 channels. The voice feature card converts voice and fax calls into IP packets or frames that can be transmitted as voice over IP (VoIP) over a variety of transport technologies on the Cisco AS5350XM or Cisco AS5400XM universal gateways.

You can manage the voice feature card at the slot level, digital signal processor (DSP) level, or channel level by using monitoring and troubleshooting commands. On the Cisco AS5350XM and Cisco AS5400XM universal gateways, the hierarchy designation is *slot/dsp* and *slot/channel*.

You can perform the following functions on a voice feature card:

- **•** General configuration such as busyout, shutdown, or clear
- **•** View statistics and states
- **•** Configure recovery processes
- **•** Upgrade firmware

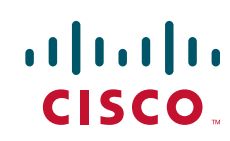

## <span id="page-119-0"></span>**Viewing DSP Performance Statistics**

You can view DSP statistics by using the Cisco IOS software with the universal gateway. To view performance statistics for the voice feature cards, enter one or more of the following commands in privileged EXEC mode (at the AS5350XM# prompt).

#### **show voice dsp Commands**

- **• show voice dsp active**—Displays the statistics for DSPs with active calls.
- **• show voice dsp summary**—Displays summary information about the state, call types, and total calls for all the DSPs in a particular slot, a specified DSP, or a specified range of DSPs.

### **show voice dsp channel Commands**

- **show voice dsp channel operational-status**—Displays operational status of a channel or a range of channels. The channels should have active calls at the time the command is executed.
- **• show voice dsp channel statistics**—Displays error statistics for a channel or a range of channels. The channels should have active calls at the time the command is executed.
- **• show voice dsp channel traffic**—Displays traffic information for a channel or a range of channels. The channels should have active calls at the time the command is executed.

## <span id="page-119-1"></span>**Managing DSPs**

This section describes how to manage DSPs by entering DSP configuration mode, including upgrading the DSP firmware, performing busyout on DSPs, and clearing active calls on the DSPs.

### **DSP Configuration Mode**

DSP configuration mode allows you to configure DSPs. You can configure a DSP by specifying a slot and a DSP associated with the slot or, you can choose to configure a range of DSPs by specifying the first and last DSP in the range.

The following example demonstrates how to enter DSP configuration mode:

```
AS5400# configure terminal
Enter configuration commands, one per line. End with CNTL/Z.
AS5400(config)# voice dsp slot/dsp slot/dsp
AS5400(config-voicedsp)#
```
#### **DSP Configuration Mode Commands**

Use the following commands in DSP configuration mode:

- **• firmware location**—Allows you to transfer a specified version of DSP firmware from system flash memory to the DSPs named upon entering DSP configuration mode. For further information on firmware upgrades, see the ["Upgrading DSP Firmware" section on page](#page-121-0) 90.
- **• firmware upgrade** *busyout* | *reboot*—Allows you to specify the upgrade method. Two methods of upgrade are available.
	- **–** *Busyout* (the default) upgrades when all calls are terminated on an DSP.
	- **–** *Reboot* upgrades at the next DSP reset or system reboot.
- **• busyout**—Gracefully disables a DSP by waiting for all the active services on the specified DSP to terminate. If there are active calls on the specified DSP, the state of the DSP is changed to *Busiedout*. The DSP is temporarily disabled. Use the **no** form of this command to reenable the DSP.
- **• shutdown**—Clears all active calls on the DSP. Calls can no longer be placed on the DSP because the DSP state is changed to *Out-of-Service*. The state of the DSP is reflected in the **show voice dsp** command display. Use the **no** form of the **shutdown** command to reenable the channels on the DSP.

## <span id="page-120-0"></span>**Troubleshooting**

This section provides troubleshooting information for your voice feature card. You can view debug information, set automatic recovery options, and upgrade the DSP firmware.

### **Debugging Commands**

Use the following **debug** commands in privileged EXEC mode:

- **debug voice dsp crash-dump—Displays debugging information for the crash dump feature details.** No debug output is displayed until there is one DSP crash. When the crash dump feature is turned on, the detailed debug messages are displayed.
- **• debug dsp-resource-manager flex**—Displays debugging information about errors downloading the DSP firmware to the DSP, and DSP allocation statistics, errors, and functions.
- **• debug voice hpi**—Displays debugging information for Host Port Interface (HPI) message events, which are used to communicate with DSPs.

### **DSP Recovery**

Automatic recovery (removal from service and reloading of DSP firmware) is enabled by default for the voice feature card.

You can disable automatic recovery using the **voice dsp recovery disabled** command in configuration mode.

### **Clear a DSP**

Use the **clear voice dsp** command in privileged EXEC mode to manually restart a DSP. This command can be used to reset a DSP. This command causes the firmware that is configured for that DSP to be downloaded to the specified DSP or range of DSPs. This command can be executed regardless of the state of the DSPs. All active channels running on the DSP are prematurely terminated.

The following example shows a cold start on DSP 1 on slot 1:

AS5400# **clear voice dsp 1/1** AS5400# Are you sure you want to clear voice dsp 1/1(Y/N)? **Y**

## <span id="page-121-0"></span>**Upgrading DSP Firmware**

With new systems, Cisco loads a Cisco IOS software-compatible version of DSP firmware into each DSP. A map of the version or versions of DSP firmware copied to RAM for each DSP is stored in NVRAM so that it is retained over power cycles.

**Note** You do not have to take any action to use the bundled version of DSP firmware with new systems.

You can acquire new DSP firmware from the Cisco Software Center in one of two ways:

- **• Bundled** in regular Cisco IOS releases. See the ["Using DSP Firmware Bundled with Cisco](#page-127-0) IOS [Software" section on page](#page-127-0) 96 for details.
- **• Unbundled** from Cisco.com. This is a more up-to-date version of DSP firmware released before the next Cisco IOS release, or a special version of DSP firmware shipped with a new board. See the ["Using Unbundled DSP Firmware" section on page](#page-126-0) 95 for details.

When you have the new firmware, you can configure different firmware versions onto individual DSPs or ranges of DSPs on a voice feature card. You can also configure different upgrade methods by using the **firmware upgrade** command.

Note Do not store more than nine DSP firmware images in system flash memory. If you store more than nine DSP firmware images in system flash memory, the **firmware upgrade** command will fail. You will need to delete at least one firmware image from the system flash memory and reboot the gateway to use one of the remaining unbundled DSP firmware images.

### **Important Upgrade Commands**

There are several commands you use to upgrade DSP firmware. For examples on using the commands, see the ["Using Unbundled DSP Firmware" section on page](#page-126-0) 95 and the ["Using DSP Firmware Bundled](#page-127-0)  with Cisco [IOS Software" section on page](#page-127-0) 96.

- **•** Use the **copy tftp flash** *filename* command to copy any version of DSP firmware (no matter how it is obtained) into system flash memory. You can store several versions of the DSP firmware in system flash memory under different filenames.
- **•** Use the **firmware location** command in DSP configuration mode to transfer a specified version of DSP firmware from system flash memory to the DSPs specified in DSP configuration mode.

Ι

- **•** Use the **firmware upgrade** *busyout* | *reboot* command in DSP configuration mode to configure when the file named in the **firmware location** command will be loaded to the DSPs. Two methods of upgrade are available:
	- **–** *Busyout* (the default) upgrades when all calls are terminated on an DSP.
	- **–** *Reboot* upgrades at the next DSP reset or system reboot.

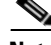

**Note** The **copy ios-bundled** command is not necessary with the voice feature card. By default, the version of DSP firmware bundled with the Cisco IOS software release is transferred to all DSPs that are not specifically configured for a different DSP firmware file.

### **Displaying DSP Firmware Versions**

Use the **show voice dsp version** command to list the versions of DSP firmware running on the DSPs, residing in system flash memory, and bundled with Cisco IOS software. This helps you decide whether you need to change the version running on the DSPs.

**Note** The version number displayed may not match the filename for a short period of time while a range of DSPs is in the process of downloading new firmware. The version number is updated at the beginning of the upgrade process, whereas the filename is updated upon completion of the process. This is done intentionally to enable you to recognize the upgrade process from the **show voice dsp version** output.

```
AS5400# show voice dsp version
```
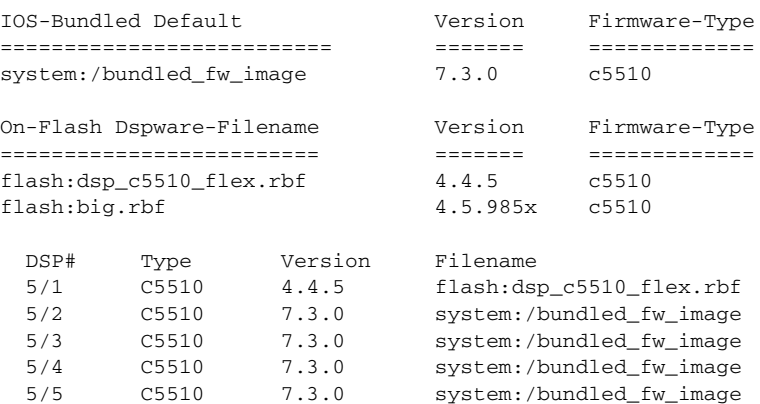

### **Upgrading DSP Firmware from Cisco.com**

Upgrading DSP firmware from the Cisco.com website is a three-step process:

- **1.** Download the DSP firmware from the Cisco.com website to a local TFTP server.
- **2.** Copy the DSP firmware file to the gateway and the DSPs (which may also involve removing old firmware).
- **3.** Configure the DSPs to use an upgraded firmware file.

#### **Download DSP Firmware from the Cisco.com FTP Server to a Local TFTP Server**

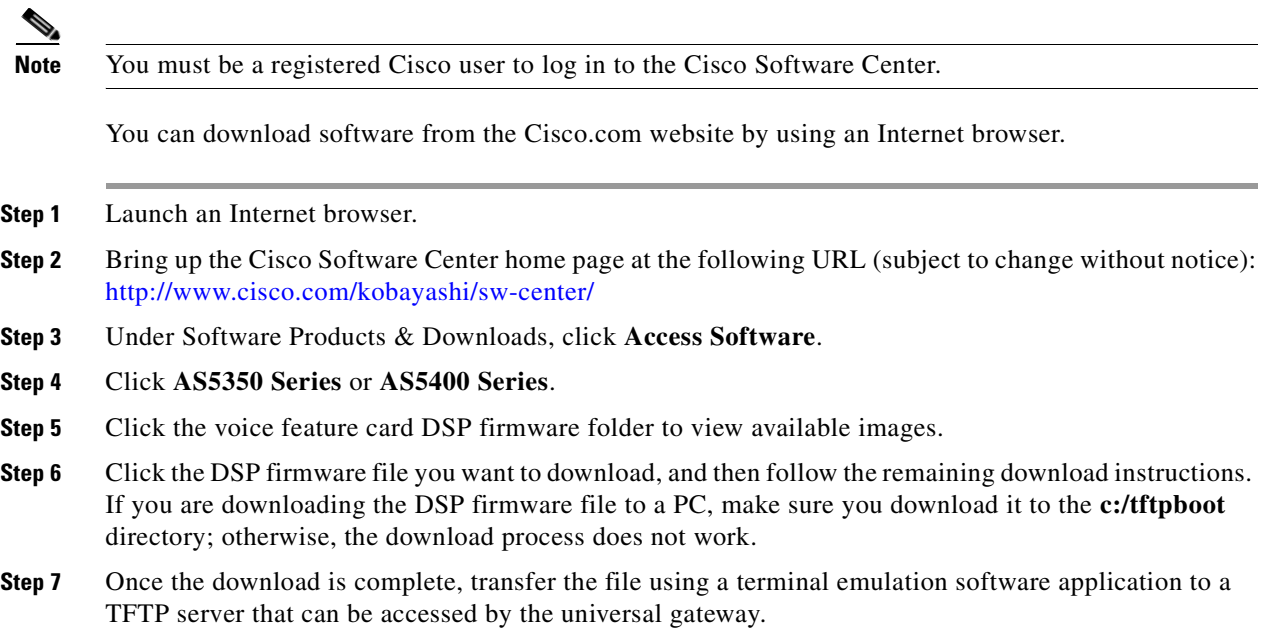

#### **Using an FTP Application**

Note The directory path leading to the DSP firmware files on ftp.cisco.com is subject to change without notice. If you cannot access the files using an FTP application, try the Cisco Systems URL: <http://www.cisco.com/kobayashi/sw-center/>

**Step 1** Log in to the Cisco.com FTP server, called ftp.cisco.com:

terminal> **ftp ftp.cisco.com**

```
Connected to ftp.cisco.com.
220- <}======[+]> FTP.CISCO.COM <[+]======={>
220 -220- Welcome to the Cisco Systems FTP server.
220-
220- Local time is Fri Jan 06 14:53:39 2006.
220 -220- This server has a number of restrictions. If you are not familiar
220- with these, please first get and read the /README or /README.TXT file.
220-
220- If you have any odd problems, try logging in with a minus sign (-) as
220- the first character of your password. This will turn off a feature that
220- may be confusing your ftp client program.
220-
220- Please send any questions, comments, or problem reports about this
220- server to cco-team@cisco.com.
220 -220- NOTE:
220- o To upload or download files from ftp.cisco.com, you must be running a 
*passive-mode*
220- capable FTP client.
```
 $220 -$ 220- o To upload files on this system, you must cd to the /incoming directory. 220- Uploads are available on ftp-sj.cisco.com only.  $220 -$ 220- Cisco.com | | Cisco Systems, Inc. 220- Email: cco-team@cisco.com ||| ||| 170 West Tasman Drive 220- Phone: +1.800.553.2447 .:|||||:..:|||||:. San Jose, CA 95134 220- 220- You may login with: 220- + Your Cisco.com username and password, or 220- + "anonymous" followed by your e-mail address for guest access. 220 ftp-sj-4.cisco.com FTP Server (Apache Aug 8 2005 12:16:13) ready.

**Step 2** Enter your Cisco.com registered username and password (for example, **harry** and **letmein**):

```
User (ftp.cisco.com:(none)): harry
331 Password required for harry.
Password: letmein
```
**Step 3** Specify the directory path that holds the DSP firmware you want to download. For example, the directory path for the Cisco AS5400 DSP firmware is /cisco/access/5350:

ftp> **cd /cisco/access/5350**

250 CWD command successful.

**Step 4** View the contents of the directory by using the **ls** command:

ftp> **ls**

```
227 Entering Passive Mode (192,31,7,130,218,128)
150 Opening ASCII mode data connection for /bin/ls.
total 2688
drwxr-s--T 2 ftpadmin ftpcio 512 Jun 30 18:11 .
drwxr-sr-t 19 ftpadmin ftpcio 512 Jun 23 10:26 ..<br>1rwxrwxrwx 1 root 3 10 Aug 6 1996
                                  10 Aug 6 1996 README ->README.txt
-rw-rw-r-- 1 root ftpcio 2304 May 27 10:07 README.txt
-r--r--r-- 1 ftpadmin ftpint 377112 Jul 10 18:08 vfc-dsp-upw-7.0.1.2.bin
-r--r--r-- 1 ftpadmin ftpint 635 Jul 10 18:08 vfc-dsp-upw-7.0.1.2.readme
226 Transfer complete.
```
**Step 5** Specify a binary image transfer:

ftp> **binary** 200 Type set to I.

- **Step 6** Copy the DSP firmware files from the gateway to your local environment with the **get** command.
- **Step 7** Ouit your terminal session:

```
ftp> quit
Goodbye.
```
 $\mathbf I$ 

**Step 8** Verify that you successfully transferred the files to your local directory:

```
server% ls -al
total 596
-r--r--r-- 1 280208 Jul 10 18:08 vfc-dsp-upw-7.0.1.2.bin
server% pwd
/auto/tftpboot
```
**Step 9** Transfer these files to a local TFTP or remote copy protocol (RCP) server that your gateway or router can access.

#### **Copy the DSP Firmware File from the Local TFTP Server to the DSP**

The procedure for copying the DSP firmware file from your local TFTP server to a voice feature card is a two-step process:

- **1.** Transfer the DSP firmware to the universal gateway's flash memory.
- **2.** Configure the DSPs to use the upgrade firmware.

The upgrade occurs automatically, either as you leave configuration mode or as specified in the configuration.

These two steps are performed only once. After you copy the DSP firmware file into flash memory for the first time, you should not have to perform these steps again. Because the DSP firmware is configurable for individual DSPs or ranges of DSPs, the Cisco IOS software automatically copies the DSP firmware to each DSP each time the gateway restarts.

#### **Transfer DSP Firmware to Flash Memory**

Follow these steps to download the DSP firmware to flash memory:

**Step 1** Check the image in the gateway flash memory:

```
AS5400# show flash
System flash directory:
File Length Name/status
  1 4530624 c5350-js-mx 
  [498776 bytes used, 16278440 available, 16777216 total]
16384K bytes of processor board System flash (Read/Write)
```
**Step 2** Enter the **copy tftp flash** command to download the code file from the TFTP server into the gateway flash memory. You are prompted for the download destination and the remote hostname.

 $\frac{\mathcal{L}}{\mathcal{L}}$ 

**Note** The system no longer asks you if you want to erase flash memory before reloading it. DSP firmware code is small; unlike system images, you can sometimes hold more than one version of DSP firmware in flash memory.

If you do not have available space to copy the DSP firmware, during the copy operation the system displays a message telling you to delete the current file and squeeze the flash memory to make room for the new image. Enter the **delete flash:***version* command, followed by the **squeeze flash** command, to perform this delete-and-squeeze operation. Then proceed with the copy operation.

AS5400# **copy tftp flash**

```
Address or name of remote host [192.168.19.91]?
Source filename [c5350-js-mz.xm.Feb16]?
Destination filename [c5350-js-mz.xm.Feb16]?
Accessing tftp://192.168.19.91/c5350-js-mz.xm.Feb16...
Loading c5350-js-mz.xm.Feb16 from 192.168.19.91 (via GigabitEthernet0/0):
!!!!!!!!!!!!!!!!!!!!!!!!!!!!!!!!!!!!!!!!!!!!!!!!!!!!!!!!!!!!!!!!!!!!!!!!!!!!!!!!!!!!!!!!!
!!!!!!!!!!!!!!!!!!!!!!!!!!!!!!!!!!!!!!!!!!!!!!!!!!!!!!!!!!!!!!!!!!!!!!!!!!!!!!!!!!!!!!!!!
!!!!!!!!!!!!!!!!!!!!!!!!!!!!!!!!!!!!!!!!!!!!!!!!!!!!!!!!!!!!!!!!!!!!!!!!!!!!!!!!!!!!!!!!!
[OK - 10573848/21147648 bytes]
10573848 bytes copied in 77.356 secs (137322 bytes/sec)
```
**Step 3** Verify that the file has been copied into the universal gateway's flash memory:

AS5400# **show flash**

```
-#- ED --type-- --crc--- -seek-- nlen -length- -----date/time------ name
1 .. unknown 12375B0E 92704 6 337539 Feb 21 2005 22:46:51 vfc-dsp-upw-7.0.1.2.bin
2 .. image 1A58C7EA AA7F9C 20 10573848 Feb 21 2005 23:11:59 c5350-js-mz.xm.Feb16
5079140 bytes available (10911644 bytes used)
```
**Configure DSPs to Use an Upgraded Firmware File**

#### <span id="page-126-0"></span>**Using Unbundled DSP Firmware**

Use this procedure to configure DSPs to use unbundled DSP firmware. For more information about unbundled DSP firmware releases for the voice feature card, see the ["Using the AMR-NB Codec"](#page-128-0)  [section on page](#page-128-0) 97.

 $\mathscr{P}$ 

**Note** By default, the version of DSP firmware bundled with the Cisco IOS software release is transferred to all DSPs that are not specifically configured for a different DSP firmware file. This procedure is only necessary if you are using DSP firmware that is not bundled with the Cisco IOS software release.

**Step 1** Enter the **enable** command.

AS5400> **enable**

**Step 2** Enter your password.

Password: password AS5400#

You are in privileged EXEC mode when the prompt changes to  $\text{A}$ ss 350# or  $\text{A}$ ss 400#.

**Step 3** Display DSP firmware versions to obtain the filename of the firmware on flash memory.

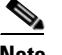

**Note** The version number and filename may not match until the upgrade is complete.

AS5400# **show voice dsp version**

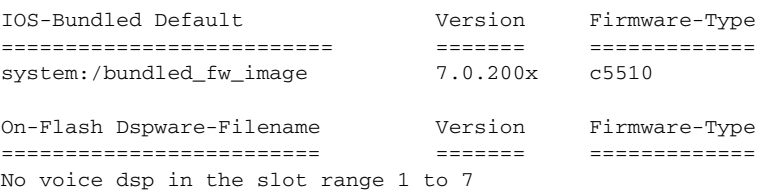

**Step 4** Enter global configuration mode by typing the **configure terminal** command.

```
AS5400# configure terminal
Enter configuration commands, one per line. End with CNTL/Z.
AS5400(config)#
```
You are in global configuration mode when the prompt changes to  $\text{ASS350}(config)$  # or AS5400(config)#.

**Step 5** Enter DSP configuration mode. You can choose to configure a single DSP or range of DSPs by specifying the first and last DSP in the range. AS5400(config)# **voice dsp** slot/dsp or AS5400(config)# **voice dsp** slot/dsp slot/dsp You are in DSP configuration mode when the prompt changes to AS5350 (config-voicedsp)#. **Step 6** Specify the DSP firmware file in flash memory to use for the selected DSPs. This is the firmware filename that you obtained in Step 3. AS5400(config-voicedsp)# **firmware location vfc-dsp-upw-7.0.1.2.bin Step 7** Specify when the DSP firmware upgrade is to occur. AS5400(config-voicedsp)# **firmware upgrade** busyout | reboot **Step 8** Type the **exit** command to exit DSP config mode. AS5400(config-voicedsp)# **exit** AS5400(config)# **Step 9** Press the **Enter** key to make the changes, and then type **Ctrl-Z** to return to privileged EXEC mode. AS5400(config)# **Ctrl-Z** AS5400# **Step 10** Save your changes.

### <span id="page-127-0"></span>**Using DSP Firmware Bundled with Cisco IOS Software**

AS5400# **copy running-config startup-config**

Use this procedure to update DSP firmware on the DSPs in your gateway if the DSPs are currently configured with any non-bundled DSP firmware version.

**Note** This process does not delete any existing DSP firmware that resides in system flash memory in case you later want to revert to it. If you decide to delete the code from system flash memory, remember that *all* files in system flash memory are deleted; therefore, save and restore any important files (for example, the Cisco IOS software image).

**Note** If the new Cisco IOS image contains the same DSP firmware as the old one, no new code is downloaded to the DSPs.

To set the DSP firmware to the DSP firmware version bundled with Cisco IOS software, enter the following commands:

**Step 1** Enter the **enable** command.

AS5400> **enable**

#### **Step 2** Enter your password.

Password: password AS5400#

You are in privileged EXEC mode when the prompt changes to  $\text{A}$ ss350# or  $\text{A}$ ss400#.

#### **Step 3** Enter global configuration mode by typing the **configure terminal** command.

```
AS5400# configure terminal
Enter configuration commands, one per line. End with CNTL/Z.
AS5400(config)#
```
You are in global configuration mode when the prompt changes to  $\text{ASS350}(\text{config})$  # or  $\text{ASS400}(\text{config})$  #.

**Step 4** Enter DSP configuration mode. You can either delete the configuration for a single DSP, or a range of DSPs by specifying the first and last DSP in the range. The DSP firmware used by the DSPs automatically reverts to the version bundled with the current Cisco IOS image.

AS5400(config)# **voice dsp** slot/dsp

or

AS5400(config)# **voice dsp** slot/dsp slot/dsp

You are in DSP configuration mode when the prompt changes to  $\text{ASS400}(\text{config-voicedep})$ #.

**Step 5** If the previous download was unbundled firmware, enter the **no** form of the **firmware location** command to revert to the default Cisco IOS bundled DSP firmware:

AS5400(config-voicedsp)# **no firmware location**

**Step 6** Type the **exit** command to exit DSP configuration mode.

AS5400(config-voicedsp)# **exit** AS5400(config)#

**Step 7** Press the **Enter** key to verify your command registers, and then type **Ctrl-Z** to return to privileged EXEC mode.

AS5400(config)# **Ctrl-Z** AS5400#

**Step 8** Save your changes.

AS5400# **copy running-config startup-config**

## <span id="page-128-0"></span>**Using the AMR-NB Codec**

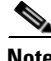

**Note** [You must buy a license to access the DSPWare that supports the AMR-NB codec. It is recommended that](http://www.cisco.com/en/US/partner/products/svcs/ps3034/ps2827/ps2978/serv_datasheet09186a0080092491.html)  you purchase a Cisco [SMARTnet contract in order to streamline the process of getting the AMR-NB](http://www.cisco.com/en/US/partner/products/svcs/ps3034/ps2827/ps2978/serv_datasheet09186a0080092491.html)  codec DSPWare. When obtaining your license, use the following part numbers: FR535XM-AMR-LIC for the Cisco AS5350XM FR54XM-AMR-LIC for the Cisco AS5400XM [For more information, contact your Cisco representative or visit the following Cisco.com website to](http://www.cisco.com/en/US/partner/products/svcs/ps3034/ps2827/ps2978/serv_datasheet09186a0080092491.html)

ן

obtain a Cisco SMARTnet contract: [http://www.cisco.com/en/US/partner/products/svcs/ps3034/ps2827/ps2978/serv\\_datasheet09186a0080](http://www.cisco.com/en/US/partner/products/svcs/ps3034/ps2827/ps2978/serv_datasheet09186a0080092491.html) [092491.html](http://www.cisco.com/en/US/partner/products/svcs/ps3034/ps2827/ps2978/serv_datasheet09186a0080092491.html)

The Adaptive Multirate Narrow Band (AMR-NB) codec is a high complexity multimode codec that supports eight narrowband speech encoding modes with bit rates between 4.75 and 12.2 kbps. The sampling frequency used in AMR-NB is 8000 Hz and the speech encoding is performed on 20 ms speech frames. Therefore, each encoded AMR-NB speech frame represents 160 samples of the original speech.

The AMR-NB codec was originally developed and standardized by the European Telecommunications Standards Institute (ETSI) for Groupe Speciale Mobile (GSM) cellular systems. and chosen by the Third Generation Partnership Project (3GPP) as the mandatory codec for third generation (3G) cellular systems.

[Table](#page-130-1) 17 contains codec mode and bit rate information for the AMR codec.

<span id="page-130-1"></span>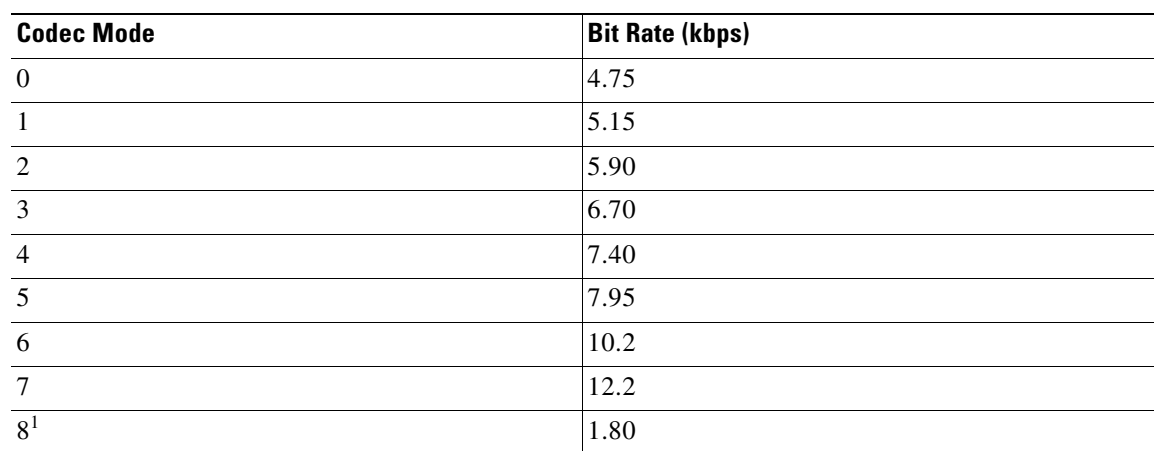

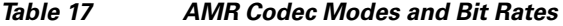

1. Used for Silence Indication Detection(SID) frames.

### **How the AMR-NB Codec Works**

The multirate encoding (or multimode) capability of AMR-NB is designed for preserving high speech quality under a wide range of transmission conditions. Unlike other codecs, the AMR-NB codec can adapt to different bit rates (see [Table](#page-130-1) 17) based on channel conditions during the call.

To perform mode adaptation, the decoder (speech receiver) sends a signal to the encoder (speech sender) to indicate which new mode it prefers. This mode-change signal is called codec mode request (CMR). Because speech is sent in both directions between the two ends in most sessions, the mode requests from the decoder at one end to the encoder at the other end are sent in a piggyback form over the speech frames in the reverse direction; there is no out-of-band signaling needed for sending CMRs. The Cisco AS5400XM and Cisco AS5350XM cannot initiate CMRs and received CMRs can be processed. For more information about AMR-NB codecs, see RFC3267.

## **Restrictions for the AMR-NB Codec**

The following message is displayed when an upgrade takes place if a version of DSPWare other than the recommended version is uploaded:

WARNING: Recommended GSM AMR-NB supported DSPWare for this Cisco IOS image is X.Y.Z Where X.Y.Z changes depending on the Cisco IOS image that is used by the customer.

This warning has no impact on the firmware upgrade and calls can be brought up with a version of DSPWare that is not the recommended version.

## <span id="page-130-0"></span>**Where to Go Next**

At this point you can go to these references:

- Chapter [6, "Configuring Voice over IP,"](#page-132-0) to learn how to configure voice and fax traffic over an IP network.
- **•** Appendix [9, "Comprehensive Configuration Examples"](#page-178-0)

**Tip** The following publications are available on the Documentation DVD, or on the World Wide Web from the Cisco home page.

- **•** The *[High-Density Packet Voice Feature Card for Cisco AS5350XM and AS5400XM Universal](http://www.cisco.com/en/US/products/ps6706/products_feature_guide09186a008060df15.html)  [Gateways](http://www.cisco.com/en/US/products/ps6706/products_feature_guide09186a008060df15.html)* document, available online at: [http://www.cisco.com/en/US/products/ps6706/products\\_feature\\_guide09186a008060df15.html](http://www.cisco.com/en/US/products/ps6706/products_feature_guide09186a008060df15.html)
- For more advanced configuration topics, see the Cisco IOS software configuration guide, feature modules, and command reference publications *Dial Solutions Configuration Guide* and *Dial Solutions Command Reference Guide* for your Cisco IOS release.

CCDE, CCENT, Cisco Eos, Cisco HealthPresence, the Cisco logo, Cisco Lumin, Cisco Nexus, Cisco StadiumVision, Cisco TelePresence, Cisco WebEx, DCE, and Welcome to the Human Network are trademarks; Changing the Way We Work, Live, Play, and Learn and Cisco Store are service marks; and Access Registrar, Aironet, AsyncOS, Bringing the Meeting To You, Catalyst, CCDA, CCDP, CCIE, CCIP, CCNA, CCNP, CCSP, CCVP, Cisco, the Cisco Certified Internetwork Expert logo, Cisco IOS, Cisco Press, Cisco Systems, Cisco Systems Capital, the Cisco Systems logo, Cisco Unity, Collaboration Without Limitation, EtherFast, EtherSwitch, Event Center, Fast Step, Follow Me Browsing, FormShare, GigaDrive, HomeLink, Internet Quotient, IOS, iPhone, iQuick Study, IronPort, the IronPort logo, LightStream, Linksys, MediaTone, MeetingPlace, MeetingPlace Chime Sound, MGX, Networkers, Networking Academy, Network Registrar, PCNow, PIX, PowerPanels, ProConnect, ScriptShare, SenderBase, SMARTnet, Spectrum Expert, StackWise, The Fastest Way to Increase Your Internet Quotient, TransPath, WebEx, and the WebEx logo are registered trademarks of Cisco Systems, Inc. and/or its affiliates in the United States and certain other countries.

All other trademarks mentioned in this document or website are the property of their respective owners. The use of the word partner does not imply a partnership relationship between Cisco and any other company. (0812R)

Any Internet Protocol (IP) addresses used in this document are not intended to be actual addresses. Any examples, command display output, and figures included in the document are shown for illustrative purposes only. Any use of actual IP addresses in illustrative content is unintentional and coincidental.

© 2006, 2009 Cisco Systems, Inc. All rights reserved.

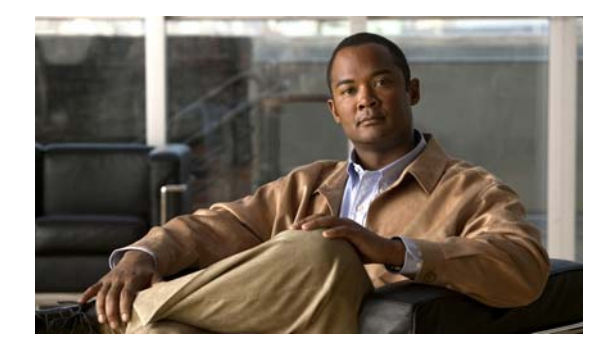

# <span id="page-132-0"></span>**Configuring Voice over IP**

The information in this chapter applies to the Cisco AS5350XM and Cisco AS5400XM universal gateways.

Voice over IP (VoIP) technology enables voice-capable routers and switches to transport packetized live voice traffic such as telephone calls over IP data intranetworks or internetworks rather than public switched telephone networks (PSTN) or private TDM (PBX) networks. VoIP thus enables toll bypass, remote PBX presence over WANs, unified voice and data trunking, and plain old telephone service (POTS)-Internet telephony gateways. VoIP enables more efficient and full use of your existing IP data network, both reducing transmission costs and possibly your need to support dual (voice and data) networks.

Routers and switches such as the Cisco AS5350XM and Cisco AS5400XM universal gateways can handle origination, transport, and termination of VoIP traffic. They digitize analog voice signals, compress them, package them into a series of discrete packets, and transport them interleaved with data packets. They can transmit VoIP packets to both VoIP and non-VoIP destinations, and can receive both VoIP and nonVoIP calls. When data lines are busy, they can spill traffic onto the PSTN.

To ensure acceptable quality of service (QoS) for your voice users, it is important that you configure your gateway carefully and monitor its performance vigilantly—to ensure, for voice traffic, priority service with minimal loss and delay. Unlike most other types of data, voice is intolerant of almost any form of loss or delay. Users cannot wait for a destination device to reorder packets and request that the sending device retransmit any that are missing, as it does for most other data types.

To configure basic VoIP, in general you need to do the following:

- **•** Configure signaling on voice ports
- **•** Configure dial peers

You might also need to do the following:

- **•** Configure voice QoS features
- **•** Configure Frame Relay for VoIP
- **•** Configure the gateway to distinguish between voice and modem calls (necessary when the network-access server supports both modem dialup and VoIP users on the same POTS interface)
- **•** Optimize dial-peer and network-interface configurations
- **•** Configure VoIP for Microsoft NetMeeting

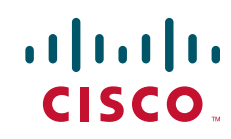

This chapter briefly introduces the subject of configuring VoIP and describes the first few configuration tasks. It describes, at a high level, some of the voice QoS features that you can enable. Most important, it points you to other references from which you can gain a broader and deeper look at the subject.

This chapter describes the following topics:

- **•** [VoIP Basics, page](#page-133-0) 102
- **•** [Configuring Basic VoIP, page](#page-137-0) 106
- **•** [Voice QoS Basics, page](#page-146-0) 115
- **•** [Enabling QoS Features for VoIP, page](#page-147-0) 116
- **•** [Additional Resources, page](#page-152-0) 121

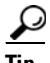

**Tip** It is critical that you consult the additional references cited throughout and at the end of the chapter before you configure VoIP. These plus additional references throughout the Cisco website (search for *configure voip* to locate the most current references) provide the information that you need to optimize settings. The more information that you have at your disposal, the greater your probability of success, as measured by cost savings and user acceptance.

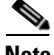

**Note** Although VoIP technology is primarily software-based, it requires that you install a universal port or voice feature card into the appropriate slot of your Cisco AS5350XM or Cisco AS5400XM universal gateway. The number of ports or channels available for sending VoIP data depends on the capacity of your card. For more information, see Chapter 5, "Managing and Troubleshooting the Universal Port and Dial-Only Feature Cards" or Chapter [5, "Managing and Troubleshooting the Voice Feature Card."](#page-118-0)

## <span id="page-133-0"></span>**VoIP Basics**

Before you configure VoIP on your gateway, it might help to understand at a high level what happens when you place a VoIP call. Think of each event in a call flow as occurring on one of the several "legs" of a call, as shown in the following typical scenario. (See [Figure](#page-134-0) 5.) Other scenarios are possible, of course, including ones where the call destination is an IP phone and the call never leaves the IP network.

- **•** Call-leg 1: Originating device to originating gateway
- **•** Call-leg 2: Originating gateway into the IP network
- **•** Call-leg 3: IP network to destination gateway
- **•** Call-leg 4: Destination gateway to destination device

 $\mathbf I$ 

<span id="page-134-0"></span>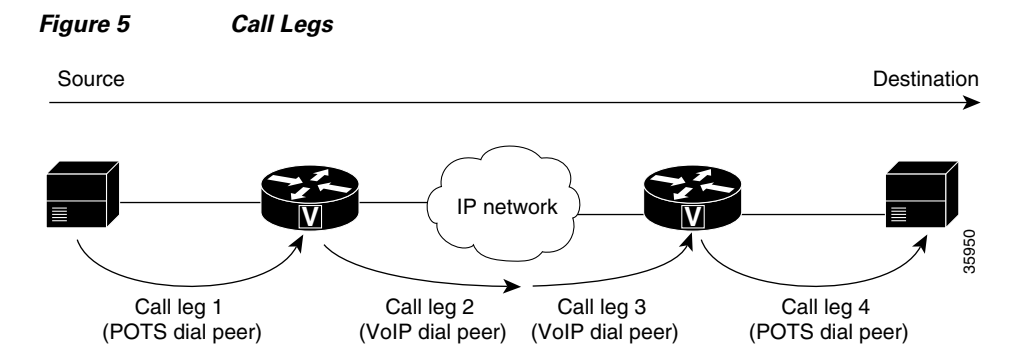

Legs connecting a local device (typically a phone, fax machine, or PBX) to a gateway are called *POTS* (plain old telephone service) legs. Legs connecting a gateway to the IP network are called *VoIP* legs. A POTS or VoIP leg is either *inbound* or *outbound*, from the perspective of the associated gateway.

[Table](#page-134-1) 18 describes the different types of call legs.

| <b>Call Leg Source</b> | <b>Call Leg Destination</b> | <b>Call Leg Type</b> |  |
|------------------------|-----------------------------|----------------------|--|
| Originating device     | Originating gateway         | Inbound POTS         |  |
| Originating gateway    | IP network                  | Outbound VoIP        |  |
| IP network             | Destination gateway         | Inbound VoIP         |  |
| Destination gateway    | Destination device          | Outbound POTS        |  |

<span id="page-134-1"></span>*Table 18 Call Legs*

A gateway uses two call legs—an inbound POTS with an outbound VoIP or an inbound VoIP with an outbound POTS—to create an end-to-end call through the gateway. A call that passes through both an originating gateway and a destination gateway has four call legs.

## <span id="page-134-2"></span>**Call Flow**

 $\mathbf I$ 

[Table](#page-134-2) 19 and [Table](#page-135-0) 20 detail the general call flow from the perspective of an originating and destination gateway respectively.

#### *Table 19 VoIP Call Flow, Originating Gateway View*

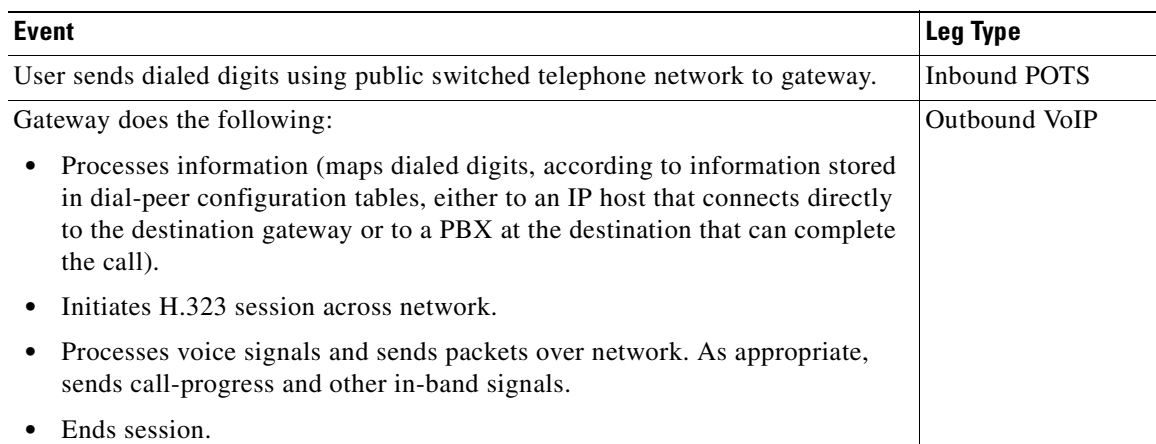

<span id="page-135-0"></span>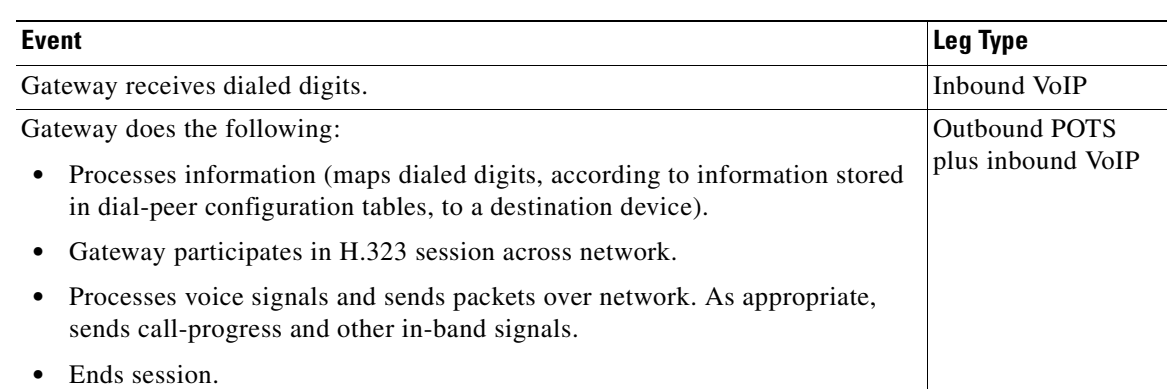

#### *Table 20 VoIP Call Flow, Destination Gateway View*

#### **Dial Peers**

Each kind of call leg into or out of a gateway—inbound POTS, outbound VoIP, inbound VoIP, and outbound POTS—must have assigned to it a set of allowable call scenarios, called dial peers.

- POTS dial peers associate gateway ports with destination endpoints. You need a POTS dial peer for every port-to-endpoint association.
- **•** VoIP dial peers associate destination phone numbers with IP addresses or other means to send packets to that destination. You need a VoIP dial peer for every set of destination endpoints.

A dial peer is, essentially, a single static route within a routing table. A collection of dial peers constitutes a dial plan.

#### **Syntax**

A POTS dial peer has the following syntax:

```
dial-peer voice tag pots
destination-pattern number
port port#
 other configurable options
```
where *tag* is a numeric value of local significance only, *number* is the full E.164 phone number of the associated endpoint, and *port#* is the voice port in the gateway through which the call is transmitted once a destination pattern is matched.

A VoIP dial peer has the following syntax:

```
dial-peer voip tag voip
destination-pattern number
 session target data address
 other configurable options
```
where *tag* is a numeric value of local significance only, *number* is the full E.164 phone number of the associated endpoint, and *data address* is the address to which the gateway sends a call whose destination pattern matches the one in the peer.

#### **Matching Rules**

A gateway redirects an incoming call along the most appropriate outbound leg. It chooses the most appropriate leg by first finding the POTS or VoIP (depending on call direction) dial peer whose destination pattern matches the call's dialed digits. For outbound VoIP legs, it chooses the longest matching dial peer. If more than one such match exists, it checks whether preferences have been assigned those peers and chooses the peer with the lowest preference level.

#### <span id="page-136-0"></span>**Example**

Let us say, for a very simple example (your implementation will be far more complex), that a company has offices in San Jose and Newark. Extensions in the San Jose office are in the range 5000 to 5999, those in the Newark office in the range 6000 to 6999. A caller at San Jose extension 5000 wants to call Newark extension 6000. [Table](#page-136-0) 21 shows the dial peers needed to make this connection:

| Dial-Peer (Tag)<br><b>Number</b> | <b>Dial Peer</b>                                                                  | <b>Function</b>                                                                                                    |
|----------------------------------|-----------------------------------------------------------------------------------|----------------------------------------------------------------------------------------------------|
| <b>San Jose Gateway</b>          |                                                                                   |                                                                                                    |
|                                  | dial-peer voice 1 pots<br>destination-pattern 5000<br>port $1/0:1$                | Associates San Jose extension 5000 with<br>San Jose gateway port 1/0:1.                                                              |
| $\mathcal{D}$                    | dial-peer voice 2 voip<br>destination-pattern 6<br>session target ipv4:172.16.1.1 | Transmits San Jose's Newark-bound calls<br>(extensions $6000-6999$ ) to the gateway in<br>Newark whose IP address is 172.16.1.1.     |
| <b>Newark Gateway</b>            |                                                                                   |                                                                                                    |
| 3                                | dial-peer voice 3 voip<br>destination-pattern 5<br>session target ipv4:172.19.1.1 | Transmits Newark's San Jose-bound calls<br>(extensions $5000 - 5999$ ) to the gateway in<br>San Jose whose IP address is 172.19.1.1. |
| 4                                | dial-peer voice 4 pots<br>destination-pattern 6000<br>port $1/0:3$                | Associates Newark extension 6000 with<br>Newark gateway port 1/0:3.                                                                  |

*Table 21 Sample Dial Peers*

When the San Jose caller at extension 5000 dials the digits 6000, the originating gateway in San Jose does the following:

- **1.** Receives, through port 1/0:1 to which extension 5000 connects, the dialed digits 6000.
- **2.** Searches its VoIP dial peers until it finds dial-peer 2, whose destination pattern best matches the dialed digits.
- **3.** Sends the dialed digits through the IP network to the gateway specified by dial-peer 2's session target (172.16.1.1).

The destination gateway in Newark now does the following:

- **1.** Receives the dialed digits through the IP network.
- **2.** Searches its POTS dial peers until it finds dial-peer 4, whose destination pattern matches the dialed digits.
- **3.** Sends the call out the port specified by that dial peer (port 1/0:3, which connects to extension 6000).

In this west-to-east scenario, dial peers 2 and 4 are used, in that order. If Newark extension 6000 were to call San Jose extension 5000, dial peers 3 and 1 would be used, in that order.

## <span id="page-137-0"></span>**Configuring Basic VoIP**

Configuring basic VoIP involves the following:

- **•** [Perform Preconfiguration Tasks](#page-137-1)
- **•** [Configure Signaling on Voice Ports](#page-138-0)
- **•** [Configure Dial Peers](#page-139-0)
- **•** [Configuring Echo Cancellation on the Voice Feature Card](#page-142-0)
- **•** [Configuring Nextport Echo Canceller Control \(optional\)](#page-143-0)

### <span id="page-137-1"></span>**Perform Preconfiguration Tasks**

Before you configure your gateway for VoIP, complete the following tasks. See the earlier chapters in this book and the references at the end of this chapter for the additional information you need to do so.

- **Step 1** Establish a working IP network in which delay (as measured by ping tests) and jitter are minimized.
- **Step 2** Install a universal port or voice feature card into the appropriate slot of your gateway. The number of ports or channels available for sending VoIP data depends on the capacity of the card. For more information, see Chapter 5, "Managing and Troubleshooting the Universal Port and Dial-Only Feature Cards" or Chapter [5, "Managing and Troubleshooting the Voice Feature Card."](#page-118-0)
- **Step 3** Complete basic gateway configuration. For more information, see Chapter 3, "Basic Configuration [Using the Command-Line Interface."](#page-64-0)
- **Step 4** Formulate the beginning of a dial plan that includes the following:
	- Logical network diagram showing voice ports and components to which they connect, including phones, fax machines, PBX or key systems, other voice devices that require connection, and voice-enabled routers
	- Connection details, including physical interfaces (T1, analog, and so forth), relevant LAN and WAN ports, and all voice ports; for each WAN, type (Frame Relay, PPP, and so forth); for Frame Relay, relevant PVCs and link-access rates
	- Phone numbers or extensions for each voice port, logically laid out and consistent with existing private dial plans and external dialing schemes
- **Step 5** Establish a working telephony network based on that dial plan.
- **Step 6** Integrate the dial plan and telephony network into your existing IP network topology. The following is recommended:
	- Make routing or dialing transparent to users by, for example, avoiding such inconveniences as secondary dial tones.
	- **•** Contact your PBX vendor to learn how to reconfigure PBX interfaces.

## <span id="page-138-0"></span>**Configure Signaling on Voice Ports**

The Cisco AS5350XM and Cisco AS5400XM universal gateways process and manage digital voice calls on the universal port or voice feature card. They support voice configuration on channelized T1, E1, and T3 trunk interfaces.

Your universal gateway supports ISDN PRI, E1 R2, and T1 CAS digital signaling. Configure your voice ports according to signaling type. Set parameters as needed for input gain, output attenuation, echo cancellation, various timeouts, and translation rules. Defaults are generally adequate, but may need to be tweaked for some networks.

**Note** For ISDN configurations, voice ports (with serial interfaces acting as D channels) are created automatically when you configure an ISDN PRI group. Before configuring your voice ports, configure both B and D channels as described in Chapter [3, "Basic Configuration Using the Command-Line](#page-64-0)  [Interface."](#page-64-0)

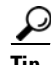

For more information, see the following online references:

- **•** *Voice over IP for the Cisco AS5300*, available online at http://www.cisco.com/univercd/cc/td/doc/product/software/ios120/120newft/120t/120t3/voip5300/
- **•** *Voice Over IP for the Cisco 3600 Series Commands*, available online at http://www.cisco.com/univercd/cc/td/doc/product/software/ios113ed/113t/113t\_1/voip/ commands.htm
- **•** *E1 R2 Signaling Configuration and Troubleshooting*, available online at http://www.cisco.com/warp/public/788/signalling/e1r2config.html

#### **ISDN PRI Signaling**

Signaling for ISDN PRI VoIP is handled by ISDN PRI group configuration. If you have ISDN PRI voice ports, be sure to complete these tasks:

- **•** ["Configuring ISDN PRI" section on page](#page-75-0) 44
- **•** ["Configuring the D Channels for ISDN Signaling" section on page](#page-85-0) 54
- **•** ["Configuring ISDN NFAS on Channelized T1 PRI Groups" section on page](#page-109-0) 78

Ensure that multiframes are established on the serial interfaces (acting as the D channel). Then set parameters as needed for input gain, output attenuation, echo cancellation, various timeouts, and translation rules.

#### **E1 R2 Signaling**

R2 is an international signaling standard for channelized E1 networks used in Europe, Asia, and South America, equivalent to channelized T1 signaling in North America. There are two elements to R2 signaling:

- **•** Line signaling (supervision), including R2 digital, R2 analog, and R2 pulse
- **•** R2 interregister signaling (call-setup control), including compelled, noncompelled, and semi-compelled

If you have ISDN PRI voice ports, be sure to complete the ["Configuring E1 R2 Signaling" section on](#page-110-0)  [page](#page-110-0) 79. Configure signaling types and, if necessary, set parameters unique to specific countries.

#### **T1 CAS Signaling**

Channel-associated signaling (CAS) occurs in-band within the data channel, rather than on a separate signaling channel as is the case (on the D channel) with ISDN PRI. For T1 CAS, specify parameters such as frame type and line code.

### <span id="page-139-0"></span>**Configure Dial Peers**

Your next step in preparing to set up dial peers is to determine the configurable options that you want to enable.

#### **Configurable Options**

Configurable options are the attributes to be applied to calls handled using that dial peer. These typically include, at a minimum, required quality of service, codec for voice encoding, and whether voice-activity detection is to be enabled. The following attributes, for example, are typical in a VoIP dial peer:

```
req-qos best-effort
codec g711ulaw
vad
```
You have many options and great flexibility in configuring dial peers. [Table](#page-139-1) 22 and [Table](#page-140-0) 23 show the most common configurable options that you can enable in POTS and VoIP dial peers, respectively, from config or config-dial-peer mode.

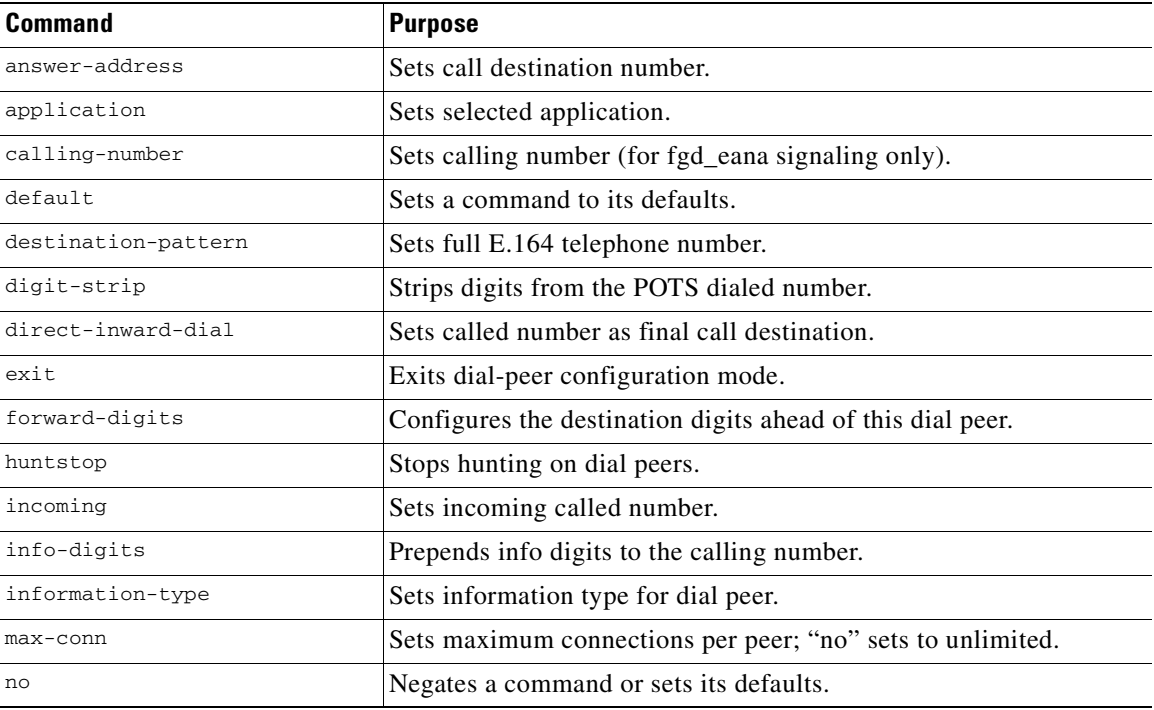

#### <span id="page-139-1"></span>*Table 22 POTS Dial-Peer Configuration Commands*

 $\mathbf{I}$ 

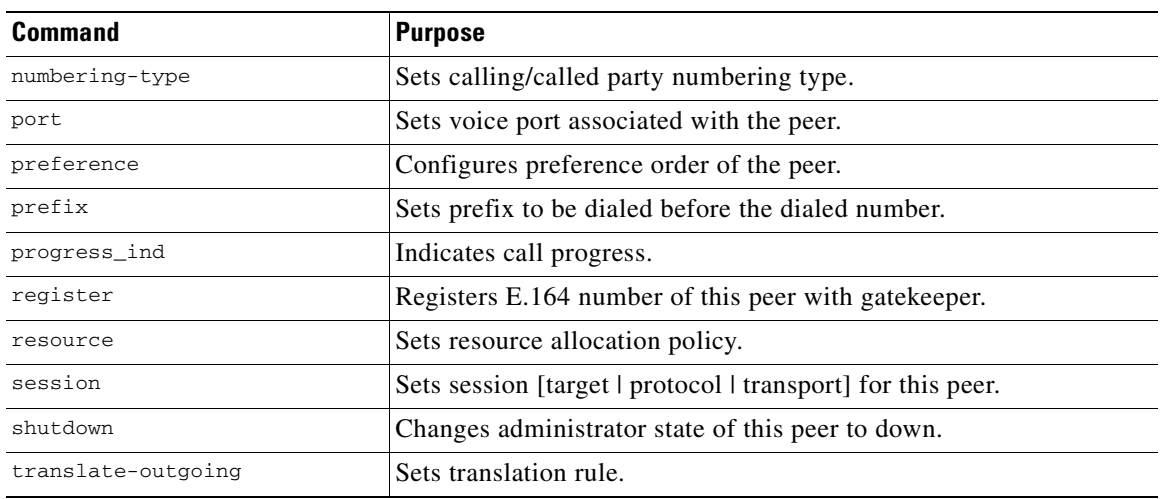

#### *Table 22 POTS Dial-Peer Configuration Commands (continued)*

#### <span id="page-140-0"></span>*Table 23 VoIP Dial-Peer Configuration Commands*

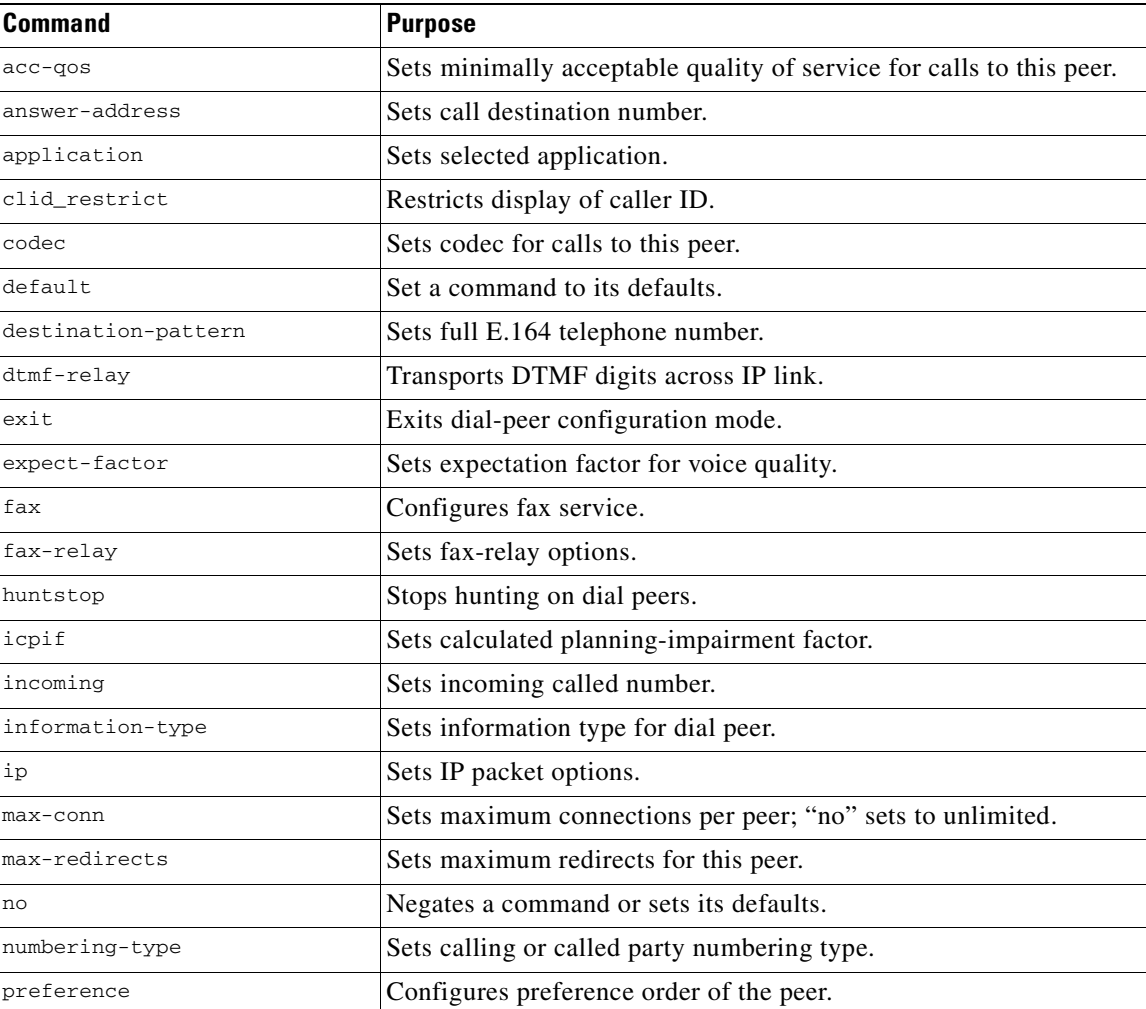

 $\mathcal{L}_{\mathcal{A}}$ 

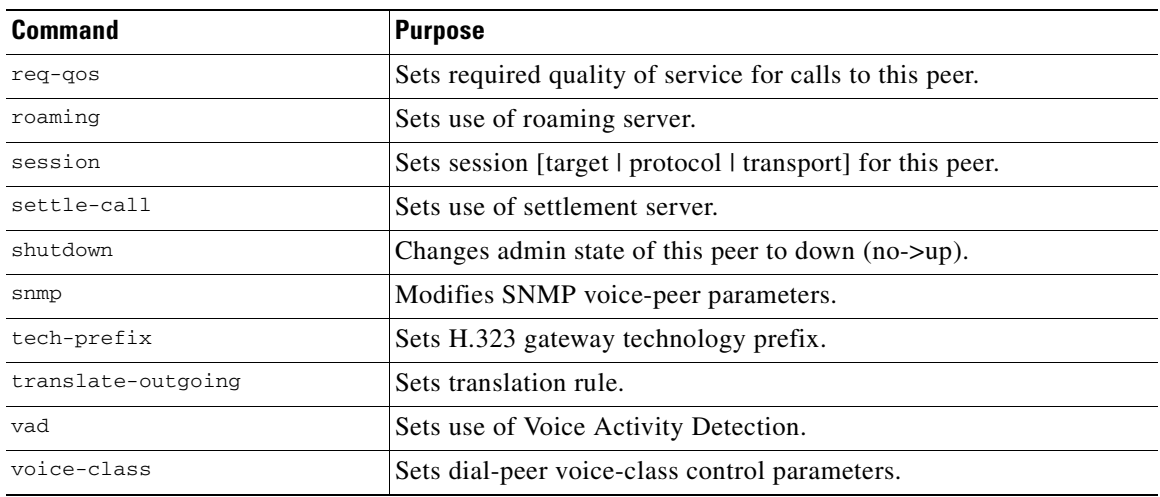

#### *Table 23 VoIP Dial-Peer Configuration Commands (continued)*

Here are just a few of the things that you can do with these commands (which, as mentioned previously, you set from config or config-dial-peer mode):

**•** Configure destination patterns with wildcards and other operators.

**Example:** Use 6... to denote a 4-digit number beginning with 6.

**•** Define fixed-length or variable-length destination patterns.

**Example:** Use  $\epsilon$ ... to denote a 4-digit number beginning with 6; use  $\epsilon$  to denote a variable-length number beginning with 9.

**•** Specify that a prefix be added to calls on certain outgoing POTS call legs.

**Example:** Prepend 9 to calls that pass through a PBX requiring 9 to access an outside line; replace prefixes that are stripped by a dial peer because they match the destination pattern.

**•** Specify that certain dialed digits be expanded.

**Example:** Expand local 5-digit extensions beginning with 7 to the full E.164 number 1-408-7*xxx.*

**•** Create a hunt group to handle inbound calls.

**Example:** Establish multiple dial peers, each for a different voice port, and each containing the same destination pattern; the gateway directs inbound calls to the voice ports in sequence until it reaches one that is not busy.

**•** Set up preferences for routing outbound calls.

**Example:** Assign preference 1 to dial-peer voice 1, which directs outbound calls over the IP network; assign preference 2 to dial-peer voice 2, which directs calls over the PSTN; the gateway, looking for the longest exact match, finds both dial peers and then uses preference as a tie breaker among those matches.

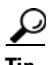

**Tip** For more information, see *Voice over IP for the Cisco AS5300*, available online at <http://www.cisco.com/univercd/cc/td/doc/product/software/ios120/120newft/120t/120t3/voip5300/>

#### <span id="page-142-1"></span>**Dial-Peer Configuration Table**

The next step in creating dial peers is to create a dial-peer configuration table. Under the following headings, show data for all of your gateways and associated dial peers. [Table](#page-142-1) 24 is for the simple gateway-to-gateway scenario described earlier; your own will be far more complex.

*Table 24 Dial-Peer Configuration Table*

| Dial-Peer<br><b>Tag</b> | <b>Extension</b> | <b>Destination</b><br><b>Pattern</b> | <b>Type</b> | <b>Voice Port</b>        | <b>Session Target</b> | <b>Codec</b> | <b>QoS</b>  |
|-------------------------|------------------|--------------------------------------|-------------|--------------------------|-----------------------|--------------|-------------|
| <b>San Jose Gateway</b> |                  |                                      |             |                          |                       |              |             |
|                         | 5000             | 5000                                 | pots        | 1/0:1                    | -                     |              |             |
| $\mathfrak{D}$          | —                | 6.                                   | voip        | $\overline{\phantom{0}}$ | 172.16.1.1            | 6.711        | best effort |
| <b>Newark Gateway</b>   |                  |                                      |             |                          |                       |              |             |
| 3                       | –                | $5.$                                 | voip        |                          | 172.19.1.1            | 6.711        | best effort |
| 4                       | 6000             | 6000                                 | pots        | 1/0:3                    | -                     |              |             |

Tip Consult the references at the end of the chapter before you create a dial-peer configuration table. See also *Voice over IP for the Cisco AS5300*, available online at http://www.cisco.com/univercd/cc/td/doc/product/software/ios120/120newft/120t/120t3/voip5300/

## <span id="page-142-0"></span>**Configuring Echo Cancellation on the Voice Feature Card**

The **echo-cancel enable** command enables cancellation of voice that is sent out the interface and received back on the same interface; sound that is received back in this manner is perceived by the listener as an echo. Disabling echo cancellation might cause the remote side of a connection to hear an echo. Because echo cancellation is an invasive process that can minimally degrade voice quality, this command should be disabled if it is not needed.

For the voice feature card, software echo cancellation is the default configuration—G.168-compliant echo cancellation is enabled by default with a coverage of 64 milliseconds. Hardware echo cancellation is not available.

### **Configure**

 $\mathbf I$ 

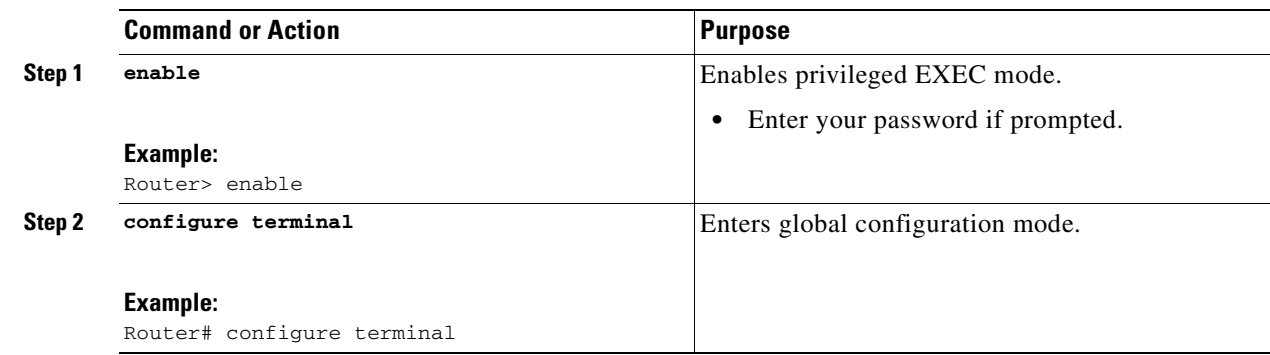

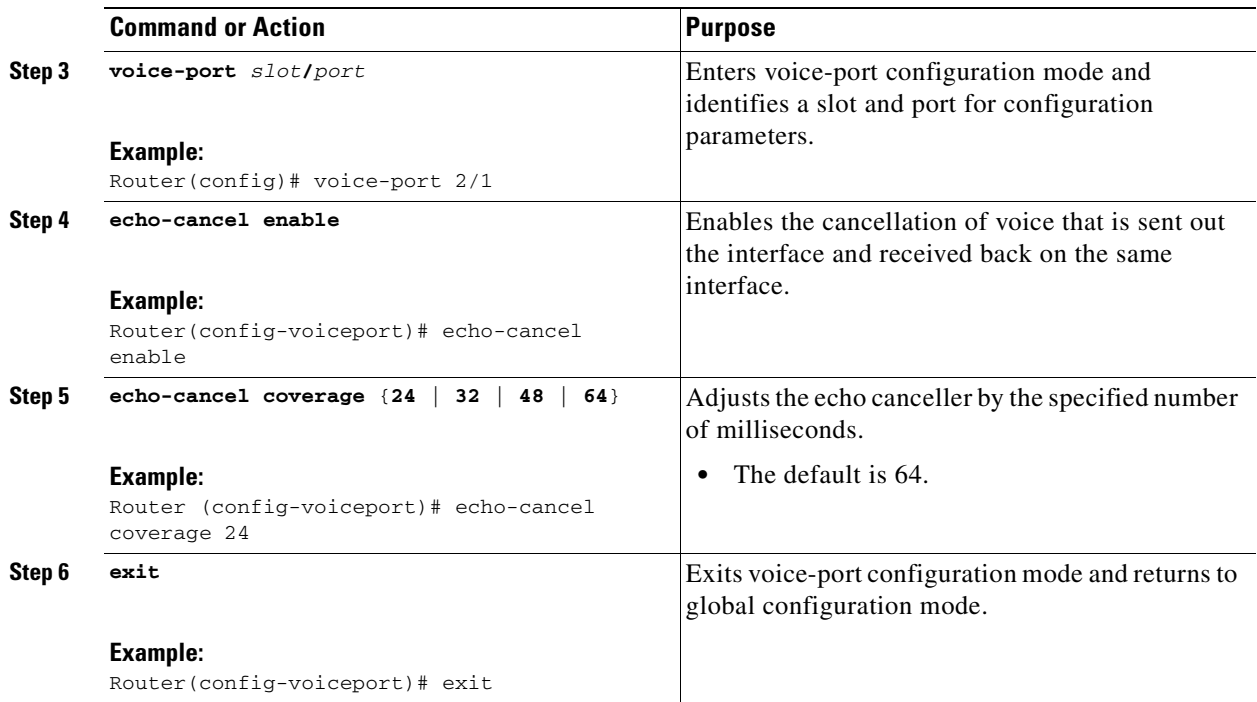

### <span id="page-143-0"></span>**Configuring Nextport Echo Canceller Control (optional)**

The AS5350XM and AS5400XM universal gateways can detect 2100Hz tones, received in G.711 encoded VoIP packets. Customers can enable Nextport Voicecap to control the echo canceller when 2100-Hz tones are received in G.711 encoded VoIP packets from either the PSTN or IP side of the network.

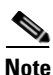

**Note** Nextport control over the echo canceller is only possible in G.711 codec modes.

**Note** We do not recommend that you enable Nextport control over the echo canceller in conjunction with modem-pass-through.

You enable IP tone detection and Nextport control over the echo canceller using CLI commands, but you must first set the following two Voicecap parameters to enable these features:

•  $v51 = 32769$ 

This setting enables IP side tone detection/notification and allows Nextport to disable the nonlinear processor (NLP) or the echo canceller upon reception of 2100-Hz answer tones from the IP side. This setting is required in Cisco IOS Release 12.3T and later.

•  $v2 = 512$ 

This setting enables detection of the 250 millisecond silence . This setting is optional. When this setting is used in conjunction with the  $v51 = 32769$  setting, Nextport restores the echo canceller to its original state after it detects the 250-millisecond silence.

The following example shows how to enable Nextport control over the echo canceller by creating a Voicecap entry and applying it to the voice port.

**1.** Create Voicecap entries by entering the following CLI command:
Syntax:

router(config)# **voicecap entry** <name> <parameter list>

Example:

router(config)# **voicecap entry npecho\_ctrl v2=512 v51=32769**

**2.** Apply the Voicecap entries to the voice port by entering the following CLI command:

Syntax:

router(config)# **voicecap configure** <name>

Example:

router(config)# **voicecap configure npecho\_ctrl**

The following example shows the complete procedure for creating and applying Voicecap:

```
router(config)# voicecap entry npecho_ctrl v2=512 v51=32769
router(config)# voice-port 3/0
router(config-voiceport)# voicecap configure npecho_ctrl
router(config-voiceport)# end
```
**Note** The Voicecap must be applied to the voice port.

The Cisco IOS CLI **show** command does not display the current echo state. However, you can display the EST trace messages that show the tone detections and the resultant echo operations if you issue *debug trace module f080 0010 x/y/z*. Nextport enables and disables the nonlinear processor (NLP) and the echo canceller based on reception of 2100-Hz answer tones from the IP side or PSTN side and generates EST trace messages for each tone detected and its echo operation. Nextport also detects the 250 milliseconds of silence and generates EST trace messages to indicate such detection and to indicate that the echo state has been restored.

To display the EST trace messages, issue *debug trace module f080 0010 x/y/z* as follows:

router# **debug trace module f080 0010 s/d/m**

where:

- $s = slot$
- **•** d = dial feature card
- **•** m = module number

When the default configuration values for Index 51 and Index 52 are used, IP tone detection and notification are disabled, and all existing features continue to function as normal.

The following example shows EST trace messages collected from the IOS console:

```
5350-torpedo#
*Apr 26 21:40:51.735: 00:00:14: Port Trace Event:
*Apr 26 21:40:51.735: Port : 3/00
*Apr 26 21:40:51.735: Address : 0x3000000
*Apr 26 21:40:51.735: Trace Event: 0x2
*Apr 26 21:40:51.735: Data Format: ASCII
*Apr 26 21:40:51.735: Data Len : 56
*Apr 26 21:40:51.735: Data : Session 0x0144 Received Early ANS tone 0x01 from 
IP side
*Apr 26 21:40:51.735: 00:00:14: Port Trace Event:
*Apr 26 21:40:51.735: Port : 3/00
*Apr 26 21:40:51.735:
```
5350-torpedo# Address : 0x3000000 \*Apr 26 21:40:51.735: Trace Event: 0x2 \*Apr 26 21:40:51.735: Data Format: ASCII \*Apr 26 21:40:51.735: Data Len : 63 \*Apr 26 21:40:51.735: Data : Session 0x0144 Received Tone Off ntf for code 0x01 from IP side \*Apr 26 21:40:51.735: 00:00:14: Port Trace Event: \*Apr 26 21:40:51.735: Port : 3/00 \*Apr 26 21:40:51.735: Address : 0x3000000 \*Apr 26 21:40:51.735: Trace Event: 0x2 \*Apr 26 21:40:51.735: Data Format: ASCII 5350-torpedo# \*Apr 26 21:40:51.735: Data Len : 45 \*Apr 26 21:40:51.735: Data : Session 0x0144 Received ANS tone 0x03 from IP \*Apr 26 21:40:51.735: 00:00:14: Port Trace Event: \*Apr 26 21:40:51.735: Port : 3/00 \*Apr 26 21:40:51.735: Address : 0x3000000 \*Apr 26 21:40:51.735: Trace Event: 0x2 \*Apr 26 21:40:51.735: Data Format: ASCII \*Apr 26 21:40:51.735: Data Len : 47 \*Apr 26 21:40:51.735: Data : Session 0x0144 Non-linear Processor Is Disabled \*Apr 5350-torpedo# 26 21:40:51.735: 00:00:14: Port Trace Event: \*Apr 26 21:40:51.735: Port : 3/00 \*Apr 26 21:40:51.735: Address : 0x3000000 \*Apr 26 21:40:51.735: Trace Event: 0x2 \*Apr 26 21:40:51.735: Data Format: ASCII \*Apr 26 21:40:51.735: Data Len : 63 \*Apr 26 21:40:51.735: Data : Session 0x0144 Received Tone Off ntf for code 0x03 from IP side \*Apr 26 21:40:51.735: 00:00:14: Port Trace Event: \*Apr 26 21:40:51.735: Port : 3/00 \*Apr 26 21:40:51.735: 5350-torpedo# Address : 0x3000000 \*Apr 26 21:40:51.735: Trace Event: 0x2 \*Apr 26 21:40:51.735: Data Format: ASCII \*Apr 26 21:40:51.735: Data Len : 47 \*Apr 26 21:40:51.735: Data : Session 0x0144 Received ANSam tone 0x07 from IP \*Apr 26 21:40:51.735: 00:00:13: Port Trace Event: \*Apr 26 21:40:51.735: Port : 3/00 \*Apr 26 21:40:51.735: Address : 0x3000000 \*Apr 26 21:40:51.735: Trace Event: 0x2 \*Apr 26 21:40:51.735: Data Format: ASCII \*Apr 26 21:40:5 5350-torpedo#1.735: Data Len : 63 \*Apr 26 21:40:51.735: Data : Session 0x0144 Received Tone Off ntf for code 0x07 from IP side \*Apr 26 21:40:51.739: 00:00:13: Port Trace Event: \*Apr 26 21:40:51.739: Port : 3/00 \*Apr 26 21:40:51.739: Address : 0x3000000 \*Apr 26 21:40:51.739: Trace Event: 0x2 \*Apr 26 21:40:51.739: Data Format: ASCII \*Apr 26 21:40:51.739: Data Len : 48 \*Apr 26 21:40:51.739: Data : Session 0x0144 Received /ANSam tone 0x0f from IP 5350-torpedo#\*Apr 26 21:40:51.739: 00:00:13: Port Trace Event: \*Apr 26 21:40:51.739: Port : 3/00 \*Apr 26 21:40:51.739: Address : 0x3000000 \*Apr 26 21:40:51.739: Trace Event: 0x2 \*Apr 26 21:40:51.739: Data Format: ASCII \*Apr 26 21:40:51.739: Data Len : 31 \*Apr 26 21:40:51.739: Data : Session 0x0144 ECAN Is Disabled \*Apr 26 21:40:51.739: 00:00:04: Port Trace Event: \*Apr 26 21:40:51.739: Port : 3/00 \*Apr 26 21:40:51.739: Address : 0x3000000 5350-torpedo#\*Apr 26 21:40:51.739: Trace Event: 0x2

```
*Apr 26 21:40:51.739: Data Format: ASCII
*Apr 26 21:40:51.739:*Apr 26 21:40:51.739: Data : Session 0x0144 Received Tone Off ntf for code 0x0f 
from IP side
*Apr 26 21:46:36.431: 00:00:08: Port Trace Event:
*Apr 26 21:46:36.431: Port : 3/00
*Apr 26 21:46:36.431: Address : 0x3000000 
*Apr 26 21:46:36.431: Trace Event: 0x2
*Apr 26 21:46:36.431: Data Format: ASCII
*Apr 26 21:46:36.431: Data Len : 43
*Apr 26 21:46:36.431: Data : Session 0x0144 detected 250 msec of silence
*Apr 26 21:46:36.431: 00:00:08: Port Trace Event:
*Apr 26 21:46:36.431: Port : 3/00
*Apr 26 21:46:36.431: Address : 0x3000000 
*Apr 26 21:46:36.435: Trace Event: 0x2
*Apr 26 21:46:36.435: Data Format: ASCII
*Apr 26 21:46:36.435: Data Len : 41
*Apr 26 21:46:36.435: Data : Session 0x0144 Ecan State 0x0007 Restored
```
## **Voice QoS Basics**

Quality of service refers to the ability of a network to provide differentiated service to selected network traffic over various underlying technologies. QoS is not inherent in a network infrastructure. Rather, you institute QoS by strategically enabling appropriate QoS features throughout an intranetwork or internetwork.

Voice traffic differs from data traffic in a number of ways:

- **•** Data is often bursty by nature; voice is deterministic (smooth).
- **•** Data applications resend dropped packets; voice applications can only conceal dropped packets.
- **•** Data applications can usually tolerate some delay; voice applications must minimize delay, so that the recipient does not hear clips in the transmission.

All of these mandate use of QoS strategies to give strict priority to voice traffic, ensuring reliable delivery and minimal delay for networks that carry both voice and data.

**Note** The ITU-T G.114 recommendation specifies, for good voice quality, that no more than 150 ms of one-way, end-to-end delay should occur. In many situations, 200 ms may be acceptable.

QoS features for voice focus on two things—reliability and predictability. Reliability ensures delivery without packet loss. Predictability ensures delivery without excessive delay. Together, they serve to eliminate poor-quality voice transmission, including crackles and missing syllables that render a call unsatisfactory or even incoherent to the recipient.

Voice traffic requires real-time service, with steady and predictable throughput and low delay. In the presence of bursty, delay-tolerant data traffic, you must provide for voice traffic a differentiated—that is, higher-priority—level of service. Because networking equipment and devices that carry both data and voice cannot differentiate traffic that requires high-priority service from traffic that does not, your only means for ensuring that voice traffic is expedited or that it receives constant, predictable transmission across a backbone shared by data traffic is by enabling QoS features.

Effective end-to-end QoS throughout a network must serve disparate users, applications, organizations, and technologies, all at reasonable cost and effort. QoS features enable you to balance service levels for user satisfaction, granting priority service to voice while servicing data transmission to the degree of

fairness that you require. In addition, other benefits can accrue: Internet service providers (ISPs), for example, can selectively enable QoS features so as to offer their customers differentiated services with different associated costs, as well as a spectrum of new applications and additional services based on these levels of service.

Cisco IOS software provides many features for optimizing QoS. Fine-tuning your network to adequately support VoIP almost certainly involves enabling some of these features. Be sure to read the cited references as you enable features, because the details of wide-scale QoS deployment are beyond the scope of this document. Also, keep in mind that you must configure QoS throughout your network, not just on the devices running VoIP, to optimize voice performance.

Not all QoS features are appropriate for all network devices and topologies. Edge devices and backbone devices do not necessarily perform the same operations. Briefly, edge devices handle packet classification, fragmentation, queuing, bandwidth management, and policing; backbone devices handle switching and transport, congestion management, and queue management. Thus, the QoS tasks that they perform might differ. Consider the functions of both edge and backbone devices in your network, and enable QoS features for each type as appropriate.

## **Enabling QoS Features for VoIP**

The following text briefly describes some of the most important QoS features that you can enable, and cites references that you need to make informed decisions about the use and optimization of those features. Features discussed include the following:

- **•** [Congestion Management](#page-148-0)
	- **–** [Weighted Fair Queuing](#page-148-1)
	- **–** [Low-Latency Queuing](#page-148-2)
	- **–** [IP RTP Priority and Frame Relay IP RTP Priority](#page-148-3)
	- **–** [Resource Reservation](#page-149-0)
- **•** [Fragmentation and Interleaving](#page-149-1)
- **•** [Traffic Shaping for Frame Relay](#page-150-0)
- **•** [Other Bandwidth-Reduction Features](#page-150-1)
	- **–** [Voice Encoding](#page-150-2)
	- **–** [RTP Packet-Header Compression](#page-151-0)
	- **–** [Serialization Delay](#page-151-1)
	- **–** [Voice Activity Detection](#page-152-0)
	- **–** [Jitter Buffering](#page-152-1)

References in the ["Additional Resources" section on page](#page-152-2) 121 provide more information.

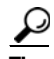

**Tip** Should you have problems with QoS, try adding the following commands to your configuration:

- At the top-level configuration level: io-cache enable voice-fastpath enable
- **•** Under the Gigabit Ethernet interface:

ip route-cache

### <span id="page-148-0"></span>**Congestion Management**

### <span id="page-148-1"></span>**Weighted Fair Queuing**

You need to avoid congestion on backbone gateways serving high-traffic, high-speed networks. A weighted-fair-queuing methodology called WRED (weighted random early detection) queues traffic according to priority values that you set (you set voice traffic to critical, for example), sets different packet-drop thresholds for each queue, and drops packets in lower-priority queues as necessary so that higher-priority queues can be adequately served. This ensures that low-bandwidth conversations get through, even in the presence of other high-bandwidth applications.

**Tip** For more information and configuration options, see the *Configuring Weighted Fair Queuing* document, available online at

http://www.cisco.com/univercd/cc/td/doc/product/software/ios120/12cgcr/qos\_c/qcpart2/

### <span id="page-148-2"></span>**Low-Latency Queuing**

If you need to give voice packets priority but cannot allow them to starve other applications, the recommended queuing methodology is LLQ (low-latency queuing), used in conjunction with IP RTP Priority. LLQ directs voice traffic into a priority queue, but allows you to place limits on the amount of traffic serviced at this and each other priority level before the next-lower priority level is serviced.

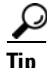

**Tip** For more information and configuration options, see the *Low-Latency Queuing* document, available online at

http://www.cisco.com/univercd/cc/td/doc/product/software/ios120/120newft/120t/120t7/

### <span id="page-148-3"></span>**IP RTP Priority and Frame Relay IP RTP Priority**

IP RTP Priority creates a strict-priority queue for VoIP calls. Only when the priority queue empties does the gateway process the other queues. The feature becomes active only when congestion exists on the interface.

Configure IP RTP Priority when you configure dial peers. Set an IP priority level to specify, in the packet header, that a voice call be accorded class-5 (critical) priority. Other queuing and traffic-management functions such as RSVP detect this information and provide priority service.

If your voice traffic passes through a Frame Relay network, the same argument holds, but the feature is called Frame Relay IP RTP Priority (described in the third reference below).

**P**<br>**Tip** For more information and configuration options, see the following:

**•** *VoIP over PPP Links with Quality of Service (LLQ / IP RTP Priority, LFI, cRTP)*, available online at <http://www.cisco.com/warp/public/788/voice-qos/voip-mlppp.html>

- **•** *IP RTP Priority*, available online at http://www.cisco.com/univercd/cc/td/doc/product/software/ios120/120newft/120t/120t5/iprtp.htm
- **•** *Frame Relay IP RTP Priority*, available online at http://www.cisco.com/univercd/cc/td/doc/product/software/ios120/120newft/120t/120t7/ friprtp.htm

### <span id="page-149-0"></span>**Resource Reservation**

You can set things up so that your and any other similarly-set-up sending or receiving system can reserve bandwidth, on a call-by-call basis, along a router path by enabling RSVP (Resource Reservation Protocol) on all WAN links that transport voice traffic.

Configure RSVP when you configure dial peers. Do not enable RSVP in conjunction with Frame Relay traffic shaping.

**Tip** For more information and configuration options, see *Voice over IP for the Cisco AS5300*, available online at

<http://www.cisco.com/univercd/cc/td/doc/product/software/ios120/120newft/120t/120t3/voip5300/>

### **Call-Admission Control**

You can gracefully prevent calls from entering your Cisco AS5350XM or Cisco AS5400XM universal gateway from the PSTN when certain resources—such as CPU, memory, and interfaces—are not available to process those calls. Such intervention is called call-admission control.

If your system experiences high CPU usage, large call volumes, or occasional large numbers of simultaneous calls, you need to control two specific aspects of call-admission control: call spikes and call thresholds. Doing so is especially important if you handle transactions involving debit cards, which require AAA and similar types of support.

Configure call spikes to limit the number of incoming calls over a short period of time. Configure call thresholds to define under which circumstances system resources should be enabled.

**Tip** For more information and configuration options, including how to configure limits on call spikes and call thresholds, refer to the following document:

**•** *Call Admission Control for H.323 VoIP Gateways*, available online at [http://www.cisco.com/univercd/cc/td/doc/product/software/ios122/122newft/122limit/122x/122xa/](http://www.cisco.com/univercd/cc/td/doc/product/software/ios122/122newft/122limit/122x/122xa/122xa_2/ft_pfavb.htm) 122xa\_2/ft\_pfavb.htm

## <span id="page-149-1"></span>**Fragmentation and Interleaving**

Transmission of voice packets, usually small (60 to 240 bytes) in size, can be unduly delayed in networks that also transmit large data packets. Fragmenting large data packets into smaller ones and interleaving voice packets among the fragments reduces jitter and delay. Use fragmentation and interleaving in conjunction with a congestion-management technique such as IP RTP Priority, RSVP, or both if you have

a low-bandwidth  $(< 1.5$  Mbps) WAN circuit, but not if you have a high-bandwidth  $(> 1.5$  Mbps) WAN circuit. The recommended fragmentation and interleaving methodology is FRF.12 for Voice over Frame Relay, Multilink PPP for VoIP-over-PPP leased lines.

لنكم

**Tip** For more information and configuration options, see the following:

- **•** For FRF.12, *Frame Relay Fragmentation for Voice*, available online at http://www.cisco.com/warp/public/788/vofr/fr\_frag.html
- **•** For Multilink PPP, *VoIP over PPP Links with Quality of Service (LLQ / IP RTP Priority, LFI, cRTP)*, available online at

http://www.cisco.com/warp/public/788/voice-qos/voip-mlppp.html

### <span id="page-150-0"></span>**Traffic Shaping for Frame Relay**

You must regulate traffic flow so that packets arrive at their destination only as fast as the destination can handle them. You do so by buffering packets that are generated faster than a configured value, and releasing them at that value. It is especially important that you enable traffic shaping in Frame Relay networks, but not in conjunction with RSVP. Do not enable traffic shaping with PPP leased lines.

 $\boldsymbol{\mu}$ 

**Tip** For more information and configuration options, see the *VoIP over Frame Relay with Quality of Service (Fragmentation, Traffic Shaping, IP RTP Priority* document, available online at http://www.cisco.com/warp/public/788/voice-qos/voip-ov-fr-qos.html

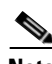

**Note** Successful traffic shaping on a Frame Relay network requires that you set not just this but many other QoS features. See these references and the ["Additional Resources"](#page-152-2) section for more information.

### <span id="page-150-1"></span>**Other Bandwidth-Reduction Features**

### <span id="page-150-2"></span>**Voice Encoding**

The Cisco AS5350XM and Cisco AS5400XM universal gateways offer multiple codec (coders/decoder) methodologies for encoding (digitizing and, optionally, compressing) voice:

- **•** G.711
- **•** G.723.1
- **•** G.726
- **•** G.729
- **•** G.729a
- **•** G.729ab
- **•** G.729b
- **•** GSMAMR-NB

- **•** GSMFR
- **•** G.Clear

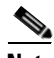

**Note** Tandem switching (also called dual encodings or dual compressions) can cause additional problems. Digital calls routed to a tandem (toll) office are converted there to analog form for processing, and then reconverted to digital form for further transmission. Converting and reconverting in this way more than about twice distorts signals irreparably. If your calls are subject to significant toll-office processing, choose PCM if you have sufficient bandwidth. We also recommend that you employ a Cisco IOS Multimedia Conference Manager (H.323 gatekeeper) or management application such as Cisco Voice Manager to help manage these types of processes.

Other factors that might enter into your decision, or that you can use to tweak performance, include the likelihood of multiple tandem encodings and how you handle packet fragmentation.

**Tip** For more information and configuration options, see the *VoIP over PPP Links with Quality of Service (LLQ / IP RTP Priority, LFI, cRTP)* document, available online at http://www.cisco.com/warp/public/788/voice-qos/voip-mlppp.html

### <span id="page-151-0"></span>**RTP Packet-Header Compression**

Because of the repetitive nature of subsequent IP/UDP/RTP (network/transport/session-layer) headers, you can compress them significantly. A recommended methodology is cRTP (Compressed Real-Time Transfer Protocol), which, by tracking first-order and second-order differences between headers on subsequent packets, compresses the 40-byte header to just 2 or 4 (without or with UDP checksum) bytes. Other methodologies may be preferable if the cRTP high CPU usage causes delay. Use a compression methodology on both ends of low-bandwidth  $(< 1.5$  Mbps) WAN circuits, but not at all on high-speed  $(>$ 1.5 Mbps) WANs.

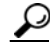

For more information and configuration options, see the *VoIP over PPP Links with Quality of Service (LLQ / IP RTP Priority, LFI, cRTP)* document, available online at http://www.cisco.com/warp/public/788/voice-qos/voip-mlppp.html

### <span id="page-151-1"></span>**Serialization Delay**

You can control packet (payload) size—which, in turn, controls how long one packet takes to be placed on the system interface. Set this in bytes, ideally equaling no more than 20 ms (typically equivalent to two 10-ms voice samples per packet). Increasing serialization delay increases end-to-end delay. You want to incur no more than 150–200 ms of one-way, end-to-end delay.

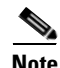

**Note** Take care when you assign a payload size for your chosen codec. To assign a codec and payload size, you use the **codec** *codec* **bytes** *payload\_size* command under the **dial-peer voip** command. Although the **codec** command permits a wide range of payload sizes, the universal port and voice feature cards permit a much smaller range of sizes, to help ensure that end-to-end delay for voice signals does not exceed 200 ms. If your network uses a variety of gateway and router types, you may need to ensure that payload sizes are set both optimally (so as not to incur excessive end-to-end delay) and consistently.

**Tip** For more information and configuration options, see *Voice over IP—Per Call Bandwidth Consumption*, available online at [http://www.cisco.com/warp/public/788/pkt-voice-general/bwidth\\_consume.html](http://www.cisco.com/warp/public/788/pkt-voice-general/bwidth_consume.html)

### <span id="page-152-0"></span>**Voice Activity Detection**

Because telephone users generally speak in turn, a typical voice conversation contains up to 50 percent silence. A feature called VAD (Voice Activity Detection) causes the gateway to transmit when speech starts and cease transmitting when speech stops. During silences, it generates white noise so that callers do not mistake silence for a disconnected call. By suppressing packets of silence, VAD enables you to handle more calls. For VoIP bandwidth planning, assume that VAD reduces bandwidth by 35 percent. Enable VAD if you wish to allocate more bandwidth to other types of traffic.

A possible problem with VAD is that it tends to clip the start and end of speech. To avoid activation during very short pauses and to compensate for clipping, VAD waits approximately 200 ms after speech stops before stopping transmission. Upon restarting transmission, it includes the previous 5 ms of speech along with the current speech.

VAD disables itself on a call automatically if ambient noise prevents it from distinguishing between speech and background noise.

**Tip** For more information and configuration options, see the *VoIP over PPP Links with Quality of Service (LLQ / IP RTP Priority, LFI, cRTP)* document, available online at http://www.cisco.com/warp/public/788/voice-qos/voip-mlppp.html

### <span id="page-152-1"></span>**Jitter Buffering**

Jitter occurs when there is a discrepancy between when a voice packet is expected to arrive and when it actually arrives, causing discontinuity in the voice stream. Cisco devices handle jitter by buffering received data and playing it back smoothly.

Default jitter-buffer settings are sufficient in most networks under normal situations. If you experience choppy voice signals or poor voice quality, increase the size of the buffer. If you experience significant overall network delay, decrease the size. If your network is noisy and you use jitter-prone applications such as unified messaging server or interactive voice response, choose fixed mode and a relatively high nominal value. Note that the trade-off for increasing jitter-buffer size is a corresponding increase in delay.

Cisco jitter buffers are normally sized dynamically, and adaptive mode plus default buffer size should suffice, but you can adjust mode and size as needed.

## <span id="page-152-2"></span>**Additional Resources**

In configuring VoIP and setting QoS parameters for your network, you will have to wrestle with a large number of decisions and parameters. This chapter provides a brief overview on this very complex subject. The following sources provide more information:

**•** Cisco documents on IP telephony solutions: http://www.cisco.com/univercd/cc/td/doc/product/voice/ip\_tele/index.htm

- **•** Cisco feature modules: http://www.cisco.com/univercd/cc/td/doc/product/software/, under listings for your Cisco IOS release
- **•** Cisco IOS documents:
	- **–** *Cisco IOS Quality of Service Solutions Configuration Guide*
	- **–** *Cisco IOS Multiservice Applications Command Reference*
	- **–** *Cisco IOS Voice, Video, and Fax Configuration Guide*
	- **–** *Cisco IOS Voice, Video, and Fax Command Reference*

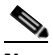

**Note** Start your search at http://www.cisco.com/univercd/cc/td/doc/product/software/ and then go to your Cisco IOS release.

- **•** Commercially available books:
	- **–** Davidson, J. Peters, J. and Gracely, B. *Voice Over IP Fundamentals*, Indianapolis, Indiana: Cisco Press; 2000.
	- **–** Caputo, R. *Cisco Packetized Voice & Data Integration*, New York, New York: McGraw-Hill; 2000.
- **•** VoIP references for Cisco devices:
	- **–** *Voice-over-IP Quick Start Guide*, available online at http://www.cisco.com/univercd/cc/td/doc/product/access/acs\_mod/1700/voipqsg.htm
	- **–** Cisco IOS Voice Configuration Library, available online at http://www.cisco.com/univercd/cc/td/doc/product/software/ios123/123cgcr/voice\_c/vcl.htm
- **•** Other websites:
	- **–** Tutorials on various telecommunications topics: http://www.iec.org/tutorials/

CCDE, CCENT, Cisco Eos, Cisco HealthPresence, the Cisco logo, Cisco Lumin, Cisco Nexus, Cisco StadiumVision, Cisco TelePresence, Cisco WebEx, DCE, and Welcome to the Human Network are trademarks; Changing the Way We Work, Live, Play, and Learn and Cisco Store are service marks; and Access Registrar, Aironet, AsyncOS, Bringing the Meeting To You, Catalyst, CCDA, CCDP, CCIE, CCIP, CCNA, CCNP, CCSP, CCVP, Cisco, the Cisco Certified Internetwork Expert logo, Cisco IOS, Cisco Press, Cisco Systems, Cisco Systems Capital, the Cisco Systems logo, Cisco Unity, Collaboration Without Limitation, EtherFast, EtherSwitch, Event Center, Fast Step, Follow Me Browsing, FormShare, GigaDrive, HomeLink, Internet Quotient, IOS, iPhone, iQuick Study, IronPort, the IronPort logo, LightStream, Linksys, MediaTone, MeetingPlace, MeetingPlace Chime Sound, MGX, Networkers, Networking Academy, Network Registrar, PCNow, PIX, PowerPanels, ProConnect, ScriptShare, SenderBase, SMARTnet, Spectrum Expert, StackWise, The Fastest Way to Increase Your Internet Quotient, TransPath, WebEx, and the WebEx logo are registered trademarks of Cisco Systems, Inc. and/or its affiliates in the United States and certain other countries.

All other trademarks mentioned in this document or website are the property of their respective owners. The use of the word partner does not imply a partnership relationship between Cisco and any other company. (0812R)

Any Internet Protocol (IP) addresses used in this document are not intended to be actual addresses. Any examples, command display output, and figures included in the document are shown for illustrative purposes only. Any use of actual IP addresses in illustrative content is unintentional and coincidental.

© 2006, 2009 Cisco Systems, Inc. All rights reserved.

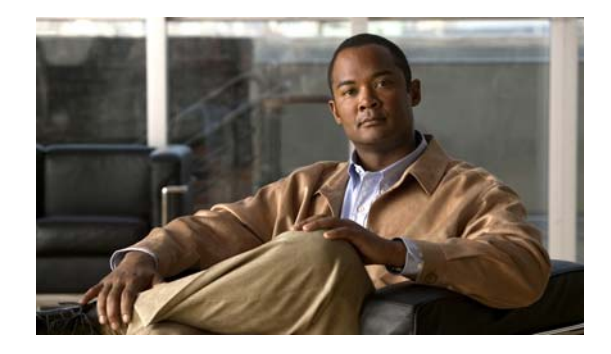

# **Using the Setup Script**

This chapter describes how to power up the Cisco AS5350XM and Cisco AS5400XM universal gateways and configure them using the prompt-driven setup script (also called the System Configuration dialog).

If you prefer to configure the gateway manually, go to the "Exploring Cisco [IOS Software" section on](#page-37-0)  [page](#page-37-0) 6 to familiarize yourself with the command-line interface (CLI) and then go to Chapter [3, "Basic](#page-64-0)  [Configuration Using the Command-Line Interface,"](#page-64-0) for step-by-step instructions.

The setup script in this chapter is a typical example using a version of Cisco IOS software that may not exactly match your newly loaded software; however, message prompts are similar.

## **Getting Started**

Before you power up the gateway and begin to use the setup script in the System Configuration dialog, make sure you have already connected the cables to the gateway and configured your PC terminal emulation program for 9600 baud, 8 data bits, no parity, and 2 stop bits. Connect to the gateway through the console port; the AUX port is not active. All configuration must be performed from your PC terminal emulation program window.

The prompts and resulting messages vary depending on your responses. For most configurations, you can press **Enter** to accept the default entries displayed in square brackets ([]).

This section provides the setup scripts for the following hardware configurations:

- **•** Cisco AS5350XM or Cisco [AS5400XM with AS54-DFC-CT3, page](#page-155-0) 124
- **•** Cisco AS5350XM or Cisco [AS5400XM with AS54-DFC-8CT1, page](#page-159-0) 128
- **•** Cisco AS5350XM or Cisco [AS5400XM with AS54-DFC-8CE1, page](#page-163-0) 132

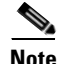

**Note** Information that you enter is in **boldface** font. Also note that if you make a mistake during the configuration, exit and run the System Configuration dialog again by pressing **Ctrl-c**, and then type **setup** at the privileged EXEC (also called enable) mode prompt ( $A55350#$  or  $A55400#$ ).

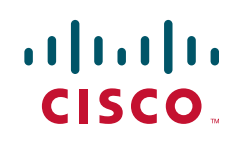

## <span id="page-155-0"></span>**Cisco AS5350XM or Cisco AS5400XM with AS54-DFC-CT3**

To use the setup script on the gateway configuring an AS54-DFC-CT3 trunk card and five AS54-DFC-108NP universal port cards, take the following steps.

**Step 1** Power up the gateway. The power switch is on the rear panel, at the upper right corner near the power cord, as shown in [Figure](#page-155-1) 6.

Messages begin to appear in your terminal emulation program window.

<span id="page-155-1"></span>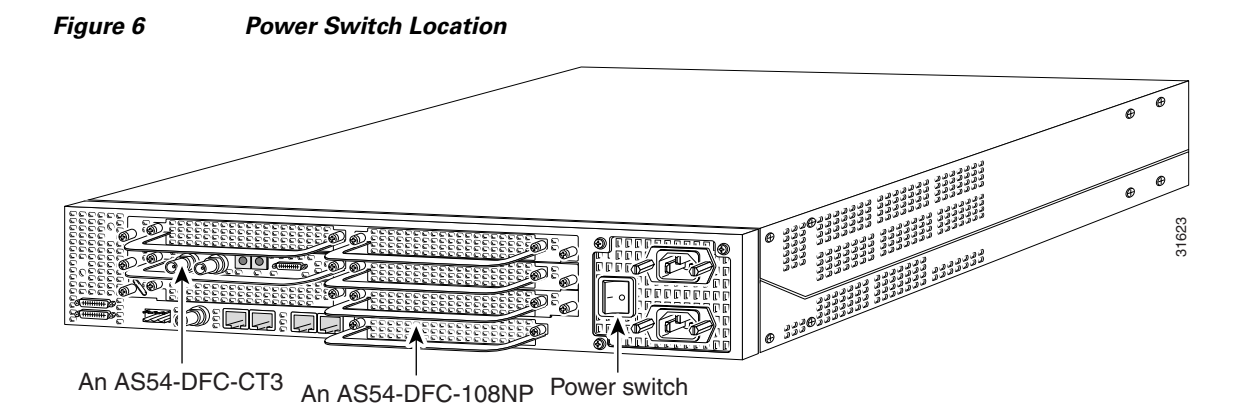

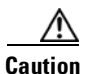

**Caution** *Do not press any keys on the keyboard until the messages stop*. Any keys pressed during this time are interpreted as the first command typed when the messages stop, which might cause you to power cycle the gateway and start over. It takes a few minutes for the messages to stop.

The messages look similar to the following display.

**Note** The displayed messages depend on the Cisco IOS software release and feature set you selected. The screen displays in this section are for reference only and might not exactly reflect the messages on your console.

```
System Bootstrap, Version 12.3(12r)PI6, RELEASE SOFTWARE (fc1)
Technical Support: http://www.cisco.com/techsupport
Copyright (c) 2004 by cisco Systems, Inc.
AS5400XM platform with 524288 Kbytes of main memory
```

```
Self decompressing the image : 
##########################################################################################
##########################################################################################
################################ [OK]
```
Restricted Rights Legend

Use, duplication, or disclosure by the Government is subject to restrictions as set forth in subparagraph (c) of the Commercial Computer Software - Restricted Rights clause at FAR sec. 52.227-19 and subparagraph (c) (1) (ii) of the Rights in Technical Data and Computer Software clause at DFARS sec. 252.227-7013.

```
 cisco Systems, Inc.
            170 West Tasman Drive
            San Jose, California 95134-1706
Cisco IOS Software, 5400 Software (C5400-JS-M), Version 12.3(14)T, RELEASE SOFTWARE (fc1)
Technical Support: http://www.cisco.com/techsupport
Copyright (c) 1986-2005 by Cisco Systems, Inc.
Compiled Sat 29-Jan-05 02:10 by yiyan
Image text-base: 0x60011068, data-base: 0x61F80000
Cisco AS5400XM (BCM) processor (revision 0x21) with 393215K/131072K bytes of memory.
Processor board ID JAB082904P4
SB-1 CPU at 750MHz, Implementation 1025, Rev 0.3, 256KB L2 Cache
Last reset from IOS reload
Manufacture Cookie Info:
  EEPROM Version 0x4, Board ID 0x4BD,
 Board Hardware Version 1.11, Item Number 800-6572289-01,
 Board Revision 02, Serial Number JAB082904P4.
Processor 0x0, MAC Address badb.adba.d044
2 Gigabit Ethernet interfaces
6 Serial interfaces
648 terminal lines
1 Channelized T3 port
512K bytes of NVRAM.
125184K bytes of ATA External CompactFlash (Read/Write)
```
Press RETURN to get started!

#### **Step 2** When the following message appears, enter **yes** to continue:

Would you like to enter the initial configuration dialog? [yes/no]: **yes**

At any point you may enter a question mark '?' for help. Use ctrl-c to abort configuration dialog at any prompt. Default settings are in square brackets '[]'.

### **Step 3** When the following message appears, enter **no** to configure all interfaces. Note that if you enter **yes**, your system will not be configured correctly:

Basic management setup configures only enough connectivity for management of the system, extended setup will ask you to configure each interface on the system

Would you like to enter basic management setup? [yes/no]: **no**

#### **Step 4** When the following message appears, enter **yes** to see the current interface summary:

First, would you like to see the current interface summary? [yes]: **yes**

Any interface listed with OK? value "NO" does not have a valid configuration

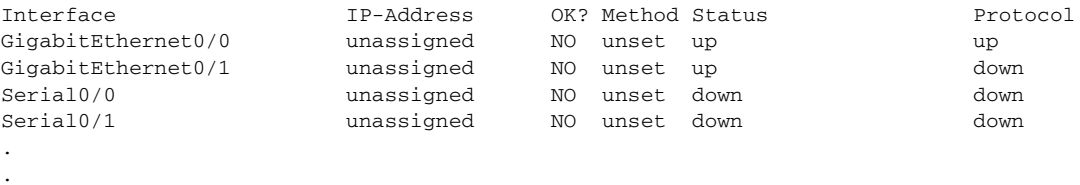

.

**Step 5** Enter a hostname for the gateway. Enter host name [Router]: **AS5400**

**Step 6** Enter an enable secret password. This password is encrypted (more secure) and cannot be seen when you view the configuration.

Enter enable secret: **lab**

**Step 7** Enter an enable password. This password is *not* encrypted (less secure) and can be seen when you view the configuration.

Enter enable password: **guessme**

**Step 8** Enter the virtual terminal password, which is used for remote console access.

Enter virtual terminal password: **guessagain**

**Step 9** Respond to the following prompts as appropriate for your network:

```
Configure SNMP Network Management? [no]: yes
  Community string [public]:
Configure IP? [no]:
   Configure IGRP routing? [yes]:
     Your IGRP autonomous system number [1]: 15
   Configure bridging? [no]:
 R.
```
**Note** If you answer **no** to IGRP, you are prompted to configure RIP.

**Step 10** Enter the letter corresponding to the ISDN switch type that matches your telco switch type, or press **Enter** to accept the default.

```
Do you want to configure ISDN switch type? [yes]:
   The following ISDN switch types are available:
    [a] primary-4ess
    [b] primary-5ess
    [c] primary-dms100
    [d] primary-net5 
    [e] primary-ntt 
    [f] primary-ts014
   Enter the switch type [b]:
```
**Step 11** Enter **yes** to create T1 controllers, then enter the number of T1 controllers you want to create, or press **Enter** to create all the controllers.

Do you want to create t1 controllers? [yes]: **yes** Enter # of t1 controllers, you want to create under t3 controller [28]:

Configuring controller T3 3/0: Next, you will be prompted to configure controllers. These controllers enable users to dial in via ISDN or analog modems.

#### **Step 12** Enter **yes** to allow users to dial in using ISDN or analog modems.

Do you intend to allow users to dial in? [yes]: **yes**

There are 10 controllers on this access server. If you want to use the full capacity of the access server configure all controllers.

Controller CT3 0,1...etc in software corresponds to Port 0,1...etc on the back of the access server.

PRI configuration can be configured to controllers all at once

based on your PRI controllers selection. Whereas CAS configuration will be configured individually for each controller.

**Step 13** Enter the number of controllers you will be using for the PRI configuration, or press **Enter** to configure all controllers.

Enter # of controllers, you will be using for PRI configuration [28]:

Configuring controller parameters:

**Step 14** Press **Enter** for every slot, port, and channel.

```
Configuring controller t1 3/0:1
 Configuring PRI on this controller.
.
.
.
.
Configuring controller t1 3/0:28
```
<span id="page-158-0"></span>**Step 15** Enter **yes** to use robbed bit signaling on the controller.

Will you be using CT1 (robbed-bit signaling) on this controller? [yes]: **yes**

**Step 16** Enter your telco framing type.

The following framing types are available: esf | sf Enter the framing type [esf]:

**Step 17** Enter your telco line code type.

The following linecode types are available: ami | b8zs Enter the line code type [b8zs]:

**Step 18** Enter the letter corresponding to the signaling type to support modem pooling over the T1 lines, or press **Enter** to accept the default.

The following line signaling types are available

- [a] e&m-fgb
- [b] e&m-fgd
- [c] e&m-immediate-start
- [d] fgd-eana
- [e] fgd-os
- [f] fxs-ground-start [g] fxs-loop-start
	-
- [h] none
- [i] r1-itu [j] r1-modified
- [k] r1-turkey
- [l] sas-ground-start
- [m] sas-loop-start

$$
\underbrace{\blacktriangle}
$$

**Note** Signaling type R1-ITU is not supported on the Cisco AS5400 platform.

**Step 19** Enter the tone signaling type.

The following tone signaling types are available: dtmf | mf Enter the tone signal type [dtmf]:

#### <span id="page-158-1"></span>**Step 20** Enter **yes** to configure digital number identification service (DNIS).

Do you want to provision DNIS address information? [yes]: **yes**

- **[Step](#page-158-1) 21** Repeat [Step](#page-158-0) 15 to Step 20 to configure the remaining controllers.
- <span id="page-159-1"></span>**Step 22** Enter **yes** to configure the GigabitEthernet0/0 interface to connect the gateway to a LAN, and then respond to the remaining questions to configure the Gigabit Ethernet port.

```
Do you want to configure GigabitEthernet0/0 interface? [yes]: yes
  Use the 100 Base-TX (RJ-45) connector? [yes]:
```
**Note** Full-duplex mode enables simultaneous data transfer between a sending and a receiving station.

```
Operate in full-duplex mode? [no]:
Operate at 100 Mbps speed? [yes]:
Configure IP on this interface? [yes]:
   IP address for this interface [X.X.X.X]: 172.22.50.10
   Subnet mask for this interface [255.255.0.0] :
   Class B network is 172.22.0.0, 16 subnet bits; mask is /16
```
- **Step 23** Repeat [Step](#page-159-1) 22 to configure any other Gigabit Ethernet ports, if necessary.
- <span id="page-159-2"></span>**Step 24** Configure your serial interfaces by responding to the following prompts:

```
Do you want to configure Serial0/0 interface? [no]: yes
Configure IP on this interface? [no]: yes
Configure IP unnumbered on this interface? [no]:
     Assign to which interface [GigabitEthernet0/0]:
```
**Step 25** Repeat [Step](#page-159-2) 24 to configure any other serial interfaces, if necessary.

After you complete the configuration script, the setup script displays the configuration command script.

**Step 26** Go to the ["Save the Configuration File" section on page](#page-167-0) 136.

### <span id="page-159-0"></span>**Cisco AS5350XM or Cisco AS5400XM with AS54-DFC-8CT1**

To use the setup script on the gateway configuring two AS54-DFC-8CT1 trunk cards and five AS54-DFC-108NP universal port cards, take the following steps.

**Step 1** Power up the gateway. The power switch is on the rear panel, at the upper right corner near the power cord, as shown in [Figure](#page-160-0) 7.

I

Messages begin to appear in your terminal emulation program window.

<span id="page-160-0"></span>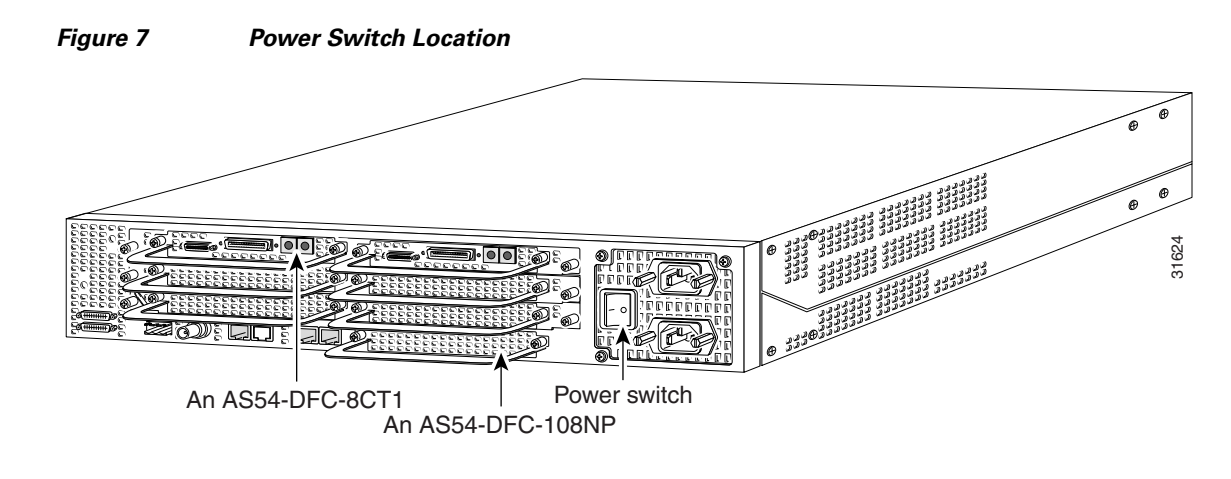

**Caution** *Do not press any keys on the keyboard until the messages stop*. Any keys pressed during this time are interpreted as the first command typed when the messages stop, which might cause you to power cycle the gateway and start over. It takes a few minutes for the messages to stop.

The messages look similar to the following display.

**Note** The displayed messages depend on the Cisco IOS software release and feature set you selected. The screen displays in this section are for reference only and might not exactly reflect the messages on your console.

```
System Bootstrap, Version 12.3(12r)PI6, RELEASE SOFTWARE (fc1)
Technical Support: http://www.cisco.com/techsupport
Copyright (c) 2004 by cisco Systems, Inc.
AS5400XM platform with 524288 Kbytes of main memory
```

```
Self decompressing the image : 
##########################################################################################
##########################################################################################
################################ [OK]
```
Restricted Rights Legend

Use, duplication, or disclosure by the Government is subject to restrictions as set forth in subparagraph (c) of the Commercial Computer Software - Restricted Rights clause at FAR sec. 52.227-19 and subparagraph (c) (1) (ii) of the Rights in Technical Data and Computer Software clause at DFARS sec. 252.227-7013.

> cisco Systems, Inc. 170 West Tasman Drive San Jose, California 95134-1706

Cisco IOS Software, 5400 Software (C5400-JS-M), Version 12.3(14)T, RELEASE SOFTWARE (fc1) Technical Support: http://www.cisco.com/techsupport Copyright (c) 1986-2005 by Cisco Systems, Inc. Compiled Sat 29-Jan-05 02:10 by yiyan Image text-base: 0x60011068, data-base: 0x61F80000

Cisco AS5400XM (BCM) processor (revision 0x21) with 393215K/131072K bytes of memory. Processor board ID JAB082904P4 SB-1 CPU at 750MHz, Implementation 1025, Rev 0.3, 256KB L2 Cache Last reset from IOS reload Manufacture Cookie Info: EEPROM Version 0x4, Board ID 0x4BD, Board Hardware Version 1.11, Item Number 800-6572289-01, Board Revision 02, Serial Number JAB082904P4. Processor 0x0, MAC Address badb.adba.d044 2 Gigabit Ethernet interfaces 6 Serial interfaces 648 terminal lines 1 Channelized T3 port 512K bytes of NVRAM. 125184K bytes of ATA External CompactFlash (Read/Write)

Press RETURN to get started!

#### **Step 2** When the following message appears, enter **yes** to continue:

Would you like to enter the initial configuration dialog? [yes/no]: **yes**

At any point you may enter a question mark '?' for help. Use ctrl-c to abort configuration dialog at any prompt. Default settings are in square brackets '[]'.

#### **Step 3** When the following message appears, enter **no** to configure all interfaces. Note that if you enter **yes**, your system will not be configured correctly.

Basic management setup configures only enough connectivity for management of the system, extended setup will ask you to configure each interface on the system

Would you like to enter basic management setup? [yes/no]: **no**

**Step 4** When the following message appears, enter **no** to bypass the current interface summary:

First, would you like to see the current interface summary? [yes]: **no**

#### **Step 5** Enter a hostname for the gateway.

Configuring global parameters:

Enter host name [Router]: **AS5400**

The enable secret is a password used to protect access to privileged EXEC and configuration modes. This password, after entered, becomes encrypted in the configuration.

**Step 6** Enter an enable secret password. This password is encrypted (more secure) and cannot be seen when you view the configuration.

Enter enable secret: **lab**

The enable password is used when you do not specify an enable secret password, with some older software versions, and some boot images.

**Step 7** Enter an enable password. This password is *not* encrypted (less secure) and can be seen when you view the configuration.

Ι

Enter enable password: **guessme**

The virtual terminal password is used to protect access to the router over a network interface.

**Step 8** Enter the virtual terminal password, which is used for remote console access.

Enter virtual terminal password: **guessagain**

**Step 9** Respond to the following prompts as appropriate for your network:

```
Configure SNMP Network Management? [no]: yes
  Community string [public]:
Configure IP? [no]:
  Configure IGRP routing? [yes]:
    Your IGRP autonomous system number [1]: 15
  Configure bridging? [no]:
```
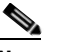

```
Note If you answer no to IGRP, you are prompted to configure RIP.
```
**Step 10** Enter the letter corresponding to the ISDN switch type that matches your telco switch type, or press **Enter** to accept the default.

```
Do you want to configure ISDN switch type? [yes]:
   The following ISDN switch types are available:
    [a] primary-4ess
    [b] primary-5ess
    [c] primary-dms100
    [d] primary-net5 
    [e] primary-ntt 
    [f] primary-ts014
   Enter the switch type [b]:
```
#### **Step 11** Enter **yes** to allow users to dial in using ISDN or analog modems.

Do you intend to allow users to dial in? [yes]: **yes**

There are 16 controllers on this access server. If you want to use the full capacity of the access server configure all controllers.

```
Controller CT1 0,1,... etc in software corresponds to Port 0,1,... etc
on the back of the access server.
```
PRI configuration can be configured to controllers all at once based on your PRI controllers selection. Where as CAS configuration will be configured individually for each controller.

#### **Step 12** Enter the number of controllers you will be using for the PRI configuration, or press **Enter** to configure all controllers.

Enter # of controllers, you will be using for PRI configuration [16]:

Configuring controller parameters:

#### **Step 13** Press **Enter** for every slot, port, and channel.

Configuring controller T1 1/0: Configuring PRI on this controller.

Configuring controller T1 1/1: Configuring PRI on this controller.

```
Configuring controller T1 1/2:
 Configuring PRI on this controller.
Configuring controller T1 1/3:
 Configuring PRI on this controller.
.
.
.
.
Configuring controller T1 2/6:
 Configuring PRI on this controller.
Configuring controller T1 2/7:
 Configuring PRI on this controller.
```
Configuring interface parameters:

<span id="page-163-1"></span>**Step 14** Enter **yes** to configure the GigabitEthernet0/0 interface to connect the gateway to a LAN. Then respond to the remaining questions to configure the Gigabit Ethernet port.

```
Do you want to configure GigabitEthernet0/0 interface? [yes]: yes
  Use the 100 Base-TX (RJ-45) connector? [yes]:
 O.
Note Full-duplex mode enables simultaneous data transfer between a sending and a receiving station.
```

```
Operate in full-duplex mode? [no]:
Operate at 100 Mbps speed? [yes]:
Configure IP on this interface? [yes]:
   IP address for this interface [X.X.X.X]: 172.22.50.10
   Subnet mask for this interface [255.255.0.0] :
  Class B network is 172.22.0.0, 16 subnet bits; mask is /16
```
**Step 15** Repeat [Step](#page-163-1) 14 to configure any other Gigabit Ethernet ports, if necessary.

```
Step 16 Configure your serial interfaces by responding to the following prompts:
```
Do you want to configure Serial0/0 interface? [no]: **yes** Configure IP on this interface? [no]: **yes** Configure IP unnumbered on this interface? [no]: Assign to which interface [GigabitEthernet0/0]:

**Step 17** Repeat [Step](#page-163-2) 16 to configure any other serial interfaces, if necessary.

After you complete the configuration script, the setup script displays the configuration command script.

**Step 18** Go to the ["Save the Configuration File" section on page](#page-167-0) 136.

## <span id="page-163-0"></span>**Cisco AS5350XM or Cisco AS5400XM with AS54-DFC-8CE1**

To use the setup script on the gateway configuring two AS54-DFC-8CE1 trunk cards and five AS54-DFC-108NP universal port cards, take the following steps.

**Step 1** Power up the gateway. The power switch is on the rear panel, at the upper right corner near the power cord, as shown in [Figure](#page-164-0) 8.

Messages begin to appear in your terminal emulation program window.

<span id="page-164-0"></span>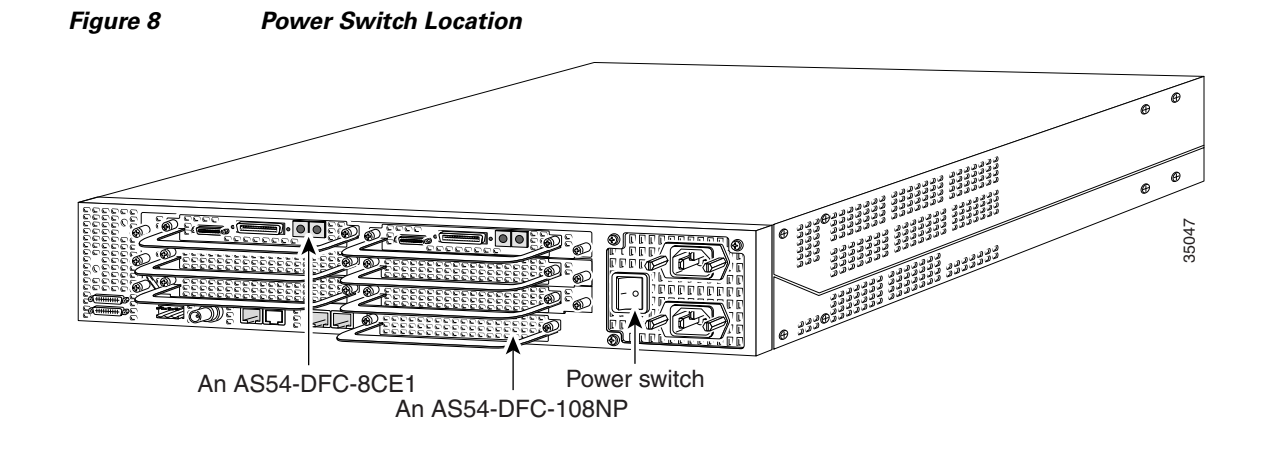

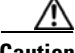

**Caution** *Do not press any keys on the keyboard until the messages stop*. Any keys pressed during this time are interpreted as the first command typed when the messages stop, which might cause you to power cycle the gateway and start over. It will take a few minutes for the messages to stop.

The messages look similar to the following display.

**Note** The displayed messages depend on the Cisco IOS software release and feature set you selected. The screen displays in this section are for reference only and probably will not exactly reflect the messages on your console.

```
System Bootstrap, Version 12.3(12r)PI6, RELEASE SOFTWARE (fc1)
Technical Support: http://www.cisco.com/techsupport
Copyright (c) 2004 by cisco Systems, Inc.
AS5400XM platform with 524288 Kbytes of main memory
```
Self decompressing the image : ########################################################################################## ########################################################################################## ################################ [OK]

Restricted Rights Legend

Use, duplication, or disclosure by the Government is subject to restrictions as set forth in subparagraph (c) of the Commercial Computer Software - Restricted Rights clause at FAR sec. 52.227-19 and subparagraph (c) (1) (ii) of the Rights in Technical Data and Computer Software clause at DFARS sec. 252.227-7013.

> cisco Systems, Inc. 170 West Tasman Drive San Jose, California 95134-1706

Cisco IOS Software, 5400 Software (C5400-JS-M), Version 12.3(14)T, RELEASE SOFTWARE (fc1) Technical Support: http://www.cisco.com/techsupport

Copyright (c) 1986-2005 by Cisco Systems, Inc. Compiled Sat 29-Jan-05 02:10 by yiyan Image text-base: 0x60011068, data-base: 0x61F80000 Cisco AS5400XM (BCM) processor (revision 0x21) with 393215K/131072K bytes of memory. Processor board ID JAB082904P4 SB-1 CPU at 750MHz, Implementation 1025, Rev 0.3, 256KB L2 Cache Last reset from IOS reload Manufacture Cookie Info: EEPROM Version 0x4, Board ID 0x4BD, Board Hardware Version 1.11, Item Number 800-6572289-01, Board Revision 02, Serial Number JAB082904P4. Processor 0x0, MAC Address badb.adba.d044 2 Gigabit Ethernet interfaces 6 Serial interfaces 648 terminal lines 1 Channelized T3 port 512K bytes of NVRAM. 125184K bytes of ATA External CompactFlash (Read/Write)

Press RETURN to get started!

#### **Step 2** When the following message appears, enter **yes** to continue:

Would you like to enter the initial configuration dialog? [yes/no]: **yes**

At any point you may enter a question mark '?' for help. Use ctrl-c to abort configuration dialog at any prompt. Default settings are in square brackets '[]'.

### **Step 3** When the following message appears, enter **no** to configure all interfaces. Note that if you enter **yes**, your system will not be configured correctly.

Basic management setup configures only enough connectivity for management of the system, extended setup will ask you to configure each interface on the system

Would you like to enter basic management setup? [yes/no]: **no**

#### **Step 4** When the following message appears, enter **yes** to see the current interface summary:

First, would you like to see the current interface summary? [yes]: **yes**

Any interface listed with OK? value "NO" does not have a valid configuration

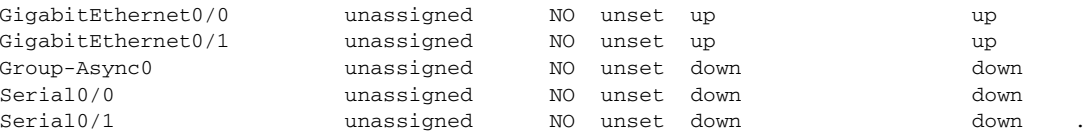

Ι

#### **Step 5** Enter a hostname for the gateway.

Configuring global parameters:

Enter host name [Router]: **AS5400**

The enable secret is a password used to protect access to privileged EXEC and configuration modes. This password, after entered, becomes encrypted in the configuration.

**Step 6** Enter an enable secret password. This password is encrypted (more secure) and cannot be seen when you view the configuration.

Enter enable secret: **lab**

The enable password is used when you do not specify an enable secret password, with some older software versions, and some boot images.

**Step 7** Enter an enable password. This password is *not* encrypted (less secure) and can be seen when you view the configuration.

Enter enable password: **guessme**

The virtual terminal password is used to protect access to the router over a network interface.

**Step 8** Enter the virtual terminal password, which is used for remote console access.

Enter virtual terminal password: **guessagain**

**Step 9** Respond to the following prompts as appropriate for your network:

```
Configure SNMP Network Management? [no]: yes
  Community string [public]:
Configure IP? [no]:
  Configure IGRP routing? [yes]:
    Your IGRP autonomous system number [1]: 15
   Configure bridging? [no]:
```
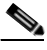

**Note** If you answer no to IGRP, you are prompted to configure RIP.

**Step 10** Enter the letter corresponding to the ISDN switch type that matches your telco switch type, or press **Enter** to accept the default.

```
Do you want to configure ISDN switch type? [yes]:
   The following ISDN switch types are available:
    [a] primary-4ess
    [b] primary-5ess
    [c] primary-dms100
    [d] primary-net5 
    [e] primary-ntt 
    [f] primary-ts014
   Enter the switch type [d]:
```
#### **Step 11** Enter **yes** to allow users to dial in using ISDN or analog modems.

Do you intend to allow users to dial in? [yes]: **yes**

There are 16 controllers on this access server. If you want to use the full capacity of the access server configure all controllers.

Controller E1  $0,1$ ,..etc in software corresponds to Port  $0,1$ ,..etc on the back of the access server.

PRI configuration can be configured to controllers all at once based on your PRI controllers selection. Where as CAS configuration will be configured individually for each controller.

#### **Step 12** Enter the number of controllers you will be using for the PRI configuration, or press **Enter** to configure all controllers.

Enter # of controllers, you will be using for PRI configuration [16]:

Configuring controller parameters:

**Step 13** Press **Enter** for every slot, port, and channel.

```
Configuring controller E1 1/0:
 Configuring PRI on this controller.
Configuring controller E1 1/1:
 Configuring PRI on this controller.
.
.
.
.
Configuring controller E1 2/6:
 Configuring PRI on this controller.
Configuring controller E1 2/7:
```

```
 Configuring PRI on this controller.
```
<span id="page-167-1"></span>**Step 14** Enter **yes** to configure the GigabitEthernet0/0 interface to connect the gateway to a LAN. Then respond to the remaining questions to configure the Gigabit Ethernet port (you can also press **Enter** to accept the default):

```
Do you want to configure GigabitEthernet0/0 interface? [yes]: yes
   Use the 100 Base-TX (RJ-45) connector? [yes]:
```
**Note** Full-duplex mode enables simultaneous data transfer between a sending and a receiving station.

```
Operate in full-duplex mode? [no]:
        Operate at 100 Mbps speed? [yes]:
        Configure IP on this interface? [yes]: 
           IP address for this interface [X.X.X.X]: 172.22.50.10
           Subnet mask for this interface [255.255.0.0] :
           Class B network is 172.22.0.0, 16 subnet bits; mask is /16
Step 15 Step 14 to configure any other Gigabit Ethernet ports, if necessary.
Step 16 Configure your serial interfaces by responding to the following prompts:
        Do you want to configure Serial0/0 interface? [no]: yes
        Configure IP on this interface? [no]: yes
        Configure IP unnumbered on this interface? [no]:
             Assign to which interface [GigabitEthernet0/0]:
Step 17 Step 16 to configure any other serial interfaces, if necessary.
        After you complete the configuration script, the setup script displays the configuration command script.
Step 18Save the Configuration File."
```
## <span id="page-167-0"></span>**Save the Configuration File**

To save the configuration file, follow these steps:

**Step 1** Enter **0**, **1**, or **2** when the following prompt is displayed:

```
[0] Go to the IOS command prompt without saving this config.
[1] Return back to the setup without saving this config.
[2] Save this configuration to nvram and exit.
Enter your selection [2]:
Use this configuration? [yes/no]: yes
Building configuration...
Use the enabled mode 'configure' command to modify this configuration.
Press RETURN to get started!
%LINK-3-UPDOWN: Interface Ethernet0, changed state to up
%LINK-3-UPDOWN: Interface Serial0, changed state to down
%LINK-3-UPDOWN: Interface Serial1, changed state to down
<Additional messages omitted.>
```
**Step 2** When the messages stop appearing on your screen, press **Enter** to access the following prompt:

```
AS5400>
%AT-6-ONLYROUTER: Ethernet0: AppleTalk port enabled; no neighbors found
```
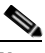

- **Note** If you see this message, it means that no other routers were found on the network attached to the port.
- **Step 3** The AS5350> or AS5400> prompt indicates that you are now at the command-line interface (CLI) and you have just completed the basic gateway configuration. However, this is not a complete configuration. At this point you have two options:
	- Run the setup script in the System Configuration dialog again and create another configuration. Enter the following commands to repeat the setup script:

```
AS5400> enable
Password: password
AS5400# setup
```
• Modify the existing configuration or configure additional features with the CLI as described in the *Dial Solutions Configuration Guide*, the *Dial Solutions Command Reference Guide,* the Cisco IOS software configuration guide, and command reference publications.

## **Where to Go Next**

At this point you can go to [Verifying Basic Setup](#page-48-0) for step-by-step instructions to configure the gateway manually.

You can also refer to the following documents for more advanced configuration topics:

- **•** Cisco IOS software configuration guide
- **•** Command reference publications
- **•** *Dial Solutions Configuration Guide*
- **•** *Dial Solutions Command Reference*

### These publications are available on the Documentation DVD, or on the World Wide Web from the Cisco home page.

CCDE, CCENT, Cisco Eos, Cisco HealthPresence, the Cisco logo, Cisco Lumin, Cisco Nexus, Cisco StadiumVision, Cisco TelePresence, Cisco WebEx, DCE, and Welcome to the Human Network are trademarks; Changing the Way We Work, Live, Play, and Learn and Cisco Store are service marks; and Access Registrar, Aironet, AsyncOS, Bringing the Meeting To You, Catalyst, CCDA, CCDP, CCIE, CCIP, CCNA, CCNP, CCSP, CCVP, Cisco, the Cisco Certified Internetwork Expert logo, Cisco IOS, Cisco Press, Cisco Systems, Cisco Systems Capital, the Cisco Systems logo, Cisco Unity, Collaboration Without Limitation, EtherFast, EtherSwitch, Event Center, Fast Step, Follow Me Browsing, FormShare, GigaDrive, HomeLink, Internet Quotient, IOS, iPhone, iQuick Study, IronPort, the IronPort logo, LightStream, Linksys, MediaTone, MeetingPlace, MeetingPlace Chime Sound, MGX, Networkers, Networking Academy, Network Registrar, PCNow, PIX, PowerPanels, ProConnect, ScriptShare, SenderBase, SMARTnet, Spectrum Expert, StackWise, The Fastest Way to Increase Your Internet Quotient, TransPath, WebEx, and the WebEx logo are registered trademarks of Cisco Systems, Inc. and/or its affiliates in the United States and certain other countries.

All other trademarks mentioned in this document or website are the property of their respective owners. The use of the word partner does not imply a partnership relationship between Cisco and any other company. (0812R)

Any Internet Protocol (IP) addresses used in this document are not intended to be actual addresses. Any examples, command display output, and figures included in the document are shown for illustrative purposes only. Any use of actual IP addresses in illustrative content is unintentional and coincidental.

© 2006, 2009 Cisco Systems, Inc. All rights reserved.

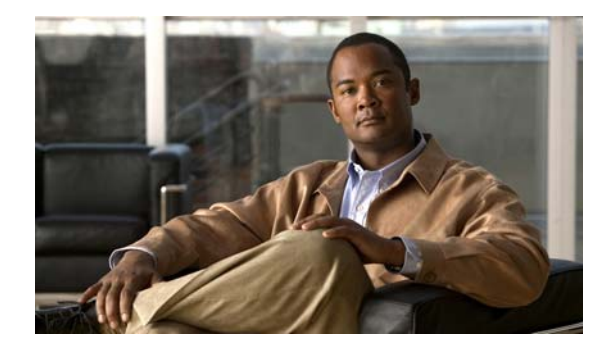

## **ROM Monitor**

The information in this chapter applies to the Cisco AS5350XM and Cisco AS5400XM universal gateways.

This chapter describes the Cisco AS5350XM and Cisco AS5400XM ROM monitor, the first software to run when the gateway is powered-up or reset. The ROM monitor can help you isolate or rule out hardware problems encountered when installing your gateway. This appendix describes the following:

- **•** [Entering the ROM Monitor Program, page](#page-170-0) 139
- **•** [ROM Monitor Command Conventions, page](#page-171-0) 140
- **•** [Command Aliasing, page](#page-171-1) 140
- **•** [ROM Monitor Commands, page](#page-171-2) 140

## <span id="page-170-0"></span>**Entering the ROM Monitor Program**

The ROM monitor diagnostics help initialize the processor hardware and boot the main operating system software. If you set the software configuration register (bits 3, 2, 1, and 0) to zero, you can start the gateway in the standalone ROM monitor. An example of the ROM monitor prompt follows:

rommon 1 >

To enable the Break key, and to default to booting at the ROM monitor while running the system software, reset the configuration register to 0x0 by entering configuration mode, and enter the following configuration command:

### **confreg 0x0**

The new configuration register value, 0x0, takes effect after the gateway is rebooted with the **reload** command. If you set the configuration to 0x0, you will have to manually boot the system from the console each time you reload the gateway.

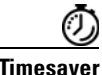

**Timesaver** Break (system interrupt) is always enabled for 60 seconds after rebooting the system, regardless of whether break is configured to be off by setting the configuration register. During the 60-second window, you can break to the ROM monitor prompt.

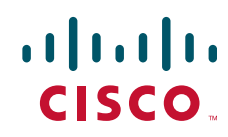

## <span id="page-171-0"></span>**ROM Monitor Command Conventions**

Following are ROM monitor command conventions:

- **•** Brackets [ ] denote an optional field. If a minus option is followed by a colon (for example: [*-s*:]), you must provide an argument for the option.
- **•** A word in italics means that you must fill in the appropriate information.
- **•** All address and size arguments to the memory-related commands are assumed to be hexadecimal (no "0x" prefix or "h" suffix needed).
- **•** The options [*-bwl*] for the memory-related commands provide for byte, word, and longword operations. The default is *word*.
- You can invoke the memory-related commands by entering the command with no arguments. This causes the utility to prompt you for parameters. This option is available for the commands marked as prompting.
- All the built-in commands can be aborted (user interrupt signal) by pressing the Break key at the console.
- **•** You can place more than one command (except the repeat command) on a line by using the semicolon delimiter.

## <span id="page-171-1"></span>**Command Aliasing**

The ROM monitor supports command aliasing modeled on the aliasing function built into the Korn shell. The **alias** command is used to set and view aliased names. This allows you to alias command names to a letter or word. Aliasing is often used to shorten command names or automatically invoke command options.

Aliases are stored in NVRAM and remain intact across periods of no power. These are some of the set aliases:

 $b = boot$ 

- h = history
- i = reset
- r = repeat  $k =$ stack
- ? = help
- 

## <span id="page-171-2"></span>**ROM Monitor Commands**

At the ROM monitor prompt, enter **?** or **help** at the rommon n > prompt to display a list of available commands and options, as follows:

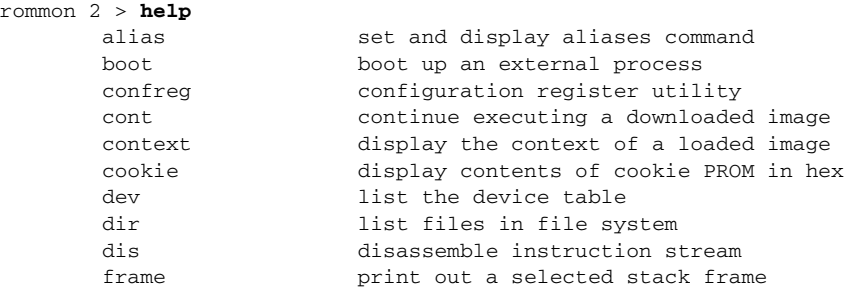

**Cisco AS5350XM and Cisco AS5400XM Universal Gateways Software Configuration Guide**

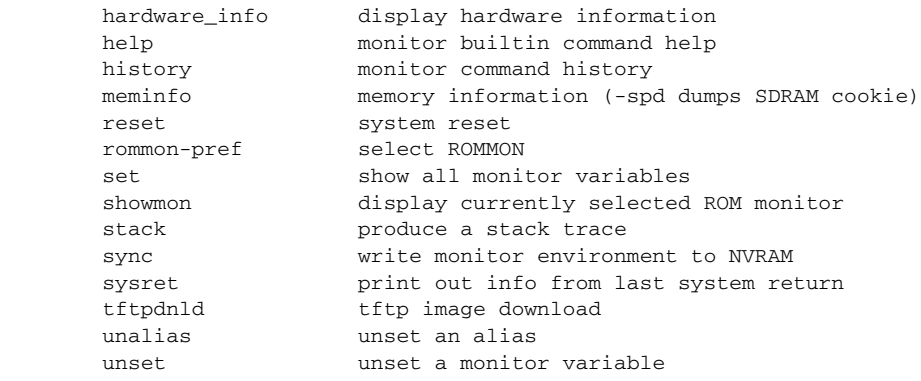

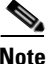

**Note** You can display additional details for a command by entering the command name with a **-?** option, which prints the command usage message.

The commands are listed and described in alphabetical order. Note that the ROM monitor commands are case sensitive.

• **alias** [*name* = *value*]—Aliases a name to a value. If the value contains white space or other special (shell) characters, it must be enclosed in quotation marks. If the value has a space as the last character, the next command-line word is also checked for an alias (normally only the first word on the command line is checked). Without an argument, this command prints a list of all aliased names with their values.

For example:

```
rommon 1 > alias
r = repeat
h = history
? = help
b = boot
ls = dir
```
**• boot** or **b**—Boots an image. The **boot** command with no arguments boots the first image in boot flash memory. You can include an argument, *filename*, to specify a file to be booted over the network using the Trivial File Transfer Protocol (TFTP). The local device (see the description of **b** *device* following) can be specified by entering the device specifier (*devid*). If the specified device name is not recognized by the ROM monitor, the system attempts to boot the image (*imagename*) from a network TFTP server. Do not insert a space between *devid* and *imagename*. Options to the **boot** command are *-x*, load image but do not execute, and *-v*, verbose. The form of the **boot** command follows:

The Cisco AS5350XM and Cisco AS5400XM universal gateways support the following three boot commands at the ROM monitor level:

#### **boot [-xv] [devid] [imagename]**

**b**—load/run the first XM image on flash.

**b** *flash:filename*—Load or run the image pointed to by flash:filename.

**• confreg** [*hexnum*]—When executed with the argument *hexnum*, changes the virtual configuration register to match the hex number specified. Without the argument, the **confreg** command dumps the contents of the virtual configuration register in English and allows you to alter the contents. You are

prompted to change or keep the information held in each bit of the virtual configuration register. In either case, the new virtual configuration register value is written into NVRAM and does not take effect until you reset or power cycle the gateway.

The configuration register resides in NVRAM. The configuration register is identical in operation to other Cisco gateways. Enter the **confreg** command for the menu-driven system, or enter the new value of the register in hexadecimal.

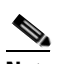

**Note** The value is always interpreted as hex. The **confreg** utility prints a before and after view of the configuration register when used in menu-driven mode.

For example:

```
rommon 2 > confreg
Configuration Summary
    (Virtual Configuration Register:0x0)
enabled are:
break/abort has effect
console baud:9600
boot:the ROM Monitor
do you wish to change the configuration? y/n [n]: y
enable "diagnostic mode"? y/n [n]:
enable "use net in IP bcast address"? y/n [n]:
enable "load rom after netboot fails"? y/n [n]:
enable "use all zero broadcast"? y/n [n]:
disable "break/abort has effect"? y/n [n]:
enable "ignore system config info"? y/n [n]:
change console baud rate? y/n [n]: y
enter rate:0 = 9600, 1 = 4800, 2 = 1200, 3 = 2400
4 = 19200, 5 = 38400, 6 = 57600, 7 = 115200 [0]:change the boot characteristics? y/n [n]:
```
 Configuration Summary (Virtual Configuration Register:0x0) enabled are: break/abort has effect console baud:9600 boot:the ROM Monitor

do you wish to change the configuration? y/n [n]:

**• cont** [*-b*]—Continues a loaded image that has stopped. The *-b* option sets the requested break points before continuing.

#### For example:

```
reboot >
monitor: command "launch" aborted due to user interrupt
diagmon 7 > cont
```
reboot>

**• context**—Displays the CPU context at the time of the fault. The context from kernel mode and process mode of a booted image is displayed, if available.

For example:

rommon 6 > **context**

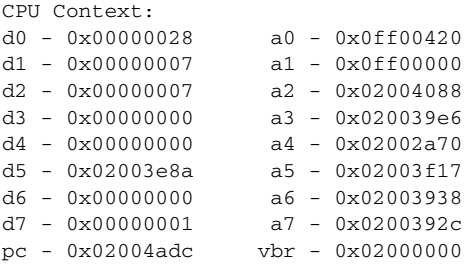

**• cookie**—Displays the contents of the cookie PROM in hexadecimal format.

#### For example:

```
rommon 1 > cookie
```

```
cookie:
00 01 01 31 03 15 03 20 00 14 33 01 30 11 4a 41 
42 30 33 35 31 30 37 38 32 00 00 00 00 00 13 63 
0c 1d 00 00 00 00 11 11 22 22 33 33 44 44 55 55 
66 66 77 77 88 88 99 99 00 00 11 11 22 22 33 33 
ff 00 30 96 f8 00 7a ff ff ff ff ff ff ff ff ff 
ff ff ff ff ff ff ff ff ff ff ff ff ff ff ff ff 
ff ff ff ff ff ff ff ff ff ff ff ff ff ff ff ff 
ff ff ff ff ff ff ff ff ff ff ff ff ff ff ff ff
```
**• dev**—Lists boot device identifications on the gateway.

For example:

```
rommon 10 > dev
Devices in device table:
         id name
     flash: flash
flash: flash
```
**• dir** *devid*—Lists the files on the named device.

For example:

```
rommon 11 > dir flash:
File size Checksum File name
   9474676 bytes (0x909274) 0x54322421 c5350-js-mz.Jan6
```
**• ethertype** [**fe** | **ge**]—The Cisco AS5350XM and AS5400XM universal gateway Ethernet ports are Gigabit Ethernet ports (labeled GE0 and GE1 on the chassis). The Cisco IOS firmware and software is designed so that configurations for Fast Ethernet will work on the Cisco AS5350XM and AS5400XM universal gateways without requiring any modification by the user.

If the Cisco IOS commands, **write** or **copy running-config startup-config** have been used to save the configuration to NVRAM, then all references to Ethernet interfaces will now be GigabitEther, and the IOS commands, **write terminal** and **show running configuration** will always show GigabitEther.

If you must have FastEther available as a searchable word for any scripts you are using, you can use the ROMMON command, **ethertype fe** to change GigabitEther to FastEther. Once you enter **ethertype fe**, the IOS image will only recognize FastEther. It will *not* recognize GigabitEther.

For example:

 $\mathbf I$ 

```
rommon 6 > ethertype fe
```
**• frame** [*number*]—Displays an entire individual stack frame. Enter a number to indicate which frame to display. You can also specify a number to indicate which stack frame to display. Note that the default is 0 (zero), which is the youngest frame.

For example:

rommon 6 > **frame 2**

```
Frame 02: FP = 0x02003960 RA = 0x020050ee
at 0x02003968 (fp + 0x08) = 0x02004f8dat 0x0200396c (fp + 0x0c) = 0x0200f390at 0x02003970 (fp + 0x10) = 0x02006afc
at 0x02003974 (fp + 0x14) = 0xc0a82983at 0x02003978 (fp + 0x18) = 0x02003a7e
at 0x0200397c (fp + 0x1c) = 0x02002630at 0x02003980 (fp + 0x20) = 0x00000000at 0x02003984 (fp + 0x24) = 0x02000000at 0x02003988 (fp + 0x28) = 0x0200c4a4at 0x0200398c (fp + 0x2c) = 0x0200f448
```
• **help—Prints a summary of the ROM monitor commands to the console screen. This is the same** output as entering **?**

For example:

rommon 11 > **help**

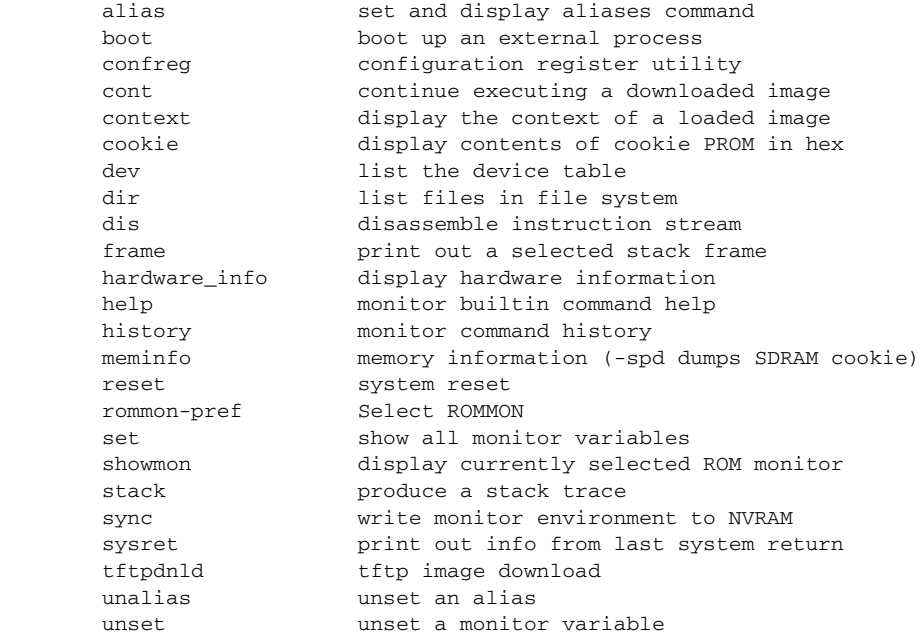

- **history** or **h**—Displays the command history, that is, the last 16 commands executed in the ROM monitor environment.
- **meminfo**—Displays the size (in bytes), the starting address, the available range of the main memory, the starting point and size of packet memory, and the size of nonvolatile memory (NVRAM).

For example:

rommon 9 > **meminfo**

```
Main memory size:128 MB. Packet memory size:64 MB
Available main memory starts at 0xa000e000, size 0x7ff2000
Packet memory starts at 0xa8000000
```

```
NVRAM size:0x80000
Main memory control register:0xbe9022f4
Shared memory control register:0x00000202
```
- **reset** or **i**—Resets and initializes the system, similar to power up.
- **• rommon-pref** [**readonly** | **upgrade**]—Selects the ROM monitor image to be booted on the next reload.
- **• set**—Displays all the monitor variables and their values.
- **• showmon**—Displays both ROM monitor images and verifies which image is running.

For example:

rommon 1 > **showmon**

```
ReadOnly ROMMON version is: 
System Bootstrap, Version 12.3(12r)PI6, RELEASE SOFTWARE (fc1) 
Technical Support: http://www.cisco.com/techsupport 
Copyright (c) 2004 by cisco Systems, Inc.
```
Upgrade ROMMON version is: System Bootstrap, Version 12.3(12r)PI6, RELEASE SOFTWARE (fc1) Technical Support: http://www.cisco.com/techsupport Copyright (c) 2004 by cisco Systems, Inc.

Upgrade ROMMON currently running Upgrade ROMMON is selected for next boot

**• stack** [*num*]—Produces a stack trace of the number of frames, specified by *num*. The default is 5. The command dumps from the kernel stack and the process stack (if one is available) of a booted image.

For example:

```
rommon 5 > stack 8
Stack trace:
PC = 0x02004adc
Frame 00: FP = 0x02003938 RA = 0x02005f2a
Frame 01: FP = 0x02003948 RA = 0x02005df0
Frame 02: FP = 0x02003960 RA = 0x020050ee
Frame 03: FP = 0x02003994 RA = 0x02004034
Frame 04: FP = 0x02003b00 RA = 0x00012ca6
```
- **sync—Writes the working in-core copy of the environment variables and aliases them to NVRAM** so that they are read on the next reset.
- **• sysret**—Displays the return information from the last booted system image. This includes the reason for terminating the image, a stack dump of up to eight frames, and if an exception is involved, the address where the exception occurred.

For example:

rommon 8 > **sysret**

```
System Return Info:
count: 19, reason: user break
pc:0x60043754, error address: 0x0
Stack Trace:
FP: 0x80007e78, PC: 0x60043754
FP: 0x80007ed8, PC: 0x6001540c
FP: 0x80007ef8, PC: 0x600087f0
FP: 0x80007f18, PC: 0x80008734
```
**• tftpdnld** *-r*—Loads the image from the TFTP server pointed to by TFTP\_FILE as shown below:

```
rommon 1 > set
TFTP_SERVER=1.6.1.2
IP_SUBNET_MASK=255.0.0.0
DEFAULT_GATEWAY=1.2.0.1
IP_ADDRESS=1.2.65.10
TFTP_FILE=hyeh/c5400-js-mz.nemo.Sep20
```
The user must set up the preceding five environmental variables (*variable* = *new.value*)above to boot from the TFTP server as follows:

```
rommon 2> TFTP_FILE=user/newimage.ios
```
- **• unalias** *name*—Removes *name* and its associated value from the alias list.
- **• unset** *varname*—Removes the variable name from the variable list.
- **• xmodem** [ *yc*] *destination\_file\_name*—Downloads a system image to flash memory over the console port. The -*y* option performs the download. The -*c* option performs the download using 16-bit CRC error checking. The Xmodem transfer protocol supports a 128-byte block size, and the transfer begins with a block number starting at 1, which contains file data. This is the default transfer protocol.

CCDE, CCENT, Cisco Eos, Cisco HealthPresence, the Cisco logo, Cisco Lumin, Cisco Nexus, Cisco StadiumVision, Cisco TelePresence, Cisco WebEx, DCE, and Welcome to the Human Network are trademarks; Changing the Way We Work, Live, Play, and Learn and Cisco Store are service marks; and Access Registrar, Aironet, AsyncOS, Bringing the Meeting To You, Catalyst, CCDA, CCDP, CCIE, CCIP, CCNA, CCNP, CCSP, CCVP, Cisco, the Cisco Certified Internetwork Expert logo, Cisco IOS, Cisco Press, Cisco Systems, Cisco Systems Capital, the Cisco Systems logo, Cisco Unity, Collaboration Without Limitation, EtherFast, EtherSwitch, Event Center, Fast Step, Follow Me Browsing, FormShare, GigaDrive, HomeLink, Internet Quotient, IOS, iPhone, iQuick Study, IronPort, the IronPort logo, LightStream, Linksys, MediaTone, MeetingPlace, MeetingPlace Chime Sound, MGX, Networkers, Networking Academy, Network Registrar, PCNow, PIX, PowerPanels, ProConnect, ScriptShare, SenderBase, SMARTnet, Spectrum Expert, StackWise, The Fastest Way to Increase Your Internet Quotient, TransPath, WebEx, and the WebEx logo are registered trademarks of Cisco Systems, Inc. and/or its affiliates in the United States and certain other countries.

All other trademarks mentioned in this document or website are the property of their respective owners. The use of the word partner does not imply a partnership relationship between Cisco and any other company. (0812R)

Any Internet Protocol (IP) addresses used in this document are not intended to be actual addresses. Any examples, command display output, and figures included in the document are shown for illustrative purposes only. Any use of actual IP addresses in illustrative content is unintentional and coincidental.

© 2006, 2009 Cisco Systems, Inc. All rights reserved.

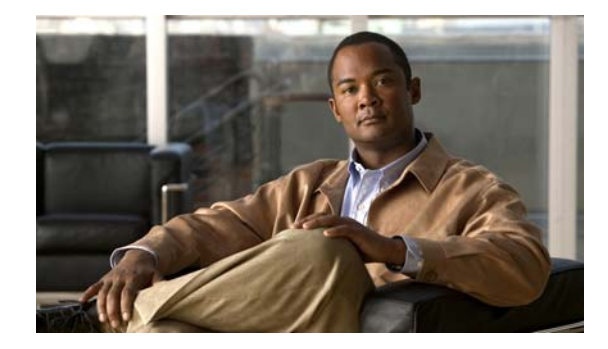

## **Comprehensive Configuration Examples**

The information in this chapter applies to the Cisco AS5350XM and Cisco AS5400XM universal gateways.

This chapter includes sample outputs of the **show config** command after you have completed the procedures in Chapter [2, "Verifying Basic Setup,"](#page-48-0) and have configured various advanced features.

The following examples are useful references for you only if you are experienced with the Cisco IOS software:

- **•** [CT3 CAS/ISDN with RADIUS, page](#page-178-0) 147
- **•** [CT3 CAS/ISDN Without RADIUS, page](#page-187-0) 156
- **•** [CT3 Without Resource Pooling, page](#page-196-0) 165
- **•** [CT3 CAS with Resource Pooling, page](#page-201-0) 170
- **•** [Two 8 T1/PRI ISDN with Modems, page](#page-207-0) 176
- **•** [Two 8 E1/PRI ISDN with Modems, page](#page-218-0) 187
- **•** [Two 8 T1/PRI CAS with Modems, page](#page-223-0) 192
- **•** [Two 8 T1/PRI CAS with RADIUS \(AAA\) and Resource Pooling, page](#page-227-0) 196
- **•** [Two 8 T1/PRI ISDN with RADIUS \(AAA\) and Resource Pooling, page](#page-232-0) 201
- **•** [Two 8 E1/PRI ISDN with RADIUS \(AAA\) and Resource Pooling, page](#page-244-0) 213
- **•** [CT3 with Resource Pooling, AAA, and Modem, page](#page-247-0) 216

## <span id="page-178-0"></span>**CT3 CAS/ISDN with RADIUS**

#### AS5400# **show config**

Building configuration ...

```
Current configuration:
!
version 12.1
no service pad
service timestamps debug uptime
service timestamps log uptime
```
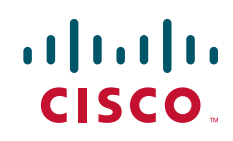

```
no service password-encryption
service internal
!
hostname CT3-Mixed-UUT
!
no boot startup-test
logging buffered 32000 debugging
aaa new-model
aaa group server radius aaa.router
 server 192.168.1.137 auth-port 1645 acct-port 1646
 server 192.168.1.138 auth-port 1645 acct-port 1646
!
aaa authentication ppp default group aaa.router local
aaa authorization network default group aaa.router local
aaa authorization network no-author none
aaa accounting update newinfo periodic 30
aaa accounting network default start-stop group aaa.router
enable password lab
!
username cisco password password
!
!
resource-pool disable
!
!
!
!
dial-tdm-clock priority 1 1/0:1
!
!
!
!
ip subnet-zero
no ip domain-lookup
ip host tftpboot 172.22.254.253
!
mgcp package-capability trunk-package
mgcp default-package trunk-package
isdn switch-type primary-5ess
isdn voice-call-failure 0
modemcap entry factory:MSC=&f
modemcap entry test:MSC=s30=28800
cns event-service server
mta receive maximum-recipients 0
!
!
controller T3 1/0
 framing m23
 clock source line
 t1 1 controller
 t1 2 controller
 t1 3 controller
 t1 4 controller
 t1 5 controller
 t1 6 controller
  t1 7 controller
  t1 8 controller
  t1 9 controller
 t1 10 controller
 t1 11 controller
 t1 12 controller
 t1 13 controller
 t1 14 controller
 t1 15 controller
```
$\Gamma$ 

t1 16 controller

 t1 17 controller t1 18 controller t1 19 controller t1 20 controller t1 21 controller t1 22 controller t1 23 controller t1 24 controller t1 25 controller t1 26 controller t1 27 controller t1 28 controller ! controller T1 1/0:1 framing esf pri-group timeslots 1-24 ! controller T1 1/0:2 framing esf pri-group timeslots 1-24 ! controller T1 1/0:3 framing esf pri-group timeslots 1-24 ! controller T1 1/0:4 framing esf pri-group timeslots 1-24 ! controller T1 1/0:5 framing esf pri-group timeslots 1-24 ! controller T1 1/0:6 framing esf pri-group timeslots 1-24 ! controller T1 1/0:7 framing esf pri-group timeslots 1-24 ! controller T1 1/0:8 framing esf pri-group timeslots 1-24 ! controller T1 1/0:9 framing esf pri-group timeslots 1-24 ! controller T1 1/0:10 framing esf pri-group timeslots 1-24 ! controller T1 1/0:11 framing esf pri-group timeslots 1-24 ! controller T1 1/0:12 framing esf pri-group timeslots 1-24 ! controller T1 1/0:13 framing esf

 pri-group timeslots 1-24 ! controller T1 1/0:14 framing esf pri-group timeslots 1-24 ! controller T1 1/0:15 framing esf pri-group timeslots 1-24 ! controller T1 1/0:16 framing esf pri-group timeslots 1-24 ! controller T1 1/0:17 framing esf ds0-group 0 timeslots 1-24 type e&m-fgb cas-custom 0 ! controller T1 1/0:18 framing esf ds0-group 0 timeslots 1-24 type e&m-fgb cas-custom 0 ! controller T1 1/0:19 framing esf ds0-group 0 timeslots 1-24 type e&m-fgb cas-custom 0 ! controller T1 1/0:20 framing esf ds0-group 0 timeslots 1-24 type e&m-fgb cas-custom 0 ! controller T1 1/0:21 framing esf ds0-group 0 timeslots 1-24 type e&m-fgb cas-custom 0 ! controller T1 1/0:22 framing esf ds0-group 0 timeslots 1-24 type e&m-fgb cas-custom 0 ! controller T1 1/0:23 framing esf ds0-group 0 timeslots 1-24 type e&m-fgb cas-custom 0 ! controller T1 1/0:24 framing esf ds0-group 0 timeslots 1-24 type e&m-fgb cas-custom 0 ! controller T1 1/0:25 framing esf ds0-group 0 timeslots 1-24 type e&m-fgb cas-custom 0 ! controller T1 1/0:26 framing esf ds0-group 0 timeslots 1-24 type e&m-fgb cas-custom 0 !

```
controller T1 1/0:27
  framing esf
  ds0-group 0 timeslots 1-24 type e&m-fgb
 cas-custom 0
!
controller T1 1/0:28
  framing esf
  ds0-group 0 timeslots 1-24 type e&m-fgb
  cas-custom 0
!
!
!
!
!
interface GigabitEthernet0/0
 description VLAN 6
 ip address 192.168.6.100 255.255.255.0
 no ip directed-broadcast
  no ip mroute-cache
  duplex auto
  speed auto
!
interface GigabitEthernet0/1
 description VLAN 7
  ip address 172.22.36.36 255.255.254.0
 no ip directed-broadcast
 no ip mroute-cache
  duplex auto
  speed auto
!
interface Serial0/0
 ip address 172.22.123.2 255.255.255.0
 no ip directed-broadcast
 clockrate 8000000
!
interface Serial0/1
 ip address 172.22.124.2 255.255.255.0
 no ip directed-broadcast
  encapsulation ppp
 ppp authorization no-author
!
interface Serial1/0:1:23
 ip address 10.1.0.2 255.255.255.0
 no ip directed-broadcast
  encapsulation ppp
  ip mroute-cache
  logging event link-status
  no keepalive
 dialer idle-timeout 72000 either
 dialer-group 1
  isdn switch-type primary-5ess
  isdn incoming-voice data
 no fair-queue
 no cdp enable
 ppp authentication chap
!
interface Serial1/0:2:23
  ip address 10.1.1.2 255.255.255.0
 no ip directed-broadcast
  encapsulation ppp
  ip mroute-cache
  logging event link-status
  no keepalive
  dialer idle-timeout 72000 either
```
 dialer-group 1 isdn switch-type primary-5ess isdn incoming-voice data isdn T203 10000 no fair-queue no cdp enable ppp authentication chap ! interface Serial1/0:3:23 ip address 10.1.2.2 255.255.255.0 no ip directed-broadcast encapsulation ppp ip mroute-cache logging event link-status no keepalive dialer idle-timeout 72000 either dialer-group 1 isdn switch-type primary-5ess isdn incoming-voice data no fair-queue no cdp enable ppp authentication chap ! interface Serial1/0:4:23 ip address 10.1.3.2 255.255.255.0 no ip directed-broadcast encapsulation ppp ip mroute-cache logging event link-status no keepalive dialer idle-timeout 72000 either dialer-group 1 isdn switch-type primary-5ess isdn incoming-voice data no fair-queue no cdp enable ppp authentication chap ! interface Serial1/0:5:23 ip address 10.1.4.2 255.255.255.0 no ip directed-broadcast encapsulation ppp ip mroute-cache logging event link-status no keepalive dialer idle-timeout 72000 either dialer-group 1 isdn switch-type primary-5ess isdn incoming-voice data no fair-queue no cdp enable ppp authentication chap ! interface Serial1/0:6:23 ip address 10.1.5.2 255.255.255.0 no ip directed-broadcast encapsulation ppp ip mroute-cache logging event link-status no keepalive dialer idle-timeout 72000 either dialer-group 1 isdn switch-type primary-5ess isdn incoming-voice data

 no fair-queue no cdp enable ppp authentication chap ! interface Serial1/0:7:23 ip address 10.1.6.2 255.255.255.0 no ip directed-broadcast encapsulation ppp ip mroute-cache logging event link-status no keepalive dialer idle-timeout 72000 either dialer-group 1 isdn switch-type primary-5ess isdn incoming-voice data no fair-queue no cdp enable ppp authentication chap ! interface Serial1/0:8:23 ip address 10.1.7.2 255.255.255.0 no ip directed-broadcast encapsulation ppp ip mroute-cache logging event link-status no keepalive dialer idle-timeout 72000 either dialer-group 1 isdn switch-type primary-5ess isdn incoming-voice data no fair-queue no cdp enable ppp authentication chap ! interface Serial1/0:9:23 ip address 10.1.8.2 255.255.255.0 no ip directed-broadcast encapsulation ppp ip mroute-cache logging event link-status no keepalive dialer idle-timeout 72000 either dialer-group 1 isdn switch-type primary-5ess isdn incoming-voice data no fair-queue no cdp enable ppp authentication chap ! interface Serial1/0:10:23 ip address 10.1.9.2 255.255.255.0 no ip directed-broadcast encapsulation ppp ip mroute-cache logging event link-status no keepalive dialer idle-timeout 72000 either dialer-group 1 isdn switch-type primary-5ess isdn incoming-voice data no fair-queue no cdp enable ppp authentication chap !

interface Serial1/0:11:23 ip address 10.1.10.2 255.255.255.0 no ip directed-broadcast encapsulation ppp ip mroute-cache logging event link-status no keepalive dialer idle-timeout 72000 either dialer-group 1 isdn switch-type primary-5ess isdn incoming-voice modem no fair-queue no cdp enable ppp authentication chap ! interface Serial1/0:12:23 ip address 10.1.11.2 255.255.255.0 no ip directed-broadcast encapsulation ppp ip mroute-cache logging event link-status no keepalive dialer idle-timeout 72000 either dialer-group 1 isdn switch-type primary-5ess isdn incoming-voice modem no fair-queue no cdp enable ppp authentication chap ! interface Serial1/0:13:23 ip address 10.1.12.2 255.255.255.0 no ip directed-broadcast encapsulation ppp ip mroute-cache logging event link-status no keepalive dialer idle-timeout 72000 either dialer-group 1 isdn switch-type primary-5ess isdn incoming-voice modem no fair-queue no cdp enable ppp authentication chap ! interface Serial1/0:14:23 ip address 10.1.13.2 255.255.255.0 no ip directed-broadcast encapsulation ppp ip mroute-cache logging event link-status no keepalive dialer idle-timeout 72000 either dialer-group 1 isdn switch-type primary-5ess isdn incoming-voice modem fair-queue 64 256 0 no cdp enable ppp authentication chap ! interface Serial1/0:15:23 ip address 10.1.14.2 255.255.255.0 no ip directed-broadcast encapsulation ppp

 ip mroute-cache logging event link-status no keepalive dialer idle-timeout 72000 either dialer-group 1 isdn switch-type primary-5ess isdn incoming-voice modem fair-queue 64 256 0 no cdp enable ppp authentication chap ! interface Serial1/0:16:23 ip address 10.1.15.2 255.255.255.0 no ip directed-broadcast encapsulation ppp ip mroute-cache logging event link-status no keepalive dialer idle-timeout 72000 either dialer-group 1 isdn switch-type primary-5ess isdn incoming-voice modem fair-queue 64 256 0 no cdp enable ppp authentication chap ! interface Group-Async0 ip address 192.168.253.1 255.255.255.0 no ip directed-broadcast encapsulation ppp async default routing async mode interactive peer default ip address pool one no fair-queue ppp authentication chap group-range 2/00 7/107 ! router eigrp 100 network 192.168.6.0 network 192.168.7.0 ! ip local pool one 192.168.253.2 192.168.253.254 ip nat translation timeout never ip nat translation tcp-timeout never ip nat translation udp-timeout never ip nat translation finrst-timeout never ip nat translation syn-timeout never ip nat translation dns-timeout never ip nat translation icmp-timeout never ip classless ip route 172.16.14.0 255.255.255.0 192.168.21.10 ip route 172.17.14.0 255.255.255.0 192.168.21.10 ip route 172.18.14.0 255.255.255.0 192.168.21.10 ip route 172.19.1.0 255.255.255.0 192.168.21.10 ip route 172.20.1.0 255.255.255.0 192.168.21.10 ip route 172.16.0.0 255.0.0.0 172.22.36.1 ip route 172.16.0.0 255.0.0.0 172.22.36.1 ip route 192.168.173.0 255.255.255.0 172.22.36.1 ip route 192.168.243.0 255.255.255.0 172.22.36.1 no ip http server ! logging facility local5 logging 192.168.1.137 dialer-list 1 protocol ip permit

```
!
snmp-server engineID local 00000009020000E01E6B2FBE
snmp-server view public-view internet included
snmp-server community public RO
snmp-server community Public RO
snmp-server community junk RW
snmp-server community v2c view v1default RO
snmp-server community v3c view v1default RO
snmp-server contact Test123456
snmp-server chassis-id 'router for AS5400 ct3'
!
radius-server host 192.168.1.137 auth-port 1645 acct-port 1646
radius-server host 192.168.1.138 auth-port 1645 acct-port 1646
radius-server retransmit 2
radius-server timeout 9
radius-server deadtime 30
radius-server key lab
!
line con 0
 exec-timeout 0 0
 logging synchronous
 transport input none
line aux 0
 exec-timeout 0 0
 password password
 logging synchronous
line vty 0 4
 no exec
 no logging synchronous
line 2/00 7/107
 autoselect ppp
 autoselect timeout 10
 logging synchronous
 modem InOut
 transport input all
!
ntp clock-period 17179742
ntp server 192.168.6.1
scheduler allocate 10000 400
end
```
# **CT3 CAS/ISDN Without RADIUS**

#### AS5400# **show config**

```
Building configuration ...
Current configuration:
!
version 12.1
no service pad
service timestamps debug uptime
service timestamps log uptime
no service password-encryption
service internal
!
hostname CT3-Mixed-UUT
!
no boot startup-test
logging buffered 32000 debugging
!
```

```
enable password password
!
username cisco password password
!
!
resource-pool disable
!
!
!
!
dial-tdm-clock priority 1 1/0:1
!
!
!
!
ip subnet-zero
no ip domain-lookup
ip host tftpboot 172.22.254.253
!
mgcp package-capability trunk-package
mgcp default-package trunk-package
isdn switch-type primary-5ess
isdn voice-call-failure 0
modemcap entry factory:MSC=&f
modemcap entry test:MSC=s30=28800
cns event-service server
mta receive maximum-recipients 0
!
!
controller T3 1/0
  framing m23
  clock source line
  t1 1 controller
  t1 2 controller
  t1 3 controller
  t1 4 controller
  t1 5 controller
  t1 6 controller
  t1 7 controller
  t1 8 controller
  t1 9 controller
  t1 10 controller
  t1 11 controller
  t1 12 controller
  t1 13 controller
  t1 14 controller
  t1 15 controller
  t1 16 controller
  t1 17 controller
  t1 18 controller
  t1 19 controller
  t1 20 controller
  t1 21 controller
  t1 22 controller
  t1 23 controller
  t1 24 controller
  t1 25 controller
  t1 26 controller
  t1 27 controller
  t1 28 controller
!
controller T1 1/0:1
  framing esf
  pri-group timeslots 1-24
```
!

Ι

controller T1 1/0:2 framing esf pri-group timeslots 1-24 ! controller T1 1/0:3 framing esf pri-group timeslots 1-24 ! controller T1 1/0:4 framing esf pri-group timeslots 1-24 ! controller T1 1/0:5 framing esf pri-group timeslots 1-24 ! controller T1 1/0:6 framing esf pri-group timeslots 1-24 ! controller T1 1/0:7 framing esf pri-group timeslots 1-24 ! controller T1 1/0:8 framing esf pri-group timeslots 1-24 ! controller T1 1/0:9 framing esf pri-group timeslots 1-24 ! controller T1 1/0:10 framing esf pri-group timeslots 1-24 ! controller T1 1/0:11 framing esf pri-group timeslots 1-24 ! controller T1 1/0:12 framing esf pri-group timeslots 1-24 ! controller T1 1/0:13 framing esf pri-group timeslots 1-24 ! controller T1 1/0:14 framing esf pri-group timeslots 1-24 ! controller T1 1/0:15 framing esf pri-group timeslots 1-24 ! controller T1 1/0:16 framing esf pri-group timeslots 1-24 ! controller T1 1/0:17 framing esf ds0-group 0 timeslots 1-24 type e&m-fgb

```
 cas-custom 0
!
controller T1 1/0:18
 framing esf
 ds0-group 0 timeslots 1-24 type e&m-fgb
 cas-custom 0
! 
controller T1 1/0:19
  framing esf
 ds0-group 0 timeslots 1-24 type e&m-fgb
 cas-custom 0
!
controller T1 1/0:20
 framing esf
 ds0-group 0 timeslots 1-24 type e&m-fgb
 cas-custom 0
!
controller T1 1/0:21
  framing esf
 ds0-group 0 timeslots 1-24 type e&m-fgb
 cas-custom 0
!
controller T1 1/0:22
  framing esf
 ds0-group 0 timeslots 1-24 type e&m-fgb
 cas-custom 0
!
controller T1 1/0:23
  framing esf
 ds0-group 0 timeslots 1-24 type e&m-fgb
 cas-custom 0
!
controller T1 1/0:24
 framing esf
 ds0-group 0 timeslots 1-24 type e&m-fgb
 cas-custom 0
!
controller T1 1/0:25
  framing esf
  ds0-group 0 timeslots 1-24 type e&m-fgb
 cas-custom 0
!
controller T1 1/0:26
 framing esf
 ds0-group 0 timeslots 1-24 type e&m-fgb
 cas-custom 0
!
controller T1 1/0:27
 framing esf
 ds0-group 0 timeslots 1-24 type e&m-fgb
 cas-custom 0
!
controller T1 1/0:28
 framing esf
 ds0-group 0 timeslots 1-24 type e&m-fgb
 cas-custom 0
!
!
!
!
!
interface GigabitEthernet0/0
 description VLAN 6
  ip address 192.168.6.100 255.255.255.0
```

```
 no ip directed-broadcast
  no ip mroute-cache
  duplex auto
  speed auto
!
interface GigabitEthernet0/1
  description VLAN 7
  ip address 172.22.36.36 255.255.254.0
  no ip directed-broadcast
  no ip mroute-cache
  duplex auto
  speed auto
!
interface Serial0/0
  ip address 172.22.123.2 255.255.255.0
  no ip directed-broadcast
  clockrate 8000000
!
interface Serial0/1
  ip address 172.22.124.2 255.255.255.0
  no ip directed-broadcast
  encapsulation ppp
 ppp authorization no-author
!
interface Serial1/0:1:23
  ip address 10.1.0.2 255.255.255.0
  no ip directed-broadcast
  encapsulation ppp
  ip mroute-cache
  logging event link-status
  no keepalive
  dialer idle-timeout 72000 either
  dialer-group 1
  isdn switch-type primary-5ess
  isdn incoming-voice data
  no fair-queue
  no cdp enable
  ppp authentication chap
!
interface Serial1/0:2:23
  ip address 10.1.1.2 255.255.255.0
  no ip directed-broadcast
  encapsulation ppp
  ip mroute-cache
  logging event link-status
  no keepalive
  dialer idle-timeout 72000 either
  dialer-group 1
  isdn switch-type primary-5ess
  isdn incoming-voice data
  isdn T203 10000
  no fair-queue
  no cdp enable
  ppp authentication chap
!
interface Serial1/0:3:23
  ip address 10.1.2.2 255.255.255.0
  no ip directed-broadcast
  encapsulation ppp
  ip mroute-cache
  logging event link-status
  no keepalive
  dialer idle-timeout 72000 either
  dialer-group 1
```

```
 isdn switch-type primary-5ess
  isdn incoming-voice data
 no fair-queue
 no cdp enable
 ppp authentication chap
!
interface Serial1/0:4:23
 ip address 10.1.3.2 255.255.255.0
 no ip directed-broadcast
  encapsulation ppp
  ip mroute-cache
  logging event link-status
 no keepalive
  dialer idle-timeout 72000 either
 dialer-group 1
  isdn switch-type primary-5ess
  isdn incoming-voice data
 no fair-queue
 no cdp enable
 ppp authentication chap
!
interface Serial1/0:5:23
 ip address 10.1.4.2 255.255.255.0
 no ip directed-broadcast
  encapsulation ppp
  ip mroute-cache
  logging event link-status
 no keepalive
  dialer idle-timeout 72000 either
  dialer-group 1
  isdn switch-type primary-5ess
 isdn incoming-voice data
 no fair-queue
 no cdp enable
 ppp authentication chap
!
interface Serial1/0:6:23
  ip address 10.1.5.2 255.255.255.0
 no ip directed-broadcast
  encapsulation ppp
  ip mroute-cache
  logging event link-status
  no keepalive
  dialer idle-timeout 72000 either
  dialer-group 1
  isdn switch-type primary-5ess
  isdn incoming-voice data
  no fair-queue
 no cdp enable
 ppp authentication chap
!
interface Serial1/0:7:23
 ip address 10.1.6.2 255.255.255.0
 no ip directed-broadcast
  encapsulation ppp
  ip mroute-cache
  logging event link-status
  no keepalive
 dialer idle-timeout 72000 either
 dialer-group 1
  isdn switch-type primary-5ess
  isdn incoming-voice data
 no fair-queue
  no cdp enable
```
 ppp authentication chap ! interface Serial1/0:8:23 ip address 10.1.7.2 255.255.255.0 no ip directed-broadcast encapsulation ppp ip mroute-cache logging event link-status no keepalive dialer idle-timeout 72000 either dialer-group 1 isdn switch-type primary-5ess isdn incoming-voice data no fair-queue no cdp enable ppp authentication chap ! interface Serial1/0:9:23 ip address 10.1.8.2 255.255.255.0 no ip directed-broadcast encapsulation ppp ip mroute-cache logging event link-status no keepalive dialer idle-timeout 72000 either dialer-group 1 isdn switch-type primary-5ess isdn incoming-voice data no fair-queue no cdp enable ppp authentication chap ! interface Serial1/0:10:23 ip address 10.1.9.2 255.255.255.0 no ip directed-broadcast encapsulation ppp ip mroute-cache logging event link-status no keepalive dialer idle-timeout 72000 either dialer-group 1 isdn switch-type primary-5ess isdn incoming-voice data no fair-queue no cdp enable ppp authentication chap ! interface Serial1/0:11:23 ip address 10.1.10.2 255.255.255.0 no ip directed-broadcast encapsulation ppp ip mroute-cache logging event link-status no keepalive dialer idle-timeout 72000 either dialer-group 1 isdn switch-type primary-5ess isdn incoming-voice modem no fair-queue no cdp enable ppp authentication chap ! interface Serial1/0:12:23 ip address 10.1.11.2 255.255.255.0

 no ip directed-broadcast encapsulation ppp ip mroute-cache logging event link-status no keepalive dialer idle-timeout 72000 either dialer-group 1 isdn switch-type primary-5ess isdn incoming-voice modem no fair-queue no cdp enable ppp authentication chap ! interface Serial1/0:13:23 ip address 10.1.12.2 255.255.255.0 no ip directed-broadcast encapsulation ppp ip mroute-cache logging event link-status no keepalive dialer idle-timeout 72000 either dialer-group 1 isdn switch-type primary-5ess isdn incoming-voice modem no fair-queue no cdp enable ppp authentication chap ! interface Serial1/0:14:23 ip address 10.1.13.2 255.255.255.0 no ip directed-broadcast encapsulation ppp ip mroute-cache logging event link-status no keepalive dialer idle-timeout 72000 either dialer-group 1 isdn switch-type primary-5ess isdn incoming-voice modem fair-queue 64 256 0 no cdp enable ppp authentication chap ! interface Serial1/0:15:23 ip address 10.1.14.2 255.255.255.0 no ip directed-broadcast encapsulation ppp ip mroute-cache logging event link-status no keepalive dialer idle-timeout 72000 either dialer-group 1 isdn switch-type primary-5ess isdn incoming-voice modem fair-queue 64 256 0 no cdp enable ppp authentication chap ! interface Serial1/0:16:23 ip address 10.1.15.2 255.255.255.0 no ip directed-broadcast encapsulation ppp ip mroute-cache logging event link-status

```
 no keepalive
 dialer idle-timeout 72000 either
 dialer-group 1
  isdn switch-type primary-5ess
  isdn incoming-voice modem
  fair-queue 64 256 0
 no cdp enable
 ppp authentication chap
!
interface Group-Async0
 ip address 192.168.253.1 255.255.255.0
 no ip directed-broadcast
 encapsulation ppp
 async default routing
 async mode interactive
 peer default ip address pool one
 no fair-queue
 ppp authentication chap
 group-range 2/00 7/107
!
router eigrp 100
 network 192.168.6.0
 network 192.168.7.0
!
ip local pool one 192.168.253.2 192.168.253.254
ip nat translation timeout never
ip nat translation tcp-timeout never
ip nat translation udp-timeout never
ip nat translation finrst-timeout never
ip nat translation syn-timeout never
ip nat translation dns-timeout never
ip nat translation icmp-timeout never
ip classless
ip route 172.16.14.0 255.255.255.0 192.168.21.10
ip route 172.17.14.0 255.255.255.0 192.168.21.10
ip route 172.18.14.0 255.255.255.0 192.168.21.10
ip route 172.19.1.0 255.255.255.0 192.168.21.10
ip route 172.20.1.0 255.255.255.0 192.168.21.10
ip route 172.16.0.0 255.0.0.0 172.22.36.1
ip route 172.16.0.0 255.0.0.0 172.22.36.1
ip route 192.168.173.0 255.255.255.0 172.22.36.1
ip route 192.168.243.0 255.255.255.0 172.22.36.1
no ip http server
!
logging facility local5
logging 192.168.1.137
dialer-list 1 protocol ip permit
!
snmp-server engineID local 00000009020000E01E6B2FBE
snmp-server view public-view internet included
snmp-server community public RO
snmp-server community Public RO
snmp-server community junk RW
snmp-server community v2c view v1default RO
snmp-server community v3c view v1default RO
snmp-server contact Test123456
snmp-server chassis-id 'router for AS5400 ct3'
!
line con 0
 exec-timeout 0 0
 logging synchronous
 transport input none
line aux 0
  exec-timeout 0 0
```

```
 password lab
 logging synchronous
line vty 0 4
 no exec
 no logging synchronous
line 2/00 7/107
 autoselect ppp
 autoselect timeout 10
 logging synchronous
 modem InOut
 transport input all
!
ntp clock-period 17179742
ntp server 192.168.6.1
scheduler allocate 10000 400
end
```
#### **CT3 Without Resource Pooling**

```
AS5400# show config
Building configuration ...
Current configuration:
!!
version 12.1
service timestamps debug datetime msec
service timestamps log datetime msec
no service password-encryption
!
hostname CT3-CAS-UUT
!
no boot startup-test
no logging console
!
<text omitted>
!
resource-pool enable
resource-pool call treatment resource busy
resource-pool call treatment profile no-answer
!
resource-pool group resource 4700
 range port 1/0 1/107
 range port 2/0 2/1
!
resource-pool group resource 5300
 range port 2/2 2/107
 range port 3/0 3/107
 range port 4/0 4/107
 range port 5/0 5/107
 range port 6/0 6/107
!
resource-pool profile customer 4700
 limit base-size 110
 limit overflow-size 18
  resource 4700 speech 
 dnis group default
!
resource-pool profile customer 5300
 limit base-size 538
 limit overflow-size 18
```

```
 resource 5300 speech 
 dnis group elnino
!
resource-pool profile service gold
 modem min-speed 33200 max-speed 56000
resource-pool aaa protocol local
!
!
!
!
dial-tdm-clock priority 1 7/0:1
!
!
!
!
ip subnet-zero
no ip domain-lookup
ip host jurai 172.23.254.253
!
mgcp package-capability trunk-package
mgcp default-package trunk-package
isdn voice-call-failure 0
cns event-service server
mta receive maximum-recipients 0
!
!
controller T3 7/0
  clock source line
  t1 1 controller
  t1 2 controller
  t1 3 controller
  t1 4 controller
  t1 5 controller
  t1 6 controller
  t1 7 controller
  t1 8 controller
  t1 9 controller
  t1 10 controller
  t1 11 controller
  t1 12 controller
  t1 13 controller
  t1 14 controller
  t1 15 controller
  t1 16 controller
  t1 17 controller
  t1 18 controller
  t1 19 controller
  t1 20 controller
  t1 21 controller
  t1 22 controller
  t1 23 controller
  t1 24 controller
  t1 25 controller
  t1 26 controller
  t1 27 controller
  t1 28 controller
!
controller T1 7/0:1
 framing esf
  ds0-group 1 timeslots 1-24 type e&m-fgb dtmf dnis
 cas-custom 1
!
controller T1 7/0:2
  framing esf
```

```
 ds0-group 1 timeslots 1-24 type e&m-fgb dtmf dnis
 cas-custom 1
!
controller T1 7/0:3
  framing esf
 ds0-group 1 timeslots 1-24 type e&m-fgb dtmf dnis
 cas-custom 1
!
controller T1 7/0:4
  framing esf
 ds0-group 1 timeslots 1-24 type e&m-fgb dtmf dnis
 cas-custom 1
!
controller T1 7/0:5
 framing esf
 ds0-group 1 timeslots 1-24 type e&m-fgb dtmf dnis
 cas-custom 1
!
controller T1 7/0:6
  framing esf
  ds0-group 1 timeslots 1-24 type e&m-fgb dtmf dnis
 cas-custom 1
!
controller T1 7/0:7
  framing esf
 ds0-group 1 timeslots 1-24 type e&m-fgb dtmf dnis
 cas-custom 1
!
controller T1 7/0:8
  framing esf
 ds0-group 1 timeslots 1-24 type e&m-fgb dtmf dnis
 cas-custom 1
!
controller T1 7/0:9
 framing esf
 ds0-group 1 timeslots 1-24 type e&m-fgb dtmf dnis
 cas-custom 1
!
controller T1 7/0:10
 framing esf
 ds0-group 1 timeslots 1-24 type e&m-fgb dtmf dnis
 cas-custom 1
!
controller T1 7/0:11
  framing esf
 ds0-group 1 timeslots 1-24 type e&m-fgb dtmf dnis
 cas-custom 1
!
controller T1 7/0:12
 framing esf
 ds0-group 1 timeslots 1-24 type e&m-fgb dtmf dnis
 cas-custom 1
!
controller T1 7/0:13
 framing esf
 ds0-group 1 timeslots 1-24 type e&m-fgb dtmf dnis
 cas-custom 1
!
controller T1 7/0:14
 framing esf
 ds0-group 1 timeslots 1-24 type e&m-fgb dtmf dnis
  cas-custom 1
!
controller T1 7/0:15
```

```
 framing esf
 ds0-group 1 timeslots 1-24 type e&m-fgb dtmf dnis
 cas-custom 1
!
controller T1 7/0:16
 framing esf
 ds0-group 1 timeslots 1-24 type e&m-fgb dtmf dnis
 cas-custom 1
!
controller T1 7/0:17
 framing esf
 ds0-group 1 timeslots 1-24 type e&m-fgb dtmf dnis
 cas-custom 1
!
controller T1 7/0:18
 framing esf
 ds0-group 1 timeslots 1-24 type e&m-fgb dtmf dnis
 cas-custom 1
!
controller T1 7/0:19
 framing esf
 ds0-group 1 timeslots 1-24 type e&m-fgb dtmf dnis
 cas-custom 1
!
controller T1 7/0:20
 framing esf
 ds0-group 1 timeslots 1-24 type e&m-fgb dtmf dnis
 cas-custom 1
!
controller T1 7/0:21
 framing esf
 ds0-group 1 timeslots 1-24 type e&m-fgb dtmf dnis
 cas-custom 1
!
controller T1 7/0:22
 framing esf
 ds0-group 1 timeslots 1-24 type e&m-fgb dtmf dnis
 cas-custom 1
!
controller T1 7/0:23
 framing esf
 ds0-group 1 timeslots 1-24 type e&m-fgb dtmf dnis
 cas-custom 1
!
controller T1 7/0:24
 framing esf
 ds0-group 1 timeslots 1-24 type e&m-fgb dtmf dnis
 cas-custom 1
!
controller T1 7/0:25
 framing esf
 ds0-group 1 timeslots 1-24 type e&m-fgb dtmf dnis
 cas-custom 1
!
controller T1 7/0:26
 framing esf
 ds0-group 1 timeslots 1-24 type e&m-fgb dtmf dnis
 cas-custom 1
!
controller T1 7/0:27
 framing esf
 ds0-group 1 timeslots 1-24 type e&m-fgb dtmf dnis
 cas-custom 1
!
```

```
controller T1 7/0:28
  framing esf
  ds0-group 1 timeslots 1-24 type e&m-fgb dtmf dnis
 cas-custom 1
!
!
!
!
interface GigabitEthernet0/0
  ip address 192.168.18.100 255.255.255.0
 no ip directed-broadcast
 no ip mroute-cache
 no keepalive
  duplex auto
  speed auto
!
interface GigabitEthernet0/1
 ip address 192.168.19.100 255.255.255.0
 no ip directed-broadcast
 no ip mroute-cache
  duplex auto
 speed auto
!
interface Serial0/0
 no ip address
 no ip directed-broadcast
 clockrate 2000000
!
interface Serial0/1
 no ip address
 no ip directed-broadcast
 shutdown
 clockrate 2000000
!
interface Group-Async0
 no ip address
 no ip directed-broadcast
 no group-range
!
interface Group-Async1
 ip unnumbered GigabitEthernet0/0
 no ip directed-broadcast
  encapsulation ppp
  async default routing
  async mode interactive
 no peer default ip address
 no fair-queue
 ppp authentication chap
 group-range 1/00 6/107
!
router eigrp 100
 network 192.168.18.0
 network 192.168.19.0
!
ip nat translation timeout never
ip nat translation tcp-timeout never
ip nat translation udp-timeout never
ip nat translation finrst-timeout never
ip nat translation syn-timeout never
ip nat translation dns-timeout never
ip nat translation icmp-timeout never
ip classless
ip route 172.16.14.0 255.255.255.0 192.168.21.10
ip route 172.17.14.0 255.255.255.0 192.168.21.10
```

```
ip route 172.18.14.0 255.255.255.0 192.168.21.10
ip route 172.19.1.0 255.255.255.0 192.168.21.10
ip route 172.20.1.0 255.255.255.0 192.168.21.10
ip route 172.21.1.0 255.255.255.0 192.168.21.10
ip route 172.22.1.0 255.255.255.0 192.168.21.10
ip route 172.22.254.253 255.255.255.255 GigabitEthernet0/0
no ip http server
!
snmp-server engineID local 000000090200003096F80084
!
line con 0
 exec-timeout 0 0
 logging synchronous
 transport input none
line aux 0
 exec-timeout 0 0
 logging synchronous
 transport input all
line vty 0 4
 password password
 no logging synchronous
line 1/00 6/107
 autoselect ppp
 autoselect timeout 10
 logging synchronous
 modem InOut
 transport input all
!
ntp clock-period 17179843
ntp server 192.168.18.1
scheduler allocate 40000 200
end
```
### **CT3 CAS with Resource Pooling**

#### AS5400# **show config**

```
Building configuration ...
Current configuration:
!
version 12.1
service timestamps debug datetime msec
service timestamps log datetime msec
no service password-encryption
!
hostname CT3-CAS-UUT
!
no boot startup-test
no logging console
aaa new-model
aaa group server radius aaa.router
 server 192.168.1.137 auth-port 1645 acct-port 1646
 server 192.168.1.138 auth-port 1645 acct-port 1646
!
aaa authentication ppp default group aaa.router local
aaa authorization network default group aaa.router local
aaa accounting update newinfo periodic 30
aaa accounting network default start-stop group aaa.router
enable password password
!
```

```
<text omitted>
!
resource-pool enable
resource-pool call treatment resource busy
resource-pool call treatment profile no-answer
!
resource-pool group resource 4700
 range port 1/0 1/107
 range port 2/0 2/1
!
resource-pool group resource 5300
 range port 2/2 2/107
 range port 3/0 3/107
 range port 4/0 4/107
 range port 5/0 5/107
 range port 6/0 6/107
!
resource-pool profile customer 4700
  limit base-size 110
 limit overflow-size 18
 resource 4700 speech 
 dnis group default
!
resource-pool profile customer 5300
 limit base-size 538
 limit overflow-size 18
 resource 5300 speech
 dnis group elnino
!
resource-pool profile service gold
 modem min-speed 33200 max-speed 56000
resource-pool aaa protocol local
!
!
!
!
dial-tdm-clock priority 1 7/0:1
!
!
!
!
ip subnet-zero
no ip domain-lookup
ip host jurai 172.23.254.253
!
mgcp package-capability trunk-package
mgcp default-package trunk-package
isdn voice-call-failure 0
cns event-service server
mta receive maximum-recipients 0
!
!
controller T3 7/0
 clock source line
  t1 1 controller
  t1 2 controller
  t1 3 controller
  t1 4 controller
 t1 5 controller
 t1 6 controller
 t1 7 controller
  t1 8 controller
  t1 9 controller
  t1 10 controller
```
t1 11 controller

Ι

```
 t1 12 controller
 t1 13 controller
 t1 14 controller
 t1 15 controller
 t1 16 controller
 t1 17 controller
 t1 18 controller
 t1 19 controller
 t1 20 controller
 t1 21 controller
 t1 22 controller
 t1 23 controller
 t1 24 controller
 t1 25 controller
 t1 26 controller
 t1 27 controller
 t1 28 controller
!
controller T1 7/0:1
 framing esf
 ds0-group 1 timeslots 1-24 type e&m-fgb dtmf dnis
 cas-custom 1
!
controller T1 7/0:2
 framing esf
 ds0-group 1 timeslots 1-24 type e&m-fgb dtmf dnis
 cas-custom 1
!
controller T1 7/0:3
 framing esf
 ds0-group 1 timeslots 1-24 type e&m-fgb dtmf dnis
 cas-custom 1
!
controller T1 7/0:4
 framing esf
 ds0-group 1 timeslots 1-24 type e&m-fgb dtmf dnis
 cas-custom 1
!
controller T1 7/0:5
 framing esf
 ds0-group 1 timeslots 1-24 type e&m-fgb dtmf dnis
 cas-custom 1
!
controller T1 7/0:6
 framing esf
 ds0-group 1 timeslots 1-24 type e&m-fgb dtmf dnis
 cas-custom 1
!
controller T1 7/0:7
 framing esf
 ds0-group 1 timeslots 1-24 type e&m-fgb dtmf dnis
 cas-custom 1
!
controller T1 7/0:8
 framing esf
 ds0-group 1 timeslots 1-24 type e&m-fgb dtmf dnis
 cas-custom 1
!
controller T1 7/0:9
 framing esf
 ds0-group 1 timeslots 1-24 type e&m-fgb dtmf dnis
 cas-custom 1
!
```

```
controller T1 7/0:10
 framing esf
 ds0-group 1 timeslots 1-24 type e&m-fgb dtmf dnis
 cas-custom 1
!
controller T1 7/0:11
  framing esf
 ds0-group 1 timeslots 1-24 type e&m-fgb dtmf dnis
 cas-custom 1
!
controller T1 7/0:12
  framing esf
 ds0-group 1 timeslots 1-24 type e&m-fgb dtmf dnis
 cas-custom 1
!
controller T1 7/0:13
 framing esf
 ds0-group 1 timeslots 1-24 type e&m-fgb dtmf dnis
 cas-custom 1
!
controller T1 7/0:14
 framing esf
 ds0-group 1 timeslots 1-24 type e&m-fgb dtmf dnis
 cas-custom 1
!
controller T1 7/0:15
 framing esf
 ds0-group 1 timeslots 1-24 type e&m-fgb dtmf dnis cas-custom 1
!
controller T1 7/0:16
 framing esf
 ds0-group 1 timeslots 1-24 type e&m-fgb dtmf dnis
 cas-custom 1
!
controller T1 7/0:17
 framing esf
 ds0-group 1 timeslots 1-24 type e&m-fgb dtmf dnis
 cas-custom 1
!
controller T1 7/0:18
 framing esf
 ds0-group 1 timeslots 1-24 type e&m-fgb dtmf dnis
 cas-custom 1
!
controller T1 7/0:19
  framing esf
 ds0-group 1 timeslots 1-24 type e&m-fgb dtmf dnis
 cas-custom 1
!
controller T1 7/0:20
 framing esf
 ds0-group 1 timeslots 1-24 type e&m-fgb dtmf dnis
 cas-custom 1
!
controller T1 7/0:21
  framing esf
 ds0-group 1 timeslots 1-24 type e&m-fgb dtmf dnis
 cas-custom 1
!
controller T1 7/0:22
 framing esf
 ds0-group 1 timeslots 1-24 type e&m-fgb dtmf dnis
 cas-custom 1
!
```

```
controller T1 7/0:23
 framing esf
 ds0-group 1 timeslots 1-24 type e&m-fgb dtmf dnis
 cas-custom 1
!
controller T1 7/0:24
 framing esf
 ds0-group 1 timeslots 1-24 type e&m-fgb dtmf dnis
 cas-custom 1
!
controller T1 7/0:25
 framing esf
 ds0-group 1 timeslots 1-24 type e&m-fgb dtmf dnis
 cas-custom 1
!
controller T1 7/0:26
 framing esf
 ds0-group 1 timeslots 1-24 type e&m-fgb dtmf dnis
 cas-custom 1
!
controller T1 7/0:27
 framing esf
 ds0-group 1 timeslots 1-24 type e&m-fgb dtmf dnis
 cas-custom 1
!
controller T1 7/0:28
 framing esf
 ds0-group 1 timeslots 1-24 type e&m-fgb dtmf dnis
 cas-custom 1
!
!
!
!
interface GigabitEthernet0/0
 ip address 192.168.18.100 255.255.255.0
 no ip directed-broadcast
 no ip mroute-cache
 no keepalive
 duplex auto
 speed auto
!
interface GigabitEthernet0/1
 ip address 192.168.19.100 255.255.255.0
 no ip directed-broadcast
 no ip mroute-cache
 duplex auto
 speed auto
!
interface Serial0/0
 no ip address
 no ip directed-broadcast
 clockrate 2000000
!
interface Serial0/1
 no ip address
 no ip directed-broadcast
 shutdown
 clockrate 2000000
!
interface Group-Async0
 no ip address
 no ip directed-broadcast
 no group-range
!
```

```
interface Group-Async1
 ip unnumbered GigabitEthernet0/0
 no ip directed-broadcast
  encapsulation ppp
  async default routing
  async mode interactive
 no peer default ip address
 no fair-queue
 ppp authentication chap
 group-range 1/00 6/107
!
router eigrp 100
 network 192.168.18.0
 network 192.168.19.0
!
ip nat translation timeout never
ip nat translation tcp-timeout never
ip nat translation udp-timeout never
ip nat translation finrst-timeout never
ip nat translation syn-timeout never
ip nat translation dns-timeout never
ip nat translation icmp-timeout never
ip classless
ip route 172.16.14.0 255.255.255.0 192.168.21.10
ip route 172.17.14.0 255.255.255.0 192.168.21.10
ip route 172.18.14.0 255.255.255.0 192.168.21.10
ip route 172.19.1.0 255.255.255.0 192.168.21.10
ip route 172.20.1.0 255.255.255.0 192.168.21.10
ip route 172.21.1.0 255.255.255.0 192.168.21.10
ip route 172.22.1.0 255.255.255.0 192.168.21.10
ip route 172.22.254.253 255.255.255.255 GigabitEthernet0/0
no ip http server
!
!
dialer dnis group callblock
 number 5555
!
dialer dnis group v90
 number 815..............
!
dialer dnis group elnino
 number 915.....
!
snmp-server engineID local 000000090200003096F80084
!
radius-server host 192.168.1.137 auth-port 1645 acct-port 1646
radius-server host 192.168.1.138 auth-port 1645 acct-port 1646
radius-server retransmit 2
radius-server timeout 9
radius-server deadtime 30
radius-server key lab
!
line con 0
  exec-timeout 0 0
 logging synchronous
  transport input none
line aux 0
  exec-timeout 0 0
 logging synchronous
 transport input all
line vty 0 4
 password password
 no logging synchronous
line 1/00 6/107
```

```
 autoselect ppp
 autoselect timeout 10
 logging synchronous
 modem InOut
 transport input all
!
ntp clock-period 17179843
ntp server 192.168.18.1
scheduler allocate 40000 200
end
```
## **Two 8 T1/PRI ISDN with Modems**

```
AS5400# show config
Building configuration ...
Current configuration:
!
version 12.1
no service pad
service timestamps debug uptime
service timestamps log uptime
service password-encryption
!
hostname AS5400-T1-PRI-UUT
!
no boot startup-test
logging rate-limit 5
no logging console
enable password password
!
resource-pool disable
!
!dial-tdm-clock priority 1 2/4
!
!ip subnet-zero
ip ftp source-interface GigabitEthernet0/0
ip ftp username frank
ip ftp password 7 060F022C4D1D0
no ip domain-lookup
ip host greenbug 172.22.43.28
ip host jurai 172.23.254.253
!
mgcp package-capability trunk-package
mgcp default-package trunk-package
isdn switch-type primary-5ess
isdn voice-call-failure 0
cns event-service server
mta receive maximum-recipients 0
!
!
controller T1 2/0
 framing esf
 linecode b8zs
 cablelength short 133
 pri-group timeslots 1-24
!
controller T1 2/1
 framing esf
 linecode b8zs
```
 cablelength short 133 pri-group timeslots 1-24 ! controller T1 2/2 framing esf linecode b8zs cablelength short 133 pri-group timeslots 1-24 ! controller T1 2/3 framing esf linecode b8zs cablelength short 133 pri-group timeslots 1-24 ! controller T1 2/4 framing esf linecode b8zs cablelength short 133 pri-group timeslots 1-24 ! controller T1 2/5 framing esf linecode b8zs cablelength short 133 pri-group timeslots 1-24 ! controller T1 2/6 framing esf linecode b8zs cablelength short 133 pri-group timeslots 1-24 ! controller T1 2/7 framing esf linecode b8zs cablelength short 133 pri-group timeslots 1-24 ! controller T1 5/0 framing esf linecode b8zs cablelength short 133 pri-group timeslots 1-24 ! controller T1 5/1 framing esf linecode b8zs cablelength short 133 pri-group timeslots 1-24 ! controller T1 5/2 framing esf linecode b8zs cablelength short 133 pri-group timeslots 1-24 ! controller T1 5/3 framing esf linecode b8zs cablelength short 133 pri-group timeslots 1-24 ! controller T1 5/4

 framing esf linecode b8zs cablelength short 133 pri-group timeslots 1-24 ! controller T1 5/5 framing esf linecode b8zs cablelength short 133 pri-group timeslots 1-24 ! controller T1 5/6 framing esf linecode b8zs cablelength short 133 pri-group timeslots 1-24 ! controller T1 5/7 framing esf linecode b8zs cablelength short 133 pri-group timeslots 1-24 ! ! ! ! ! interface GigabitEthernet0/0 ip address 192.168.10.102 255.255.255.0 no ip directed-broadcast no ip route-cache no ip mroute-cache no keepalive duplex auto speed auto ! interface GigabitEthernet0/1 no ip address no ip directed-broadcast no ip route-cache no ip mroute-cache shutdown duplex auto speed auto ! interface Serial0/0 no ip address no ip directed-broadcast no ip route-cache no ip mroute-cache shutdown fair-queue 64 256 0 clockrate 2000000 ! interface Serial0/1 no ip address no ip directed-broadcast no ip route-cache no ip mroute-cache shutdown clockrate 2000000 ! interface Serial2/0:23 no ip address

```
 no ip directed-broadcast
  isdn switch-type primary-5ess
  isdn incoming-voice modem
  fair-queue 64 256 0
 no cdp enable
!
interface Serial2/1:23
 no ip address
 no ip directed-broadcast
  isdn switch-type primary-5ess
 isdn incoming-voice modem
 fair-queue 64 256 0
 no cdp enable
!
interface Serial2/2:23
 no ip address
 no ip directed-broadcast
 isdn switch-type primary-5ess
  isdn incoming-voice modem
  fair-queue 64 256 0
 no cdp enable
!
interface Serial2/3:23
 no ip address
 no ip directed-broadcast
 isdn switch-type primary-5ess
 isdn incoming-voice modem
  fair-queue 64 256 0
 no cdp enable
!
interface Serial2/4:23
 no ip address
 no ip directed-broadcast
 isdn switch-type primary-5ess
 isdn incoming-voice modem
  fair-queue 64 256 0
 no cdp enable
!
interface Serial2/5:23
 no ip address
 no ip directed-broadcast
 isdn switch-type primary-5ess
  isdn incoming-voice modem
 fair-queue 64 256 0
 no cdp enable
!
interface Serial2/6:23
 no ip address
 no ip directed-broadcast
 isdn switch-type primary-5ess
 isdn incoming-voice modem
  fair-queue 64 256 0
 no cdp enable
!
interface Serial2/7:23
 no ip address
 no ip directed-broadcast
  isdn switch-type primary-5ess
  isdn incoming-voice modem
  fair-queue 64 256 0
 no cdp enable
!
interface Serial5/0:23
 no ip address
```

```
 no ip directed-broadcast
  isdn switch-type primary-5ess
  isdn incoming-voice modem
  fair-queue 64 256 0
  no cdp enable
!
interface Serial5/1:23
  no ip address
  no ip directed-broadcast
  isdn switch-type primary-5ess
  isdn incoming-voice modem
  fair-queue 64 256 0
 no cdp enable
!
interface Serial5/2:23
 no ip address
  no ip directed-broadcast
  isdn switch-type primary-5ess
  isdn incoming-voice modem
  fair-queue 64 256 0
 no cdp enable
!
interface Serial5/3:23
  no ip address
  no ip directed-broadcast
  isdn switch-type primary-5ess
  isdn incoming-voice modem
  fair-queue 64 256 0
  no cdp enable
!
interface Serial5/4:23
 no ip address
  no ip directed-broadcast
  isdn switch-type primary-5ess
  isdn incoming-voice modem
  fair-queue 64 256 0
  no cdp enable
!
interface Serial5/5:23
  no ip address
  no ip directed-broadcast
  isdn switch-type primary-5ess
  isdn incoming-voice modem
  fair-queue 64 256 0
 no cdp enable
!
interface Serial5/6:23
  no ip address
  no ip directed-broadcast
  isdn switch-type primary-5ess
  isdn incoming-voice modem
  fair-queue 64 256 0
 no cdp enable
!
interface Serial5/7:23
  no ip address
  no ip directed-broadcast
  isdn switch-type primary-5ess
  isdn incoming-voice modem
  fair-queue 64 256 0
 no cdp enable
!
interface Async1/00
  ip address 172.16.97.1 255.255.255.0
```
 no ip directed-broadcast encapsulation ppp no ip route-cache no ip mroute-cache dialer in-band dialer idle-timeout 2000000 dialer string 6151300001 dialer-group 1 async default routing async mode interactive no peer default ip address no fair-queue ppp authentication chap hold-queue 1000 in hold-queue 1000 out ! interface Async1/01 ip address 172.16.98.1 255.255.255.0 no ip directed-broadcast encapsulation ppp no ip route-cache no ip mroute-cache dialer in-band dialer idle-timeout 2000000 dialer string 7150100001 dialer-group 1 async default routing async mode interactive no peer default ip address no fair-queue ppp authentication chap hold-queue 1000 in hold-queue 1000 out ! interface Async1/02 ip address 172.16.99.1 255.255.255.0 no ip directed-broadcast encapsulation ppp no ip route-cache no ip mroute-cache dialer in-band dialer idle-timeout 2000000 dialer string 7150100002 dialer-group 1 async default routing async mode interactive no peer default ip address no fair-queue ppp authentication chap hold-queue 1000 in hold-queue 1000 out ! interface Async1/03 ip address 172.16.100.1 255.255.255.0 no ip directed-broadcast encapsulation ppp no ip route-cache no ip mroute-cache dialer in-band dialer idle-timeout 2000000 dialer string 7150100003 dialer-group 1 async default routing async mode interactive

 no peer default ip address no fair-queue ppp authentication chap hold-queue 1000 in hold-queue 1000 out ! interface Async1/04 ip address 172.16.101.1 255.255.255.0 no ip directed-broadcast encapsulation ppp no ip route-cache no ip mroute-cache dialer in-band dialer idle-timeout 2000000 dialer string 7150100004 dialer-group 1 async default routing async mode interactive no peer default ip address no fair-queue ppp authentication chap hold-queue 1000 in hold-queue 1000 out ! interface Async1/05 ip address 172.16.102.1 255.255.255.0 no ip directed-broadcast encapsulation ppp no ip route-cache no ip mroute-cache dialer in-band dialer idle-timeout 2000000 dialer string 7150100005 dialer-group 1 async default routing async mode interactive no peer default ip address no fair-queue ppp authentication chap hold-queue 1000 in hold-queue 1000 out ! interface Async1/06 ip address 172.16.103.1 255.255.255.0 no ip directed-broadcast encapsulation ppp no ip route-cache no ip mroute-cache dialer in-band dialer idle-timeout AS5400 dialer string 7150100006 dialer-group 1 async mode interactive ppp authentication chap ! interface Async1/07 ip address 172.16.104.1 255.255.255.0 no ip directed-broadcast encapsulation ppp no ip route-cache no ip mroute-cache dialer in-band dialer idle-timeout AS5400 dialer string 7150100007

```
 dialer-group 1
  async mode interactive
 ppp authentication chap
!
interface Async1/08
 ip address 172.16.105.1 255.255.255.0
 no ip directed-broadcast
 encapsulation ppp
 no ip route-cache
 no ip mroute-cache
 dialer in-band
 dialer idle-timeout AS5400
 dialer string 7150100008
  dialer-group 1
  async mode interactive
 ppp authentication chap
!
interface Async1/09
  ip address 172.16.106.1 255.255.255.0
 no ip directed-broadcast
  encapsulation ppp
 no ip route-cache
 no ip mroute-cache
  dialer in-band
  dialer idle-timeout AS5400
 dialer string 7150100009
  dialer-group 1
  async mode interactive
 ppp authentication chap
!
interface Async1/10
 ip address 172.16.107.1 255.255.255.0
 no ip directed-broadcast
  encapsulation ppp
 no ip route-cache
 no ip mroute-cache
  dialer in-band
  dialer idle-timeout AS5400
  dialer string 7150100010
  dialer-group 1
 async mode interactive
 ppp authentication chap
!
interface Async1/11
 ip address 172.16.108.1 255.255.255.0
 no ip directed-broadcast
  encapsulation ppp
 no ip route-cache
 no ip mroute-cache
 dialer in-band
 dialer idle-timeout AS5400
  dialer string 7150100011
 dialer-group 1
  async mode interactive
 no peer default ip address
 no cdp enable
 ppp authentication chap
!
interface Async1/12
 ip address 172.16.109.1 255.255.255.0
 no ip directed-broadcast
 encapsulation ppp
 no ip route-cache
 no ip mroute-cache
```
 dialer in-band dialer idle-timeout AS5400 dialer string 7150100012 dialer-group 1 async mode interactive no peer default ip address no cdp enable ppp authentication chap ! interface Async1/13 ip address 172.16.110.1 255.255.255.0 no ip directed-broadcast encapsulation ppp no ip route-cache no ip mroute-cache dialer in-band dialer idle-timeout AS5400 dialer string 7150100013 dialer-group 1 async mode interactive no peer default ip address no cdp enable ppp authentication chap ! interface Async1/14 ip address 172.16.111.1 255.255.255.0 no ip directed-broadcast encapsulation ppp no ip route-cache no ip mroute-cache dialer in-band dialer idle-timeout AS5400 dialer string 7150100014 dialer-group 1 async mode interactive no peer default ip address no cdp enable ppp authentication chap ! interface Async1/15 ip address 172.16.112.1 255.255.255.0 no ip directed-broadcast encapsulation ppp no ip route-cache no ip mroute-cache dialer in-band dialer idle-timeout AS5400 dialer string 7150100015 dialer-group 1 async mode interactive no peer default ip address no cdp enable ppp authentication chap ! interface Async1/16 ip address 172.16.113.1 255.255.255.0 no ip directed-broadcast encapsulation ppp no ip route-cache no ip mroute-cache dialer in-band dialer idle-timeout AS5400 dialer string 7150100016 dialer-group 1
```
 async mode interactive
 no peer default ip address
 no cdp enable
 ppp authentication chap
!
interface Async1/17
 ip address 172.16.114.1 255.255.255.0
 no ip directed-broadcast
 encapsulation ppp
 no ip route-cache
 no ip mroute-cache
 dialer in-band
 dialer idle-timeout AS5400
 dialer string 7150100017
 dialer-group 1
 async mode interactive
 no peer default ip address
 ppp authentication chap
!
interface Async1/18
  ip address 172.16.115.1 255.255.255.0
 no ip directed-broadcast
 encapsulation ppp
 no ip route-cache
 no ip mroute-cache
 dialer in-band
 dialer idle-timeout AS5400
 dialer string 7150100018
 dialer-group 1
 async mode interactive
 no peer default ip address
 ppp authentication chap
!
interface Async1/19
 ip address 172.16.116.1 255.255.255.0
 no ip directed-broadcast
 encapsulation ppp
 no ip route-cache
 no ip mroute-cache
 dialer in-band
 dialer idle-timeout AS5400
 dialer string 7150100019
 dialer-group 1
 async mode interactive
 no peer default ip address
 ppp authentication chap
!
interface Async1/20
 ip address 172.16.117.1 255.255.255.0
 no ip directed-broadcast
 encapsulation ppp
 no ip route-cache
 no ip mroute-cache
 dialer in-band
 dialer idle-timeout AS5400
 dialer string 7150100020
 dialer-group 1
  async mode interactive
 no peer default ip address
 ppp authentication chap
!
interface Group-Async0
 ip unnumbered GigabitEthernet0/0
 no ip directed-broadcast
```

```
 encapsulation ppp
 no ip route-cache
 no ip mroute-cache
 async mode interactive
 no peer default ip address
 ppp authentication chap
 group-range 1/21 7/107
!
router eigrp 100
 network 192.168.10.0
!
ip local pool ip-pool 10.4.1.1 10.4.1.250
ip default-gateway 192.168.10.1
ip nat translation timeout never
ip nat translation tcp-timeout never
ip nat translation udp-timeout never
ip nat translation finrst-timeout never
ip nat translation syn-timeout never
ip nat translation dns-timeout never
ip nat translation icmp-timeout never
ip classless
ip route 172.16.1.97 255.255.255.255 Async1/00
ip route 172.16.1.98 255.255.255.255 Async1/01
ip route 172.16.1.99 255.255.255.255 Async1/02
ip route 172.16.1.100 255.255.255.255 Async1/03
ip route 172.16.1.101 255.255.255.255 Async1/04
ip route 172.16.1.102 255.255.255.255 Async1/05
ip route 172.16.1.103 255.255.255.255 Async1/06
ip route 172.16.1.104 255.255.255.255 Async1/07
ip route 172.16.1.105 255.255.255.255 Async1/08
ip route 172.16.1.106 255.255.255.255 Async1/09
ip route 172.16.1.107 255.255.255.255 Async1/10
ip route 172.16.1.108 255.255.255.255 Async1/11
ip route 172.16.1.109 255.255.255.255 Async1/12
ip route 172.16.1.110 255.255.255.255 Async1/13
ip route 172.16.1.111 255.255.255.255 Async1/14
ip route 172.16.1.112 255.255.255.255 Async1/15
ip route 172.16.1.113 255.255.255.255 Async1/16
ip route 172.16.1.114 255.255.255.255 Async1/17
ip route 172.16.1.115 255.255.255.255 Async1/18
ip route 172.16.1.116 255.255.255.255 Async1/19
ip route 172.16.1.117 255.255.255.255 Async1/20
no ip http server
!
dialer-list 1 protocol ip permit
!
!
!
line con 0
 exec-timeout 0 0
 logging synchronous
 transport input none
line aux 0
 logging synchronous
line vty 0 4
 password 7 1042081B
 no logging synchronous
 login
line 1/00 1/107
 autoselect ppp
  script dialer dial
 logging synchronous
 modem InOut
  transport input all
```

```
line 3/00 4/107
 autoselect ppp
  script dialer dial
 logging synchronous
 modem InOut
 transport input all
line 6/00 7/107
 autoselect ppp
  script dialer dial
 logging synchronous
 modem InOut
 transport input all
!
exception core-file coredump
exception protocol ftp
exception dump 172.23.254.253
ntp clock-period 17179873
ntp server 192.168.10.1
scheduler allocate 4000 200
end
```
# **Two 8 E1/PRI ISDN with Modems**

AS5400# **show config**

```
Building configuration ...
Current configuration:
!
version 12.1
no service pad
service timestamps debug datetime msec
service timestamps log uptime
no service password-encryption
service internal
!
hostname AS5400-E1-PRI-UUT
!
enable password password
!
<test omitted>
!
!
resource-pool disable
!
!
spe country united-kingdom 
!
!
ntp server 192.168.10.1
!
!
!
ip subnet-zero
no ip domain-lookup
ip host jurai 172.23.254.253
!
isdn switch-type primary-net5
isdn voice-call-failure 0
cns event-service server
mta receive maximum-recipients 0
```
!

Ι

xgcp snmp sgcp ! controller E1 6/0 pri-group timeslots 1-31 ! controller E1 6/1 pri-group timeslots 1-31 ! controller E1 6/2 pri-group timeslots 1-31 ! controller E1 6/3 pri-group timeslots 1-31 ! controller E1 6/4 pri-group timeslots 1-31 ! controller E1 6/5 pri-group timeslots 1-31 ! controller E1 6/6 pri-group timeslots 1-31 ! controller E1 6/7 pri-group timeslots 1-31 ! controller E1 7/0 pri-group timeslots 1-31 ! controller E1 7/1 pri-group timeslots 1-31 ! controller E1 7/2 pri-group timeslots 1-31 ! controller E1 7/3 pri-group timeslots 1-31 ! controller E1 7/4 pri-group timeslots 1-31 ! controller E1 7/5 pri-group timeslots 1-31 ! controller E1 7/6 pri-group timeslots 1-31 ! controller E1 7/7 pri-group timeslots 1-31 ! ! ! ! interface GigabitEthernet0/0 ip address 192.168.10.103 255.255.255.0 no ip directed-broadcast no ip route-cache no ip mroute-cache ! interface GigabitEthernet0/1 no ip address no ip directed-broadcast

no ip route-cache

```
 no ip mroute-cache
  shutdown
!
interface Serial0/0
 no ip address
 no ip directed-broadcast
 no ip route-cache
 no ip mroute-cache
  shutdown
  fair-queue 64 256 0
 clockrate 2000000
!
interface Serial0/1
 no ip address
 no ip directed-broadcast
 no ip route-cache
 no ip mroute-cache
  shutdown
  clockrate 2000000
!
interface Serial6/0:15
 no ip address
 no ip directed-broadcast
  isdn switch-type primary-net5
  isdn incoming-voice modem
  fair-queue 64 256 0
 no cdp enable
!
interface Serial6/1:15
 no ip address
 no ip directed-broadcast
 isdn switch-type primary-net5
  isdn incoming-voice modem
  fair-queue 64 256 0
 no cdp enable
!
interface Serial6/2:15
 no ip address
 no ip directed-broadcast
  isdn switch-type primary-net5
  isdn incoming-voice modem
  fair-queue 64 256 0
 no cdp enable
!
interface Serial6/3:15
 no ip address
 no ip directed-broadcast
  isdn switch-type primary-net5
  isdn incoming-voice modem
  fair-queue 64 256 0
 no cdp enable 
!
interface Serial6/4:15
 no ip address
 no ip directed-broadcast
  isdn switch-type primary-net5
  isdn incoming-voice modem
  fair-queue 64 256 0
 no cdp enable
! 
interface Serial6/5:15
 no ip address
 no ip directed-broadcast
  isdn switch-type primary-net5
```

```
 isdn incoming-voice modem
  fair-queue 64 256 0
  no cdp enable
!
interface Serial6/6:15
  no ip address
  no ip directed-broadcast
  isdn switch-type primary-net5
  isdn incoming-voice modem
  fair-queue 64 256 0
  no cdp enable
!
interface Serial6/7:15
  no ip address
  no ip directed-broadcast
  isdn switch-type primary-net5
  isdn incoming-voice modem
  fair-queue 64 256 0
  no cdp enable
!
interface Serial7/0:15
 no ip address
  no ip directed-broadcast
  isdn switch-type primary-net5
  isdn incoming-voice modem
  fair-queue 64 256 0
 no cdp enable
!
interface Serial7/1:15
  no ip address
  no ip directed-broadcast
  isdn switch-type primary-net5
  isdn incoming-voice modem
  fair-queue 64 256 0
  no cdp enable
!
interface Serial7/2:15
  no ip address
  no ip directed-broadcast
  isdn switch-type primary-net5
  isdn incoming-voice modem
  fair-queue 64 256 0
  no cdp enable
!
interface Serial7/3:15
  no ip address
  no ip directed-broadcast
  isdn switch-type primary-net5
  isdn incoming-voice modem
  fair-queue 64 256 0
 no cdp enable
!
interface Serial7/4:15
  no ip address
  no ip directed-broadcast
  isdn switch-type primary-net5
  isdn incoming-voice modem
  fair-queue 64 256 0
  no cdp enable
!
interface Serial7/5:15
  no ip address
  no ip directed-broadcast
  isdn switch-type primary-net5
```
I

```
 isdn incoming-voice modem
  fair-queue 64 256 0
 no cdp enable
!
interface Serial7/6:15
 no ip address
 no ip directed-broadcast
 isdn switch-type primary-net5
  isdn incoming-voice modem
  fair-queue 64 256 0
 no cdp enable
!
interface Serial7/7:15
 no ip address
 no ip directed-broadcast
  isdn switch-type primary-net5
  isdn incoming-voice modem
  fair-queue 64 256 0
 no cdp enable
1
interface Async1/00
 ip unnumbered GigabitEthernet0/0
 no ip directed-broadcast
  encapsulation ppp
  async mode interactive
 ppp authentication chap
!
interface Async1/01
  ip unnumbered GigabitEthernet0/0
 no ip directed-broadcast
  encapsulation ppp
  async mode interactive
 ppp authentication chap
!
interface Async1/02
 ip unnumbered GigabitEthernet0/0
 no ip directed-broadcast
  encapsulation ppp
  async mode interactive
 ppp authentication chap
!
.
.
<information deleted>
.
.
!
interface Async5/106
  ip unnumbered GigabitEthernet0/0
 no ip directed-broadcast
  encapsulation ppp
  async mode interactive
 ppp authentication chap
!
interface Async5/107
  ip unnumbered GigabitEthernet0/0
  no ip directed-broadcast
  encapsulation ppp
  async mode interactive
 ppp authentication chap
!
interface Group-Async0
 no ip address
```

```
 no ip directed-broadcast
 no group-range
!
router eigrp 100
 network 192.168.13.0
!
ip default-gateway 192.168.13.1
ip classless
no ip http server
!
!
!
line con 0
 exec-timeout 0 0
```
## **Two 8 T1/PRI CAS with Modems**

```
AS5400# show config
Building configuration ...
Current configuration:
!
version 12.1
no service pad
service timestamps debug uptime
service timestamps log uptime
service password-encryption
!
hostname AS5400-T1-CAS-UUT
!
no boot startup-test
enable password password
!
<text omitted>
!
!
resource-pool disable
!
!
dial-tdm-clock priority 1 2/0
!
!
ip subnet-zero
ip ftp source-interface GigabitEthernet0/0
ip ftp username frank
ip ftp password 7 000D1E0B0508
no ip domain-lookup
ip host jurai 172.23.254.253
!
mgcp package-capability trunk-package
mgcp default-package trunk-package
isdn voice-call-failure 0
chat-script dial ABORT ERROR ABORT BUSY ABORT "NO CARRIER" TIMEOUT 120 "" at OK 
"\datd,,\T" CONNECT
cns event-service server
mta receive maximum-recipients 0
!
!
controller T1 2/0
 framing esf
```

```
 linecode b8zs
  cablelength short 133
  ds0-group 0 timeslots 1-24 type e&m-fgb
  cas-custom 0
!
controller T1 2/1
  framing esf
  linecode b8zs
  cablelength short 133
  ds0-group 0 timeslots 1-24 type e&m-fgb
  cas-custom 0
!
controller T1 2/2
  framing esf
  linecode b8zs
  cablelength short 133
  ds0-group 0 timeslots 1-24 type e&m-fgb
  cas-custom 0
!
controller T1 2/3
  framing esf
  linecode b8zs
  cablelength short 133
  ds0-group 0 timeslots 1-24 type e&m-fgb
  cas-custom 0
!
controller T1 2/4
  framing esf
  linecode b8zs
  cablelength short 133
  ds0-group 0 timeslots 1-24 type e&m-fgb
  cas-custom 0
!
controller T1 2/5
  framing esf
  linecode b8zs
  cablelength short 133
  ds0-group 0 timeslots 1-24 type e&m-fgb
  cas-custom 0
!
controller T1 2/6
  framing esf
  linecode b8zs
  cablelength short 133
  ds0-group 0 timeslots 1-24 type e&m-fgb
  cas-custom 0
!
controller T1 2/7
  framing esf
  linecode b8zs
  cablelength short 133
  ds0-group 0 timeslots 1-24 type e&m-fgb
  cas-custom 0
!
controller T1 3/0
  framing esf
  linecode b8zs
  cablelength short 133
  ds0-group 0 timeslots 1-24 type e&m-fgb
  cas-custom 0
!
controller T1 3/1
  framing esf
  linecode b8zs
```

```
 cablelength short 133
  ds0-group 0 timeslots 1-24 type e&m-fgb
  cas-custom 0
!
controller T1 3/2
 framing esf
  linecode b8zs
  cablelength short 133
  ds0-group 0 timeslots 1-24 type e&m-fgb
  cas-custom 0
!
controller T1 3/3
  framing esf
 linecode b8zs
  cablelength short 133
  ds0-group 0 timeslots 1-24 type e&m-fgb
  cas-custom 0
!
controller T1 3/4
  framing esf
 linecode b8zs
 cablelength short 133
  ds0-group 0 timeslots 1-24 type e&m-fgb
 cas-custom 0
!
controller T1 3/5
 framing esf
  linecode b8zs
  cablelength short 133
  ds0-group 0 timeslots 1-24 type e&m-fgb
 cas-custom 0
!
controller T1 3/6
  framing esf
 linecode b8zs
  cablelength short 133
  ds0-group 0 timeslots 1-24 type e&m-fgb
  cas-custom 0
!
controller T1 3/7
 framing esf
 linecode b8zs
  cablelength short 133
  ds0-group 0 timeslots 1-24 type e&m-fgb
  cas-custom 0
!
!
interface GigabitEthernet0/0
 mac-address 000b.7264.9173
  ip address 192.168.10.100 255.255.255.0
  no ip directed-broadcast
  duplex auto
  speed auto
!
interface GigabitEthernet0/1
  no ip address
  no ip directed-broadcast
  no ip route-cache
  no ip mroute-cache
  shutdown
  duplex auto
  speed auto
!
interface Serial0/0
```
**Cisco AS5350XM and Cisco AS5400XM Universal Gateways Software Configuration Guide**

```
 no ip address
 no ip directed-broadcast
 no ip route-cache
 no ip mroute-cache
  shutdown
  fair-queue
 clockrate 2000000
!
interface Serial0/1
 no ip address
 no ip directed-broadcast
 no ip route-cache
 no ip mroute-cache
 shutdown
 clockrate 2000000
!
interface Async1/00
 ip address 10.1.1.1 255.255.255.0
  no ip directed-broadcast
  encapsulation ppp
  dialer in-band
 dialer idle-timeout 30 either
  dialer string 10000
  dialer-group 1
  async mode interactive
 ppp authentication chap
!
interface Group-Async0
  ip unnumbered GigabitEthernet0/0
 no ip directed-broadcast
  encapsulation ppp
  async mode interactive
 ppp authentication chap
 group-range 1/01 7/107
!
router eigrp 100
 network 192.168.10.0
!
ip default-gateway 192.168.10.1
ip nat translation timeout never
ip nat translation tcp-timeout never
ip nat translation udp-timeout never
ip nat translation finrst-timeout never
ip nat translation syn-timeout never
ip nat translation dns-timeout never
ip nat translation icmp-timeout never
ip classless
ip route 192.168.21.1 255.255.255.255 Async1/00
ip route 172.16.14.0 255.255.255.0 192.168.21.10
ip route 172.17.14.0 255.255.255.0 192.168.21.10
ip route 172.18.14.0 255.255.255.0 192.168.21.10
ip route 172.19.1.0 255.255.255.0 192.168.21.10
ip route 172.20.1.0 255.255.255.0 192.168.21.10
ip route 172.21.1.0 255.255.255.0 192.168.21.10
ip route 172.22.1.0 255.255.255.0 192.168.21.10
no ip http server
!
dialer-list 1 protocol ip permit
!
!
line con 0
  exec-timeout 0 0
  logging synchronous
  transport input none
```
line aux 0 logging synchronous line vty 0 4 password 7 13091610 no logging synchronous login line 1/00 1/107 exec-timeout 0 0 autoselect ppp script dialer dial logging synchronous modem InOut transport input all line 4/00 7/107 exec-timeout 0 0 autoselect ppp script dialer dial logging synchronous modem InOut transport input all ! exception core-file coredump exception protocol ftp exception dump 223.255.254.253 ntp clock-period 17179726 ntp server 192.168.10.1 scheduler allocate 40000 400 end

### **Two 8 T1/PRI CAS with RADIUS (AAA) and Resource Pooling**

```
AS5400# show config
Building configuration ...
Current configuration:
!
version 12.1
no service pad
service timestamps debug uptime
service timestamps log uptime
service password-encryption
!
hostname AS5400-T1-CAS-UUT
!
no boot startup-test
enable password password
!
<text omitted>
!
!
resource-pool enable
resource-pool call treatment resource channel-not-available
resource-pool call treatment profile no-answer
!
resource-pool group resource group1
 range port 1/0 1/107
!
resource-pool group resource group2
 range port 4/0 4/107
 range port 5/0 5/107
```
!

**The State** 

```
resource-pool group resource group3
 range port 6/0 6/107
 range port 7/0 7/107
!
resource-pool profile customer telco1
 limit base-size all
 limit overflow-size 0
 resource group2 speech
 dnis group group2
!
resource-pool profile customer telco2
 limit base-size 60
 limit overflow-size 100
 resource group1 speech
 dnis group group1
!
resource-pool profile customer all
  limit base-size all
 limit overflow-size 0
 resource group3 speech
 dnis group default
!
resource-pool profile discriminator not_allowed
 call-type speech
 dnis group not_allowed
!
!
!dial-tdm-clock priority 1 2/0
!
!ip subnet-zero
ip ftp source-interface GigabitEthernet0/0
ip ftp username frank
ip ftp password 7 000D1E0B0508
no ip domain-lookup
ip host jurai 172.23.254.253
!
mgcp package-capability trunk-package
mgcp default-package trunk-package
isdn voice-call-failure 0
chat-script dial ABORT ERROR ABORT BUSY ABORT "NO CARRIER" TIMEOUT 120 "" at OK 
"\datd,,\T" CONNECT
cns event-service server
mta receive maximum-recipients 0
!
!
controller T1 2/0
  framing esf
 linecode b8zs
 cablelength short 133
 ds0-group 0 timeslots 1-24 type e&m-fgb
 cas-custom 0
!
controller T1 2/1
 framing esf
 linecode b8zs
  cablelength short 133
 ds0-group 0 timeslots 1-24 type e&m-fgb
 cas-custom 0
!
controller T1 2/2
  framing esf
  linecode b8zs
  cablelength short 133
```

```
 ds0-group 0 timeslots 1-24 type e&m-fgb
 cas-custom 0
!
controller T1 2/3
 framing esf
 linecode b8zs
 cablelength short 133
 ds0-group 0 timeslots 1-24 type e&m-fgb
 cas-custom 0
!
controller T1 2/4
 framing esf
 linecode b8zs
 cablelength short 133
 ds0-group 0 timeslots 1-24 type e&m-fgb
 cas-custom 0
!
controller T1 2/5
  framing esf
 linecode b8zs
 cablelength short 133
 ds0-group 0 timeslots 1-24 type e&m-fgb
 cas-custom 0
!
controller T1 2/6
 framing esf
 linecode b8zs
 cablelength short 133
 ds0-group 0 timeslots 1-24 type e&m-fgb
 cas-custom 0
!
controller T1 2/7
 framing esf
 linecode b8zs
 cablelength short 133
 ds0-group 0 timeslots 1-24 type e&m-fgb
 cas-custom 0
!
controller T1 3/0
 framing esf
 linecode b8zs
 cablelength short 133
 ds0-group 0 timeslots 1-24 type e&m-fgb
 cas-custom 0
!
controller T1 3/1
 framing esf
 linecode b8zs
 cablelength short 133
 ds0-group 0 timeslots 1-24 type e&m-fgb
 cas-custom 0
!
controller T1 3/2
 framing esf
 linecode b8zs
 cablelength short 133
 ds0-group 0 timeslots 1-24 type e&m-fgb
 cas-custom 0
!
controller T1 3/3
 framing esf
 linecode b8zs
 cablelength short 133
 ds0-group 0 timeslots 1-24 type e&m-fgb
```
a pro

```
 cas-custom 0
!
controller T1 3/4
  framing esf
  linecode b8zs
  cablelength short 133
  ds0-group 0 timeslots 1-24 type e&m-fgb
  cas-custom 0
!
controller T1 3/5
  framing esf
  linecode b8zs
  cablelength short 133
  ds0-group 0 timeslots 1-24 type e&m-fgb
  cas-custom 0
!
controller T1 3/6
  framing esf
  linecode b8zs
  cablelength short 133
  ds0-group 0 timeslots 1-24 type e&m-fgb
  cas-custom 0
!
controller T1 3/7
  framing esf
  linecode b8zs
  cablelength short 133
  ds0-group 0 timeslots 1-24 type e&m-fgb
  cas-custom 0
!
!
interface GigabitEthernet0/0
 mac-address 000b.7264.9173
  ip address 192.168.10.100 255.255.255.0
  no ip directed-broadcast
  duplex auto
  speed auto
!
interface GigabitEthernet0/1
  no ip address
  no ip directed-broadcast
  no ip route-cache
  no ip mroute-cache
  shutdown
  duplex auto
  speed auto
!
interface Serial0/0
  no ip address
  no ip directed-broadcast
  no ip route-cache
  no ip mroute-cache
  shutdown
  fair-queue
  clockrate 2000000
!
interface Serial0/1
  no ip address
  no ip directed-broadcast
  no ip route-cache
  no ip mroute-cache
  shutdown
  clockrate 2000000
!
```

```
interface Async1/00
 ip address 10.1.1.1 255.255.255.0
 no ip directed-broadcast
 encapsulation ppp
 dialer in-band
 dialer idle-timeout 30 either
 dialer string 10000
 dialer-group 1
 async mode interactive
 ppp authentication chap
!
interface Group-Async0
 ip unnumbered GigabitEthernet0/0
 no ip directed-broadcast
 encapsulation ppp
 async mode interactive
 ppp authentication chap
 group-range 1/01 7/107
!
router eigrp 100
 network 192.168.10.0
!
ip default-gateway 192.168.10.1
ip nat translation timeout never
ip nat translation tcp-timeout never
ip nat translation udp-timeout never
ip nat translation finrst-timeout never
ip nat translation syn-timeout never
ip nat translation dns-timeout never
ip nat translation icmp-timeout never
ip classless
ip route 192.168.1.1 255.255.255.255 Async1/00
ip route 172.16.14.0 255.255.255.0 192.168.21.10
ip route 172.17.14.0 255.255.255.0 192.168.21.10
ip route 172.18.14.0 255.255.255.0 192.168.21.10
ip route 172.19.1.0 255.255.255.0 192.168.21.10
ip route 172.20.1.0 255.255.255.0 192.168.21.10
no ip http server
!
dialer dnis group group1
 number 10000
 call-type cas speech
!
dialer dnis group group2
 number 10001
 call-type cas speech
!
dialer dnis group not_allowed
 number 66666
dialer-list 1 protocol ip permit
!
!
!
line con 0
 exec-timeout 0 0
 logging synchronous
  transport input none
line aux 0
 logging synchronous
line vty 0 4
 password 7 13091610
 no logging synchronous
 login
line 1/00 1/107
```

```
 exec-timeout 0 0
  autoselect ppp
  script dialer dial
 logging synchronous
 modem InOut
 transport input all
line 4/00 7/107
  exec-timeout 0 0
  autoselect ppp
  script dialer dial
 logging synchronous
 modem InOut
 transport input all
!
exception core-file coredump
exception protocol ftp
exception dump 172.23.254.253
ntp clock-period 17179726
ntp server 192.168.10.1
scheduler allocate 40000 400
end
```
# **Two 8 T1/PRI ISDN with RADIUS (AAA) and Resource Pooling**

#### AS5400# **show config**

```
Building configuration ...
Current configuration:
!
version 12.1
no service pad
service timestamps debug uptime
service timestamps log uptime
service password-encryption
!
hostname AS5400-T1-PRI-UUT
!
no boot startup-test
logging rate-limit 5
no logging console
enable password password
!
<text omitted>
!
resource-pool enable
resource-pool call treatment resource channel-not-available
resource-pool call treatment profile no-answer
!
resource-pool group resource group1
 range port 1/0 1/107
!
resource-pool group resource group2
 range port 4/0 4/107
 range port 5/0 5/107
!
resource-pool group resource group3
 range port 6/0 6/107
 range port 7/0 7/107
!
```
resource-pool profile customer bell\_atlantic

```
 limit base-size all
 limit overflow-size 0
 resource group2 speech
 dnis group group2
!
resource-pool profile customer us_west
 limit base-size 60
 limit overflow-size 100
 resource group1 speech
 dnis group group1
!
resource-pool profile customer all
 limit base-size all
 limit overflow-size 0
 resource group3 speech
 dnis group default
!
resource-pool profile discriminator not_allowed
 call-type speech
 dnis group not_allowed
!
! dial-tdm-clock priority 1 2/4
!
! ip subnet-zero
ip ftp source-interface GigabitEthernet0/0
ip ftp username frank
ip ftp password password
no ip domain-lookup
ip host greenbug 172.22.43.28
ip host jurai 172.23.254.253
!
mgcp package-capability trunk-package
mgcp default-package trunk-package
isdn switch-type primary-5ess
isdn voice-call-failure 0
cns event-service server
mta receive maximum-recipients 0
!
!
controller T1 2/0
 framing esf
 linecode b8zs
 cablelength short 133
 pri-group timeslots 1-24
!
controller T1 2/1
  framing esf
 linecode b8zs
 cablelength short 133
 pri-group timeslots 1-24
!
controller T1 2/2
 framing esf
 linecode b8zs
 cablelength short 133
 pri-group timeslots 1-24
!
controller T1 2/3
 framing esf
 linecode b8zs
 cablelength short 133
 pri-group timeslots 1-24
!
controller T1 2/4
```
a ka

 framing esf linecode b8zs cablelength short 133 pri-group timeslots 1-24 ! controller T1 2/5 framing esf linecode b8zs cablelength short 133 pri-group timeslots 1-24 ! controller T1 2/6 framing esf linecode b8zs cablelength short 133 pri-group timeslots 1-24 ! controller T1 2/7 framing esf linecode b8zs cablelength short 133 pri-group timeslots 1-24 ! controller T1 5/0 framing esf linecode b8zs cablelength short 133 pri-group timeslots 1-24 ! controller T1 5/1 framing esf linecode b8zs cablelength short 133 pri-group timeslots 1-24 ! controller T1 5/2 framing esf linecode b8zs cablelength short 133 pri-group timeslots 1-24 ! controller T1 5/3 framing esf linecode b8zs cablelength short 133 pri-group timeslots 1-24 ! controller T1 5/4 framing esf linecode b8zs cablelength short 133 pri-group timeslots 1-24 ! controller T1 5/5 framing esf linecode b8zs cablelength short 133 pri-group timeslots 1-24 ! controller T1 5/6 framing esf linecode b8zs cablelength short 133 pri-group timeslots 1-24

! controller T1 5/7 framing esf linecode b8zs cablelength short 133 pri-group timeslots 1-24 ! ! interface GigabitEthernet0/0 ip address 192.168.10.102 255.255.255.0 no ip directed-broadcast no ip route-cache no ip mroute-cache no keepalive duplex auto speed auto ! interface GigabitEthernet0/1 no ip address no ip directed-broadcast no ip route-cache no ip mroute-cache shutdown duplex auto speed auto ! interface Serial0/0 no ip address no ip directed-broadcast no ip route-cache no ip mroute-cache shutdown fair-queue 64 256 0 clockrate 2000000 ! interface Serial0/1 no ip address no ip directed-broadcast no ip route-cache no ip mroute-cache shutdown clockrate 2000000 ! interface Serial2/0:23 no ip address no ip directed-broadcast isdn switch-type primary-5ess isdn incoming-voice modem fair-queue 64 256 0 no cdp enable ! interface Serial2/1:23 no ip address no ip directed-broadcast isdn switch-type primary-5ess isdn incoming-voice modem fair-queue 64 256 0 no cdp enable ! interface Serial2/2:23 no ip address no ip directed-broadcast isdn switch-type primary-5ess isdn incoming-voice modem

```
 fair-queue 64 256 0
 no cdp enable
!
interface Serial2/3:23
 no ip address
 no ip directed-broadcast
 isdn switch-type primary-5ess
  isdn incoming-voice modem
  fair-queue 64 256 0
 no cdp enable
!
interface Serial2/4:23
 no ip address
 no ip directed-broadcast
  isdn switch-type primary-5ess
  isdn incoming-voice modem
  fair-queue 64 256 0
 no cdp enable
!
interface Serial2/5:23
 no ip address
 no ip directed-broadcast
 isdn switch-type primary-5ess
  isdn incoming-voice modem
  fair-queue 64 256 0
 no cdp enable
!
interface Serial2/6:23
 no ip address
 no ip directed-broadcast
  isdn switch-type primary-5ess
 isdn incoming-voice modem
  fair-queue 64 256 0
 no cdp enable
!
interface Serial2/7:23
 no ip address
 no ip directed-broadcast
  isdn switch-type primary-5ess
  isdn incoming-voice modem
  fair-queue 64 256 0
 no cdp enable
!
interface Serial5/0:23
 no ip address
 no ip directed-broadcast
  isdn switch-type primary-5ess
  isdn incoming-voice modem
  fair-queue 64 256 0
 no cdp enable
!
interface Serial5/1:23
 no ip address
 no ip directed-broadcast
  isdn switch-type primary-5ess
  isdn incoming-voice modem
  fair-queue 64 256 0
 no cdp enable
!
interface Serial5/2:23
 no ip address
 no ip directed-broadcast
  isdn switch-type primary-5ess
  isdn incoming-voice modem
```
 fair-queue 64 256 0 no cdp enable ! interface Serial5/3:23 no ip address no ip directed-broadcast isdn switch-type primary-5ess isdn incoming-voice modem fair-queue 64 256 0 no cdp enable ! interface Serial5/4:23 no ip address no ip directed-broadcast isdn switch-type primary-5ess isdn incoming-voice modem fair-queue 64 256 0 no cdp enable ! interface Serial5/5:23 no ip address no ip directed-broadcast isdn switch-type primary-5ess isdn incoming-voice modem fair-queue 64 256 0 no cdp enable ! interface Serial5/6:23 no ip address no ip directed-broadcast isdn switch-type primary-5ess isdn incoming-voice modem fair-queue 64 256 0 no cdp enable ! interface Serial5/7:23 no ip address no ip directed-broadcast isdn switch-type primary-5ess isdn incoming-voice modem fair-queue 64 256 0 no cdp enable ! interface Async1/00 ip address 172.16.97.1 255.255.255.0 no ip directed-broadcast encapsulation ppp no ip route-cache no ip mroute-cache dialer in-band dialer idle-timeout 2000000 dialer string 6151300001 dialer-group 1 async default routing async mode interactive no peer default ip address no fair-queue ppp authentication chap hold-queue 1000 in hold-queue 1000 out ! interface Async1/01 ip address 172.16.98.1 255.255.255.0 no ip directed-broadcast

 encapsulation ppp no ip route-cache no ip mroute-cache dialer in-band dialer idle-timeout 2000000 dialer string 7150100001 dialer-group 1 async default routing async mode interactive no peer default ip address no fair-queue ppp authentication chap hold-queue 1000 in hold-queue 1000 out ! interface Async1/02 ip address 172.16.99.1 255.255.255.0 no ip directed-broadcast encapsulation ppp no ip route-cache no ip mroute-cache dialer in-band dialer idle-timeout 2000000 dialer string 7150100002 dialer-group 1 async default routing async mode interactive no peer default ip address no fair-queue ppp authentication chap hold-queue 1000 in hold-queue 1000 out ! interface Async1/03 ip address 172.16.100.1 255.255.255.0 no ip directed-broadcast encapsulation ppp no ip route-cache no ip mroute-cache dialer in-band dialer idle-timeout 2000000 dialer string 7150100003 dialer-group 1 async default routing async mode interactive no peer default ip address no fair-queue ppp authentication chap hold-queue 1000 in hold-queue 1000 out ! interface Async1/04 ip address 172.16.101.1 255.255.255.0 no ip directed-broadcast encapsulation ppp no ip route-cache no ip mroute-cache dialer in-band dialer idle-timeout 2000000 dialer string 7150100004 dialer-group 1 async default routing async mode interactive no peer default ip address

 no fair-queue ppp authentication chap hold-queue 1000 in hold-queue 1000 out ! interface Async1/05 ip address 172.16.102.1 255.255.255.0 no ip directed-broadcast encapsulation ppp no ip route-cache no ip mroute-cache dialer in-band dialer idle-timeout 2000000 dialer string 7150100005 dialer-group 1 async default routing async mode interactive no peer default ip address no fair-queue ppp authentication chap hold-queue 1000 in hold-queue 1000 out ! interface Async1/06 ip address 172.16.103.1 255.255.255.0 no ip directed-broadcast encapsulation ppp no ip route-cache no ip mroute-cache dialer in-band dialer idle-timeout AS5400 dialer string 7150100006 dialer-group 1 async mode interactive ppp authentication chap ! interface Async1/07 ip address 172.16.104.1 255.255.255.0 no ip directed-broadcast encapsulation ppp no ip route-cache no ip mroute-cache dialer in-band dialer idle-timeout AS5400 dialer string 7150100007 dialer-group 1 async mode interactive ppp authentication chap ! interface Async1/08 ip address 172.16.105.1 255.255.255.0 no ip directed-broadcast encapsulation ppp no ip route-cache no ip mroute-cache dialer in-band dialer idle-timeout AS5400 dialer string 7150100008 dialer-group 1 async mode interactive ppp authentication chap ! interface Async1/09 ip address 172.16.106.1 255.255.255.0

```
 no ip directed-broadcast
  encapsulation ppp
 no ip route-cache
 no ip mroute-cache
  dialer in-band
  dialer idle-timeout AS5400
  dialer string 7150100009
 dialer-group 1
  async mode interactive
 ppp authentication chap
!
interface Async1/10
 ip address 172.16.107.1 255.255.255.0
 no ip directed-broadcast
  encapsulation ppp
 no ip route-cache
 no ip mroute-cache
  dialer in-band
  dialer idle-timeout AS5400
  dialer string 7150100010
  dialer-group 1
 async mode interactive
 ppp authentication chap
!
interface Async1/11
 ip address 172.16.108.1 255.255.255.0
 no ip directed-broadcast
  encapsulation ppp
 no ip route-cache
 no ip mroute-cache
 dialer in-band
 dialer idle-timeout AS5400
 dialer string 7150100011
 dialer-group 1
  async mode interactive
 no peer default ip address
 no cdp enable
 ppp authentication chap
!
interface Async1/12
 ip address 172.16.109.1 255.255.255.0
 no ip directed-broadcast
  encapsulation ppp
 no ip route-cache
 no ip mroute-cache
  dialer in-band
  dialer idle-timeout AS5400
  dialer string 7150100012
 dialer-group 1
 async mode interactive
 no peer default ip address
 no cdp enable
 ppp authentication chap
!
interface Async1/13
  ip address 172.16.110.1 255.255.255.0
 no ip directed-broadcast
  encapsulation ppp
 no ip route-cache
 no ip mroute-cache
 dialer in-band
  dialer idle-timeout AS5400
  dialer string 7150100013
  dialer-group 1
```

```
 async mode interactive
 no peer default ip address
 no cdp enable
 ppp authentication chap
!
interface Async1/14
 ip address 172.16.111.1 255.255.255.0
 no ip directed-broadcast
 encapsulation ppp
 no ip route-cache
 no ip mroute-cache
 dialer in-band
 dialer idle-timeout AS5400
 dialer string 7150100014
 dialer-group 1
 async mode interactive
 no peer default ip address
 no cdp enable
 ppp authentication chap
!
interface Async1/15
 ip address 172.16.112.1 255.255.255.0
 no ip directed-broadcast
 encapsulation ppp
 no ip route-cache
 no ip mroute-cache
 dialer in-band
 dialer idle-timeout AS5400
 dialer string 7150100015
 dialer-group 1
 async mode interactive
 no peer default ip address
 no cdp enable
 ppp authentication chap
!
interface Async1/16
 ip address 172.16.113.1 255.255.255.0
 no ip directed-broadcast
  encapsulation ppp
 no ip route-cache
 no ip mroute-cache
 dialer in-band
 dialer idle-timeout AS5400
 dialer string 7150100016
 dialer-group 1
 async mode interactive
 no peer default ip address
 no cdp enable
 ppp authentication chap
!
interface Async1/17
 ip address 172.16.114.1 255.255.255.0
 no ip directed-broadcast
 encapsulation ppp
 no ip route-cache
 no ip mroute-cache
  dialer in-band
 dialer idle-timeout AS5400
 dialer string 7150100017
 dialer-group 1
 async mode interactive
 no peer default ip address
 ppp authentication chap
!
```

```
interface Async1/18
 ip address 172.16.115.1 255.255.255.0
 no ip directed-broadcast
  encapsulation ppp
 no ip route-cache
 no ip mroute-cache
  dialer in-band
  dialer idle-timeout AS5400
  dialer string 7150100018
  dialer-group 1
 async mode interactive
 no peer default ip address
 ppp authentication chap
!
interface Async1/19
 ip address 172.16.116.1 255.255.255.0
 no ip directed-broadcast
  encapsulation ppp
  no ip route-cache
 no ip mroute-cache
  dialer in-band
 dialer idle-timeout AS5400
  dialer string 7150100019
  dialer-group 1
  async mode interactive
 no peer default ip address
 ppp authentication chap
!
interface Async1/20
  ip address 172.16.117.1 255.255.255.0
 no ip directed-broadcast
 encapsulation ppp
 no ip route-cache
 no ip mroute-cache
  dialer in-band
  dialer idle-timeout AS5400
  dialer string 7150100020
  dialer-group 1
  async mode interactive
 no peer default ip address
 ppp authentication chap
!
interface Group-Async0
 ip unnumbered GigabitEthernet0/0
 no ip directed-broadcast
  encapsulation ppp
 no ip route-cache
 no ip mroute-cache
  async mode interactive
 no peer default ip address
 ppp authentication chap
 group-range 1/21 7/107
!
router eigrp 100
 network 192.168.10.0
!
ip local pool ip-pool 10.4.1.1 10.4.1.250
ip default-gateway 192.168.10.1
ip nat translation timeout never
ip nat translation tcp-timeout never
ip nat translation udp-timeout never
ip nat translation finrst-timeout never
ip nat translation syn-timeout never
ip nat translation dns-timeout never
```

```
ip nat translation icmp-timeout never
ip classless
ip route 172.16.1.97 255.255.255.255 Async1/00
ip route 172.16.1.98 255.255.255.255 Async1/01
ip route 172.16.1.99 255.255.255.255 Async1/02
ip route 172.16.1.100 255.255.255.255 Async1/03
ip route 172.16.1.101 255.255.255.255 Async1/04
ip route 172.16.1.102 255.255.255.255 Async1/05
ip route 172.16.1.103 255.255.255.255 Async1/06
ip route 172.16.1.104 255.255.255.255 Async1/07
ip route 172.16.1.105 255.255.255.255 Async1/08
ip route 172.16.1.106 255.255.255.255 Async1/09
ip route 172.16.1.107 255.255.255.255 Async1/10
ip route 172.16.1.108 255.255.255.255 Async1/11
ip route 172.16.1.109 255.255.255.255 Async1/12
ip route 172.16.1.110 255.255.255.255 Async1/13
ip route 172.16.1.111 255.255.255.255 Async1/14
ip route 172.16.1.112 255.255.255.255 Async1/15
ip route 172.16.1.113 255.255.255.255 Async1/16
ip route 172.16.1.114 255.255.255.255 Async1/17
ip route 172.16.1.115 255.255.255.255 Async1/18
ip route 172.16.1.116 255.255.255.255 Async1/19
ip route 172.16.1.117 255.255.255.255 Async1/20
no ip http server
!
dialer dnis group group1
 number 10000
 call-type cas speech
!
dialer dnis group group2
 number 10001
 call-type cas speech
!
dialer dnis group not_allowed
 number 66666
dialer-list 1 protocol ip permit
!
dialer-list 1 protocol ip permit
!
!
line con 0
 exec-timeout 0 0
 logging synchronous
 transport input none
line aux 0
 logging synchronous
line vty 0 4
 password password
 no logging synchronous
 login
line 1/00 1/107
 autoselect ppp
 script dialer dial
 logging synchronous
 modem InOut
  transport input all
line 3/00 4/107
 autoselect ppp
  script dialer dial
 logging synchronous
 modem InOut
 transport input all
line 6/00 7/107
 autoselect ppp
```

```
 script dialer dial
 logging synchronous
 modem InOut
 transport input all
!
exception core-file coredump
exception protocol ftp
exception dump 223.255.254.253
ntp clock-period 17179873
ntp server 192.168.10.1
scheduler allocate 4000 200
end
```
### **Two 8 E1/PRI ISDN with RADIUS (AAA) and Resource Pooling**

#### AS5400# **show config**

```
Building configuration ...
Current configuration:
!
version 12.1
no service pad
service timestamps debug datetime msec
service timestamps log uptime
no service password-encryption
service internal
!
hostname AS5400-E1-PRI-UUT
!
enable password password
!
username AS5400-E1-PRI-UUT password password
!
<text omitted>
!
resource-pool enable
resource-pool call treatment resource channel-not-available
resource-pool call treatment profile no-answer
!
resource-pool group resource group1
 range port 1/0 1/107
!
resource-pool group resource group2
 range port 4/0 4/107
 range port 5/0 5/107
!
resource-pool group resource group3
 range port 2/0 2/107
 range port 3/0 3/107
!
resource-pool profile customer bell_atlantic
 limit base-size all
 limit overflow-size 0
  resource group2 speech
 dnis group group2
!
resource-pool profile customer us_west
 limit base-size 60
 limit overflow-size 100
```

```
 resource group1 speech
 dnis group group1
!
resource-pool profile customer all
 limit base-size all
 limit overflow-size 0
 resource group3 speech
 dnis group default
!
resource-pool profile discriminator not_allowed
  call-type speech
 dnis group not_allowed
!
!
spe country united-kingdom 
!
!
ntp server 192.168.10.1
!
!
!
ip subnet-zero
no ip domain-lookup
ip host jurai 172.23.254.253
!
isdn switch-type primary-net5
isdn voice-call-failure 0
cns event-service server
mta receive maximum-recipients 0
!
xgcp snmp sgcp
!
controller E1 6/0
pri-group timeslots 1-31
!
controller E1 6/1
pri-group timeslots 1-31
!
controller E1 6/2
pri-group timeslots 1-31
!
controller E1 6/3
pri-group timeslots 1-31
!
controller E1 6/4
pri-group timeslots 1-31
!
controller E1 6/5
pri-group timeslots 1-31
!
controller E1 6/6
pri-group timeslots 1-31
!
controller E1 6/7
pri-group timeslots 1-31
!
controller E1 7/0
pri-group timeslots 1-31
!
controller E1 7/1
pri-group timeslots 1-31
!
controller E1 7/2
pri-group timeslots 1-31
```

```
!
controller E1 7/3
pri-group timeslots 1-31
!
controller E1 7/4
pri-group timeslots 1-31
!
controller E1 7/5
pri-group timeslots 1-31
!
controller E1 7/6
pri-group timeslots 1-31
!
controller E1 7/7
pri-group timeslots 1-31
!
!
!
interface GigabitEthernet0/0
  ip address 192.168.10.103 255.255.255.0
 no ip directed-broadcast
 no ip route-cache
 no ip mroute-cache
!
interface GigabitEthernet0/1
 no ip address
 no ip directed-broadcast
 no ip route-cache
 no ip mroute-cache
 shutdown
!
interface Serial0/0
 no ip address
 no ip directed-broadcast
 no ip route-cache
 no ip mroute-cache
  shutdown
  fair-queue 64 256 0
 clockrate 2000000
!
interface Serial0/1
 no ip address
 no ip directed-broadcast
 no ip route-cache
 no ip mroute-cache
 shutdown
 clockrate 2000000
!
<text omitted>
!
interface Serial7/7:15
 no ip address
 no ip directed-broadcast
 isdn switch-type primary-net5
  isdn incoming-voice modem
  fair-queue 64 256 0
 no cdp enable
!
interface Async1/00
 ip unnumbered GigabitEthernet0/0
 no ip directed-broadcast
  encapsulation ppp
  async mode interactive
 ppp authentication chap
```
! interface Async1/01 ip unnumbered GigabitEthernet0/0 no ip directed-broadcast encapsulation ppp async mode interactive ppp authentication chap ! <text omitted> ! interface Async5/106 ip unnumbered GigabitEthernet0/0 no ip directed-broadcast encapsulation ppp async mode interactive ppp authentication chap ! interface Async5/107 ip unnumbered GigabitEthernet0/0 no ip directed-broadcast encapsulation ppp async mode interactive ppp authentication chap ! interface Group-Async0 no ip address no ip directed-broadcast no group-range ! router eigrp 100 network 192.168.13.0 ! ip default-gateway 192.168.13.1 ip classless no ip http server ! dialer dnis group group1 number 10000 call-type cas speech ! dialer dnis group group2 number 10001 call-type cas speech ! dialer dnis group not\_allowed number 66666 dialer-list 1 protocol ip permit ! ! line con 0 exec-timeout 0 0 transport input none speed 9600 line aux 0 line vty 0 4 login

### **CT3 with Resource Pooling, AAA, and Modem**

AS5400# **show config**

```
Building configuration . . .
Current configuration:
!
version 12.1
service timestamps debug datetime msec
service timestamps log datetime msec
no service password-encryption
!
hostname CT3-CAS-UUT
!
no boot startup-test
logging buffered 10000000 debugging
no logging console
aaa new-model
aaa group server radius aaa.router
server 192.168.1.137 auth-port 1645 acct-port 1646
server 192.168.1.138 auth-port 1645 acct-port 1646
!
aaa authentication ppp default group aaa.router local
aaa authorization network default group aaa.router local
aaa accounting update newinfo periodic 30
aaa accounting network default start-stop group aaa.router
enable password lab
!
username cisco password 0 lab
username 4700-F8 password 0 lab
username 4700-F13 password 0 lab
username 4700-I4 password 0 lab
username ELNINO-N3 password 0 lab
username ELNINO-N4 password 0 lab
username ELNINO-N5 password 0 lab
username NAS password 0 lab
username HGW password 0 lab
username all
!
!
resource-pool enable
resource-pool call treatment resource busy
!
resource-pool group resource 4700
range port 1/0 1/107
!
resource-pool group resource 5300
range port 2/0 2/107
range port 4/0 4/107
range port 5/0 5/107
range port 6/0 6/107
!
resource-pool profile customer 4700
limit base-size 110
limit overflow-size 18
resource 4700 speech 
!
resource-pool profile customer 5300
limit base-size 538
limit overflow-size 18
resource 5300 speech 
dnis group elnino
!
resource-pool profile service gold
modem min-speed 33200 max-speed 56000
!
!
!
```
!

```
dial-tdm-clock priority 1 freerun
calltracker enable
!
!
!
!
ip subnet-zero
ip ftp source-interface GigabitEthernet0/0
ip ftp username router
ip ftp password lab
no ip domain-lookup
ip host jurai 223.255.254.253
!
isdn voice-call-failure 0
cns event-service server
!
!
!
mta receive maximum-recipients 0
!
!
controller T3 7/0
clock source line
t1 1-28 controller
!
controller T1 7/0:1
framing esf
ds0-group 1 timeslots 1-24 type e&m-fgb dtmf dnis
cas-custom 1
!
controller T1 7/0:2
framing esf
ds0-group 1 timeslots 1-24 type e&m-fgb dtmf dnis
cas-custom 1
!
controller T1 7/0:3
framing esf
ds0-group 1 timeslots 1-24 type e&m-fgb dtmf dnis
cas-custom 1
!
controller T1 7/0:4
framing esf
ds0-group 1 timeslots 1-24 type e&m-fgb dtmf dnis
cas-custom 1
!
controller T1 7/0:5
framing esf
ds0-group 1 timeslots 1-24 type e&m-fgb dtmf dnis
cas-custom 1
!
controller T1 7/0:6
framing esf
ds0-group 1 timeslots 1-24 type e&m-fgb dtmf dnis
cas-custom 1
!
controller T1 7/0:7
framing esf
ds0-group 1 timeslots 1-24 type e&m-fgb dtmf dnis
cas-custom 1
!
controller T1 7/0:8
framing esf
ds0-group 1 timeslots 1-24 type e&m-fgb dtmf dnis
```
cas-custom 1 ! controller T1 7/0:9 framing esf ds0-group 1 timeslots 1-24 type e&m-fgb dtmf dnis cas-custom 1 ! controller T1 7/0:10 framing esf ds0-group 1 timeslots 1-24 type e&m-fgb dtmf dnis cas-custom 1 ! controller T1 7/0:11 framing esf ds0-group 1 timeslots 1-24 type e&m-fgb dtmf dnis cas-custom 1 ! controller T1 7/0:12 framing esf ds0-group 1 timeslots 1-24 type e&m-fgb dtmf dnis cas-custom 1 ! controller T1 7/0:13 framing esf ds0-group 1 timeslots 1-24 type e&m-fgb dtmf dnis cas-custom 1 ! controller T1 7/0:14 raming esf ds0-group 1 timeslots 1-24 type e&m-fgb dtmf dnis cas-custom 1 ! controller T1 7/0:15 framing esf ds0-group 1 timeslots 1-24 type e&m-fgb dtmf dnis cas-custom 1 ! ontroller T1 7/0:16 framing esf ds0-group 1 timeslots 1-24 type e&m-fgb dtmf dnis cas-custom 1 ! controller T1 7/0:17 framing esf ds0-group 1 timeslots 1-24 type e&m-fgb dtmf dnis cas-custom 1 ! controller T1 7/0:18 framing esf ds0-group 1 timeslots 1-24 type e&m-fgb dtmf dnis cas-custom 1 ! controller T1 7/0:19 framing esf ds0-group 1 timeslots 1-24 type e&m-fgb dtmf dnis cas-custom 1 ! controller T1 7/0:20 framing esf ds0-group 1 timeslots 1-24 type e&m-fgb dtmf dnis cas-custom 1 ! controller T1 7/0:21 framing esf

```
ds0-group 1 timeslots 1-24 type e&m-fgb dtmf dnis
cas-custom 1
!
controller T1 7/0:22
framing esf
ds0-group 1 timeslots 1-24 type e&m-fgb dtmf dnis
cas-custom 1
!
controller T1 7/0:23
framing esf
ds0-group 1 timeslots 1-24 type e&m-fgb dtmf dnis
cas-custom 1
!
controller T1 7/0:24
framing esf
ds0-group 1 timeslots 1-24 type e&m-fgb dtmf dnis
cas-custom 1
!
controller T1 7/0:25
framing esf
ds0-group 1 timeslots 1-24 type e&m-fgb dtmf dnis
cas-custom 1
!
controller T1 7/0:26
framing esf
ds0-group 1 timeslots 1-24 type e&m-fgb dtmf dnis
cas-custom 1
!
controller T1 7/0:27
framing esf
ds0-group 1 timeslots 1-24 type e&m-fgb dtmf dnis
cas-custom 1
!
controller T1 7/0:28
framing esf
ds0-group 1 timeslots 1-24 type e&m-fgb dtmf dnis
cas-custom 1
!
!
!
interface Loopback0
no ip address
!
interface GigabitEthernet0/0
ip address 192.168.18.100 255.255.255.0
no keepalive
duplex auto
speed auto
hold-queue 4000 out
!
interface GigabitEthernet0/1
ip address 172.22.35.71 255.255.0.0
shutdown
duplex auto
speed auto
!
interface Serial0/0
no ip address
shutdown
clockrate 2000000
!
interface Serial0/1
no ip address
hutdown
```
$\mathbf I$ 

```
lockrate 2000000
!
interface Group-Async0
no ip address
no group-range
!
interface Group-Async1
ip unnumbered GigabitEthernet0/0
encapsulation ppp
async default routing
async mode interactive
no peer default ip address
fair-queue
ppp authentication chap
group-range 1/00 6/107
!
router eigrp 100
network 192.168.18.0
network 192.168.19.0
!
ip nat translation timeout never
ip nat translation tcp-timeout never
ip nat translation udp-timeout never
ip nat translation finrst-timeout never
ip nat translation syn-timeout never
ip nat translation dns-timeout never
ip nat translation icmp-timeout never
ip classless
ip route 172.16.14.0 255.255.255.0 192.168.21.10
ip route 172.17.14.0 255.255.255.0 192.168.21.10
ip route 172.18.14.0 255.255.255.0 192.168.21.10
ip route 172.19.1.0 255.255.255.0 192.168.21.10
ip route 172.20.1.0 255.255.255.0 192.168.21.10
ip route 192.168.0.0 255.0.0.0 GigabitEthernet0/1
ip route 192.168.173.18 255.255.255.255 GigabitEthernet0/1
ip route 223.255.254.253 255.255.255.255 GigabitEthernet0/0
no ip http server
!
logging facility local2
logging 192.168.1.131
!
dialer dnis group callblock
number 5555
!
dialer dnis group v90
number 815..............
!
dialer dnis group elnino
number 915.....
!
snmp-server engineID local 000000090200003096F80084
snmp-server community public RW
!
radius-server host 192.168.1.137 auth-port 1645 acct-port 1646
radius-server host 192.168.1.138 auth-port 1645 acct-port 1646
radius-server retransmit 2
radius-server timeout 9
radius-server deadtime 30
radius-server key lab
!
!
line con 0
exec-timeout 0 0
logging synchronous
```
transport input none line aux 0 exec-timeout 0 0 logging synchronous transport input all line vty 0 4 password lab no logging synchronous line 1/00 6/107 autoselect ppp autoselect timeout 10 logging synchronous modem InOut transport input all !

CCDE, CCENT, Cisco Eos, Cisco HealthPresence, the Cisco logo, Cisco Lumin, Cisco Nexus, Cisco StadiumVision, Cisco TelePresence, Cisco WebEx, DCE, and Welcome to the Human Network are trademarks; Changing the Way We Work, Live, Play, and Learn and Cisco Store are service marks; and Access Registrar, Aironet, AsyncOS, Bringing the Meeting To You, Catalyst, CCDA, CCDP, CCIE, CCIP, CCNA, CCNP, CCSP, CCVP, Cisco, the Cisco Certified Internetwork Expert logo, Cisco IOS, Cisco Press, Cisco Systems, Cisco Systems Capital, the Cisco Systems logo, Cisco Unity, Collaboration Without Limitation, EtherFast, EtherSwitch, Event Center, Fast Step, Follow Me Browsing, FormShare, GigaDrive, HomeLink, Internet Quotient, IOS, iPhone, iQuick Study, IronPort, the IronPort logo, LightStream, Linksys, MediaTone, MeetingPlace, MeetingPlace Chime Sound, MGX, Networkers, Networking Academy, Network Registrar, PCNow, PIX, PowerPanels, ProConnect, ScriptShare, SenderBase, SMARTnet, Spectrum Expert, StackWise, The Fastest Way to Increase Your Internet Quotient, TransPath, WebEx, and the WebEx logo are registered trademarks of Cisco Systems, Inc. and/or its affiliates in the United States and certain other countries.

All other trademarks mentioned in this document or website are the property of their respective owners. The use of the word partner does not imply a partnership relationship between Cisco and any other company. (0812R)

Any Internet Protocol (IP) addresses used in this document are not intended to be actual addresses. Any examples, command display output, and figures included in the document are shown for illustrative purposes only. Any use of actual IP addresses in illustrative content is unintentional and coincidental.

© 2006, 2009 Cisco Systems, Inc. All rights reserved.